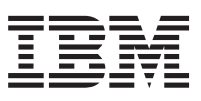

DB2 Universal Database Text Extender

# Administration and Programming

*Version 5 Release 2*

SC26-9108-01

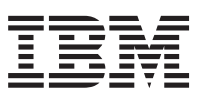

DB2 Universal Database Text Extender

# Administration and Programming

*Version 5 Release 2*

SC26-9108-01

#### **Note!**

Before using this information and the product it supports, be sure to read the general information under ["Notices" on page 257.](#page-274-0)

#### **Second Edition, September 1998**

This edition replaces and makes obsolete SC26-9108-00. The technical changes for this edition are summarized under ″Summary of Changes″. The changes are indicated by a vertical bar to the left of the change.

**© Copyright International Business Machines Corporation 1995, 1998. All rights reserved.** Note to U.S. Government Users — Documentation related to restricted rights — Use, duplication or disclosure is subject to restrictions set forth in GSA ADP Schedule Contract with IBM Corp.

# **Contents**

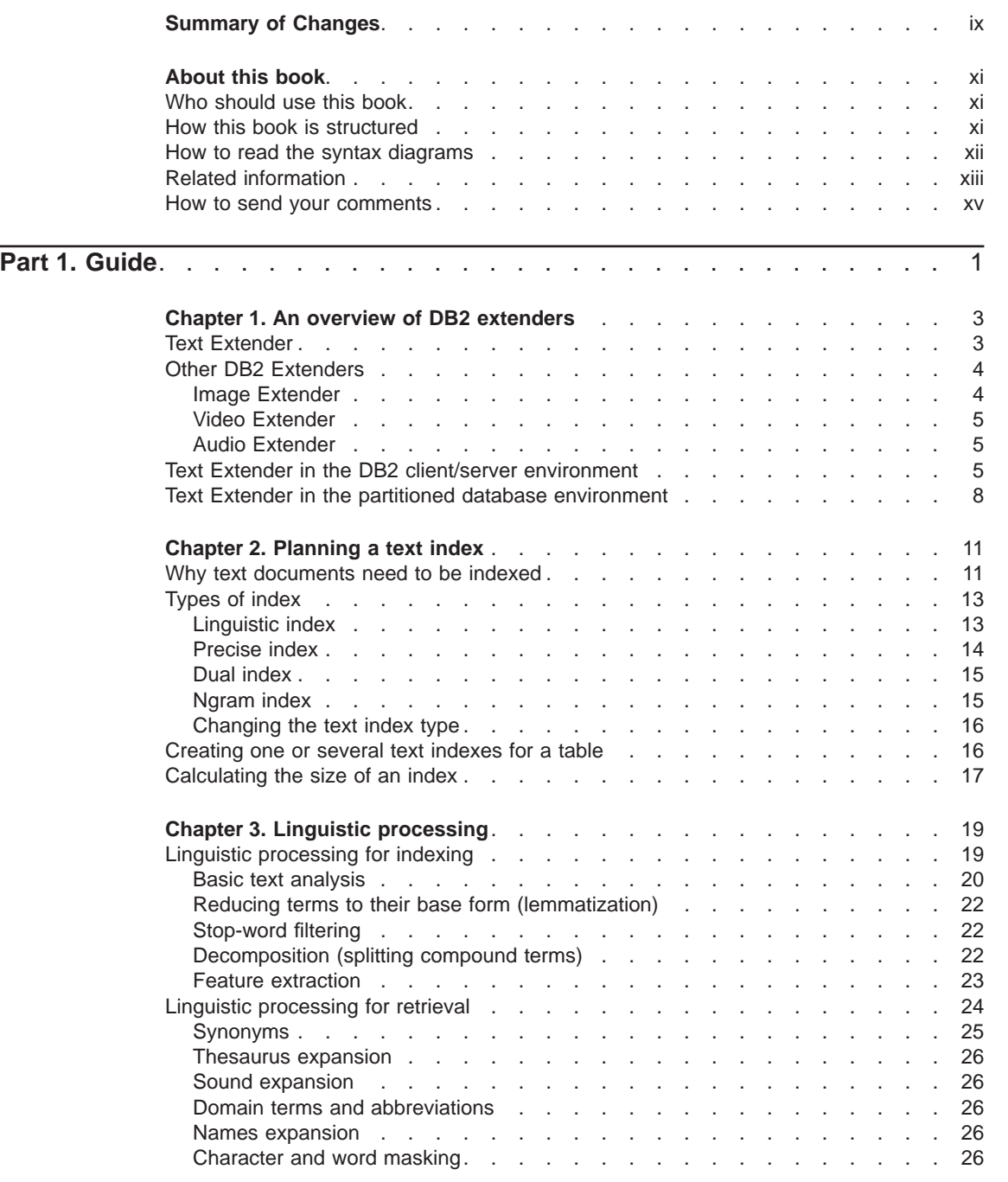

© Copyright IBM Corp. 1995, 1998 **iii**

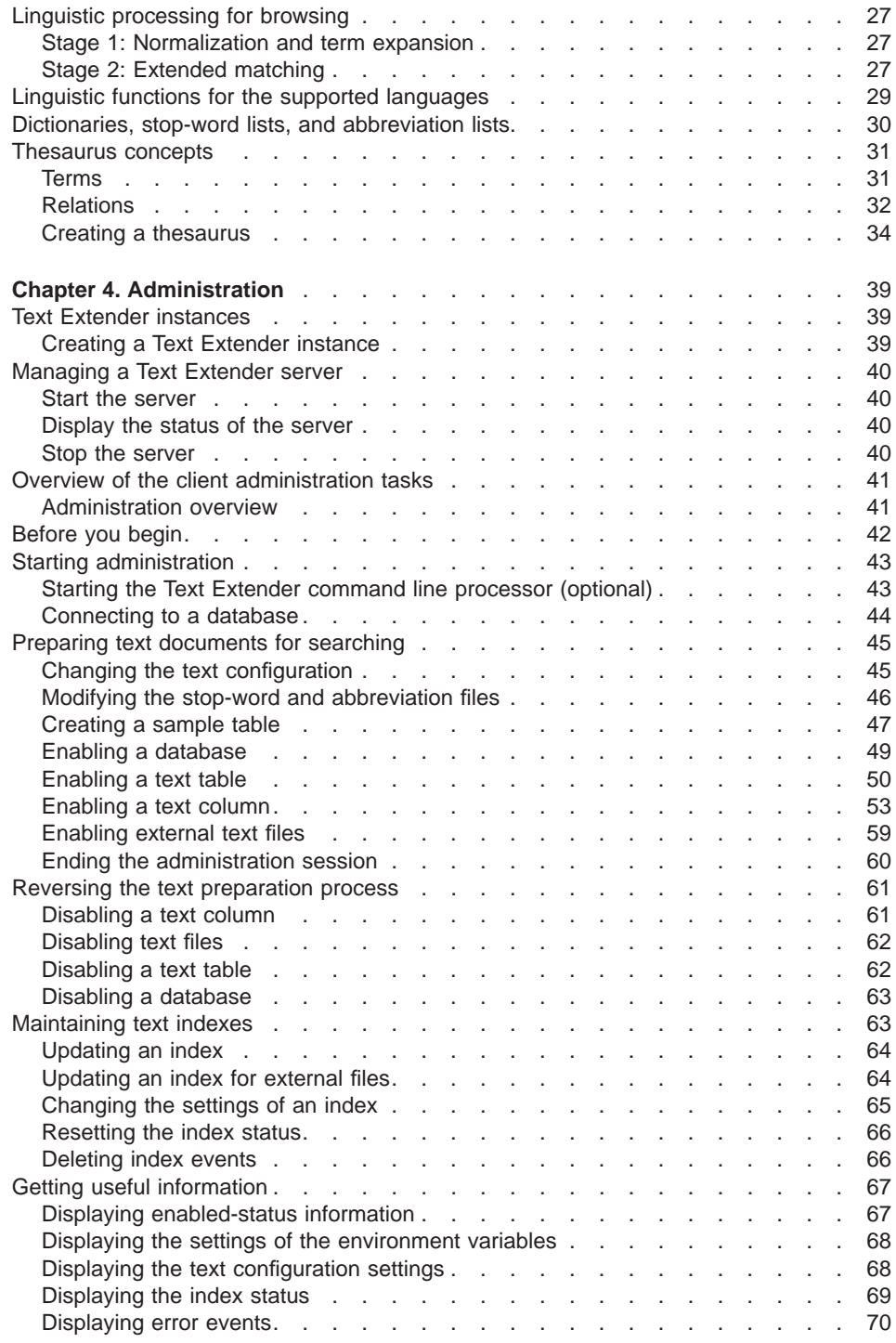

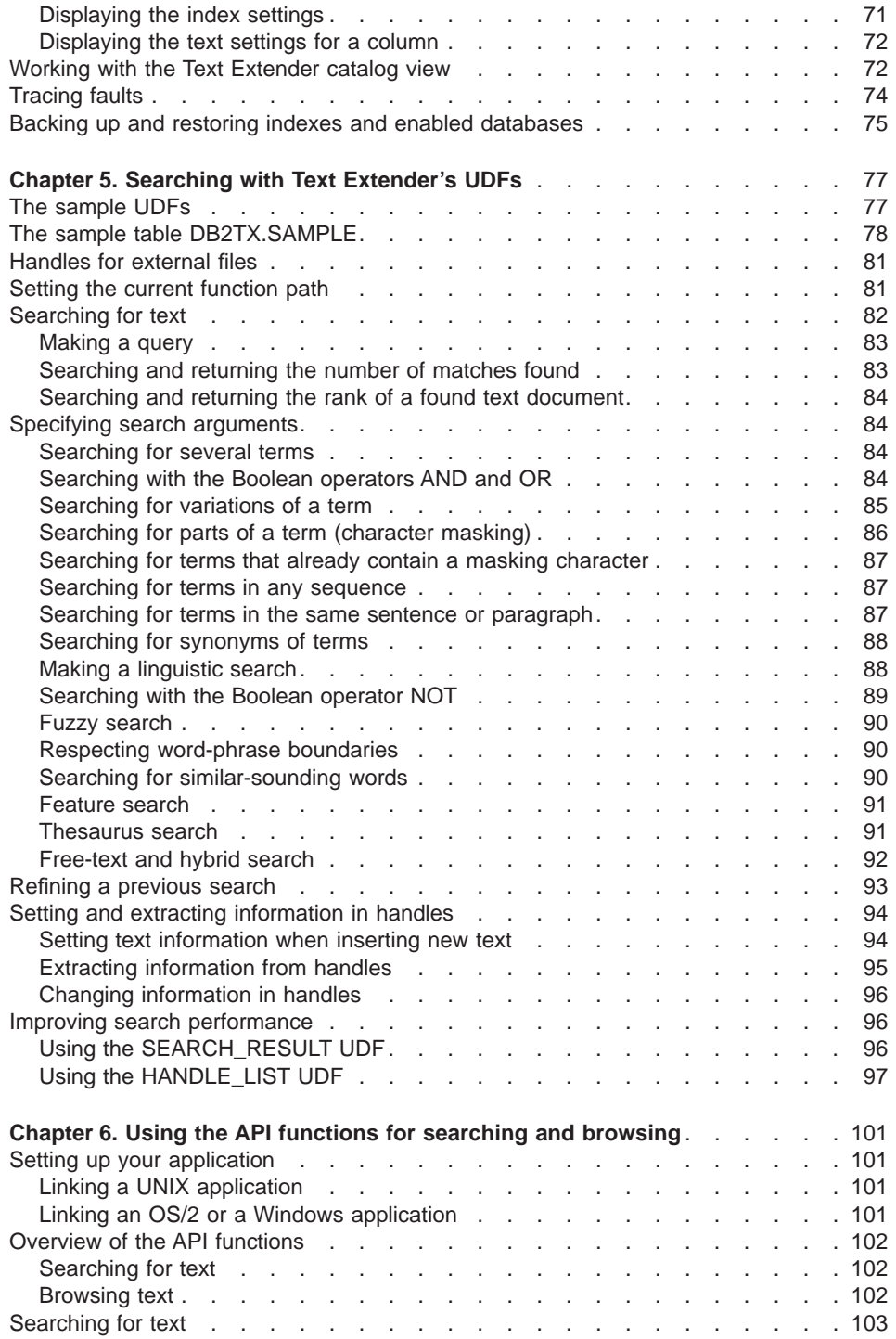

Contents **v**

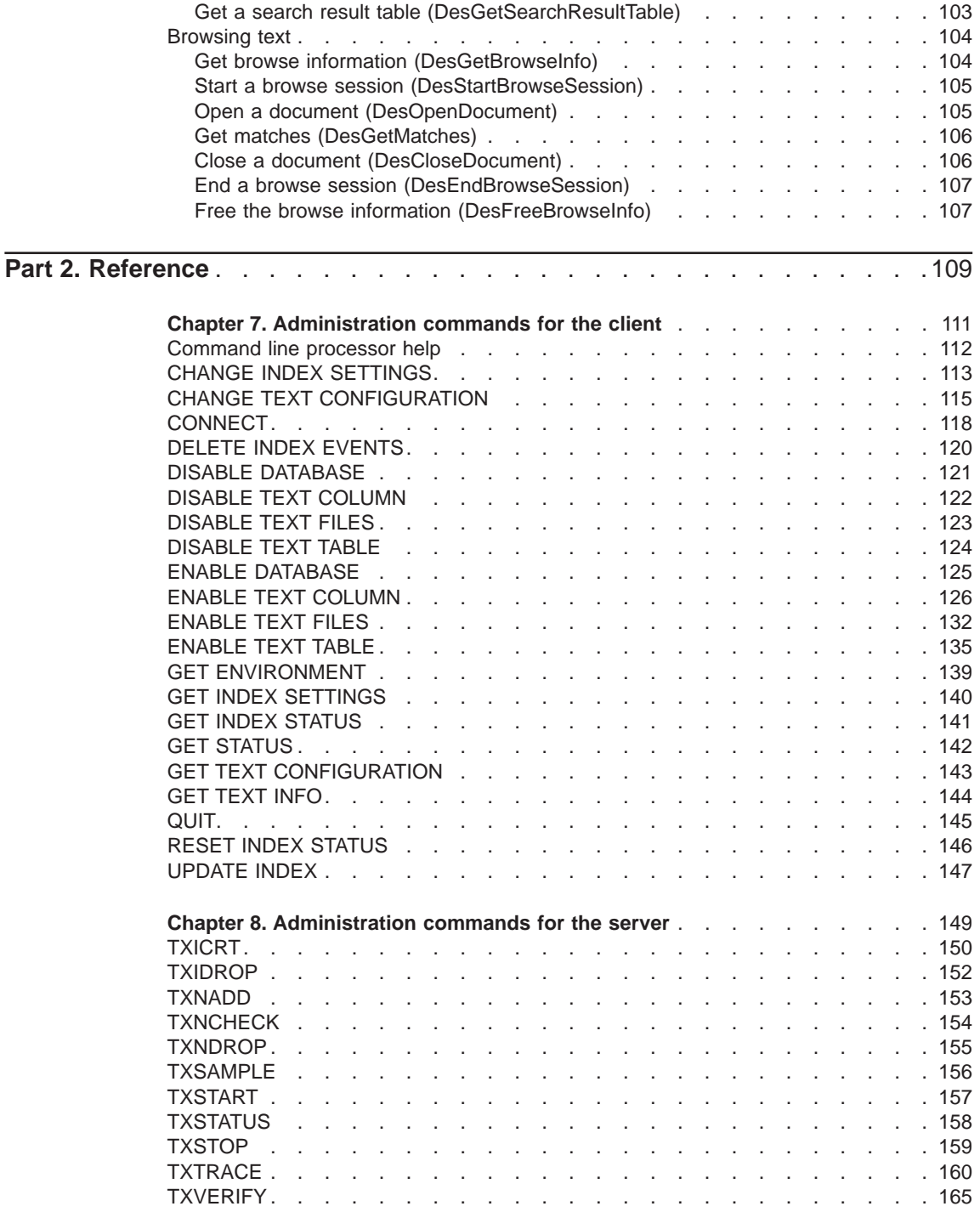

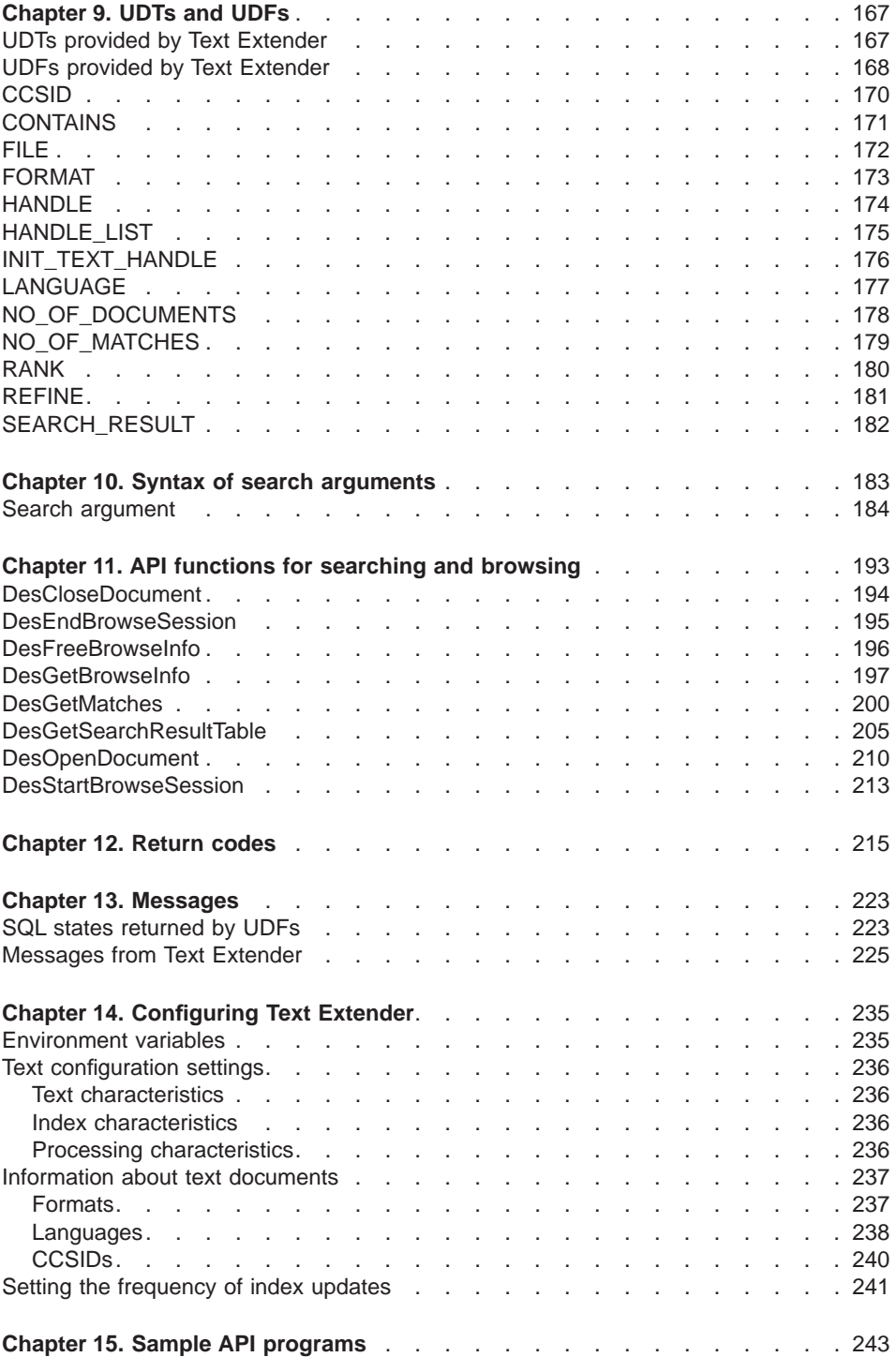

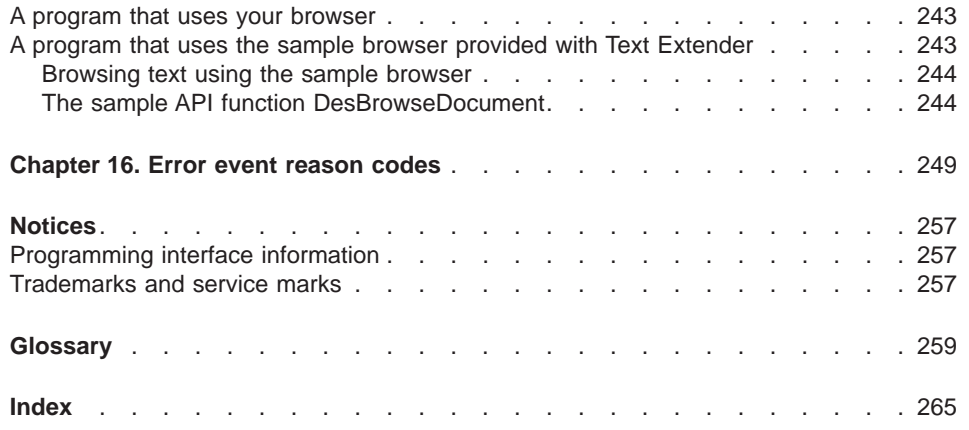

# <span id="page-10-0"></span>**Summary of Changes**

|

|

|

|

|

|

|

|

|

|

|

|

DB2 extenders now operate with and exploit the partitioned database support of DB2 UDB V5 Extended Enterprise Edition in Windows NT, Solaris Operating Environment, and AIX platforms. This means that extender data can be distributed across multiple machines, and queries can be run in parallel, thereby speeding up transaction processing.

- v A Text Extender server runs on each partition of a nodegroup to manage the indexed rows. Each partition has its own index for text search.
- Backing up and restoring enabled databases is described.
- The following keywords are no longer available for the CHANGE INDEX SETTINGS command:

INDEXTYPE

UPDATEINDEX

COMMITCOUNT

• The DIRECTORY keyword in the following commands allows the specification of node numbers for partitioned databases:

ENABLE TEXT COLUMN

ENABLE TEXT FILES

ENABLE TEXT TABLE

- The administration commands DB2TXINSTANCE and DESICRT have been combined into a single, cross-platform command TXICRT.
- The administration command DESIDROP has been renamed TXIDROP.
- The following administration commands have been added for managing partitioned databases:

TXNADD to add a Text Extender server to a node

TXNCHECK to check which Text Extender-enabled databases need to be reindexed if nodes have been reorganized

TXNDROP to drop a Text Extender server from a node

- The RESULT LIMIT keyword has been added to the search argument to allow the size of the search result to be specified.
- The DESTHESC command for creating a thesaurus has been renamed TXTHESC.
- The RECREATE command has been removed.
- The catalog view DB2TX.TEXTCOLUMNS is now called DB2TX.TEXTINDEXES. A catalog view DB2TX.TEXTCOLUMNS still exists, but is used only in "performance" queries.

© Copyright IBM Corp. 1995, 1998 **ix**

# <span id="page-12-0"></span>**About this book**

DB2 Text Extender is a full-text retrieval program primarily for searching in text files stored in DB2 Universal Database V5.2 (DB2 V5.2) databases, but also for searching in text files stored elsewhere. It provides extensions to the Structured Query Language (SQL) that work with a powerful and intelligent search engine to let you search quickly and efficiently for information in unstructured text.

# **Who should use this book**

This book is intended for those who are responsible for the administration of Text Extender, and for those who intend to use Text Extender for searching for text in DB2 V5.2 databases, either directly or by writing an application program. It assumes that you are familiar with DB2 V5.2 and SQL.

# **How this book is structured**

This book contains the following chapters:

## **Part 1: Guide**

## **[Chapter 1. An overview of DB2 extenders](#page-20-0)**

Introduces Text Extender and describes other products in the DB2 Extender family.

## **[Chapter 2. Planning a text index](#page-28-0)**

Helps you decide which type of text index suits your requirements.

**Text Extender administrators** need this information to help them set up the default index type in the text configuration information.

**Text Extender users** need this information when enabling a text table, or individual text columns for searching.

#### **[Chapter 3. Linguistic processing](#page-36-0)**

How Text Extender analyses document terms when indexing, search terms when searching, and matched terms when highlighting in a found document.

**Text Extender users** need this information to help them build more effective search terms.

## **[Chapter 4. Administration](#page-56-0)**

Describes the Text Extender command line processor.

**Text Extender administrators** need this information when setting up a database for Text Extender users.

**Text Extender users** need this information to prepare tables and individual text columns for use by Text Extender.

© Copyright IBM Corp. 1995, 1998 **xi**

#### <span id="page-13-0"></span>**[Chapter 5. Searching with Text Extender's UDFs](#page-94-0)**

Describes the user-defined SQL functions (UDFs) provided by Text Extender.

**Text Extender users** need this information when including text search subqueries in SQL queries.

#### **[Chapter 6. Using the API functions for searching and browsing](#page-118-0)**

Describes the application program interface (API) functions provided by Text Extender.

**Text Extender users** need this information when including text search subqueries in application programs.

## **Part 2: Reference**

#### **[Chapter 7. Administration commands for the client](#page-128-0)**

Syntax and description of the administration commands for the client in alphabetical order.

#### **[Chapter 8. Administration commands for the server](#page-166-0)**

Syntax and description of the administration commands for the server in alphabetical order.

#### **[Chapter 9. UDTs and UDFs](#page-184-0)**

Description of the UDTs provided by Text Extender, and the syntax and description of the Text Extender UDFs in alphabetical order.

## **[Chapter 10. Syntax of search arguments](#page-200-0)**

The syntax of search arguments used in SQL queries and in the API functions.

#### **[Chapter 11. API functions for searching and browsing](#page-210-0)**

The syntax and description of the API functions in alphabetical order.

## **[Chapter 12. Return codes](#page-232-0)**

An explanation of the return codes from the API functions.

#### **[Chapter 13. Messages](#page-240-0)**

An explanation of the messages from the UDFs, and from the administration command line processor.

#### **[Chapter 14. Configuring Text Extender](#page-252-0)**

A description of environment variables for Text Extender for the C, Korn, and Bourne shells, and of the text configuration that contains default setup information.

#### **[Chapter 15. Sample API programs](#page-260-0)**

Sample C programs that use the API functions.

#### **[Chapter 16. Error event reason codes](#page-266-0)**

A description of error-event reason codes that can occur during indexing.

## **How to read the syntax diagrams**

Throughout this book, syntax is described using the structure defined as follows:

<span id="page-14-0"></span>Read the syntax diagrams from left to right and top to bottom, following the path of the line.

The  $\blacktriangleright$  - symbol indicates the beginning of a statement.

- The  $\longrightarrow$  symbol indicates that the statement syntax is continued on the next line.
- The ► symbol indicates that a statement is continued from the previous line.

The  $\rightarrow$  symbol indicates the end of a statement.

• Required items appear on the horizontal line (the main path).

```
\rightarrow-required item-
```
• Optional items appear below the main path.

```
optional item
```
ÊÊ

• If you can choose from two or more items, they appear in a stack.

If you *must* choose one of the items, one item of the stack appears on the main path.

 $\rightarrow$  required choicelrequired choice2

If choosing none of the items is an option, the entire stack appears below the main path.

```
ÊÊ
   optional choice1
  optional choice2
```
A repeat arrow above a stack indicates that you can make more than one choice from the stacked items.

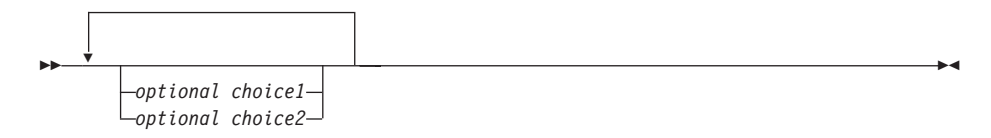

- Keywords appear in uppercase; they must be spelled exactly as shown. Variables appear in lowercase (for example, srcpath). They represent user-supplied names or values in the syntax.
- If punctuation marks, parentheses, arithmetic operators, or other such symbols are shown, you must enter them as part of the syntax.

# **Related information**

**DB2 Universal Database Version 5**

About this book **xiii**

ÊÍ

ÊÍ

ÊÍ

DB2 Universal Database Version <sup>5</sup> Quick Beginnings, S10J-8147 (OS/2), S10J-8149 (Windows), S10J-8148 (UNIX). These books describe how to plan for and perform installation of DB2 in the appropriate platform.

DB2 Universal Database Version 5 Administration Guide, S10J-8157. This book describes how to design, implement, and maintain a DB2 database.

DB2 Universal Database Version <sup>5</sup> Embedded SQL Programming Guide , S10J-8158. This book describes the application development process, and how to code, compile, and execute programs that use embedded SQL and APIs to access a DB2 database.

DB2 Universal Database Version 5 Call Level Interface Guide and Reference, S10J-8159. This book describes how to write applications using DB2 CLI to access DB2 servers.

DB2 Universal Database Version 5 Command Reference, S10J-8166. This book gives reference information about commands that are used to perform DB2 administrative tasks.

DB2 Universal Database Version <sup>5</sup> Messages Reference, S10J-8168. This book lists DB2 messages that identify errors or problems, and recovery actions.

#### **IBM DB2 Universal Database Extended Enterprise Edition**

IBM DB2 Universal Database Extended Enterprise Edition for Windows NT Quick Beginnings Version 5, SO9L-6713. This book describes how to install and use the basic functions of DB2 UDB V5 Extended Enterprise Edition in a Windows NT operating environment.

IBM DB2 Universal Database Extended Enterprise Edition for UNIX Quick Beginnings Version 5, S99H-8314. This book describes how to install and use the basic functions of DB2 UDB V5 Extended Enterprise Edition in a UNIX operating environment.

#### **DB2 Image, Audio, and Video Extenders**

DB2 Universal Database Image, Audio, and Video Extenders Administration and Programming, SC26-9107. This book describes how to administer a DB2 database for image, audio, and video data. It also describes how to use application programming interfaces that are provided by the extenders to access and manipulate these types of data.

#### **World Wide Web**

| | |

| | | | | | | | |

> DB2 Extenders page. This page contains information about the DB2 Extenders as well as technologies that are pertinent to the extenders. The Universal Resource Location (URL) of the DB2 Extenders page is: http://www.software.ibm.com/data/db2/extenders.

# <span id="page-16-0"></span>**How to send your comments**

Your feedback is important in helping to provide the most accurate and high-quality information. If you have any comments about this book or any other DB2 extenders documentation:

• Visit our home page at:

http://www.software.ibm.com/data/db2/extenders

There you will find the feedback page where you can enter comments and send them.

- Send your comments by e-mail to comments@vnet.ibm.com. Be sure to include the name of the book, the part number of the book, the version of DB2 extenders, and, if applicable, the specific location of the text you are commenting on (for example, a page number or table number).
- Mail comments to:

IBM Corporation Department W92/H3 P.O. Box 49023 San Jose, CA 95161-9023 U.S.A.

When you send information to IBM, you grant IBM a nonexclusive right to use or distribute the information in any way it believes appropriate without incurring any obligation to you.

About this book **xv**

<span id="page-18-0"></span>**Part 1. Guide**

© Copyright IBM Corp. 1995, 1998 **1**

# <span id="page-20-0"></span>**Chapter 1. An overview of DB2 extenders**

Text Extender is one of a family of DB2 extenders. It enables programmers to include SQL queries for text documents in their applications.

The other extenders can search for images, video and voice data.

# **Text Extender**

Text Extender adds the power of full-text retrieval to SQL queries by making use of features available in DB2 V5.2 that let you store unstructured text documents of up to 2 gigabytes in databases.

Text Extender offers DB2 V5.2 users and application programmers a fast, versatile, and intelligent method of searching through such text documents. Text Extender's strength lies in its ability to search through many thousands of large text documents at high speed, finding not only what you directly ask for, but also word variations and synonyms.

You are not restricted to searching only in text documents stored in DB2 V5.2 databases, you can also search in text documents stored in files.

Text Extender can access any kind of text document, including word-processing documents in their original native form, and offers a rich set of retrieval capabilities including word, phrase, wildcard, and proximity searching using Boolean logic.

At the heart of Text Extender is IBM's high-performance linguistic search technology. It allows your applications to access and retrieve text documents in a variety of ways. Your applications can:

- Search for documents that contain specific text, synonyms of a word or phrase, or sought-for words in proximity, such as in the same sentence or paragraph.
- Do wildcard searches, using front, middle, and end masking, for word and character masking.
- Search for documents of various languages in various document formats.
- Make a "fuzzy" search for words having a similar spelling as the search term. This is useful for finding words even when they are misspelled.
- Make a free-text search in which the search argument is expressed in natural language.
- Search for the names of people, places, or organizations.
- Search for words that sound like the search term.

You can integrate your text search with business data queries. For example, you can code an SQL query in an application to search for text documents that are created by a

© Copyright IBM Corp. 1995, 1998 **3**

<span id="page-21-0"></span>specific author, within a range of dates, and that contain a particular word or phrase. Using the Text Extender programming interface, you can also allow your application users to browse the documents.

By integrating full-text search into DB2 V5.2's SELECT queries, you have a powerful retrieval function that combines attribute and full-text search. The following SQL statement shows an example:

```
SELECT * FROM MyTextTable
 WHERE version = '2'
AND DB2TX.CONTAINS (
             DB2BOOKS,
             '"authorization"
               IN SAME PARAGRAPH AS "table"
               AND SYNONYM FORM OF "delete"') = 1
```
DB2TX.CONTAINS is one of several Text Extender search functions. DB2BOOKS is the name of a handle column containing the text documents to be searched. The remainder of the statement is an example of a search argument that looks for authorization, occurring in the same paragraph as table, and delete, or any of delete's synonyms.

# **Other DB2 Extenders**

The other extenders in the family let you search for a combination of image, video, and voice data types in one SQL query.

As with Text Extender, these extenders define new data types and functions using DB2 V5.2's built-in support for user-defined types and user-defined functions. You can couple any combination of these data types, that is, image, audio, and video, with a text search query.

The extenders exploit DB2 V5.2's support for large objects of up to 2 gigabytes, and for triggers that provide integrity checking across database tables ensuring the referential integrity of the multimedia data.

## **Image Extender**

With the Image Extender, your applications can:

- Import and export images and their attributes into and out of a database
- Control access to images with the same level of protection as traditional business data
- Select and update images based on image attributes such as format, width, and height
- Display miniature images and full images.

You can integrate an image query with traditional business database queries. For example, you can program an SQL statement in an application to return miniature images of all pictures whose width and height are smaller than 512 x 512 pixels and

whose price is less than \$500, and also list the names of each picture's photographer. Using the Image Extender, you can also allow your application users to browse the images.

# <span id="page-22-0"></span>**Video Extender**

With the Video Extender, your applications can:

- Import and export video clips and their attributes to and from a DB2 V5.2 database
- Select and update video clips based on video attributes such as compression method, length, frame rate, and number of frames
- Retrieve specific shots in a video clip through shot detection
- Play video clips.

You can integrate a video query with traditional business database queries. For example, you can code an SQL statement in an application to return miniature images and names of the advertising agencies of all commercials whose length is less than 30 seconds, whose frame rate is greater than 15 frames a second, and that contain remarks such as "OS/2 Warp" in the commercial script. Using the Video Extender, you can also allow your application users to play the commercials.

# **Audio Extender**

With the Audio Extender, your applications can:

- Import and export audio clips and their attributes to and from a DB2 V5.2 database
- Select and update audio clips based on audio attributes, such as number of channels, length, and sampling rate
- Play audio clips.

The Audio Extender supports a variety of audio file formats, such as WAVE and MIDI. Like the Video Extender, the Audio Extender works with different file-based audio servers.

Using the Audio Extender, your applications can integrate audio data and traditional business data in a query. For example, you can code an SQL statement in an application to retrieve miniature images of compact disk (CD) album covers, and the name of singers of all music segments on the CD whose length is less than 1 minute and that were produced in 1990. Using the Audio Extender, you can also allow your application users to play the music segments.

# **Text Extender in the DB2 client/server environment**

[Figure 1 on page 6](#page-23-0) shows how Text Extender is integrated into the DB2 client/server environment.

Chapter 1. An overview of DB2 extenders **5**

<span id="page-23-0"></span>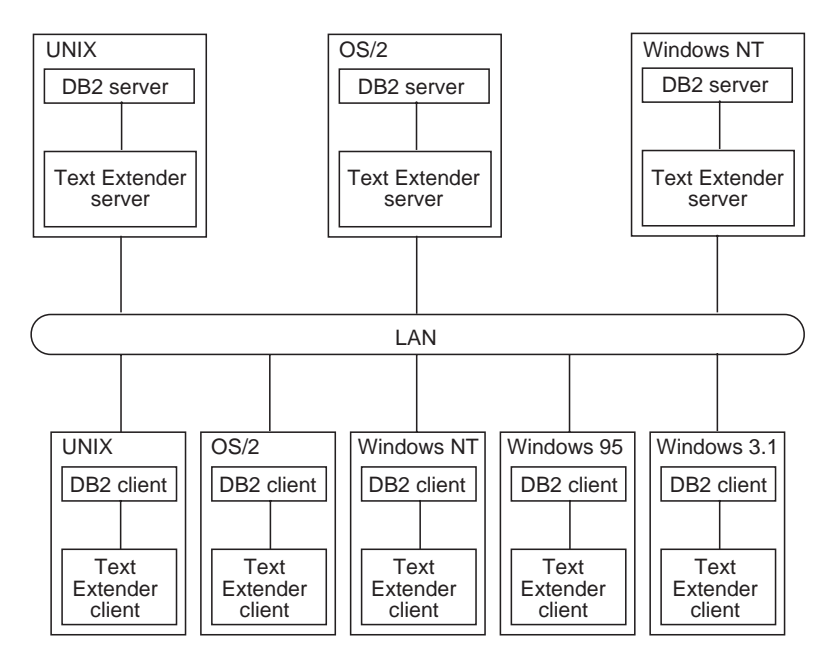

Figure 1. Integration of Text Extender into the DB2 client/server environment

The main part of the Text Extender product is installed on the same machine as the DB2 server. Only one Text Extender server instance can be installed with one DB2 server instance.

A Text Extender installation in a LAN is flexible and can comprise:

- One or several Text Extender LAN servers (on AIX, OS/2, Windows NT, SUN-Solaris, or HP-UX workstations)
- AIX, OS/2, Windows NT, Windows 95 (and Windows 98 when it becomes available), Windows 3.1, SUN-Solaris, and HP-UX clients with access to one or several remote Text Extender servers
- AIX clients containing a local Text Extender server and having access to remote servers.

[Figure 2 on page 7](#page-24-0) shows a typical Text Extender configuration. To run Text Extender from a client, you must first install a DB2 client and some Text Extender utilities. These utilities constitute the Text Extender "client" although it is not a client in the strict sense of the word. The client communicates with the Text Extender server via the DB2 client connection.

<span id="page-24-0"></span>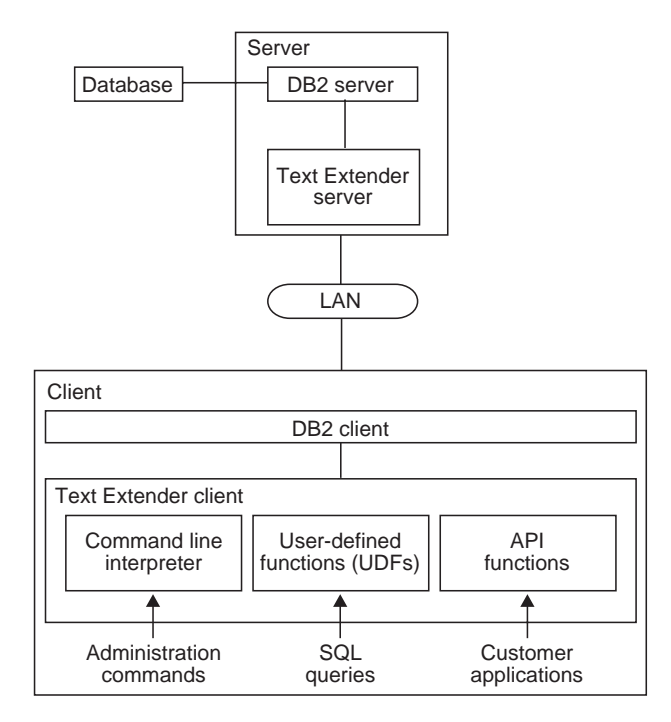

Figure 2. A Text Extender configuration

Text Extender has the following main components:

- v **A command line interpreter** similar to the one offered by DB2 V5.2 for administration commands. Commands are available that let you prepare text in columns for searching, and maintain text indexes.
- v **User-defined functions (UDFs)** that you can include in SQL queries for searching in text, and finding, for example, the number of times the search term occurs in the text. For clarity, the figure shows the UDFs on the client because they are available at the client API. In fact, they are part of the server installation, and are executed there. However, the UDFs can be used from any DB2 client without the need to install the Text Extender client.
- An application programming interface (API) consisting of functions that can be called in C programs for searching in text and displaying the search results.

Chapter 1. An overview of DB2 extenders **7**

The Text Extender client utilities offer the two main functions: administration and the API. (The UDFs are available on the server.)

To use the Text Extender administration functions or the API on the client, you must install the Text Extender client. If you do Text Extender administration only at the Text Extender server, then you need to install the Text Extender client utilities only on clients that use the API functions.

If you need only the search capability on the client using DB2 V5.2 SQL statements, you do not need to install the Text Extender client. All communication is handled by DB2 V5.2 and the Text Extender search engine runs only on the server.

# **Text Extender in the partitioned database environment**

<span id="page-25-0"></span>**Tip**

| |

| | |

> | | | |

Figure 3 shows how Text Extender is integrated into the DB2 partitioned database environment.

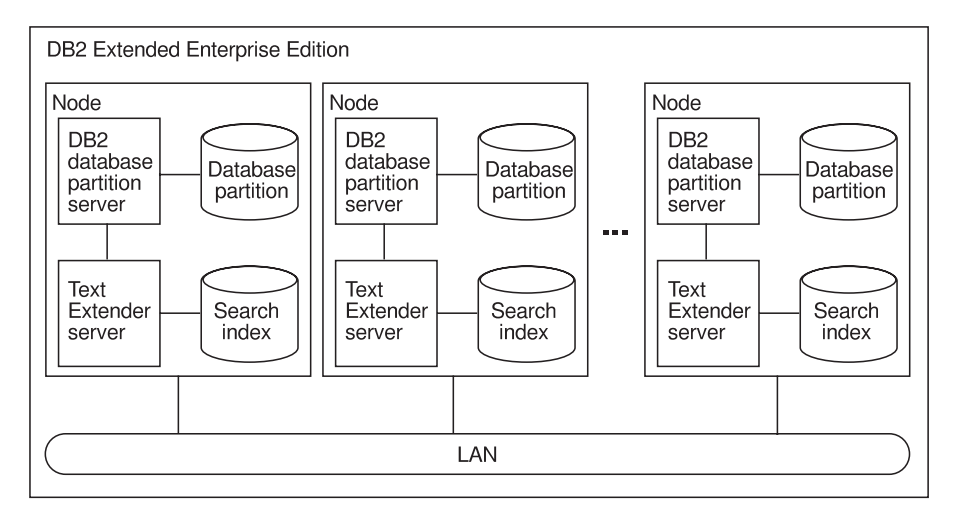

Figure 3. Integration of Text Extender into the DB2 partitioned database environment

Each database partition server, known as a node, can be assigned to a separate machine, or they can be located on a single machine. Database partition servers located on separate machines are known as *physical nodes*. Those located on a single machine are known as *logical nodes*. Text Extender supports both configurations.

A nodegroup is a named subset of one or more database partitions servers. If a Text Extender-enabled table is assigned to a multipartition nodegroup, the text indexes that are created by Text Extender are located on the same node as each corresponding table partition. This ensures that data does not have to be moved between nodes during indexing.

|

 $\overline{\phantom{a}}$  $\overline{\phantom{a}}$  $\overline{\phantom{a}}$  $\overline{\phantom{a}}$  $\overline{\phantom{a}}$ 

|

|

 $\overline{\phantom{a}}$  $\overline{\phantom{a}}$  $\overline{\phantom{a}}$  $\overline{\phantom{a}}$ 

|

A Text Extender server runs on every partition of a nodegroup and manages the indexed rows of the corresponding partition. You interact with Text Extender through one database partition. Each database partition can be used to issue Text Extender requests. The requests are routed to all the involved database partitions.

Chapter 1. An overview of DB2 extenders **9**

# <span id="page-28-0"></span>**Chapter 2. Planning a text index**

To answer text content queries efficiently, an information retrieval system creates indexes that contain the significant words from text documents, together with a list of the documents that contain them. When a search is made, the information retrieval system searches through the index rather than through the text itself.

Before you begin the steps described in ["Chapter 4. Administration" on page 39](#page-56-0), you must decide whether to create a common text index, or to create individual indexes, one for each text column. This chapter helps you make this decision, and to calculate approximately how much disk space you will need for text indexes.

There are several types of index to choose from: linguistic, precise, dual, and ngram. The choice of index type is significant. For example, if you choose *linguistic* as the index type, you can search for word variations and synonyms of the search term. The index type also affects indexing performance and the size of the index. In many cases, you cannot change the index type without indexing all the text documents again.

# **Why text documents need to be indexed**

**Tip**

A fast information retrieval system does not sequentially scan through text documents; this would take too long. Instead, it operates on a previously built text index. You can think of a text index as consisting of significant terms extracted from the text documents, each term stored together with information about the document that contains it.

A text index contains only relevant information; insignificant words, such as "and", "of", and "which", are not indexed. Text Extender uses a list of these words, known as *stop* words to prevent them from being indexed. The retrieval system searches through the index for the terms requested to find which text documents contain those terms.

If you need to modify the list of stop words, do it only once, and at installation time.

A list of stop words per language is stored in a file that you can modify (see ["Modifying](#page-63-0) [the stop-word and abbreviation files" on page 46](#page-63-0)), but, because there is one file for the whole system, you should change it only once while you are setting up Text Extender for the first time. If you change the file later, existing indexes will not reflect the change.

As an example, let's say that some documents contain the name of a weekly magazine called "Now". If you remove this word from the stop words, it will be indexed and can be found by future searches. However, any indexes created before you removed the stop word will not contain the word "now", and a search for it will be unsuccessful.

© Copyright IBM Corp. 1995, 1998 **11**

If you do decide to change the stop words, and you want this change to be reflected throughout, you must recreate all your indexes.

Indexing is a two-step process. The first step is to record in a log table the text documents that need to be indexed. This occurs automatically through DB2 triggers whenever you insert, update, or delete a text document in a column.

The second step is to index the text documents listed in the log table. This may be done periodically. The terms of those documents that were inserted or changed in the column are added to the index. The terms of those documents that were deleted from the column are removed from the index.

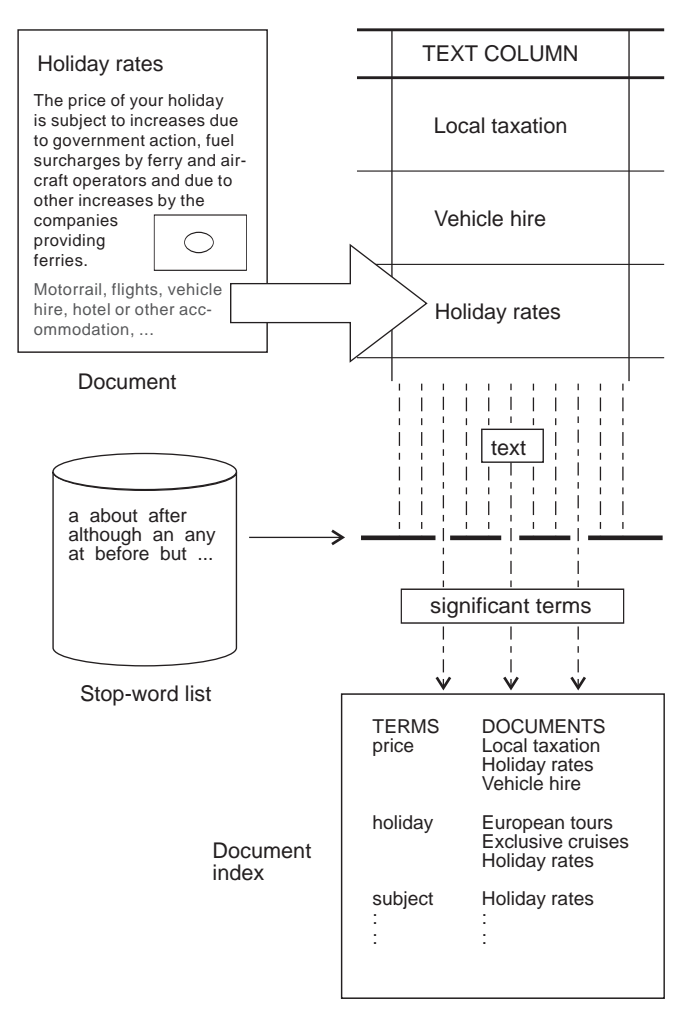

Figure 4. Indexing only significant terms

# <span id="page-30-0"></span>**Types of index**

You can assign one of these index types to a column containing text to be searched: linguistic, precise, dual, and ngram. You must decide which index type to create before you prepare any such columns for use by Text Extender. For a more detailed description of how each type of index affects linguistic processing, read ["Chapter 3.](#page-36-0) [Linguistic processing" on page 19](#page-36-0).

#### **Tip**

Text Extender offers a wide variety of search options, though not all are available for all index types. See [Table 7 on page 188](#page-205-0) and [Table 8 on page 188](#page-205-0) before making your decision about which index type to use.

## **Linguistic index**

For a linguistic index, linguistic processing is applied while analyzing each document's text for indexing. This means that words are reduced to their base form before being stored in an index; the term "mice", for example, is stored in the index as mouse.

For a query against a linguistic index, the same linguistic processing is applied to the search terms before searching in the text index. So, if you search for "mice", it is reduced to its base form mouse [before the search begins. Table 1 on page 19](#page-36-0) summarizes how terms are extracted for indexing when you use a linguistic index.

The advantage of this type of index is that any variation of a search term matches any other variation occurring in one of the indexed text documents. The search term mouse matches the document terms "mouse", "mice", "MICE" (capital letters), and so on. Similarly, the search term Mice matches the same document terms.

This index type requires the least amount of disk space. However, indexing and searching can take longer than for a precise index.

The types of linguistic processing available depend on the document's language. See ["Linguistic functions for the supported languages" on page 29](#page-46-0) for details. Here is a list of the types:

- Word and sentence separation.
- Sentence-begin processing.
- Dehyphenation.
- Normalizing terms to a standard form in which there are no capital letters, and in which accented letters like "ü" are changed to a form without accents. For example, the German word "Tür" (door) is indexed as tuer.
- Reducing terms to their base form. For example, "bought" is indexed as buy, "mice" as mouse.

Chapter 2. Planning a text index **13**

Word fragments (words masked by wildcard characters) cannot be reduced to a base form. So, if you search for swu%, you will not find the word "swum", because it is reduced to its base form in the index. To find it, you must search for swi%.

- Word decomposition, where compound words like the German "Wetterbericht" (weather report) are indexed not only as wetterbericht, but also as wetter and bericht.
- Stop-word filtering in which irrelevant terms are not indexed. "A report about all animals" is indexed as report and animal.
- Part-of-speech filtering, which is similar to stop-word filtering; only nouns, verbs, and adjectives are indexed. "I drive my car quickly" is indexed as drive and car. The words "I" and "my" are removed as stop words, but additionally the adverb "quickly" is removed by part-of-speech filtering.
- Feature extraction, which lets you identify special terms as types of names, and recognize a set of patterns for proper names (such as Bill Clinton, President Bill Clinton, Clinton), domain terms ( such as ROM, read-only memory, read only memory), and abbreviations (such as IBM, International Business Machines). See ["Feature extraction" on page 23.](#page-40-0)

# **Precise index**

In a precise index, the terms in the text documents are indexed exactly as they occur in the document. For example, the search term mouse can find "mouse" but not "mice" and not "Mouse"; the search in a precise index is case-sensitive.

In a query, the same processing is applied to the query terms, which are then compared with the terms found in the index. This means that the terms found are exactly the same as the search term. You can use masking characters to broaden the search; for example, the search term experiment\* can find "experimental", "experimented", and so on.

[Table 2 on page 20](#page-37-0) gives some examples of how terms are extracted from document text for indexing when you use a precise index.

The advantage of this type of index is that the search is more precise, and indexing and retrieval is faster. Because each different form and spelling of every term is indexed, more disk space is needed than for a linguistic index.

The linguistic processes used to index text documents for a precise index are:

Word and sentence separation Stop-word filtering.

#### **14** Text Extender: Administration and Programming

<span id="page-31-0"></span>**Tip**

# <span id="page-32-0"></span>**Dual index**

A dual index is a combination of precise and linguistic indexes. It contains the normalized form (standard form in all lower-case letters, and without accents), the base form, such as the infinitives of verbs, and the precise form of each term.

This index type allows the user to decide for each search term whether to search linguistically or precisely.

In a query, you can choose the processing that is applied to the query terms:

- Linguistic search (STEMMED FORM OF option); any form and any case of a search term matches any other form and any other case in a text document.
- Precise search (PRECISE FORM OF option); only the exact form and exact case matches are searched for.

This index type needs the most disk space. Indexing and searching are slower than for a linguistic index.

#### **Tip**

In a dual index, word fragments are always looked for as in a precise index; the result is that matching for word fragments is case sensitive.

# **Ngram index**

An ngram index analyzes text by parsing sets of characters. This analysis is not based on a dictionary.

If your text contains DBCS characters, you must use an ngram index. No other index type supports DBCS characters.

This index type supports "fuzzy" search, meaning that you can find character strings that are similar to the specified search term. For example, a search for Extender finds the mistyped word Extendrrs. You can also specify a required degree of similarity.

**Note:** Even if you use fuzzy search, the first three characters must match.

To make a case-sensitive search in an ngram index, it is not enough to specify the PRECISE FORM OF keyword in the query, as you can for a dual or (by default) for a precise index. This is because an ngram index normally does not distinguish between the case of the characters indexed. You can make an ngram index case-sensitive, however, by specifying the CASE\_ENABLED option when the index is created. Then, in your query, specify the PRECISE FORM OF keyword.

When the CASE\_ENABLED option is used, the index needs more space, and searches can take longer.

Chapter 2. Planning a text index **15**

The SBCS CCSIDs supported by ngram indexes are 819, and 850. The DBCS CCSID's supported by ngram indexes are: 932, 942, 943, 948, 949,950, 970, 1363, 1381, 1383, and 5039.

Although the ngram index type was designed to be used for indexing DBCS documents, it can also be used for SBCS documents. However, it supports only TDS documents and the document CCSID must be 850.

Note also that not all of the search syntax options are supported. See the summary of rules and restrictions in ["Chapter 10. Syntax of search arguments" on page 183.](#page-200-0)

## **Changing the text index type**

<span id="page-33-0"></span> $\overline{\phantom{a}}$ |

> If you decide that the index type you are using is not suitable, you can change it. When you do so, however, the existing index is deleted, an empty index is created, and entries for all the text documents in the column are added to the log table for reindexing. The command that lets you do this is ["CHANGE INDEX SETTINGS" on](#page-130-0) [page 113](#page-130-0) .

You can choose to have the documents reindexed immediately or the next time periodical indexing occurs.

## **Creating one or several text indexes for a table**

["Chapter 4. Administration" on page 39](#page-56-0) describes how to prepare tables so that you can search in them for text. Before you do this preparation, however, you must decide to create either one text index that is common to all text columns in a table, or several text indexes, one for each text column.

Having a separate text index for each text column (a multi-index table) offers flexibility; you can create a different index type for each text column. This flexibility also applies to the other characteristics that are associated with a text column; that is, when its index is periodically updated, and in which directory the index is stored. See ["ENABLE TEXT](#page-143-0) [COLUMN" on page 126](#page-143-0) for a description of these characteristics. Indexing can be a time- and resource-consuming activity. By having a multi-index table, you can spread this activity over a period of time by indexing the columns at different times.

If you do not need the flexibility offered by a multi-index table, a common index makes Text Extender easier to maintain; if you need to change the index characteristics, you have to make the change only once.

**Tip**

If you intend to index external files (see ["Enabling external text files" on page 59](#page-76-0)), the associated table must be a multi-index table.

# <span id="page-34-0"></span>**Calculating the size of an index**

The disk space you need for an index depends on the size and type of data to be indexed, and on the index type. Text documents written with word processors need less space because much of their content is taken up with control characters. As a guideline, reserve disk space for about 0.7 times the size of the documents being indexed.

Chapter 2. Planning a text index **17**
# **Chapter 3. Linguistic processing**

Text Extender offers linguistic processing in these areas of retrieval:

- Indexing. When Text Extender analyzes documents to extract the terms to be stored in the text index, the text is processed linguistically to extract the right terms for the index. This is done to make retrieval as simple and as fast as possible.
- v **Retrieval**. When Text Extender searches through the document index to find the documents that contain occurrences of the search terms you have specified, the search terms are also processed linguistically to match them with the indexed terms.
- **· Browsing**. When you browse a document that has been found after a search, linguistic processing is used to highlight the terms found in the document.

# **Linguistic processing for indexing**

When Text Extender indexes and retrieves documents, it makes a linguistic analysis of the text.

The linguistic processing used for indexing documents consists of:

Basic text analysis

Recognizing terms (tokenization)

- Normalizing terms to a standard form
- Recognizing sentences

Reducing terms to their base form

Stop-word filtering

Decomposition (splitting compound terms).

Table 1 shows a summary of how terms are indexed when the index type is **linguistic** and no additional index properties have been requested.

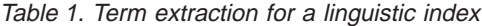

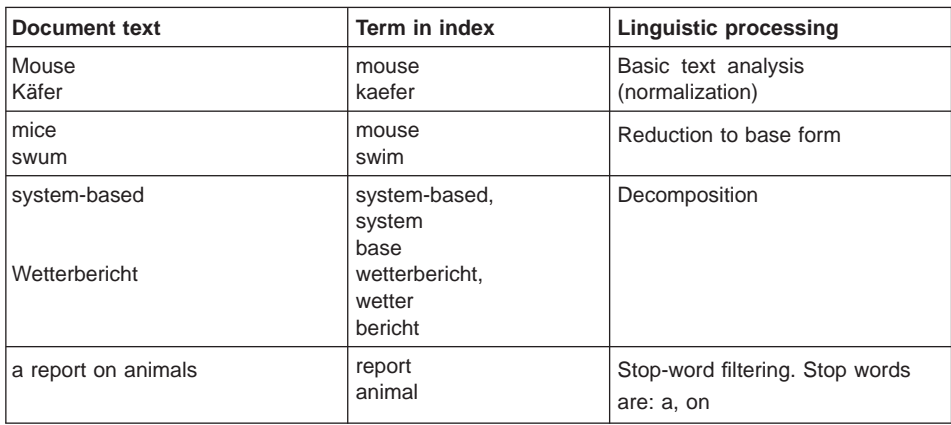

© Copyright IBM Corp. 1995, 1998 **19**

<span id="page-37-0"></span>By comparison, Table 2 shows a summary of how terms are indexed when the index type is **precise.**

Table 2. Term extraction for <sup>a</sup> precise index

| Document text                 | Term in index                 | <b>Linguistic processing</b>                  |
|-------------------------------|-------------------------------|-----------------------------------------------|
| Mouse<br>Käfer                | Mouse<br>Käfer                | No normalization                              |
| mice<br>swum                  | mice<br>swum                  | No reduction to base form                     |
| a report on animals           | report<br>animals             | Stop-word filtering.<br>Stop words are: a, on |
| system-based<br>Wetterbericht | system-based<br>Wetterbericht | No decomposition                              |

Additional processing occurs when the target index has been created using the feature-extraction option and the document's language is British or American English, namely:

Extraction of proper names

Proper name occurrences are detected

A proper name type is assigned

A canonical form of the name is assigned

Extraction of domain terms

A canonical form of the term is assigned

Extraction of abbreviations

Some abbreviations are resolved

Abbreviations are linked with canonical names or terms

Consolidation of extraction results from different documents or extractors (aggregation).

# **Basic text analysis**

Text Extender processes basic text analysis without using an electronic dictionary.

#### **Recognizing terms that contain nonalphanumeric characters**

When documents are indexed, terms are recognized even when they contain nonalphanumeric characters, for example: "\$14,225.23", "mother-in-law", and "10/22/90".

The following are regarded as part of a term:

Accents Currency signs Number separator characters (like "/" or "·")

The "@" character in e-mail addresses (English only) The "+" sign.

Language-specific rules are also used to recognize terms containing:

- Accented prefixes in Roman languages, such as l'aventure in French.
- National formats for dates, time, and numbers.
- Alternatives, such as mission/responsibility, indicated in English using the " $\prime$ " character.
- Trailing apostrophes in Italian words like securita'. It is usual in typed Italian text, when the character set does not include characters with accents, to type the accent after the character; for example, "à" is typed "a'".

## **Normalizing terms to a standard form**

Normalizing reduces mixed-case terms, and terms containing accented or special characters, to a standard form. This is done by default when the index type is linguistic, or when a dual index is used with the search parameter STEMMED FORM OF. (In a precise index the case of letters is left unchanged—searches are case-sensitive.)

For example, the term Computer is indexed as computer, the uppercase letter is changed to lowercase. A search for the term computer finds occurrences not only of computer, but also of Computer. The effect of normalization during indexing is that terms are indexed in the same way, regardless of how they are capitalized in the document.

Normalization is applied not only during indexing, but also during retrieval. Uppercase characters in a search term are changed to lowercase before the search is made. When your search term is, for example, Computer, the term used in the search is computer.

Accented and special characters are normalized in a similar way. Any variation of école, such as École, finds école, Ecole, and so on. Bürger finds buerger, Maße finds masse.

If the search term includes masking (wildcard) characters, normalization is done before the masking characters are processed. Example: Bür\_er becomes buer\_er.

## **Recognizing sentences**

You can search for terms that occur in the same sentence. To make this possible, each document is analyzed during indexing to find out where each sentence begins and ends. The end of a sentence is indicated by a period, exclamation mark, or a question mark, followed by a blank character. Many abbreviations ending in a period are ignored.

## <span id="page-39-0"></span>**Reducing terms to their base form (lemmatization)**

In a linguistic or a dual index, you can search for mouse, for example, and find mice. Terms are reduced to their base form for indexing; the term mice is indexed as mouse. Later, when you use the search term mouse, the document is found. The document is found also if you search for mice.

The effect is that you find documents containing information about mice, regardless of which variation of the term mouse occurs in the document, or is used as a search term.

In the same way, conjugated verbs are reduced to their infinitive; bought, for example, becomes buy.

## **Stop-word filtering**

Stop words are words such as prepositions and pronouns that occur very frequently in documents, and are therefore not suitable as search terms. Such words are in a stop-word list associated with each dictionary, and are excluded from the indexing process.

Stop word processing is case–insensitive. So a stop word about also excludes the first word in a sentence About. This is normally not true for an ngram index which is case insensitive unless it is created using an option making it case sensitive. The stop word lists supplied in various languages can be modified.

## **Decomposition (splitting compound terms)**

Germanic languages, such as German or Dutch, are rich in compound terms, like Versandetiketten, which means mail (Versand) labels (Etiketten). Such compound terms can be split into their components.

For a precise index, compound terms are indexed unchanged as one word. For a linguistic or dual index, compound terms are split during indexing. When you search, compound terms are split if you have a linguistic index, or if you use the STEMMED FORM OF option with a dual index.

The components are found if they occur in any sequence in a document as long as they are contained within one sentence. For example, when searching for the German word Wetterbericht (weather report), a document containing the phrase Bericht über das Wetter (report about the weather) would also be found.

An attempt is made to split a term if:

- The term's language uses compound terms
- The term has a certain minimum length
- The term is not itself an entry in the electronic dictionary—compounds that are commonly used like the German word Geschäftsbericht (business report) are in the German dictionary.
- **22** Text Extender: Administration and Programming

If a split is found to be possible, the term's component parts are then reduced to their base form. Here are some examples from Danish, German, and Dutch:

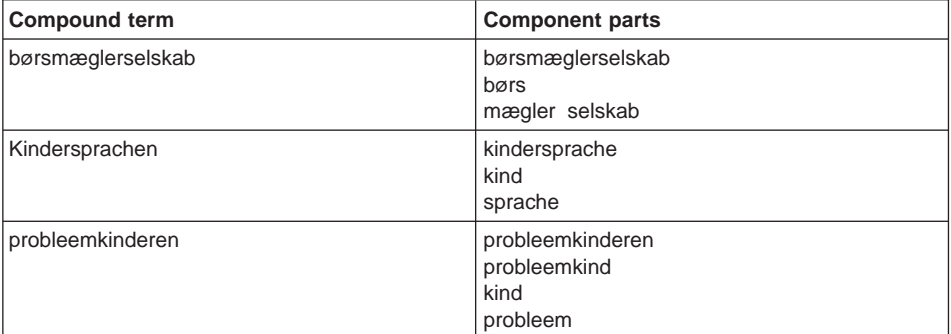

## **Feature extraction**

Feature extraction includes several processes designed to extract sets of terms from documents that can be stored and used to expand a search term. A search for Clinton, for example, could be expanded to search also for president. The relation between these terms cannot be known in advance, as can the relation among synonyms, for example. Only by analyzing the documents can these relations be discovered and stored for search expansion.

The feature-extraction processes are:

- Proper-name extraction
- Domain-term extraction
- Abbreviation extraction

## **Proper-name extraction**

The extraction of proper names is done only for English documents. It is done in two processing steps:

1. Specific patterns for proper names are applied to the internal representation of a document, as it exists after tokenization. There are different types of names, where each type corresponds to a set of patterns recognizing it. Most patterns rely on the initial uppercase writing of proper names in English. The following types are supported, with pattern elements used to identify the name shown in parentheses:

Person names, such as (President) George Washington, (Prof.) John M. Keynes, or (Mrs.) Billy Boy.

Organization names, such as International Business Machines (Corp.), the Port Authority () or Pink Panther (Inc.).

Place names such as New York(, NY), Stuttgart(, Alabama), or the United (Kingdom).

2. During indexing, sets of names are established that refer to the same item or person. For example, President Bill Clinton, Mr. William Clinton and President

Clinton are grouped together. A search for any one of these terms can be expanded to search also for the other terms in the group.

## **Domain-term extraction**

Domain terms are multi-word terms (at least two words) that occur in a document with a certain minimal frequency. A set of similar terms occurring in a document, are stored and used for expansion during a search. Abbreviations as part of a term are also taken into account.

The following are examples of domain terms that have been extracted from a document.

system board enhanced mode free reader release candidate UNIX platform operating system document editor error message

Expansion can associate these stored terms with each part of a query term that matches part of the extracted domain term. So, for example, a query term systems is expanded to system system board operating system which may retrieve documents not accessible through the unexpanded query.

#### **Abbreviation extraction**

This extractor looks for all uppercase abbreviations and tries to resolve them from the local context. Text Extender supports a variety of abbreviation patterns in extraction. All of the following would match the term International Business Machines Corporation regardless of the frequency of occurrences within a document:

I.B.M. IBM IBM Corp. IBM Corporation I.B.M. Corporation

## **Linguistic processing for retrieval**

Query processing aims at making search terms weaker so that the recall rate of searches is increased, that is, more relevant documents are found. There are two basic operations on query terms to achieve that goal; they are expansions and reductions. In addition, some search term operations involve both expansion and reduction.

- v Expansions take a word or a multi-word term from within a search term and associate it with a set of alternative search terms, each of which may be a multi-word term itself. The source expression and the set of target expressions form a Boolean
- **24** Text Extender: Administration and Programming

OR-expression in Text Extender's query language. As expansions leave the source term unchanged, they are to some extent independent of the index type. The following are expansion operations:

- Synonym expansion
- Thesaurus expansion
- Expansion of domain terms and abbreviations.
- Reductions change the search term to a form that is more general than the one specified by the user. Because it changes the search term, reductions are dependent on the index type to ensure that the changed term matches. Therefore, Text Extender derives reduction information from the type of those indices or index that the query is directed against. The following are reductions:

Lemmatization (see ["Reducing terms to their base form \(lemmatization\)" on](#page-39-0) [page 22](#page-39-0) )

Normalization

Stop words.

- Some operations both change the search term and expand it with a set of alternative terms. Due to the inherent reduction, these again depend on information contained in the index. The following operations fall into this class:
	- Character and word masking
	- Names expansion
	- Sound expansion.

## **Synonyms**

Synonyms are semantically related words. Usually, these words have the same word class or classes (such as noun, verb, and so on) as the source term. Synonyms are obtained from a separate file for each language. They are always returned in base form and, up to a few exceptions, are not multi-word terms. Search term words are always reduced to their base form when looking up synonyms. Here are some examples of a word's synonyms in three languages:

• English

```
word:
comment remark statement utterance term expression
communication message assurance guarantee warrant bidding command
charge commandment dictate direction directive injunction instruction
mandate order news advice intelligence tidings gossip buzz cry
hearsay murmur report rumor scuttlebutt tattle tittle-tattle
whispering
```
• French *mot:*

> expression parole terme vocable lettre billet missive epître plaisanterie

• German

*Wort:* Vokabel Bezeichnung Benennung Ausdruck Begriff Terminus Ehrenwort Brocken Bekräftigung Versprechen Zusicherung Gelöbnis Beteuerung Manneswort Schwur Eid Ausspruch

## **Thesaurus expansion**

A search term can be expanded using thesaurus terms that can be reached through a specific relation. These relations may be hierarchical (such as the "Narrower term" relation), associative (such as a "Related term" relationship), or it may be a synonym relationship. A thesaurus term may be, and often is, a multi-word term.

["Thesaurus concepts" on page 31](#page-48-0) describes thesaurus expansion in more detail.

## **Sound expansion**

Sound expansion expands single words through a set of similarly sounding words. It is particularly useful whenever the exact spelling of a term to be searched is not known.

## **Domain terms and abbreviations**

A domain term or an abbreviation as part of the search term is expanded with all domain terms or abbreviations stored in the feature index that have the same canonical term. Note that both source term and target terms may be multi-word terms.

## **Names expansion**

A name variant as part of a search term is expanded using all the canonical names that have been identified in indexed documents. This is possible because Text Extender stores canonical names in its index. The source term, that is, a name variant, may be a multi-word term, and there may be any number of variants in a search term.

Note that, due to space optimization, a canonical name occurring very seldomly may be deleted from the future index in some cases. This has the effect that this expansion is not done, but does not affect your search otherwise.

Name expansion is controlled through the various name types mentioned above. You can also request that all name expansions be done.

Note that stop-word extraction, lemmatization, and normalization are not applied to name variants or to canonical names.

# **Character and word masking**

Masking is a non-linguistic expansion technique, where a regular expression is replaced with the disjunction of all indexed words that satisfy it. Neither a masked expression nor any of its expansions is subject to lemmatization, stop-word extraction, or any of the

other expansion techniques. This may have the effect that, for example, an irregular verb form like swum, when searched with the masked term swu\*, is matched on a precise index, but not on a linguistic index, where this form has been lemmatized to become swim.

# **Linguistic processing for browsing**

Linguistic processing is also used when you browse documents that have been found after a search. It is done in two stages:

- 1. Basic text analysis: normalization and term expansion
- 2. Extended matching.

#### **Stage 1: Normalization and term expansion**

The first stage is done without using an electronic dictionary.

#### **Normalization**

Normalization is described in ["Basic text analysis" on page 20.](#page-37-0)

#### **Term expansion**

Term expansion is the inverse of reducing a term to its base form. If the index is linguistic, or if the index is dual and the search argument contains the option for linguistic processing STEMMED FORM OF, then search terms are reduced to their base form before the search begins.

Similarly, if you have a linguistic or a dual index, a document's terms are reduced to their base form before being added to the index. Documents are therefore found on the basis of a term's base form.

When you browse a found document, however, you expect to see all variants of the base form highlighted. To highlight these variants, the found base term is expanded.

All variants (inflections) for each term found in the dictionaries can be produced. These are the inflections produced for the German word gehen (to go):

gegangen geh gehe gehen gehend gehest gehet gehst ging ginge gingen gingest ginget gingst gingt geht

## **Stage 2: Extended matching**

The second stage is extended matching, which can be used on the rare occasions when basic text analysis and normalization cannot highlight a found term. Extended matching finds the more obscure matches.

You choose extended matching by specifying DES\_EXTENDED as a parameter in the DesOpenDocument API function.

Extended matching uses the same linguistic processing that is done while linguistically indexing.

These are the occasions when extended matching can find additional matches:

• The search term includes masking characters and is an inflection.

Masking characters are processed and stem reduction is done for the search term and the corresponding documents are found. Without extended matching, text that matches the specified search criteria would not be highlighted.

Example: A document contains the inflected term swam.

- During indexing this term is reduced to swim.
- If the search term is swi%, the above document is found, because the stem reduction is swim.
- Without extended matching, only those words that match the term swi% are highlighted. With extended matching, the inflected term swam is also highlighted.
- If compound words have been indexed.

When a document in a Germanic language contains a compound word and is indexed using a linguistic index, the document index retains the parts of the compound word and the compound word itself. When you search for a part of a compound word, the documents containing the compound word are found, but without extended matching the word is not highlighted.

Example: A document contains the German word Apfelbaum (apple tree).

- During linguistic indexing, this word is reduced to apfel and baum.
- When the index is searched for the term baum, the term Baum and the document that contains it is found through the index.
- Without extended matching, no terms are highlighted because the document contains Apfelbaum, but not Baum. With extended matching, the Apfelbaum compound is split and the Baum part is found for highlighting.
- If words are hyphenated at the end of a line.

If the hyphen is inserted automatically by a word processor, the hyphenated word can be found and highlighted. If, however, the hyphen is typed by the user, the documents containing the word are found, but without extended matching the word is not highlighted.

Example: A document contains the hyphenated word container, broken at the end of a line like this:

Another name for a folder is a container.

- During indexing the word is normalized to container.
- When the index is searched for the term container, the term and the document that contains it is found.

– An attempt is made to highlight any words in the document that match container. Without extended matching, a match is found only if the hyphen in con-tainer was inserted by the text processor, and not typed by a user.

# **Linguistic functions for the supported languages**

The following table shows how languages are supported linguistically by Text Extender. The treatment of proper names, abbreviations, and domain terms is available for US and UK English only.

| Language                     | <b>Linquistic functions</b>                                                                                 |
|------------------------------|----------------------------------------------------------------------------------------------------|
| <b>Brazilian</b>             | No decomposition                                                                                            |
| Canadian French              | No decomposition                                                                                            |
| Catalan                      | No decomposition                                                                                            |
| Danish                       | All functions                                                                                               |
| Dutch                        | All functions                                                                                               |
| Finnish                      | Basic text analysis, normalization,<br>dehyphenation, stop-word filter.                                     |
| French                       | No decomposition                                                                                            |
| German                       | All functions                                                                                               |
| Icelandic                    | Reduction to base form, dehyphenation,<br>stop-word filter, and part-of-speech filter are not<br>supported. |
| Italian                      | No decomposition                                                                                            |
| Norwegian Bokmal             | All functions                                                                                               |
| Norwegian Nynorsk            | No synonyms                                                                                                 |
| Norwegian Bokmal and Nynorsk | No synonyms                                                                                                 |
| Portuguese                   | No decomposition                                                                                            |
| Spanish                      | No decomposition                                                                                            |
| Swedish                      | All functions                                                                                               |
| Swiss German                 | All functions                                                                                               |
| <b>UK English</b>            | No decomposition                                                                                            |
| <b>US English</b>            | No decomposition                                                                                            |

Table 3. Linguistic functions used for the various languages

# **Dictionaries, stop-word lists, and abbreviation lists**

The following table shows the names of the files that are provided as dictionaries, stop-word lists, and lists of abbreviations.

The files are distinguished by their extension:

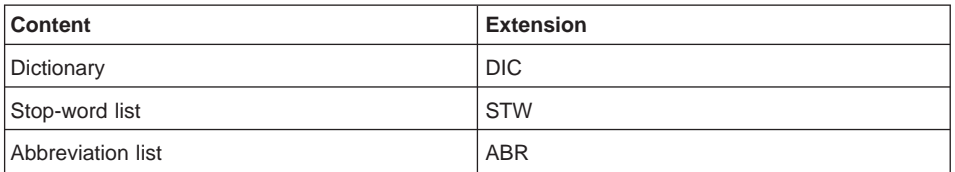

Table 4. Linguistic functions used for the various languages

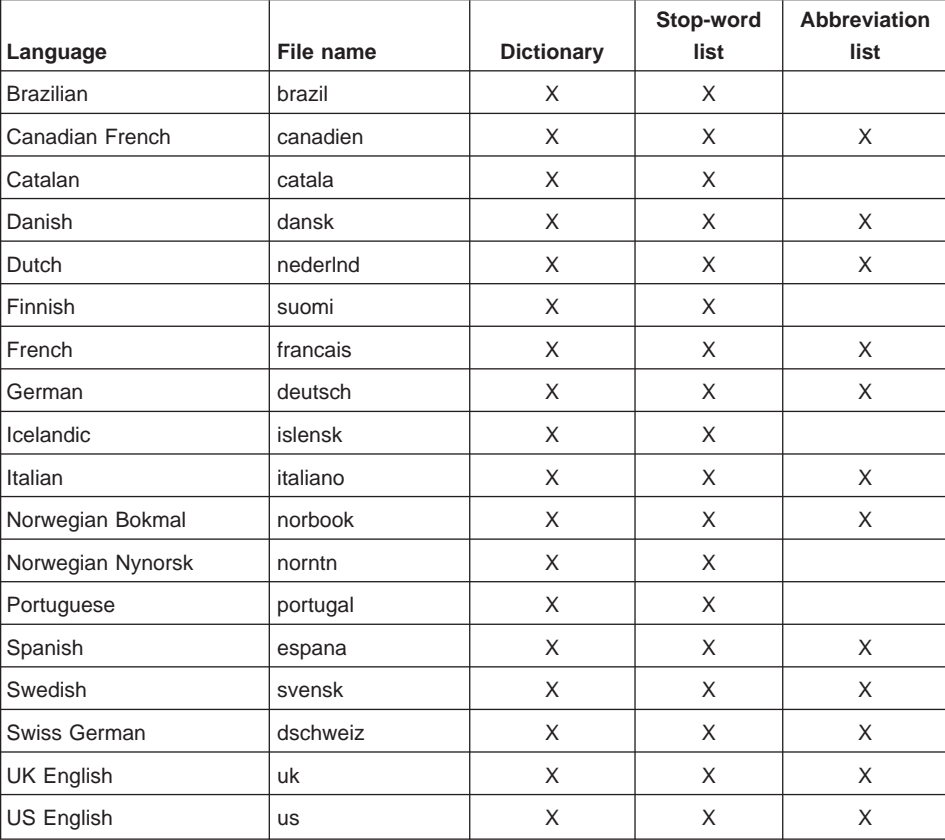

## <span id="page-48-0"></span>**Thesaurus concepts**

Text Extender lets you expand a search term by adding additional terms from a thesaurus that you have previously created. A thesaurus is a controlled vocabulary of semantically related terms that usually covers a specific subject area.

Figure 5 shows an example of the structure of a very small thesaurus.

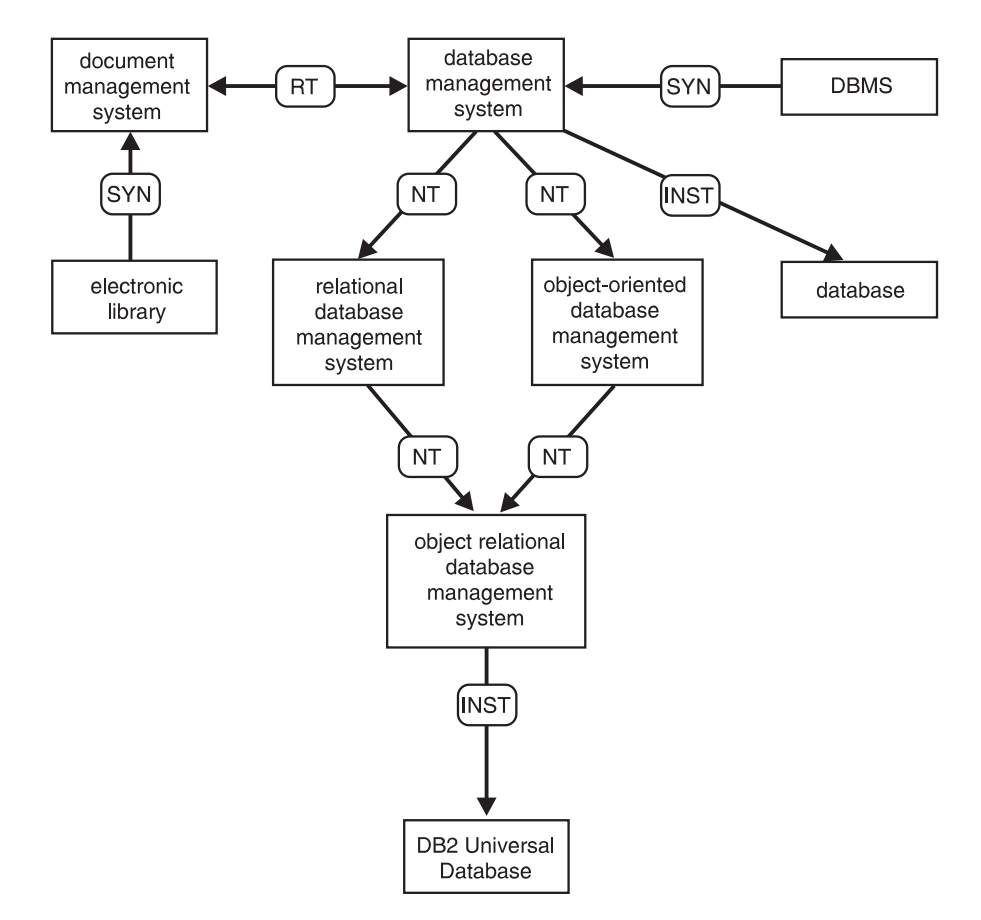

Figure 5. An extract from <sup>a</sup> thesaurus

The basic components of a Text Extender thesaurus are "terms" and "relations".

## **Terms**

A term is a word or expression denoting a concept within the subject domain of the thesaurus. For example, the following could be terms in one or more thesauri: data processing

helicopter

gross national product

Terms are classified as either descriptors or nondescriptors. A descriptor is a term in a class of synonyms that is the preferred term for indexing and searching. The other terms in the class are called nondescriptors. For example, outline and shape are synonymous, where shape could be the descriptor and outline a nondescriptor.

## **Relations**

A relation is an expression of an association between two terms. Relations have the following properties:

- The *depth* of a relation is the number of levels over which the relation extends. This is specified in the search syntax using the COUNT keyword.
- The directionality of a relation specifies whether the relation is true equally from one term to the other (bidirectional), or in one direction only (unidirectional).

Thesaurus expansion can use every relation defined in the thesaurus. You can also specify the depth of the expansion. This is the maximum number of transitions from a source term to a target term. Note however that the term set may increase exponentially as the depth is incremented.

The following example shows those terms that are newly added as the depth increases. health

health service, paramedical, medicine, illness

```
allergology, virology, veterinary medicine, toxicology, surgery,
stomatology, rhumatology, radiotherapy, psychiatry, preventive
medicine, pathology, odontology, nutrition, nuclear medicine,
neurology, nephrology, medical check up, industrial medicine,
hematology, general medicine, epidemiology, clinical trial,
cardiology, cancerology
```
These are the relation types:

- Associative
- Synonymous
- Hierarchical
- Other

You can give each relation type a name, such as BROADER TERM, which can be a mnemonic abbreviation, such as BT. The common relations used in thesaurus design are:

- v BT or BROADER TERM
- NT or NARROWER TERM
- RT or RELATED TERM
- SYN or SYNONYM
- $\cdot$  USE

• UF or USE FOR

## **Associative**

An associative relation is a bidirectional relation between descriptors, extending to any depth. It binds two terms that are neither equivalent nor hierarchical, yet are semantically associated to such an extent that the link between them may suggest additional terms for use in indexing or retrieval.

Associative relations are commonly designated as RT (related term). Examples are:

dog RT security

pet RT veterinarian

## **Synonymous**

The synonymous relation is unidirectional between two terms that have the same or similar meaning. In a class of synonyms, one of the terms is designated as the descriptor. The other terms are then called nondescriptors.

The common designation USE leads from a given nondescriptor to its descriptor. The common designation USE FOR leads from the descriptor to each nondescriptor. For example:

feline USE cat lawyer UF advocate

# **Hierarchical**

A hierarchical relation is a unidirectional relation between descriptors that states that one of the terms is more specific, or less general, than the other. This difference leads to representation of the terms as a hierarchy, where one term represents a class, and subordinate terms refer to its member parts. For example, the term "mouse" belongs to the class "rodent".

BROADER TERM and NARROWER TERM are hierarchical relations. For example:

car NT limousine equine BT horse

#### **Other**

A relation of type other is the most general. It represents an association that does not easily fall into one of the other categories. A relation of type other can be bidirectional or unidirectional, there is no depth restriction, and relations may exist between descriptors and nondescriptors.

This relation is often used when added new terms to a thesaurus until the proper relation with other terms can be determined.

## **Creating a thesaurus**

|

 $\overline{\phantom{a}}$ 

| | |

 $\overline{\phantom{a}}$  $\overline{\phantom{a}}$  There is a sample English thesaurus compiler input file desthes.sgm stored in the \samples directory. A compiled version of this SGML input is already stored in the \dict subdirectory of the installation path. The files belonging to this thesaurus are called desthes.th1, desthes.th2, ..., and desthes.th6.

To create a thesaurus, first define its content in a file, then compile the file by running: txthesc *filename* [-v]

The optional -v flag writes an internal model of the thesaurus to stdout.

TXTHESC produces thesaurus files having the extension th1 to th6. To access a thesaurus using Text Extender, move these files into the directory where the dictionaries are stored.

Specify the content of a thesaurus using the Standard Generalized Markup Language (SGML). [Figure 6 on page 35](#page-52-0) shows the SGML definition of the thesaurus shown in [Figure 5 on page 31.](#page-48-0)

```
<thesaurus>
<!----------- Header ------------------>
<header>
<thname>thesc example thesaurus</thname>
<!----- Relation Definitions ---------->
<rldef>
<rls>
<rlname>Related Term</rlname>
<rltype>associated</rltype>
<rls>
\langle r \rangle<rlname>Narrower Term</rlname>
<rltype>hierarchical</rltype>
<r]s>
\langle r|s\rangle<rlname>Instance</rlname>
<rltype>hierarchical</rltype>
\langle r|s \rangle\langle r \rangles>
<rlname>Synonym</rlname>
<rltype>synonymous</rltype>
\frac{2}{r}/
<rldef>
<!-- End of Relation Definitions -->
</header>
<!----------- End of Header ----------->
```
Figure 6. The definition of <sup>a</sup> simple thesaurus (Part 1 of 3)

```
<!----------- Entry ------------------->
\epsilonen> 2, 1
<t>database management system</t>
<r>
  <l>Narrower Term
  <t>oo database management system</t>
  <t>relational database management system</t>
  \langle/\rangle<l>Synonym
  <t>DBMS</t>
  </]>
  <l>Related Term
  <t>document management system</t>
  \langle/]>
  <l>Instance
  <t>database</t>
  \langle/]>
\langle r \rangle</en>
<!----------- Entry ------------------->
<sub>en</sub> > 5, 1</sub>
<t> relational database management system </t>
<r>
  <l>Narrower Term
  <t>object relational database management system</t>
  \langle/\rangle<l>Instance
  <t>DB2</t>
  \langle/]>
\langle r \rangle</en>
<en> 3, 1
```
Figure 6. The definition of <sup>a</sup> simple thesaurus (Part 2 of 3)

```
<!----------- Entry ------------------->
<sub>en</sub> > 6, 1</sub>
<t>object oriented database management system</t>
<r>
  <l>Narrower Term
  <t>object relational database management system</t>
  </l>
\langle r \rangle</en><!----------- Entry ------------------->
<sub>en</sub> > 4, 1</sub>
<t>document management system</t>
<r>
  <l>Synonym
  <t>library</t>
  \langle/]>
</r>
</en>
<!----------- Entry ------------------->
<en> 9, 1
<t>library</t>
</en><!----------- Entry ------------------->
<en> 10, 1
<t>DB2</t>
</en><!----------- Entry ------------------->
\epsilonen> 11, 1
<t>database</t>
\langleen>
</thesaurus>
```
Figure 6. The definition of <sup>a</sup> simple thesaurus (Part 3 of 3)

The following diagram shows the syntax rules to follow when creating a thesaurus.

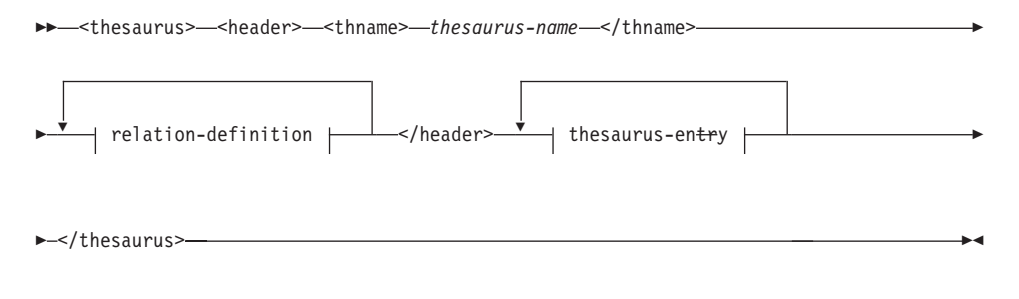

**relation-definition**

<rls> <rlname> *relation-name* </rlname> Ê

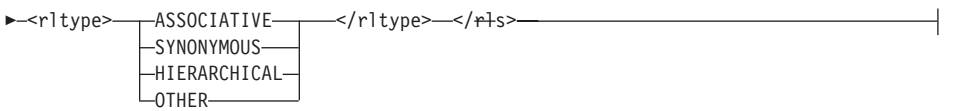

#### **thesaurus-entry**

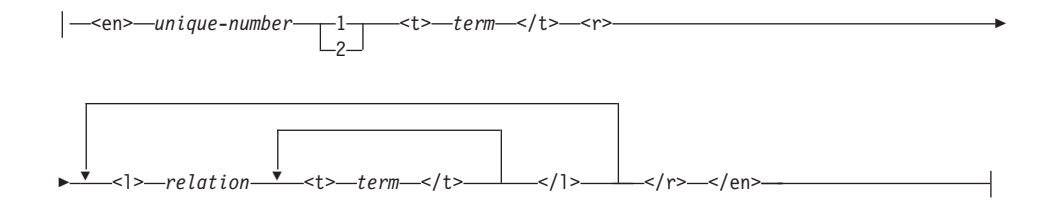

# **Chapter 4. Administration**

This chapter begins with a short section on managing a Text Extender server, but is mainly concerned with the administration of Text Extender clients. It describes how to prepare text documents for use by Text Extender, and how to maintain text indexes. This chapter assumes that the text documents you intend to search for are already stored in one or more table columns.

If you prefer, at this stage, to test Text Extender's search capabilities by working with a sample database containing text documents that are already prepared, you can skip to ["Preparing a sample database containing enabled text" on page 48,](#page-65-0) and then continue with ["Chapter 5. Searching with Text Extender's UDFs" on page 77.](#page-94-0)

#### **Tips**

- 1. This version of Text Extender cannot work with indexes created using an earlier release. Use the migration utility provided with Text Extender to migrate your indexes.
- 2. If you are using DB2 UDB V5 Extended Enterprise Edition, and have tables partitioned among several nodes, there may be a difference between the system time of the nodes (when one of the nodes is on summer time, for example). To prevent problems, ensure that the difference between the system time settings of the nodes is within the value of DB2's MAX\_TIME\_DIFF setting. In Windows NT, use the NET TIME command to synchronize the system time settings.

## **Text Extender instances**

|

|

|

Text Extender has the same instance concept as DB2 V5.2. Each instance that you create offers an isolated administration environment in which you can maintain indexes, storing them in separate directories.

To determine with which instance you want to work:

- 1. Set the appropriate environment variable: set DB2INSTANCE = *instance-name*
- 2. Start DB2 V5.2
- 3. Start Text Extender.

## **Creating a Text Extender instance**

To create an instance in a UNIX single-node environment, enter: txicrt *instance-name db2-instance-name*

© Copyright IBM Corp. 1995, 1998 **39**

where *instance-name* is the user ID of the instance owner, and *db2-instance-name* is the name of the DB2 V5.2 instance to be associated with it.

The command in Windows NT is: txicrt *db2-instance-name*

To create instances in a multinode environment, see ["TXICRT" on page 150](#page-167-0).

The command to drop an instance in UNIX systems is: txidrop *instance-name db2-instance-name*

The command to drop an instance in Windows NT systems is: txidrop *instance-name*

# **Managing a Text Extender server**

Use the Text Extender server administration commands to do the following:

- Start the server
- Display the status of the server
- Stop the server.

## **Start the server**

| |

 $\overline{\phantom{a}}$ 

| |

 $\overline{\phantom{a}}$ 

|

 $\overline{\phantom{a}}$ 

| |

Ī  $\overline{\phantom{a}}$ 

> | |

 $\overline{\phantom{a}}$  $\overline{\phantom{a}}$ 

To start the server:

- 1. In UNIX systems only, log on to the instance owner user ID.
- 2. Enter the following command: txstart

## **Display the status of the server**

To display the status of the server, enter the following command:

txstatus

#### **Stop the server**

To stop the server, enter the following command:

txstop

# **Overview of the client administration tasks**

Text Extender must already be started at the server before you can use the client administration commands. If you are in doubt, ask an administrator to check whether Text Extender has been started by entering txstatus at the server where the Text Extender instance is installed.

If you have just installed Text Extender, do the tasks in this chapter in sequence, up to and including ["Enabling a text column" on page 53](#page-70-0). The remainder of the sections concern index maintenance.

In this chapter you need a DB2 V5.2 database to work with. If you do not yet have a database, create one now.

Each task includes a summary showing when to do it, the command to use, and the required authorization. Refer to ["Chapter 7. Administration commands for the client" on](#page-128-0) [page 111](#page-128-0) for a description of the command parameters.

You do the client administration tasks by entering commands at the operating system prompt. These are similar to DB2 commands, but instead of preceding them with db2, you precede them with db2tx.

## **Administration overview**

- Starting administration:
	- Do these tasks before any of the other administration tasks:
	- 1. Start the Text Extender command line processor (optional)
	- 2. Connect to a database (optional)
- Preparing text documents for searching: Do these tasks in the sequence shown before you search:
	- 1. Change the text configuration (optional)
	- 2. Modify the stop-word and abbreviation files (optional)
	- 3. Enable a database for use by Text Extender
	- 4. Create sample tables (optional)
	- 5. Enable a text table for use by Text Extender (optional)
	- 6. Enable a text column for use by Text Extender
	- 7. Enable external text files for use by Text Extender (optional)
- Reversing the text preparation process:

Disable a text column from use by Text Extender Disable external text files from use by Text Extender Disable a text table from use by Text Extender Disable a database from use by Text Extender

• Maintaining text indexes:

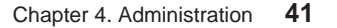

- Update an index Change the settings of an index Reset the status of an index Delete index events
- Getting information:
	- Display enabled status information
	- Display the settings of the environment variables
	- Display the text configuration settings
	- Display the index status
	- Display error events
	- Display the index settings
	- Display the text settings for a column
- Working with the Text Extender catalog view
- Tracing errors
- Backing up and restoring indexes and enabled databases

## **Before you begin**

| |

#### **Tips for UNIX users**

- Remember to run your Text Extender profile. You can do this explicitly, but it is easier to run it automatically by including it in your shell profile. It is described in ["Chapter 14. Configuring Text Extender" on page 235](#page-252-0).
- To avoid possible errors occuring during indexing, check that the LANG environment variable is correctly set.

During these administration steps, you make decisions based on your knowledge of Text Extender concepts. So before you begin, you should know the following:

- The concept of stop word lists and abbreviation lists, and whether you want to modify them before you begin indexing (see ["Why text documents need to be indexed" on](#page-28-0) [page 11](#page-28-0) ).
- Whether to create one index for the whole text table, or a separate index for each text column (see ["Creating one or several text indexes for a table" on page 16](#page-33-0)).
- The CCSIDs, the languages, and the formats of the text in which you intend to search (see ["Information about text documents" on page 237](#page-254-0)), and the text configuration settings for CCSID, LANGUAGE, and FORMAT that set the default values for these parameters (see ["Text characteristics" on page 236](#page-253-0)).
- The type of text indexes you will use (see ["Chapter 2. Planning a text index" on](#page-28-0) [page 11](#page-28-0) ), and the default index type set in the text configuration settings (see ["Index](#page-253-0) [characteristics" on page 236](#page-253-0)).

- The directory where you intend to store indexes and the value of the text configuration setting for DIRECTORY that sets the default value for this parameter (see ["Index characteristics" on page 236\)](#page-253-0).
- The default database name in the DB2 environment variable DB2DBDFT (see ["Environment variables" on page 235](#page-252-0)).

## **Starting administration**

This section describes what you must do at the start of each administration session.

## **Starting the Text Extender command line processor (optional)**

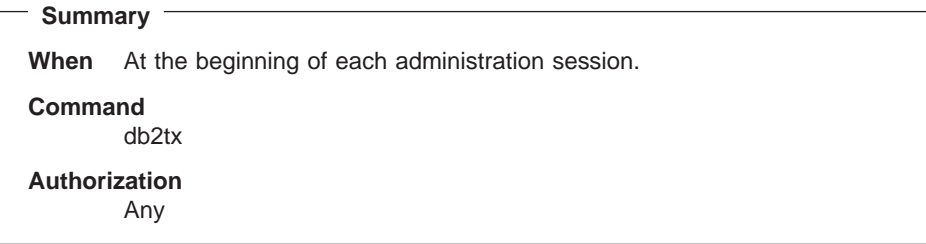

Enter the following command to start the Text Extender command line processor: db2tx

The db2tx prompt is displayed; all subsequent commands are interpreted as Text Extender commands.

 $db2tx$  =>

To leave this mode, enter QUIT.

For Windows 3.1, open the Text Extender folder and then double-click on the Command Line Processor icon.

For Windows 95, you can use the db2tx command as described above, or you can click the Start button, point to Programs, point to DB2 Client for Windows 95, and then click DB2 Command Window.

If you leave out this step, you can issue Text Extender commands directly from the operating system prompt by prefixing them with db2tx. Here is an example of a command issued from the operating system prompt:

db2tx enable database

Chapter 4. Administration **43**

**Tip**

If you are doing administration from a client, you must be in the Text Extender command environment and use the full form of the connect statement, specifying your user ID and password.

db2tx => connect user *user-id* using *password*

## **Connecting to a database**

| | | |

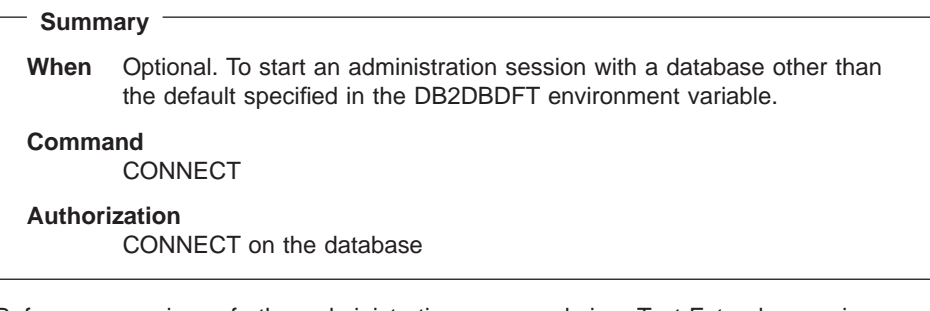

Before you can issue further administration commands in a Text Extender session, you must be connected to a database. You can connect to a database explicitly using the Text Extender CONNECT TO command. If you issue an administration command without being connected to a database, Text Extender connects you to the default database specified in the DB2DBDFT environment variable.

db2tx "CONNECT TO sample-database"

The following is displayed (as seen on AIX):

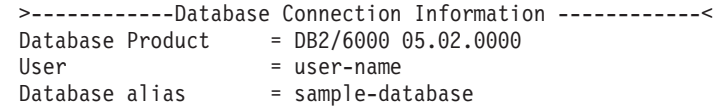

Later administration examples assume that you are connected to the database that contains the sample table described in ["Creating a sample table" on page 47](#page-64-0).

**Note:** If you subsequently issue a Text Extender command outside of the command processor by prefixing it with db2tx, the current database connection is lost and a new connection is made to the default database.

If you are using an OS/2 client, and this is the first time that you are connecting to a database after you have started the system, you are prompted for a user ID and a password by User Profile Management (UPM). If you are already logged on, UPM takes the user ID and password from this session and tries to connect to the remote database on the server.

## **Preparing text documents for searching**

This section describes how to prepare a database so that its text tables can be searched by Text Extender. The steps are:

- 1. Change the text configuration (optional)
- 2. Modify the stop-word and abbreviation files (optional)
- 3. Enable a database for use by Text Extender
- 4. Create sample tables (optional)
- 5. Enable a text table for use by Text Extender (optional)
- 6. Enable a text column for use by Text Extender
- 7. Enable Text Extender to search in external text files (optional).

An extract from the sample table is shown in [Table 6 on page 78](#page-95-0).

If you have just installed Text Extender, do these steps in sequence.

## **Changing the text configuration**

**Summary**

**When** When you want to make different default settings used for creating and updating an index.

**Command**

CHANGE TEXT CONFIGURATION

**Authorization**

SELECT

When you create an index, the following parameters described in ["Text configuration](#page-253-0) [settings" on page 236,](#page-253-0) are set for that index:

- Coded character set ID
- Language
- Format
- Index type
- Update frequency
- Index directory
- Update index option
- Commit count

When Text Extender is first installed, default values for these settings are established in the text configuration. To display the current text configuration values, see ["Displaying](#page-85-0) [the text configuration settings" on page 68.](#page-85-0)

Chapter 4. Administration **45**

To change the text configuration to be used as default values when indexes are created, enter:

db2tx "CHANGE TEXT CFG USING *settings*"

#### **Examples**

To change the default index type and the default index directory for future indexes:

```
db2tx "CHANGE TEXT CONFIGURATION USING
                 INDEXTYPE linguistic
                 INDEXOPTION feature_extraction
                 DIRECTORY DB2TX_INSTOWNER/db2tx/indexes"
```
To change the default update frequency for indexes so that they are updated at 12:00 or 15:00, on Monday to Friday, if there is a minimum of 100 text documents queued: db2tx "CHANGE TEXT CONFIGURATION USING

UPDATEFREQ min(100) d(1,2,3,4,5) h(12,15) m(00)"

To stop the periodic updating of an index: db2tx "CHANGE TEXT CONFIGURATION USING UPDATEFREQ none"

# **Modifying the stop-word and abbreviation files**

**Summary When** If possible, only once when Text Extender is first installed. Optional. **Command** Your own editor command **Authorization** None

There is one stop-word file and one abbreviation file per language. To understand the implications of editing these files, see ["Why text documents need to be indexed" on](#page-28-0) [page 11](#page-28-0) .

**Tip**

Before you begin editing one of these files, make a backup copy.

The stop word and abbreviation files on OS/2 and Windows systems are in: *drive*:\dmb\db2tx\dict

On AIX, HP-UX, and SUN-Solaris systems, they are in: *DB2TX\_INSTOWNER*/db2tx/dicts

Use your own editor to edit these files. They use CCSID 850, so ensure that your application CCSID is also set to 850 before you begin.

Remove words and abbreviations that you want to be indexed. Add words that you do not want to be indexed.

## <span id="page-64-0"></span>**Creating a sample table**

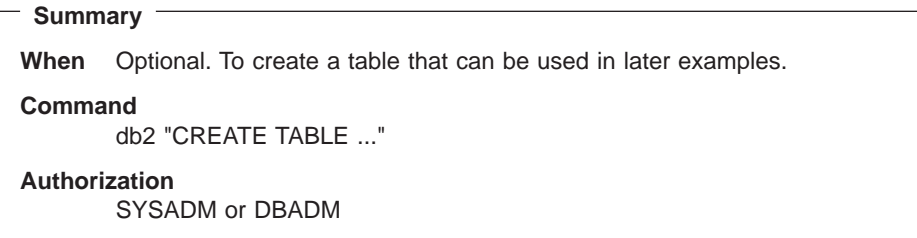

This section describes how to create table DB2TX.SAMPLE that is used in many of the examples in this chapter, and in many of the examples in ["Chapter 5. Searching with](#page-94-0) [Text Extender's UDFs" on page 77.](#page-94-0)

Alternatively, you can run TXVERIFY and TXSAMPLE to automatically create sample tables to be enabled for each index type. See ["Preparing a sample database containing](#page-65-0) [enabled text" on page 48](#page-65-0). If you do this, however, you can no longer use the DB2TX.SAMPLE table name as shown in the examples of administration commands to enable a text table and to enable a text column.

If you decide not to use TXSAMPLE to automatically create the sample tables, make and run a command script to do the following:

1. To create the sample table:

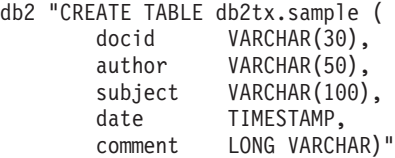

2. To fill the table with data:

db2 "import from \"dessamp.imp\" of del insert into db2tx.sample"

The file DESSAMP.IMP is in the /samples subdirectory in the directory in which Text Extender is installed.

Chapter 4. Administration **47**

# <span id="page-65-0"></span>**Preparing a sample database containing enabled text**

Text Extender offers utilities for preparing a sample database. They are useful for quickly preparing text for testing Text Extender's search capabilities immediately after installation, and for general test purposes at any time after that.

These utilities are in the following directories:

- For OS/2 and Windows NT: DMBMMPATH\samples where DMBMMPATH is the installation path.
- For AIX, HP-UX, and SUN-Solaris: \$HOME/db2tx/sample
- To prepare a sample database, either at the server or at a client workstation:
- 1. At the operating system prompt, run:

```
TXVERIFY [database-name] [user-id] [password]
```
This command creates and enables a sample database. The user ID and password are required only if you are working from a client workstation.

2. At the operating system prompt, run: TXSAMPLE [database-name] [user-id] [password]

This command does the following:

- a. Connects to the default or specified database
- b. Creates the following tables:
	- db2tx.sample p for enabling with index type precise
	- db2tx.sample 1 for enabling with index type linguistic
	- db2tx.sample lfe for enabling with index type linguistic (feature extraction)
	- db2tx.sample d for enabling with index type dual
	- db2tx.sample n for enabling with index type ngram
	- db2tx.sample nce for enabling with index type ngram (case enabled)
- c. Imports sample English documents to fill the table
- d. Enables a text column in the table, with the index type specified above
- e. Waits for the text index to be built.

## **Enabling a database**

|

**Summary When** Once for each database that contains columns of text to be searched in. **Command** ENABLE DATABASE **Authorization** SYSADM or DBADM

To enable the connected database, enter:

db2tx "ENABLE DATABASE"

This command takes no parameters. It prepares a database for use by Text Extender.

This command also declares user-defined functions (UDFs) and user-defined distinct types (UDTs) to DB2. These are the SQL functions that you use later to search for text. They are described in ["Chapter 9. UDTs and UDFs" on page 167](#page-184-0). These declarations apply to all future sessions.

A catalog view called TEXTINDEXES is also created that later keeps track of enabled text columns. This is described in ["Working with the Text Extender catalog view" on](#page-89-0) [page 72](#page-89-0) .

This command creates text configuration information for the database, containing default values for index, text, and processing characteristics. They are described in ["Text configuration settings" on page 236](#page-253-0).

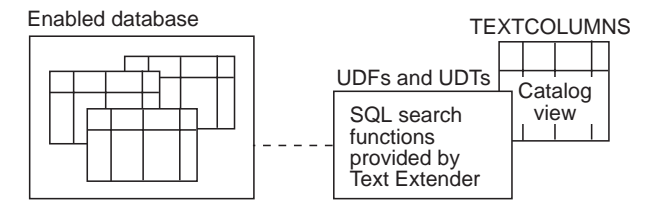

Figure 7. Enabling <sup>a</sup> database

Once a database has been enabled, it remains so until you disable it. To reverse the changes made by ENABLE DATABASE, refer to ["Disabling a database" on page 63.](#page-80-0)

#### **Tips**

- 1. If the environment variable DB2TX\_INSTOWNER is used, it must be set to the name of the instance owner before the database is enabled. This is particularly important for UNIX users because, in UNIX, this variable is set by default.
- 2. If you later decide to drop an enabled database, you should first disable it to ensure that the declared UDFs, the catalog view, and so on, are removed.

## **Enabling a text table**

| |

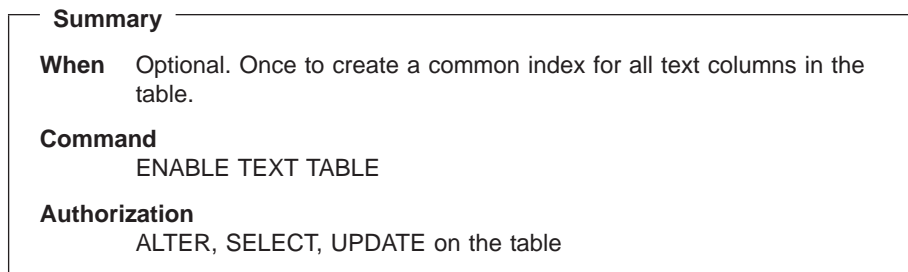

This step determines whether you have one common index for all the text columns in the table, or several indexes, that is, a separate index for each text column. See ["Creating one or several text indexes for a table" on page 16](#page-33-0) for further information.

To have a common index, run ENABLE TEXT TABLE, then run ENABLE TEXT COLUMN for each text column. To have separate indexes, skip ENABLE TEXT TABLE, and run only ENABLE TEXT COLUMN for each text column. This is shown in [Figure 8](#page-69-0) and [Figure 9 on page 53.](#page-70-0)

During this step, Text Extender creates an empty text index that is common to all subsequently enabled text columns. You specify the type of index, how frequently the index is to be updated, and in which directory the index is to be stored. Default values for any parameters that you do not specify are taken from the text configuration settings.

The examples in other chapters assume that the index type is dual.

If a setting, such as the index update frequency, should be the same for most text tables, it may be more convenient to use text configuration information to specify default settings. See ["CHANGE TEXT CONFIGURATION" on page 115.](#page-132-0)

This step also creates an empty log table for recording which documents in the table are added, changed, or deleted. Triggers are created to keep the log table updated.

You cannot run ENABLE TEXT TABLE for a table that already contains a text column that has been enabled for Text Extender.

To delete an index created by ENABLE TEXT TABLE, see ["Disabling a text table" on](#page-79-0) [page 62](#page-79-0) .

```
Tip
```
**Tip**

If you later decide to drop an enabled text table, you should first disable it to ensure that the index, the log table, and so on, are removed.

#### **Examples**

The following example enables text table DB2TX.SAMPLE:

```
db2tx "ENABLE TEXT TABLE db2tx.sample"
```
Default values for the index characteristics are taken from the text configuration settings.

The next example explicitly sets the characteristics of the common index that is created for the table.

For a UNIX server:

```
db2tx "ENABLE TEXT TABLE db2tx.sample
                INDEXTYPE linguistic
                UPDATEFREQ min(100) d(1,2,3,4,5) h(12,15) m(00)
                DIRECTORY DB2TX_INSTOWNER/db2tx/indexes"
```
For an OS/2, or Windows NT server:

db2tx "ENABLE TEXT TABLE db2tx.sample INDEXTYPE linguistic UPDATEFREQ min(100) d(1,2,3,4,5) h(12,15) m(00) DIRECTORY \dmb\db2tx\indexes"

The example sets the index type and the index directory, and then sets the index update frequency so that the index is updated at 12:00 or 15:00, on Monday to Friday, if there is a minimum of 100 text documents queued.

Chapter 4. Administration **51**

<span id="page-69-0"></span>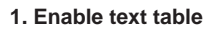

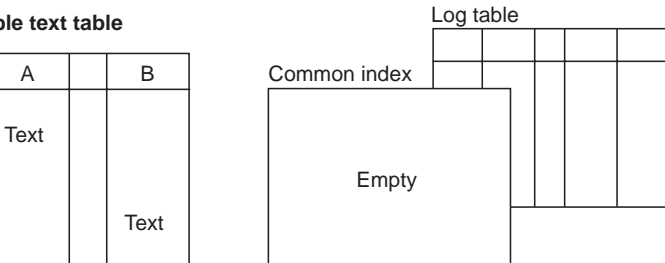

Log table

## **2. Enable text column A**

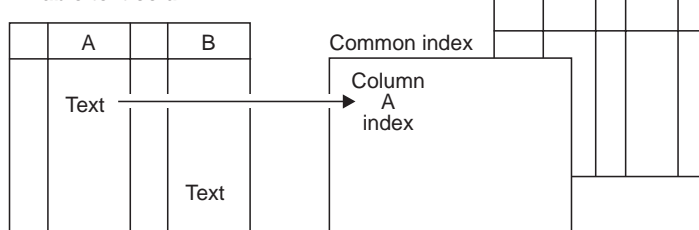

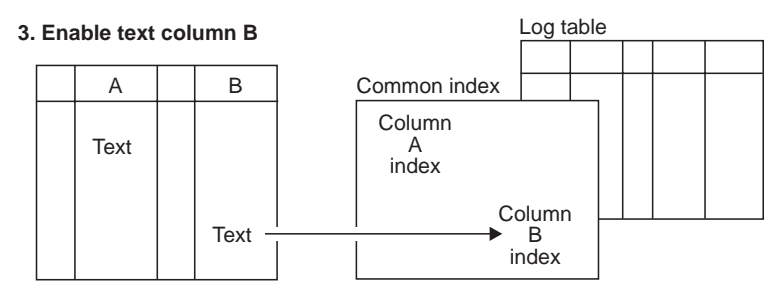

Figure 8. Creating <sup>a</sup> common index for all text columns in <sup>a</sup> table

#### <span id="page-70-0"></span>**1. Enable text column A**

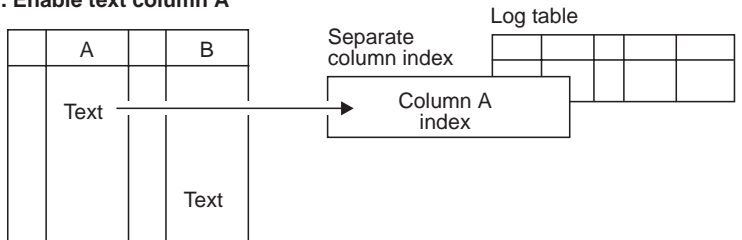

#### **2. Enable text column B**

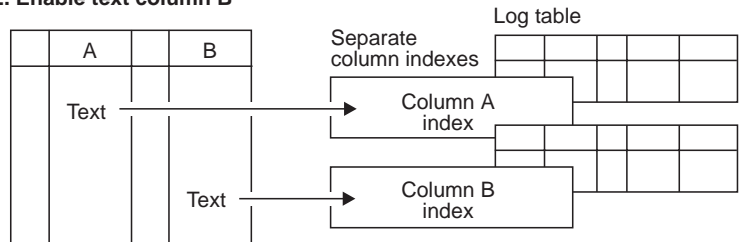

Figure 9. Creating <sup>a</sup> separate index for each text column

## **Enabling a text column**

**Summary When** Once for each column that contains text to be searched. **Command** ENABLE TEXT COLUMN **Authorization** ALTER, SELECT, UPDATE on the table

#### **Tip**

If a setting, such as the index update frequency, should be the same for most text columns, use the text configuration information to specify default settings.

To reverse the changes made by ENABLE TEXT COLUMN, use the DISABLE TEXT COLUMN command. To disable all enabled text columns in a table, use the DISABLE TEXT TABLE command.

When you enable a text column, a handle column is added to the table, the documentation information is set, a log table is created, and an index is created,

Chapter 4. Administration **53**

# **A handle column is added**

During this step, Text Extender adds to the table a 60-byte VARCHAR handlecolumn – a column that contains handles associated with the text column that is being enabled. Handles contain information about the text in the associated text column and in the associated external files. This information includes a unique document ID, the document's language, format, and CCSID, and the index name. They are described in ["The sample table DB2TX.SAMPLE" on page 78](#page-95-0).

**Tip** This version of Text Extender cannot work with indexes created using an earlier release. You must disable and then re-enable all Text Extender-enabled databases and tables.

#### DB2TX.SAMPLE

|

| | |

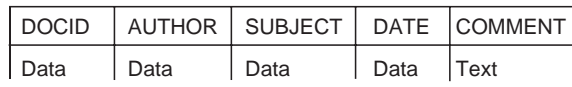

Figure 10. Structure of the DB2TX.SAMPLE table—before enabling

The column containing text blocks is COMMENT. Before you can search through the text in this column, you must prepare the database and the COMMENT column for use by Text Extender.

After this preparation step, the DB2TX.SAMPLE table contains an additional column for handles.

#### DB2TX.SAMPLE

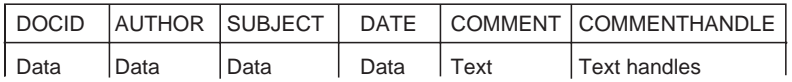

Figure 11. Structure of the DB2TX.SAMPLE table—after enabling

**Note:** When you subsequently search for text, you specify the handle column, not the text column, as the column to be searched.

#### **The document information is set**

You specify the type of text documents you typically store in this text column: their format (such as ASCII), their language, and their CCSID. Defaults for this information can be specified in the text configuration settings. See ["Text configuration settings" on](#page-253-0) [page 236](#page-253-0) .
# **A log table is created**

During this step, a log table and a view called LOGIXnnnnnn is created, where IXnnnnnn is the index name (available from the catalog view). To optimize performance and the use of disk space, you can specify a tablespace to be used for the log tables.

Triggers are also created that add information to the log table whenever a document in the column is added or changed. This information causes these documents to be indexed the next time indexing takes place.

If external files are added or changed, these triggers are not aware of the changes. In such cases, to cause the triggers to add the information to the log table, use an UPDATE statement as shown in the example in ["Updating an index for external files" on](#page-81-0) [page 64](#page-81-0) .

If errors occur during indexing, such as when a document queued for indexing could not be found, so-called error events are added to the log table and can be displayed, as described in ["Displaying error events" on page 70](#page-87-0).

**Tip**

|

|

If you run out of log space in this step, see ["Enabling a text column in a large](#page-73-0) [table" on page 56](#page-73-0) for possible solutions.

In partitioned databases, each table is assigned to a tablespace and a nodegroup. It is important that the log table is assigned to a tablespace that belongs to the same nodegroup as the enabled user table. Text Extender checks this during the ENABLE command.

### **An index is created**

If you intend to have a separate index for each text column, that is, you have skipped the step ENABLE TEXT TABLE, Text Extender creates a separate index for the text column during this step. You specify the type of index, how frequently the index is to be updated, and in which directory the index is to be stored. If, on the other hand, you intend to have one index for the whole table, then you have already run ENABLE TEXT TABLE and specified the index parameters; they are ignored if you repeat them here.

Use the UPDATEINDEX keyword to determine whether the indexing of the text documents in the specified text column begins immediately, or when periodic indexing is next scheduled. If you do not use this keyword, the value specified in the text configuration settings is taken.

**Tip**

<span id="page-73-0"></span>| | | |

 $\overline{\phantom{a}}$  $\overline{\phantom{a}}$  $\overline{\phantom{a}}$ 

> | | | | |

If you are using a partitioned database, and you decided to change the configuration of a nodegroup and start a redistribution of the table rows, you must recreate the text indexes and log tables, that is, you must disable and enable again all Text Extender-enabled tables of that nodegroup.

### **Enabling a text column in a large table**

If you are working with a table that has a large row length, keep in mind that enabling a text column adds a handle column of type DB2TEXTH (VARCHAR 60). Similarly, enabling an external file adds a handle column of type DB2TEXTFH (VARCHAR 210). This could be significant if the table is approaching its maximum row length as determined by DB2.

Also when you enable a text column in large table, use the DB2 V5.2 REORG utility to check whether the table needs to be reorganized. When you enable a large table for the first time, the following steps make indexing faster:

- 1. Enable the table using the NOUPDATE option. This creates the handles, but does not yet index the documents.
- 2. Reorganize the table using the DB2 V5.2 REORG utility.
- 3. Create the index by running UPDATE INDEX.

When you enable a text column or external files, Text Extender adds a handle column to the table and initializes the handle values, thereby causing DB2 V5.2 log entries to be written. If there is an unusually large number of log entries to be written, DB2 V5.2 can run out of log space.

There are two ways to handle this situation; the first is better for performance reasons:

• Increase the available log space by using the DB2 V5.2 UPDATE DB CFG command to modify the database configuration parameters for LOGPRIMARY, LOGSECOND, and LOGFILSIZ. The following values are taken from experience; you may need to change them to suit your installation.

LOGSECOND 50

Ensure that the sum of LOGPRIMARY and LOGSECOND is not greater than 128. You should also increase the application heap size.

APPLHEAPSZ 512

Force DB2 V5.2 to make an intermediate COMMIT by using the COMMITCOUNT configuration parameter described in ["Chapter 14. Configuring Text Extender" on](#page-252-0) [page 235](#page-252-0) . The value you specify indicates after how many insert or update statements Text Extender issues a DB2 V5.2 commit statement. This reduces the size required for log tables, although it also increases the time required for the enabling step.

### **Examples**

The following example enables text column COMMENT in table DB2TX.SAMPLE, and assigns the name COMMENTHANDLE to the handle column that is created:

db2tx "ENABLE TEXT COLUMN db2tx.sample comment commenthandle"

Default values for the text information and for the index characteristics are taken from the text configuration settings.

The next example explicitly sets the values for the type of documents that are in the COMMENT column. Default values for the index characteristics are taken from the text configuration settings.

```
db2tx "ENABLE TEXT COLUMN db2tx.sample comment
                              commenthandle
                   CCSID 819
                   LANGUAGE uk_english<br>FORMAT rft"
                   FORMAT
```
The next example explicitly sets the values for the characteristics of the index that is created for the COMMENT column. The example sets the index type and the index directory, and sets the index update frequency so that the index is updated at 12:00 or 15:00, on Monday to Friday, if there is a minimum of 100 text documents queued. Default values for the text information are taken from the text configuration settings.

For a UNIX server:

db2tx "ENABLE TEXT COLUMN db2tx.sample comment HANDLE commenthandle INDEXTYPE linguistic UPDATEFREQ min(100) d(1,2,3,4,5) h(12,15) m(00) UPDATEINDEX UPDATE DIRECTORY *DB2TX\_INSTOWNER*/db2tx/indexes"

For an OS/2 or Windows NT server:

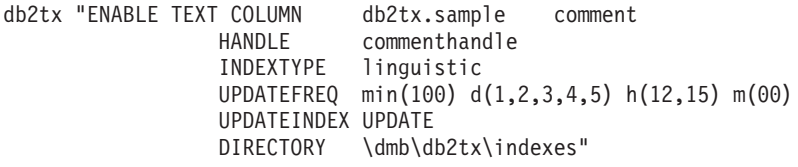

### **Enabling text columns of a nonsupported data type**

Text columns must be CHAR, GRAPHIC, VARGRAPHIC, LONG VARGRAPHIC, DBCLOB, VARCHAR, LONG VARCHAR, or CLOB to be enabled by Text Extender. If the documents are in a column of a different type, such as a user-defined distinct type (UDT), you must provide a user-defined function that takes the user type as input and provides as output type CHAR, GRAPHIC, VARGRAPHIC, LONG VARGRAPHIC, DBCLOB, VARCHAR, LONG VARCHAR, or CLOB.

Use the FUNCTION keyword in ENABLE TEXT COLUMN to specify the name of this function.

Example: You intend to store compressed text in a table.

1. Create a UDT for the text:

db2 CREATE DISTINCT TYPE COMPRESSED\_TEXT AS CLOB(1M)

2. Create a table and insert the text into it:

db2 CREATE TABLE MYTEXT (author VARCHAR(50), text COMPRESSED\_TEXT) db2 INSERT ...

To enable the text column for use by Text Extender:

- 1. Create a UDF called, for example, UNCOMPRESS, that receives a value of type COMPRESSED\_TEXT and returns the corresponding uncompressed text as, for example, a CLOB(10M) value.
- 2. Enable the text column using the FUNCTION keyword to identify the UNCOMPRESS UDF:

db2tx "ENABLE TEXT COLUMN MYTABLE text FUNCTION uncompress HANDLE handle ..."

### **Maintaining indexes in a multiple-node environment**

If the text column that you are enabling belongs to a table that is part of a multiple-node nodegroup, the index directory that you specify must be available on all physical nodes. If you use the default directory specified in the text configuration, make sure that the path is available on all nodes of the nodegroup. If this is not convenient, you can specify a specific path for each node in the ENABLE TEXT COLUMN command.

If you change the node configuration of a nodegroup that contains a table that is enabled for Text Extender, you must reindex the table.

**Tip**

|

| | | | |

| | |

| | | | |

You can check if the node configuration has been changed by using the command TXNCHECK.

## <span id="page-76-0"></span>**Enabling external text files**

**Summary When** Optional. Once for each table associated with external files that are to be searched. **Command** ENABLE TEXT FILES **Authorization** ALTER, SELECT, UPDATE on the table

Text Extender can search not only in text stored in DB2 V5.2 tables, but also in text documents stored in files. This preparation step is needed if you intend to search for text in external files. The table associated with the external text files must not have been enabled by the command ENABLE TEXT TABLE.

An index is created, a log table is created, and the document information is set, in the same way as described in ["Enabling a text column" on page 53](#page-70-0).

# **Tips**

|

|

|

- 1. If you run out of log space in this step, see ["Enabling a text column in a large](#page-73-0) [table" on page 56](#page-73-0) for possible solutions.
- 2. If the table you are enabling is partitioned and using a nodegroup that has multiple physical nodes, make sure that the external files you are referencing in the table columns are located on the node where their respective table partition resides.

A handle column of type DB2TEXTFH is added to an existing DB2 V5.2 table. The handle column will hold the references for the external files, each handle containing index and the document information (CCSID, format, and language).

See ["Handles for external files" on page 81](#page-98-0) for a description.

You can specify additional parameters, such as the default index characteristics, in the same way as for enabling a text column.

After the index has been created, you can move or delete the external files. You can still search on the files.You can insert new rows in the table and use UPDATE INDEX to update the index with the new file references.

If the table you are enabling is using a nodegroup with multiple physical nodes, make sure that the external files you are referencing in the columns of your table are located on the node where the table partition resides.

### **Examples**

| | | |

| | |

| |

- 1. Create a table DB2TX.EXTFILE having at least one column, or use an existing table.
- 2. Add handle column FILEHANDLES to table DB2TX.EXTFILE

```
db2tx "ENABLE TEXT FILES db2tx.extfile
             HANDLE filehandles
             INDEXTYPE linguistic
             UPDATEFREQ min(100) d(1,2,3,4,5) h(12,15) m(00)
             UPDATEINDEX NOUPDATE
             DIRECTORY \any\db2tx\indices"
```
- 3. Initialize the handle
	- For each row in a new table:

```
db2 INSERT INTO db2tx.EXTFILE (FILEHANDLES)
VALUES (db2tx.INIT TEXT HANDLE
           (850, 'TDS' 'US_ENGLISH',
           'd:\dmb\samples\tx')
```
• For an existing table, update the handle columns to reflect the external file reference, specifying the name of the external file:

```
db2 UPDATE db2tx.EXTFILE
SET FILEHANDLES = db2tx.file(FILEHANDLES,'d:\dmb\samples\tx')
WHERE DOCID = 'doc1'
```
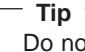

Do not use INIT\_TEXT\_HANDLE for updating handle columns that refer to external files.

4. Update the index

```
db2tx "UPDATE INDEX db2tx.extfile
            HANDLE filehandles"
```
# **Ending the administration session**

You have now completed the steps to prepare your text documents to be searched.

If you specified NOUPDATE for the UPDATEINDEX keyword when you enabled the text column, Text Extender does not index the text immediately, but waits for the next periodic indexing. To update the index now, see ["Updating an index" on page 64.](#page-81-0)

When indexing of the documents has finished, you can begin retrieving information as described in ["Chapter 5. Searching with Text Extender's UDFs" on page 77.](#page-94-0)

Enter QUIT to end the Text Extender command processor.

**Tip** Use GET INDEX STATUS to determine when indexing has finished.

## **Reversing the text preparation process**

When text is prepared for use by Text Extender, certain administrative changes are made. This section describes functions that help you to reverse this process.

# **Disabling a text column**

**Summary When** When you no longer intend to make text searches in a text column. **Command** DISABLE TEXT COLUMN **Authorization**

Example:

db2tx "DISABLE TEXT COLUMN db2tx.sample HANDLE commenthandle"

ALTER, SELECT, UPDATE on the table

When you disable a text column, the following occurs:

- If this is a multi-index table, that is, the column has its own text index and log table, then the index, the log table, and the log table triggers are deleted.
- If this is a common-index table, that is, there is one index shared by all text columns, then the terms for this column's documents are removed from the common index. If this is the only remaining enabled text column in the table, then the index, the log table, and the log table triggers are deleted.

# **Disabling text files**

**Summary When** When you no longer intend to make text searches in a set of external text files. **Command** DISABLE TEXT FILES **Authorization** ALTER, SELECT, UPDATE on the table

Example:

```
db2tx "DISABLE TEXT FILES db2tx.sample
                           HANDLE commenthandle"
```
When you disable external text files, the following occurs:

- The index for this handle column is deleted.
- The log table and triggers are deleted.

# **Disabling a text table**

**Summary**

**When** When you no longer intend to make text searches in a text table.

**Command**

DISABLE TEXT TABLE

**Authorization**

ALTER, SELECT, UPDATE on the table

Example:

db2tx "DISABLE TEXT TABLE db2tx.sample"

When you disable a text table, the following occurs:

- v If there is a common index for the text columns of the table, this index is deleted. If, instead, there are individual indexes for each text column, all the indexes for the text columns are deleted.
- The common log table used to automatically record which text documents are to be indexed is deleted. If, instead, there are individual log tables for each text column, all the log tables are deleted.
- The triggers used to maintain the log tables are deleted.
- The content of the handle columns is set to null.

**Summary When** When you no longer intend to make text searches in this database. **Command** DISABLE DATABASE **Authorization** SYSADM or DBADM on the database

To disable the connected database, enter:

db2tx "DISABLE DATABASE"

When you disable a database, the following objects are deleted:

- The Text Extender catalog view that was created when the database was enabled
- The declaration of Text Extender's user-defined functions (UDFs), and user-defined distinct types (UDTs) for this database
- All indexes related to any of this database's text tables or text columns
- The log tables used to automatically record which text documents are to be indexed, and the triggers used to maintain them.

Because handle columns cannot be deleted, and the handle column is of a distinct type, some distinct types are not deleted.

# **Maintaining text indexes**

These are the maintenance tasks:

- Updating an index
- Changing the settings of an index
- Resetting the status of an index
- Deleting index events.

You can run these tasks at any time and in any sequence.

## <span id="page-81-0"></span>**Updating an index**

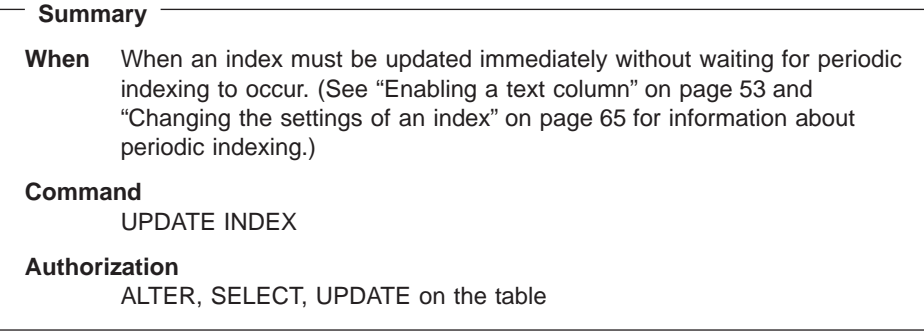

This example updates the index for a common-index table:

db2tx "UPDATE INDEX db2tx.sample"

This example updates the index for a column of a multi-index table:

db2tx "UPDATE INDEX db2tx.sample HANDLE commenthandle"

Use this command to update the index immediately, without waiting for the next periodic indexing to take place automatically. This is useful when you have added several text documents to a database and want to search them immediately.

Text Extender indexes the text documents in this column (or all columns in the table) that have been inserted or changed, and removes from the index the terms from documents that have been deleted. The log table associated with the index contains information about which documents have been inserted, updated, and deleted.

# **Updating an index for external files**

A log table does not automatically contain information about changes to any external files that you may have indexed (see ["Enabling external text files" on page 59\)](#page-76-0), such as replacing a document by a newer version having the same absolute path name. Updates occurring on such files cannot be monitored by Text Extender in log tables because the updates do not occur within the scope of DB2 V5.2.

To have updates on external files reflected in a Text Extender index, you can do the following:

1. Force a "change" entry to be placed in the log table by issuing an update statement on the corresponding handle column that effectively does nothing:

```
UPDATE table
SET filehandlecol = filehandlecol
WHERE DB2TX.FILE(filehandlecol) = filename
```
where *filename* is the absolute path name of the external file that was updated.

2. Run UPDATE INDEX to bring the index up to date, including the change made to the external file.

# <span id="page-82-0"></span>**Changing the settings of an index**

|

 $\overline{1}$ 

**Summary When** When the update frequency of an index has to be changed. **Command** CHANGE INDEX SETTINGS **Authorization** ALTER, SELECT, UPDATE on the table

Use this command to change the update frequency of an index.

### **Update frequency**

See ["Setting the frequency of index updates" on page 241](#page-258-0) for more information. If you do not specify an update frequency, the current settings are left unchanged.

Use the UPDATEINDEX keyword to determine whether the indexing of the text documents begins immediately, or when periodic indexing is next scheduled. If you do not use this keyword, the current setting is left unchanged.

#### **Examples**

To change the update frequency for the index so that it is updated at 12:00 or 15:00, on Monday to Friday, if there is a minimum of 100 text documents queued:

db2tx "CHANGE INDEX SETTINGS db2tx.sample HANDLE commenthandle UPDATEFREQ min(100) d(1,2,3,4,5) h(12,15) m(00)"

To stop the periodic updating of an index:

db2tx "CHANGE INDEX SETTINGS db2tx.sample HANDLE commenthandle UPDATEFREQ none"

### <span id="page-83-0"></span>**Resetting the index status**

**Summary When** When an index can no longer be searched or updated. **Command** RESET INDEX STATUS **Authorization** None

Some situations can occur that prevent you from searching in an index, or from updating it. ["Displaying the index status" on page 69](#page-86-0) describes how to determine if one of these events has occurred. RESET INDEX STATUS reactivates the index so that you can use it again.

This example resets the index status for the index of a common-index table: db2tx "RESET INDEX STATUS db2tx.sample"

The syntax lets you reset the index status for a particular text column. This example resets the index status for the index of a multi-index table column:

db2tx "RESET INDEX STATUS db2tx.sample HANDLE commenthandle"

# **Deleting index events**

**Summary When** When you no longer need the messages in an index's log table. **Command** DELETE INDEX EVENTS **Authorization** None

If something prevents you from searching in an index, or from updating it, or if a document cannot be indexed, this is known as an indexing event. Information about indexing events is stored in the index's log table. It can help you determine the cause of the problem. When you no longer need these messages, you can delete them.

This example deletes messages from the index of a common-index table:

db2tx "DELETE INDEX EVENTS db2tx.sample"

The syntax lets you delete indexing events for a particular text column. This example deletes the messages for the index of a multi-index table column:

db2tx "DELETE INDEX EVENTS db2tx.sample HANDLE commenthandle"

# **Getting useful information**

This section describes the administration commands for displaying information about:

- The enabled status of databases, tables, columns, and files
- The settings of the environment variables
- The text configuration settings
- The index status
- The error events
- The index settings
- The text settings for a column.

# **Displaying enabled-status information**

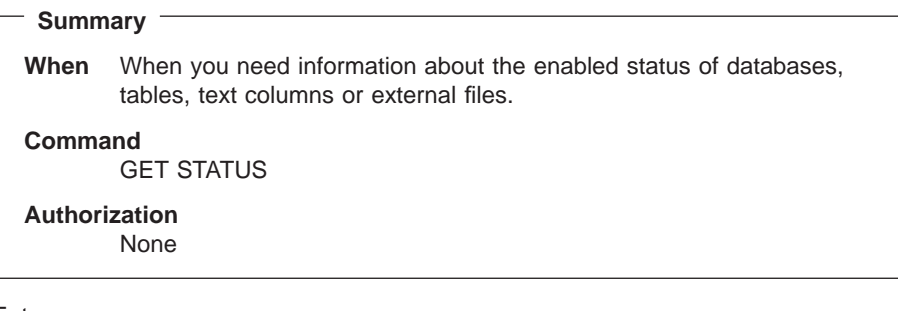

Enter:

db2tx "GET STATUS"

Here is an example of the output displayed by GET STATUS. It shows the enabled status of the database, and of any enabled tables, text columns, or text files that it contains.

Database is enabled for Text Extender Table DB2TX.MYTABLE is enabled as a common-index table Table DB2TX.SAMPLE is enabled as a common-index table TextColumnName HandleColumnName -------------- ---------------- COMMENT COMMENTHANDLE Table DB2TX.TEST is enabled as a multi-index table HandleColumnName

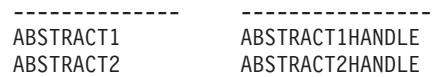

# **Displaying the settings of the environment variables**

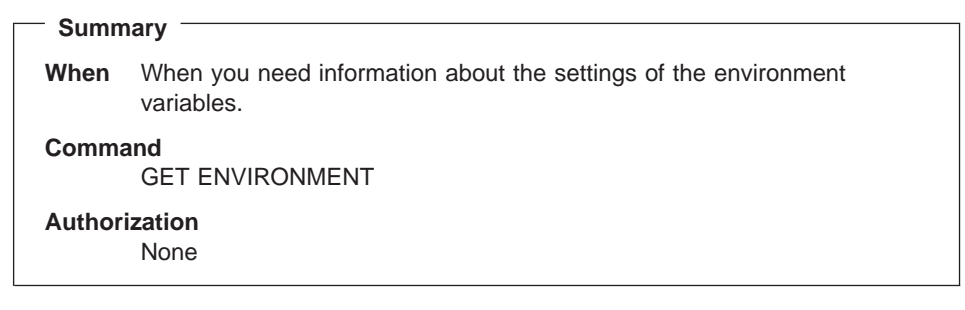

Enter:

db2tx "GET ENVIRONMENT"

Here is an example of the output displayed by GET ENVIRONMENT. It shows the current settings of the Text Extender environment variables.

Current database manager instance (DB2INSTANCE) = db2  $(DB2DBDFT) = my database$ Instance name (DB2TX INSTOWNER) = user1 Instance directory (DB2TX\_INSTOWNERHOMEDIR) = /usr/instance1

# **Displaying the text configuration settings**

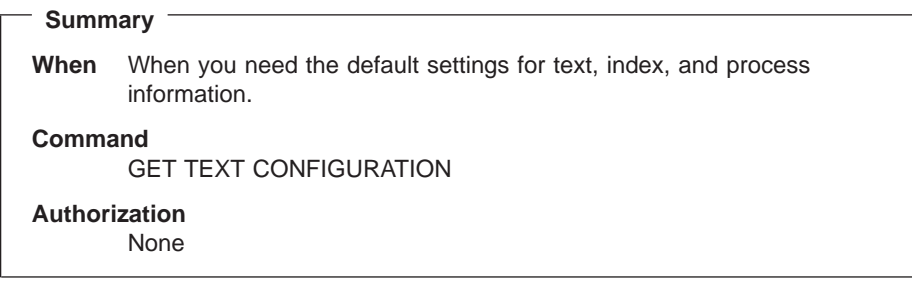

These settings are described in ["Text configuration settings" on page 236](#page-253-0). To change them, see ["Changing the text configuration" on page 45](#page-62-0).

To display the text configuration, enter:

db2tx "GET TEXT CFG"

Here is an example of the output displayed by GET TEXT CONFIGURATION. It shows the current text configuration settings.

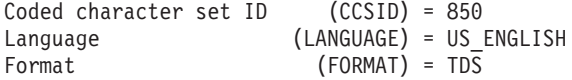

<span id="page-86-0"></span>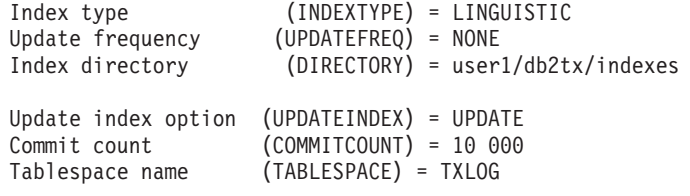

### **Displaying the index status**

# **Summary When** When you need to determine whether an index can be searched or updated. **Command** GET INDEX STATUS **Authorization** None

Some situations can occur that prevent you from searching in an index, or from updating it. In such situations, messages are stored in the index's log table that can help you determine the cause. So it can be useful to check the status of an index, and whether there are any messages available.

This example displays the index status for the index of a common-index table:

```
db2tx "GET INDEX STATUS db2tx.sample"
```
The syntax lets you display the index status for a particular text column. This example gets the index status for the index of a multi-index table column:

db2tx "GET INDEX STATUS db2tx.sample HANDLE commenthandle"

Here is an example of the output displayed by GET INDEX STATUS.

```
Node 1
Search status = Search available<br>Index status = Update available
                       = Update available
Scheduled documents = 0
Indexed documents = 304
Error events = No error events
```
If the index is split among several nodes, the node information is displayed per node.

#### **Search status**

|

|

Indicates whether you can use the specified handle column to search in the index. If search is not available, check the indicated reason code for more information about why the situation occurred, and then use RESET INDEX STATUS to be able to work with the index again. See ["Chapter 16. Error event](#page-266-0) [reason codes" on page 249.](#page-266-0)

#### <span id="page-87-0"></span>**Index status**

Indicates whether you can update the index for the specified table or column. If the index update function is not available, check the indicated reason code for more information about why the situation occurred, and then use RESET INDEX STATUS to be able to work with the index again.

#### **Scheduled documents**

Shows the number of documents that are listed in the queue for indexing (or for deleting from the index).

#### **Indexed documents**

Shows the number of documents that have already been indexed from the queue of scheduled documents.

#### **Error events**

Shows the number of events that are available in the index's log table. You can display this information as described in "Displaying error events". When you no longer need this information, you can delete it as described in ["Deleting](#page-83-0) [index events" on page 66](#page-83-0).

#### **Displaying error events**

When problems occur during indexing, such as a document scheduled for indexing could not be found, these so-called *error events* are written to the index's log table.

The event return codes are described in ["Chapter 16. Error event reason codes" on](#page-266-0) [page 249](#page-266-0) .

You can access the error events in a view of the log table called db2tx. LOGIXnnnnnn, where IXnnnnnn is the name of the index, obtainable from the catalog view.

To get the name of the index:

DB2 SELECT TABLENAME, HANDLENAME, INDEXNAME FROM DB2TX.TEXTCOLUMNS

The error event view has the following layout:

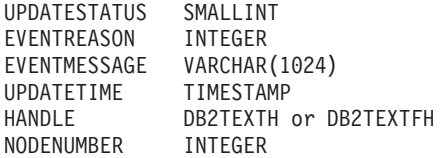

Here is an example showing how to access the information from the index log:

```
DB2 SELECT EVENTREASON,
           EVENTMESSAGE,
           UPDATETIME,
           HANDLE
    FROM DB2TX.LOGIXNNNNNN
```
# **Displaying the index settings**

|

|

|

|

**Summary When** When you need information about the settings of an index. **Command** GET INDEX SETTINGS **Authorization** None

This example gets the index settings for the index of a common-index table: db2tx "GET INDEX SETTINGS db2tx.sample"

This example gets the index settings for the index of a multi-index table column:

```
db2tx "GET INDEX SETTINGS db2tx.sample
                        commenthandle"
```
If the table is enabled as a multi-index table, this command displays the index settings of all enabled text columns in the table.

Here is an example of the output displayed by GET INDEX SETTINGS for a common-index table. The output for a multi-index table shows similar information for each index. The syntax lets you request the index settings for a particular text column.

Current index settings:

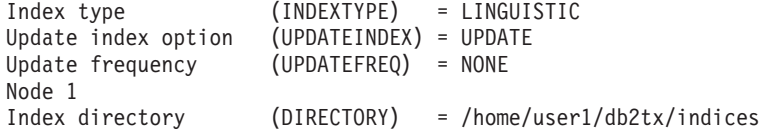

If the index is split among several nodes, the node information is displayed for the index directory.

# **Displaying the text settings for a column**

**Summary When** When you need information about the text settings for a column. **Command** GET TEXT INFO **Authorization** None

This example gets the text information for the index of a common-index table: db2tx "GET TEXT INFO db2tx.sample"

This example gets the text information for the index of a multi-index table column:

db2tx "GET TEXT INFO db2tx.sample HANDLE commenthandle"

The syntax lets you specify a table name and the name of a handle column.

If you specify only a table name in the command, the text information for each enabled column in this table is displayed. If you also specify a handle column name, only the text information for that column is displayed.

Here is an example of what is displayed by this command for a multi-index table:

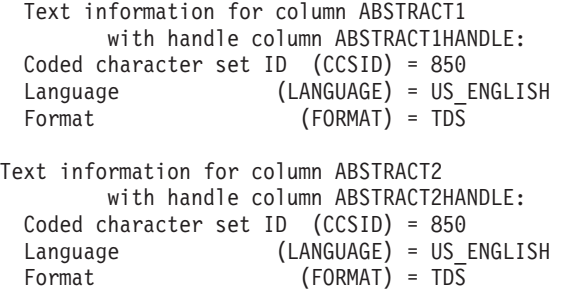

## **Working with the Text Extender catalog view**

Text Extender creates and maintains a catalog view called DB2TX.TEXTINDEXESfor each database. It is created when you run the ENABLE DATABASE routine. It contains information about the tables and columns that are enabled for Text Extender.

New entries are created in DB2TX.TEXTINDEXESwhenever a table, a column, or external files are enabled. Entries are updated whenever index settings are modified using the CHANGE INDEX SETTINGS command. Entries are deleted if columns or tables are disabled.

**72** Text Extender: Administration and Programming

|

|

Data in the catalog view is available through normal SQL query facilities. However, you cannot modify the catalog view using normal SQL data manipulation commands. You cannot explicitly create or drop the catalog view. Table 5 shows the contents of the catalog view.

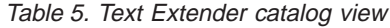

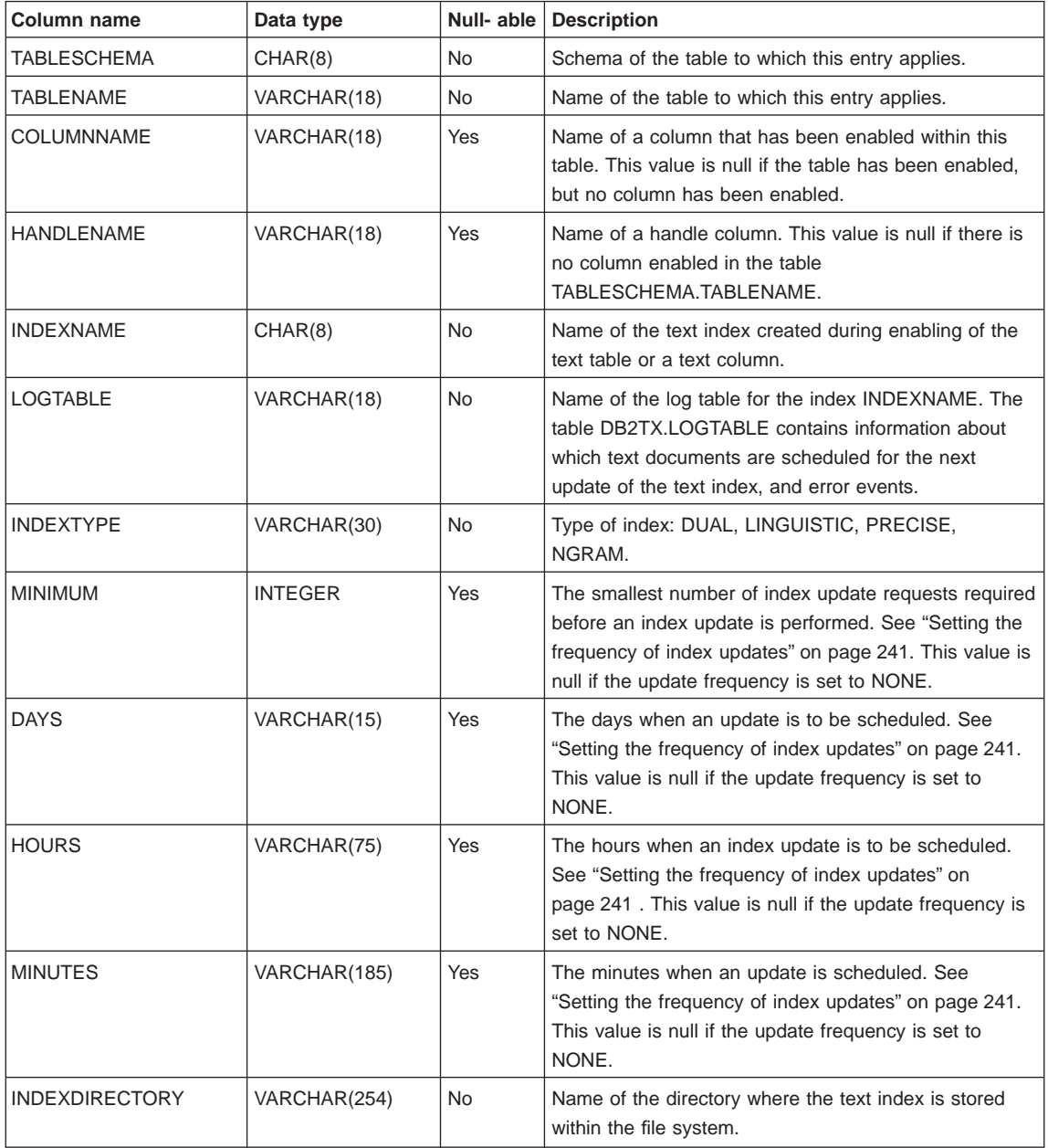

Table 5. Text Extender catalog view (continued)

| Column name            | Data type       | Null-able  | <b>Description</b>                                                                                                    |  |
|------------------------|-----------------|------------|----------------------------------------------------------------------------------------------------|--|
| <b>UPDATEONCREATE</b>  | VARCHAR(10)     | <b>No</b>  | The value "update" or "noupdate", whatever has been<br>specified with the UPDATEINDEX option in ENABLE<br>TEXT TABLE or ENABLE TEXT COLUMN, or in the<br>last CHANGE INDEX SETTINGS. |  |
| <b>COMMONINDEX</b>     | VARCHAR(4)      | <b>No</b>  | "yes" if the table TABLESCHEMA.TABLENAME is a<br>common-index table. "no" if the table<br>TABLESCHEMA.TABLENAME is a multi-index table.                                              |  |
| <b>CCSID</b>           | <b>SMALLINT</b> | Yes        | CCSID for the text column TEXTCOLUMN specified<br>with the enable text column command. This value is<br>null if TEXTCOLUMN is null.                                                  |  |
| LANGUAGE               | VARCHAR(30)     | <b>Yes</b> | The name of the dictionary used when processing text<br>column TEXTCOLUMN. This value is null if<br>TEXTCOLUMN is null.                                                              |  |
| <b>FORMAT</b>          | VARCHAR(30)     | Yes        | The format specified for text column TEXTCOLUMN.<br>This value is null if TEXTCOLUMN is null.                                                                                        |  |
| <b>FUNCTIONSCHEMA</b>  | CHAR(8)         | Yes        | Schema of the access UDF specified in the ENABLE<br>TEXT COLUMN command using the FUNCTION<br>option. This value is null if no FUNCTION option is<br>specified.                      |  |
| <b>FUNCTIONNAME</b>    | VARCHAR(18)     | <b>Yes</b> | Name of the access UDF specified in the ENABLE<br>TEXT COLUMN command using the FUNCTION<br>option. This value is null if no FUNCTION option is<br>specified.                        |  |
| <b>PROTOTYPEHANDLE</b> | VARCHAR(60)     | <b>Yes</b> | A handle for use in performance UDFs. It contains only<br>the index name which is common for the whole text<br>column.                                                               |  |
| <b>INDEXOPTION</b>     | VARCHAR(30)     | Yes        | Option used when creating the index:<br>FEATURE EXTRACTION, CASE ENABLED.                                                                                                    |  |
| <b>NODENUMBER</b>      | <b>INTEGER</b>  | <b>No</b>  | Node number of the table partition.                                                                                                    |  |

# **Tracing faults**

 $\overline{\phantom{a}}$  $\overline{\phantom{a}}$ 

> If you need to report an error to an IBM representative, you may be asked to switch on tracing so that information can be written to a file that can be used for locating the error. Use the trace facility only as directed by an IBM Support Center representative, or by your technical support representative.

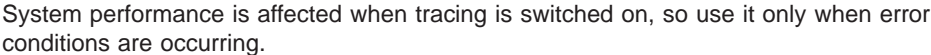

To turn tracing on, enter:

txtrace on *options*

|

 $\mathbf{I}$  $\overline{1}$  $\overline{1}$  $\overline{\phantom{a}}$  $\overline{\phantom{a}}$ 

||||

|

| | The syntax, and lists of the events and components are given in ["TXTRACE" on](#page-177-0) [page 160](#page-177-0) . Other options are also described there.

You can filter the trace by specifying a "mask" which causes the trace to accept or reject each trace record on the basis of its ID. The default is to trace everything.

A mask has four parts separated by periods, for example: 2.2-6.1,3.\* where:

- **2** indicates DB2 UDB Text Extender.
- **2-6** includes only entries with an event ID between 2 and 6.
- **1,3** includes only those events reported by components 1 and 3.
- **\*** includes all functions of the components.

You can exclude system errors below a certain severity, and you can specify, if the trace buffer becomes full, whether to keep the first or the last records.

To reproduce the error and write the trace information in binary to a dump file, enter: txtrace dump *dump-filename*

After you have written the trace information to a dump file, turn tracing off: txtrace off

To produce a formatted version of the dump file, enter: txtrace format *dump-filename formatted-filename*

You can also write the trace information directly from shared memory to a formatted file while tracing is switched on:

txtrace format > *formatted-file*

# **Backing up and restoring indexes and enabled databases**

You can backup and restore enabled databases and the text indexes that Text Extender has created.

#### To **backup**:

1. Find out which tables have been enabled by Text Extender. To this, enter

db2tx "GET STATUS"

- 2. Find out the names of the index directories used by the database. To do this, enter db2tx "GET INDEX SETTINGS"
- 3. Stop the Text Extender server. To do this enter TXSTOP
- 4. Backup the index directories and their subdirectories index and work.
- 5. Backup the file desmastr.dat which is located in:

```
instance_owner_home_directory/db2tx/txins000 (UNIX)
```

```
DMBMMPATH\db2tx\txins000 (OS/2 and Windows NT)
```
Note that for partitioned databases, there are several instance directories, named txins000, txins001, ..., so it would be more convenient to backup the whole .../db2tx directory rather than the files in the individual directories.

6. Restart the Text Extender server: TXSTART

To **restore**:

or

| | | | | | | | |

 $\overline{\phantom{a}}$  $\overline{\phantom{a}}$ 

| | | | | | | | | | | | |

- 1. Stop the Text Extender server: TXSTOP
- 2. Save the existing desmastr.dat file.
- 3. Restore the backup copy of the desmastr.dat file.
- 4. Restore the backup copies of the index directories to the same path as before.
- 5. Restart the Text Extender server: TXSTART

# <span id="page-94-0"></span>**Chapter 5. Searching with Text Extender's UDFs**

Text Extender provides SQL functions that enable you to include text search subqueries in SQL queries. These functions are provided in addition to those normally available in SQL. They are known in DB2 as user-defined functions (UDFs).

Refer to ["Chapter 9. UDTs and UDFs" on page 167](#page-184-0) for a description of the UDFs' syntax.

Before searching, read ["Types of index" on page 13](#page-30-0), and also use GET INDEX SETTINGS to find out which index type is associated with the text you are searching in. A search can produce different results according to the index type.

The index type assumed in the examples in this chapter is dual.

**Tip**

This version of Text Extender cannot work with indexes created using an earlier release. Use the migration utility provided with Text Extender to migrate your indexes.

This chapter describes:

- The sample UDFs
- The sample table
- Handles for external files
- Setting the function path to give SQL access to the UDFs
- Searching for text, using CONTAINS, NO\_OF\_MATCHES, and RANK
- Specifying search arguments in UDFs, using examples of CONTAINS
- Refining a previous search, using CONTAINS and REFINE
- Setting and extracting information in handles, using INIT\_TEXT\_HANDLE, CCSID, FORMAT, and LANGUAGE
- Improving search performance, using HANDLE\_LIST, HANDLE, NO\_OF\_MATCHES, and SEARCH\_RESULT.

### **The sample UDFs**

Text Extender provides a DB2 V5.2 command line processor input file called txsample.udf. It contains examples of Text Extender UDFs that run against the sample tables created with the txsampleutility. Use this file to see examples of the syntax of the administration and search UDFs, and of the syntax used in search arguments.

To run this file, enter: db2 -t -v -f txsample.udf

© Copyright IBM Corp. 1995, 1998 **77**

# **The sample table DB2TX.SAMPLE**

["Creating a sample table" on page 47](#page-64-0) describes how to create the table DB2TX.SAMPLE. This table is used in many of the examples given here. You can try these examples yourself using Text Extender.

An extract from the DB2TX.SAMPLE table is shown in Table 6.

Table 6. An extract from the example table DB2TX.SAMPLE

| <b>DOCID</b>     | <b>AUTHOR</b>          | <b>SUBJECT</b>                                     | <b>DATE</b>               | <b>COMMENT</b>                                                                                                    |
|------------------|------------------------|----------------------------------------------------|---------------------------|----------------------------------------------------------------------------------------------------|
| doc <sub>5</sub> | RSSHERM at<br>CHGVMIC1 | LIBDB2E.A<br>error                                 | 1995-07-25<br>$-20.13.59$ | Customer is getting a 'No such file or<br>directory' on LIBDB2E.A. It does not<br>appear to be the same error message that<br>relates to the asynchronous I/O driver. He<br>is using beta 4 on 3.2.5. I have had him<br>compare the permissions and ownership of<br>/usr/lpp/db2_02_01/lib files with mine, and<br>they are now the same. His .profile and<br>ENV also look good. He has, unfortunately,<br>COMMITTED the install. What else could<br>be wrong. |
| doc <sub>6</sub> | EDWARDSC at<br>SYDVM1  | Lowercase<br>Userid and<br>Password from<br>DDCS/2 | 1995-07-25<br>$-20.15.20$ | After rechecking, the instance where I had<br>problems with case-sensitivity was using a<br>DB2/2 gateway to MVS. It didn't like it<br>when I passed a lower case userid (didn't<br>care about passwd). Connection was only<br>successful if I actually typed an upper case<br>userid. So, I guess this doesn't help your<br>situation. Sorry.                                                                                                    |

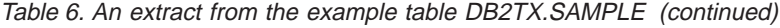

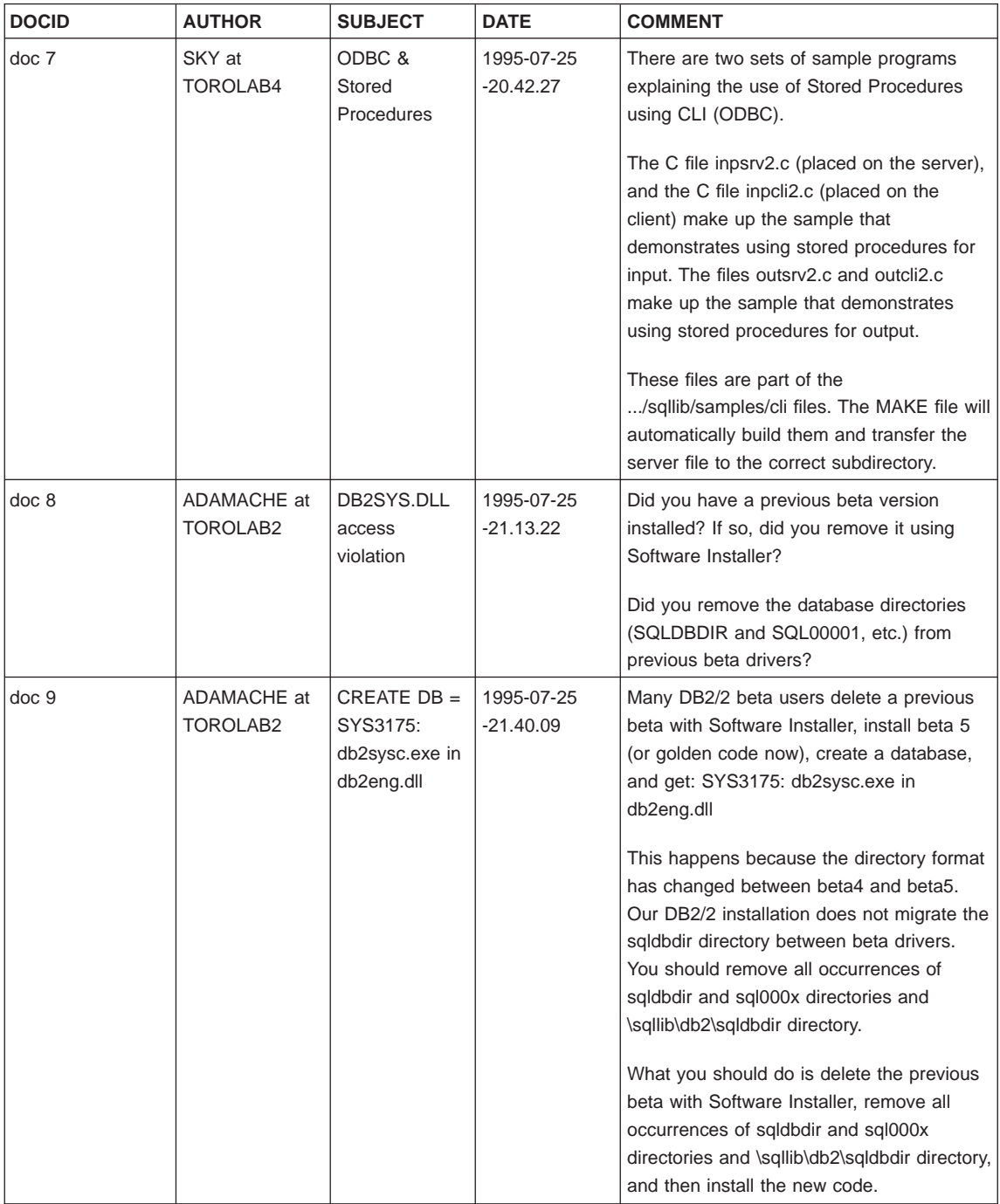

Chapter 5. Searching with Text Extender's UDFs **79**

Table 6. An extract from the example table DB2TX.SAMPLE (continued)

| <b>DOCID</b>      | <b>AUTHOR</b>          | <b>SUBJECT</b>          | <b>DATE</b>               | <b>COMMENT</b>                                                                                                    |
|-------------------|------------------------|-------------------------|---------------------------|----------------------------------------------------------------------------------------------------|
| doc <sub>10</sub> | RSSHERM at<br>CHGVMIC1 | DB2/NT - SNA<br>support | 1995-07-25<br>$-22.10.15$ | Will DB2/NT be able to act as both a<br>server to CAE/WIN clients and also as a<br>client (hopping) to DB2/6000 and/or<br>DB2/MVS over an SNA network? The other<br>alternative would be DRDA from DB2/NT to<br>DB2/6000 and/or DB2/MVS - again via<br>SNA, which I assume is supported? |

Here is a part of the table structure showing the first and last columns:

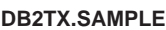

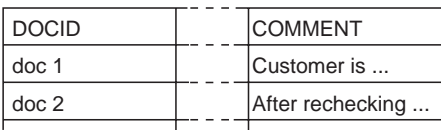

Figure 12. The structure of the DB2TX.SAMPLE table

The column containing text to be searched is COMMENT. Before you can search through the text in this column, however, you must prepare the COMMENT column for use by Text Extender using the ENABLE TEXT COLUMN command. This is described in ["Preparing text documents for searching" on page 45](#page-62-0).

After this preparation step, the DB2TX.SAMPLE table looks like this:

#### **DB2TX.SAMPLE**

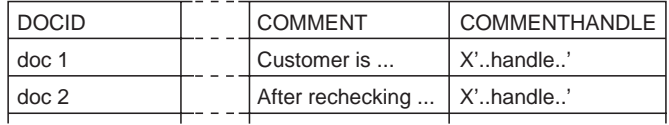

Figure 13. The DB2TX.SAMPLE table after being enabled

The table now has an additional column for handles, and each text object has a unique handle that represents it.

When you later insert text into an enabled text column, an insert trigger creates a handle for it.

#### <span id="page-98-0"></span>**DB2TX.SAMPLE**

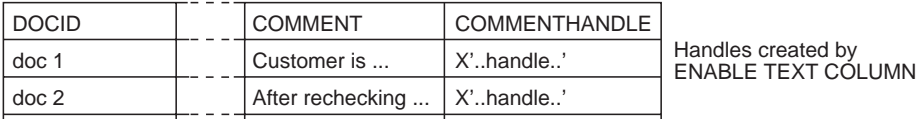

Inserted row:

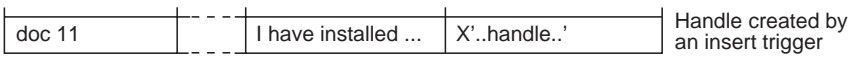

Figure 14. The handle for an inserted row is created by <sup>a</sup> trigger

A handle contains the following information:

A document ID

The name and location of the associated index

The document information: CCSID, format, and language.

The UDFs provided by Text Extender take a handle as a parameter and store, access, search for, and manipulate the text as part of the SQL processing of the table.

# **Handles for external files**

Text Extender can search not only in text stored in DB2 V5.2 tables, but also in text files stored elsewhere. ["Enabling external text files" on page 59](#page-76-0) describes the preparation step that makes it possible to search in text documents that are not stored in DB2 V5.2 tables. In this step, the ENABLE TEXT FILES command creates a handle column of type DB2TEXTFH for external-file handles. The handle column is added to an existing table.

You could, for example, create a table that contains columns for the name of the author and for the date when the document was created.

You initialize the files' handles using INIT\_TEXT\_HANDLE. Each handle contains not only a document ID, the name and location of the associated index, and the document information (CCSID, format, and language), but also the reference to the external file.

# **Setting the current function path**

EET-CURRENT FUNCTION PATH-=  $-DB2TX, \ldots$ –

Use the SQL statement SET CURRENT FUNCTION PATH to add DB2TX to your current path names so that SQL can find the Text Extender UDFs. If you decide not to do this, you can qualify the UDF names explicitly by typing, for example, DB2TX.CONTAINS for the CONTAINS UDF.

Chapter 5. Searching with Text Extender's UDFs **81**

The examples in this chapter use the qualified form for Text Extender functions. You can use the example statements exactly as they are written without having to set the current function path.

**Tip** Remember to set the current function path each time you connect to a database.

# **Searching for text**

-CONTAINS--NO OF MATCHES-RANK LSEARCH RESULT--(—handle—**,**—search-argument—)-

This section describes how to use the UDFs provided with Text Extender to search in DB2 databases containing text. It tells you how to:

- Make a query
- Determine how many matches were found in a text document
- v Get the rank of a found text document.

The use of SEARCH\_RESULT is described in ["Improving search performance" on](#page-113-0) [page 96](#page-113-0) .

Each of these UDFs searches in the text index for occurrences of the search argument. If there are, say, 100 000 text documents in the table, the CONTAINS, RANK, or NO\_OF\_MATCHES UDF is called 100 000 times. But the text index is not searched 100 000 times. Instead, the first time the UDF is called, an internal list of all the documents containing the search term is created; subsequent calls of the UDF determine if the document concerned is in the list.

#### **Tip**

When you use the Text Extender UDFs to search in a table, be sure to pass the handle column to the UDF, rather than the text column. If you try to search in a text column, SQL responds with a message indicating that the data type is wrong, for example:

No function by the name "CONTAINS" having compatible arguments was found in the function path.

If you search for text immediately after issuing the ENABLE TEXT TABLE or ENABLE TEXT COLUMN command, an error RC\_SE\_EMPTY\_INDEX can occur which indicates that the index being created by the command does not yet exist. The time taken for an index to be created depends on factors such as the number of documents being indexed, and the performance of the system doing the indexing. It can vary from several minutes to several hours, and should be done when the system is lightly loaded, such as over night.

If this message occurs, try searching again later, or use GET INDEX STATUS to check whether indexing errors have occurred.

### **Making a query**

This example demonstrates how the CONTAINS function searches for text in documents identified by a handle. It returns 1 if the text satisfies the search argument, otherwise it returns 0.

```
SELECT DATE, SUBJECT
   FROM DB2TX.SAMPLE
   WHERE DB2TX.CONTAINS (COMMENTHANDLE, '"compress"') = 1
```
In this example, you search for the term compress in the text referred to by the handles in the column COMMENTHANDLE. The handles in the COMMENTHANDLE column indicate where the COMMENT text is indexed.

```
If you have created mixed-case identifiers for tables or columns, remember that
these names must be enclosed in double quotes. For example:
        SELECT DATE, SUBJECT
```

```
FROM "DB2TX.Sample"
WHERE DB2TX.CONTAINS (COMMENTHANDLE, '"compress"') = 1
```
If you specify DB2 V5.2 select statements from the command line, the operating system command-line parser removes special characters such as double quotes from the command string, so you must use a backslash to mask these special symbols. For example:

```
DB2 "SELECT DB2TX.file(COMMENTHANDLE)
    FROM DB2TX.Sample"
    WHERE DB2TX.CONTAINS (COMMENTHANDLE, '\"compress\"') = 1
```
### **Searching and returning the number of matches found**

**Tip**

Use the NO\_OF\_MATCHES function to determine how often the search criteria are found in each text document.

```
WITH TEMPTABLE(DATE, SUBJECT, MATCHES)
    AS (SELECT DATE, SUBJECT,
               DB2TX.NO OF MATCHES(COMMENTHANDLE, '"compress"')
        FROM DB2TX.SAMPLE)
    SELECT *
        FROM TEMPTABLE
        WHERE MATCHES > 0
```
NO\_OF\_MATCHES returns an integer value.

Chapter 5. Searching with Text Extender's UDFs **83**

### **Searching and returning the rank of a found text document**

RANK is an absolute value that indicates how well the document met the search criteria relative to other found documents. The value indicates the number of matches found in the document in relation to the document's size.

You can get the rank of a found document by using the RANK UDF.

```
Here is an example:
WITH TEMPTABLE(DATE, SUBJECT, RANK)
    AS (SELECT DATE, SUBJECT,
               DB2TX.RANK(COMMENTHANDLE,'"compress"')
        FROM DB2TX.SAMPLE)
    SELECT *
        FROM TEMPTABLE
        WHERE RANK > 0ORDER BY RANK DESC
```
RANK returns a DOUBLE value between 0 and 1.

# **Specifying search arguments**

Search arguments are used in CONTAINS, NO\_OF\_MATCHES, RANK, and HANDLE\_LIST. This section uses the CONTAINS function to show different examples of search arguments in UDFs.

# **Searching for several terms**

You can have more than one term in a search argument. One way to combine several search terms is to connect them together using commas, like this:

```
SELECT DATE, SUBJECT
 FROM DB2TX.SAMPLE
  WHERE DB2TX.CONTAINS (COMMENTHANDLE,
    '("compress", "compiler", "pack", "zip", "compact")') = 1
```
This form of search argument finds text that contains any of the search terms. In logical terms, the search terms are connected by an OR operator.

#### **Searching with the Boolean operators AND and OR**

(See also ["Searching with the Boolean operator NOT" on page 89](#page-106-0).)

Search terms can be combined with other search terms using the Boolean operators "&" (AND) and "|" (OR). For example:

```
SELECT DATE, SUBJECT
  FROM DB2TX.SAMPLE
  WHERE DB2TX.CONTAINS (COMMENTHANDLE,
                        '"compress" | "compiler"')=1
```
You can combine several terms using Boolean operators:

```
SELECT DATE, SUBJECT
  FROM DB2TX.SAMPLE
  WHERE DB2TX.CONTAINS (COMMENTHANDLE,
                        '"compress" | "compiler" & "DB2"')=1
```
If you use more than one Boolean operator, Text Extender evaluates them from left to right, but the logical AND operator (&) binds stronger than the logical OR operator (|). For example, if you do not include parentheses,

"DB2" & "compiler" | "support" & "compress"

is evaluated as:

("DB2" & "compiler") | ("support" & "compress")

So in the following example you must include the parentheses:

"DB2" & ("compiler" | "support") & "compress"

If you combine Boolean operators with search terms chained together using the comma separator, like this:

```
("compress", "compiler") & "DB2"
```
the comma is interpreted as a Boolean OR operator, like this:

("compress" | "compiler") & "DB2"

### **Searching for variations of a term**

If you are using a **precise** index, Text Extender searches for the terms exactly as you type them. For example, the term media finds only text that contains "media". Text that contains the singular "medium" is not found.

If you are using a **linguistic** index, Text Extender searches also for variations of the terms, such as the plural of a noun, or a different tense of a verb.

For example, the term drive finds text that contains "drive", "drives", "driving", "drove", and "driven.".

If you are using a **dual** index, you can choose to search for word variations or not. For example, the following query finds only occurrences of "utility":

```
SELECT DATE, SUBJECT
  FROM DB2TX.SAMPLE
  WHERE DB2TX.CONTAINS (COMMENTHANDLE, 'PRECISE FORM OF "utility"') = 1
```
Chapter 5. Searching with Text Extender's UDFs **85**

By contrast, this example finds occurrences of "utility" and "utilities": SELECT DATE, SUBJECT FROM DB2TX.SAMPLE WHERE DB2TX.CONTAINS (COMMENTHANDLE, **'STEMMED FORM OF** "utility"') = 1

# **Searching for parts of a term (character masking)**

Masking characters, otherwise known as "wildcard" characters, offer a way to make a search more flexible. They represent optional characters at the front, middle, or end of a search term. They increase the number of text documents found by a search.

**Tip**

| | | |

If you use masking characters, you cannot use the SYNONYM FORM OF keyword. If you use a dual index type, the masked search is case-sensitive.

Masking characters are particularly useful for finding variations of terms if you have a precise index. If you have a linguistic index, many of the variations found by using masking characters would be found anyway.

Note that word fragments (words masked by wildcard characters) cannot be reduced to a base form. So, if you search for passe%, you will not find the words "passes" or "passed", because they are reduced to their base form "pass" in the index. To find them, you must search for pass%.

Text Extender uses two masking characters: underscore (\_) and percent (%):

v % represents **any number of arbitrary characters**. Here is an example of % used as a masking character at the front of a search term:

```
SELECT DATE, SUBJECT
  FROM DB2TX.SAMPLE
 WHERE DB2TX.CONTAINS (COMMENTHANDLE, '"%name"') = 1
```
This search term finds text documents containing, for example, "username", "filename", and "table-name".

% can also represent a **whole word**: The following example finds text documents containing phrases such as "graphic function" and "query function".

```
SELECT DATE, SUBJECT
 FROM DB2TX.SAMPLE
 WHERE DB2TX.CONTAINS (COMMENTHANDLE, '"% function"') = 1
```
represents **one character** in a search term: The following example finds text documents containing "CLOB" and "BLOB".

```
SELECT DATE, SUBJECT
  FROM DB2TX.SAMPLE
 WHERE DB2TX.CONTAINS (COMMENTHANDLE, '"_LOB"') = 1
```
#### <span id="page-104-0"></span>**Searching for terms that already contain a masking character**

If you want to search for a term that contains the "%" character or the " " character, you must precede the character by a so-called escape character, and then identify the escape character using the ESCAPE keyword.

For example, to search for "10% interest":

SELECT DATE, SUBJECT FROM DB2TX.SAMPLE WHERE DB2TX.CONTAINS (COMMENTHANDLE, '"**10!% interest" ESCAPE "!"**') = 1

The escape character in this example is "!".

#### **Searching for terms in any sequence**

If you search for "hard disk" as shown in the following example, you find the two terms only if they are adjacent and occur in the sequence shown, regardless of the index type you are using.

```
SELECT DATE, SUBJECT
  FROM DB2TX.SAMPLE
  WHERE DB2TX.CONTAINS (COMMENTHANDLE, '"hard disk"') = 1
```
To search for terms in any sequence, as in "data disks and hard drives", for example, use a comma to separate the terms:

```
SELECT DATE, SUBJECT
 FROM DB2TX.SAMPLE
 WHERE DB2TX.CONTAINS (COMMENTHANDLE, '("hard", "disk")')=1
```
#### **Searching for terms in the same sentence or paragraph**

Here is an example of a search argument that finds text documents in which the search terms occur in the same sentence:

```
SELECT DATE, SUBJECT
  FROM DB2TX.SAMPLE
 WHERE DB2TX.CONTAINS (COMMENTHANDLE,
                  '"compress" IN SAME SENTENCE AS "decompress"')=1
```
You can also search for more than two words occurring together. In the next example, a search is made for several words occurring in the same paragraph:

```
SELECT DATE, SUBJECT
  FROM DB2TX.SAMPLE
  WHERE DB2TX.CONTAINS (COMMENTHANDLE,
                        '"compress" IN SAME PARAGRAPH AS "decompress"
                                                AND "encryption"')=1
```
Chapter 5. Searching with Text Extender's UDFs **87**

### <span id="page-105-0"></span>**Searching for synonyms of terms**

For a linguistic or a dual index, you can make your searches more flexible by looking not only for the search terms you specify, but also for words having a similar meaning. For example, when you search for the word "book", it can be useful to search also for its synonyms. To do this, specify:

```
SELECT DATE, SUBJECT
  FROM DB2TX.SAMPLE
  WHERE DB2TX.CONTAINS (COMMENTHANDLE, 'SYNONYM FORM OF "book"')=1
```
When you use SYNONYM FORM OF, it is assumed that the synonyms of the term are connected by a logical OR operator, that is, the search argument is interpreted as: "book" | "article" | "volume" | "manual"

The synonyms are in a dictionary that is provided with Text Extender. The default dictionary used for synonyms is always US\_ENGLISH, not the language specified in the text configuration settings.

You can change the dictionary for a particular query by specifying a different language. Here is an example:

```
SELECT DATE, SUBJECT
 FROM DB2TX.SAMPLE
 WHERE DB2TX.CONTAINS (COMMENTHANDLE,
                        'SYNONYM FORM OF UK_ENGLISH "programme"') = 1
```

```
Tip
```
You cannot use the SYNONYM keyword if there are masking characters in a search term, or if NOT is used with the search argument.

# **Making a linguistic search**

Text Extender offers powerful linguistic processing for making a search based on the search terms that you provide. The linguistic functions are applied when the index is linguistic or when a dual index is used with STEMMED FORM OF parameter. The linguistic functions are described in ["Chapter 3. Linguistic processing" on page 19.](#page-36-0)

An example of this is searching for a plural form, such as "utilities", and finding "utility". The plural is reduced to its base form utility, using an English dictionary, before the search begins.

The English dictionary, however, does not have the information for reducing variations of terms in other languages to their base form. To search for the plural of a term in a different language you must use the dictionary for that language.

<span id="page-106-0"></span>If you specify GERMAN, for example, you can search for "geflogen" (flown) and find all variations of its base form "fliegen" (fly)—not only "geflogen", but also "fliege", "fliegt", and so on.

```
SELECT DATE, SUBJECT
 FROM DB2TX.SAMPLE
  WHERE DB2TX.CONTAINS (COMMENTHANDLE,
                        'STEMMED FORM OF GERMAN "geflogen"')=1
```
**Tip**

When searching in documents that are not in U.S. English, specify the language in the search argument regardless of the default language.

If you always specify the base form of a search term, rather than a variation of it, you do not need to specify a language.

To understand why, consider what happens when the text in your database is indexed. If you are using a linguistic or a dual index, all variations of a term are reduced to their base form before the terms are stored in the index. This means that, in the DB2TX.SAMPLE table, although the term "decompress" occurs in the first entry in the COMMENT column, "decompression" occurs in the second entry, the index contains only the base form "decompress"and identifies this term (or its variations) as being in both entries.

Later, if you search for the base form "decompress",you find all the variations. If, however, you search for a variation like "decompression", you cannot find it directly. You must specify an appropriate dictionary for the search, so that the variation can first be converted to its base form.

### **Searching with the Boolean operator NOT**

|

You can use the Boolean operator NOT to exclude particular text documents from the search. For example:

("compress", "compiler") & NOT "DB2"

Any text documents containing the term "DB2" are excluded from the search for "compress" or "compiler".

You cannot use the NOT operator in combination with IN SAME SENTENCE AS or IN SAME PARAGRAPH AS described in ["Searching for terms in the same sentence or](#page-104-0) [paragraph" on page 87,](#page-104-0) neither can you use it with SYNONYM FORM OF described in ["Searching for synonyms of terms" on page 88.](#page-105-0)

You can use the NOT operator only with a search-primary, that is, you cannot freely combine the &, |, and NOT operators (see ["Search argument syntax" on page 184\)](#page-201-0).

Example of the use of NOT that is **not** allowed:

Chapter 5. Searching with Text Extender's UDFs **89**

```
NOT("compress" & "compiler")
```
Allowed is:

```
NOT("compress" , "compiler")
```
## **Fuzzy search**

"Fuzzy" search searches for words that are spelled in a similar way to the search term. It is available for ngram indexes.

For example:

```
SELECT DATE, SUBJECT
 FROM DB2TX.SAMPLE
 WHERE DB2TX.CONTAINS (COMMENTHANDLE,
                        'FUZZY FORM OF 2 "compress"')=1
```
This search could find an occurrence of the misspelled word conpress.

The match level, in the example "2", specifies the degree of accuracy. Five levels are supported, where level 1 gives the loosest matching of about 20 percent, and level 5 gives the tightest matching of about 90 percent. Use a fuzzy search when the misspellings are possible in the document, as is often the case when the document was created using an Optical Character Recognition device, or phonetic input.

# **Respecting word-phrase boundaries**

"Bound" search has been developed for the Korean language. It ensures that Text Extender respects word boundaries during the search. For example:

```
SELECT DATE, SUBJECT
  FROM DB2TX.SAMPLE
 WHERE DB2TX.CONTAINS (COMMENTHANDLE,
                        'BOUND "korean-expression"')=1
```
## **Searching for similar-sounding words**

"Sound" search finds words that sound like the search argument. This is useful when documents can contain words that sound alike, but are spelled differently. The German name that is pronounced my-er, for example, has several spellings.

```
SELECT DATE, SUBJECT
  FROM DB2TX.SAMPLE
 WHERE DB2TX.CONTAINS (COMMENTHANDLE,
                        'SOUNDS LIKE "Meyer"')=1
```
This search could find occurrences of "Meyer", "Mayer", and "Maier".
## **Feature search**

Text Extender's feature-extraction processes are:

- Proper-name extraction
- Domain-term extraction
- Abbreviation extraction

If you use Text Extender's powerful feature extraction, you can expand a search term using proper names, domain terms, or abbreviations that were extracted from documents during indexing. See ["Feature extraction" on page 23](#page-40-0). You can use these possibilities on a linguistic index that was built for English documents using the FEATURE\_EXTRACTION option.

For example:

```
SELECT DATE, SUBJECT
  FROM DB2TX.SAMPLE
  WHERE DB2TX.CONTAINS (COMMENTHANDLE,
                        'PERSON "Bill Clinton"')=1
```
This example can find "President Clinton".

Here is another example that finds a place name:

```
SELECT DATE, SUBJECT
  FROM DB2TX.SAMPLE
  WHERE DB2TX.CONTAINS (COMMENTHANDLE,
                        'PLACE "United States"')=1
```
This example can find all occurrences of "USA" on condition that at least one of the documents included "United States (USA)".

### **Thesaurus search**

Thesaurus search is another of Text Extender's powerful search-term expansion functions. The additional terms searched for are taken from a thesaurus that you build yourself, so you have direct control over them. You search for "database", for example, and could find terms like "repository" and "DB2".

This type of search is intended for specific areas of interest in which you make frequent searches; an area in which it is worth the investment in time to build a thesaurus in order to produce significantly more effective search results.

See ["Thesaurus concepts" on page 31](#page-48-0) for more information and a description of how to build a thesaurus. The example in [Figure 5 on page 31](#page-48-0) is a small extract from a thesaurus on the subject of databases. It is used in the following examples that demonstrate the syntax for using thesaurus expansion.

Chapter 5. Searching with Text Extender's UDFs **91**

This example takes the term "object relational database management system" and expands it, adding all *instances* of this term found in the thesaurus "myterms". Here, "DB2" is added to the search.

```
SELECT DATE, SUBJECT
  FROM DB2TX.SAMPLE
  WHERE DB2TX.CONTAINS (COMMENTHANDLE,
              'THESAURUS "myterms"
              EXPAND "INST"
              TERM OF "object relational database management system"
              ')=1
```
The next example takes the term "document management system" and expands it, adding all its synonyms. There is one synonym – "library".

```
SELECT DATE, SUBJECT
  FROM DB2TX.SAMPLE
 WHERE DB2TX.CONTAINS (COMMENTHANDLE,
              'THESAURUS "myterms"
              EXPAND "SYN"
              TERM OF "document management system"
              ')=1
```
### **Free-text and hybrid search**

"Free-text search" is a search in which the search term is expressed as free-form text. A phrase or a sentence describes in natural language the subject to be searched for. The sequence of words in a free-text query are not relevant. Furthermore, so-called *lexical* affinities are supported. In retrieval, these are certain pairs of words occurring in a free-text query term, and occurring in the document collection, with a certain minimal frequency and a certain minimal distance. The distance for English documents is five words.

Note that the masking of characters or words is not supported for search strings in a free-text argument.

For example:

```
SELECT DATE, SUBJECT
 FROM DB2TX.SAMPLE
 WHERE DB2TX.CONTAINS (COMMENTHANDLE,
        'IS ABOUT "everything related to AIX installation"')=1
```
Hybrid search is a combination of Boolean search and free-text search. For example:

```
SELECT DATE, SUBJECT
  FROM DB2TX.SAMPLE
  WHERE DB2TX.CONTAINS (COMMENTHANDLE,
        '"DB2" & IS ABOUT "everything related to AIX installation"') = 1
```
## **Refining a previous search**

When a search argument finds too many occurrences, it can often be useful to narrow, or refine, the search by combining the initial search argument with a second search argument in a Boolean-AND relationship.

You can refine search results without using the REFINE function, by storing the results in a table and making the next search against this table. However, depending on the number of qualifying terms, this method is less efficient than that of storing the latest search argument and using REFINE.

The following steps show how to make a search, and then refine it using the REFINE function. The REFINE function returns a search argument that is a Boolean-AND combination of its two input parameters. The combined search argument returned by REFINE is a value of type LONG VARCHAR.

1. Create a table for old search arguments.

Create a table PREVIOUS\_SEARCHES to hold the search arguments of searches that have already been made.

CREATE TABLE PREVIOUS\_SEARCHES (step INT, searchargument LONG VARCHAR)

#### **PREVIOUS\_SEARCHES**

STEP SEARCHARGUMENT

2. Search for the first search argument.

Search for the word "compress" in the sample table.

```
SELECT COMMENT
  FROM DB2TX.SAMPLE
  WHERE DB2TX.CONTAINS (COMMENTHANDLE, '"compress"') = 1
```
Insert the search argument into the PREVIOUS\_SEARCHES table for use by further steps.

```
INSERT INTO PREVIOUS_SEARCHES
 VALUES (1, '"compress"')
```
#### **PREVIOUS\_SEARCHES**

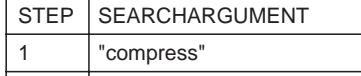

3. Refine the search.

Chapter 5. Searching with Text Extender's UDFs **93**

Assuming that the search returns too many text documents, refine the search by combining the previous search term with the word "compiler" using the REFINE function.

```
WITH LAST_STEP(STEP_MAX)
     AS (SELECT MAX(STEP)
        FROM PREVIOUS SEARCHES),
     LAST SEARCH(LAST SEARCH)
     AS (SELECT SEARCHARGUMENT
         FROM PREVIOUS_SEARCHES,LAST_STEP
         WHERE STEP = STEP_MAX)
SELECT COMMENT
     FROM DB2TX.SAMPLE, LAST_SEARCH
     WHERE DB2TX.CONTAINS(COMMENTHANDLE,
                 DB2TX.REFINE(LAST_SEARCH, '"compiler"'))=1
```
Insert the refined search argument into the PREVIOUS\_SEARCHES table for use by further steps.

```
INSERT INTO PREVIOUS_SEARCHES
 WITH LAST STEP(STEP MAX)
      AS (SELECT MAX(STEP)
           FROM PREVIOUS SEARCHES)
 SELECT STEP_MAX+1, DB2TX.REFINE(SEARCHARGUMENT, '"compiler"')
   FROM PREVIOUS_SEARCHES, LAST_STEP
```
#### **PREVIOUS\_SEARCHES**

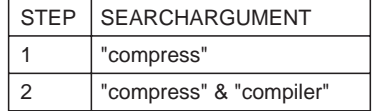

You can repeat this step until the number of text documents found is small enough.

## **Setting and extracting information in handles**

Handles contain the CCSID, format, and language of their text documents. Handles for external files contain additionally a pointer to the external file. These handles are created when you enable a text column or external files.

The UDFs described here let you set or change the text information in the handles.

### **Setting text information when inserting new text**

```
\rightarrow INIT TEXT HANDLE \rightarrow ( format - , anguage ) –
                         \Box(-CCSID—, -format—, -language—, -filename—) \BoxÊÍ
```
When you run the ENABLE TEXT COLUMN command to enable a text column that already contains text, you can implicitly set the format and language of the text to the values specified in the text configuration settings. These format and language settings are then stored in the handle. If you want different format and language values, you can specify them explicitly in the ENABLE TEXT COLUMN command.

When you run the ENABLE TEXT FILES command, you can also set the document's CCSID and location.

When you later insert a row containing text, an insert trigger creates a handle and sets the text format and language to the values that were used when the text column was enabled.

To set the format and language to values that are different from these values, use the INIT\_TEXT\_HANDLE function in the INSERT command. While the row is being inserted, the INIT\_TEXT\_HANDLE function creates a partially initialized handle that contains the language and format values you specify. The insert trigger then fills in the other values in the handle.

In the following example, INIT\_TEXT\_HANDLE presets the language and format in an initialized handle. The INSERT command places this handle in the COMMENTHANDLE column.

```
INSERT INTO DB2TX.SAMPLE (DOCID, COMMENT, COMMENTHANDLE)
       VALUES ('doc 101',
               'I have installed...'
               DB2TX.INIT_TEXT_HANDLE('AMI', 'GERMAN') )
```
The value returned by INIT\_TEXT\_HANDLE is type DB2TEXTH, or DB2TEXTFH.

## **Extracting information from handles**

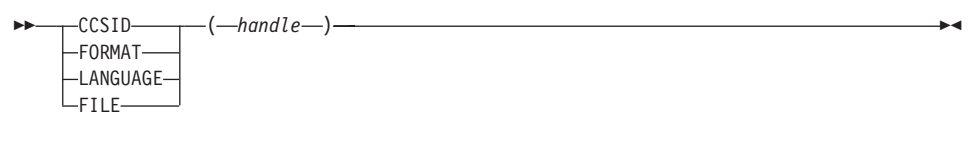

Here is an example of extracting a CCSID from a handle: SELECT DISTINCT **DB2TX.CCSID(COMMENTHANDLE)** FROM DB2TX.SAMPLE

In the same way, you can extract the format or the language of a text document, or the location of external files. Here is an example that illustrates the use of the FORMAT function. It returns the number of ASCII (TDS) documents in the sample table.

```
SELECT COUNT(*)
       FROM DB2TX.SAMPLE
       WHERE DB2TX.FORMAT(COMMENTHANDLE) = 'TDS'
```
Chapter 5. Searching with Text Extender's UDFs **95**

## **Changing information in handles**

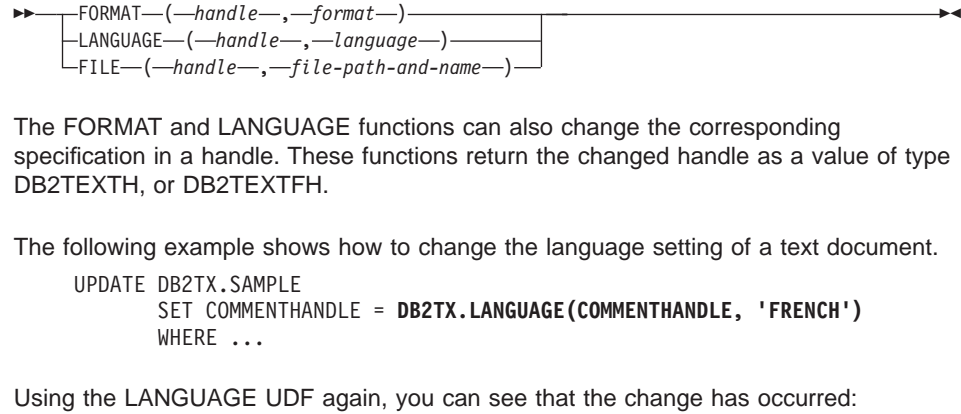

SELECT DISTINCT **DB2TX.LANGUAGE(COMMENTHANDLE)** FROM DB2TX.SAMPLE

## **Improving search performance**

This section describes UDFs that can improve the performance of your text searches. They are SEARCH\_RESULT and HANDLE\_LIST.

## **Using the SEARCH\_RESULT UDF**

The SEARCH\_RESULT UDF exploits the DB2 concept of table-valued functions. The UDF is used in the FROM clause of an SQL statement, and returns an intermediate table with the search result of the specified search string. The syntax of the search string is the same as described in ["Chapter 10. Syntax of search arguments" on](#page-200-0) [page 183](#page-200-0) . The advantage of this UDF compared with CONTAINS or RANK is a significant performance improvement when large tables are involved.

The returned table has the following structure:

Column Name Datatype

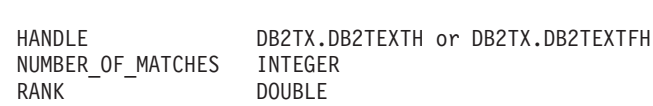

Example:

|

|

```
SET CURRENT FUNCTION PATH = db2tx
WITH REPHANDLE (MYDOCHANDLE) AS
  ( SELECT DB2TX.DB2TEXTH(PROTOTYPEHANDLE)
    FROM db2tx.textcolumns
    WHERE TABLESCHEMA = 'DB2TX' AND
          TABLENAME = 'SAMPLE' AND
```

```
COLUMNNAME = 'COMMENT'
  )
SELECT NUMBER OF MATCHES, RANK, HANDLE
  FROM REPHANDLE,
  TABLE(DB2TX.SEARCH_RESULT(MYDOCHANDLE,'"compress"')) T1
```
## **Using the HANDLE\_LIST UDF**

HANDLE\_LIST is a feature from an earlier release of Text Extender. For compatibility reasons it continues to be supported. It has been superceded by SEARCH\_RESULT.

HANDLE\_LIST returns a pointer to a list of handles of found documents, and the UDFs that can work with the list, that is, HANDLE, NO\_OF\_MATCHES, and RANK.

These UDFs make searching more efficient when you need to search through a table containing a large number of entries, and where the number of documents found is expected to be relatively low.

## **Tip**

The UDFs described here involve the use of complex SQL statements. They are intended for experienced application programmers who want to make an application program run more efficiently.

## **A scenario without using a list of handles**

First, consider the following scenario that does not use the HANDLE\_LIST UDF. Assume that the sample table DB2TX.SAMPLE contains one million entries, 100 000 of which are dated 1995. To search in the table for entries that are dated 1995, and that include the word "compress", you could make this query:

```
SELECT COMMENT
      FROM DB2TX.SAMPLE
      WHERE YEAR(DATE) = 1995 AND
       DB2TX.CONTAINS (COMMENTHANDLE, '"compress"') = 1
```
The DB2 server calls the CONTAINS query 100 000 times, once for each row having the date 1995. If only, say, 100 text documents are found, this is an inefficient method of searching.

## **A scenario using a list of handles**

A more efficient method is to look for the search argument directly in the index to get a list of the handles of the found documents, and then to intersect this result set with the result of the search for documents that are dated 1995.

By using indexes, the time it takes DB2 to complete the search is related to the size of the result list, regardless of the size of the original table.

Chapter 5. Searching with Text Extender's UDFs **97**

To look directly in the index, HANDLE\_LIST needs the name of the index. The index name is stored not only in each handle in the corresponding handle column, but also in the prototype handle in the Text Extender catalog view DB2TX.TEXTCOLUMNS. It can be inefficient to extract an individual handle using:

SELECT MAX(VARCHAR(COMMENTHANDLE)) FROM DB2TX.SAMPLE

In the following SQL example, the prototype handle is used. These are the steps:

- 1. Extract the prototype handle for sample table DB2TX.SAMPLE.
- 2. Use the handle and a search argument in HANDLE\_LIST to get a pointer to a list of the handles of the found documents.
- 3. Extract the handles of the list into a table.
- 4. Join this table to the original table DB2TX.SAMPLE and search for the year 1995.

```
SET CURRENT FUNCTION PATH = db2tx
WITH REPHANDLE (MYDOCHANDLE) AS
      ( SELECT db2tx.db2texth(prototypehandle)
                                                                          1
        FROM db2tx.textcolumns<br>WHERE tableschema = 'DB2TX' AND<br>tablename = 'SAMPLE' AND
                columnname = 'COMMENT'
      ),
    ROWRESULTLIST (RESULTDOCLIST) AS
       ( SELECT db2tx.handle_list(MYDOCHANDLE, '"compress"')
                                                                          2
        FROM REPHANDLE
      ),MATCHTABLE (handle, RESULTDOCLIST, cardinality, number) AS -
       ( SELECT db2tx.handle(RESULTDOCLIST, 1),
                RESULTDOCLIST,
                 db2tx.no_of_documents(RESULTDOCLIST),
         FROM
                ROWRESULTLIST
         WHERE db2tx.no_of_documents(RESULTDOCLIST) > 0
                                                                          3
      UNION ALL
         SELECT db2tx.handle(RESULTDOCLIST, number+1),
                RESULTDOCLIST,
                 cardinality,
                 number+1FROM
                MATCHTABLE
         WHERE number < cardinality
SELECT comment
       db2tx.sample, matchtable<br>year(date) = 1995 AND
FROM
                                                                          4
WHERE
       commenthandle = handle
```
Figure 15. Using UDFs to improve performance

**I** Extract the prototype handle for the COMMENT column.

This step creates a temporary table REPHANDLE having a single column MYDOCHANDLE and a single row that contains the prototype handle extracted from PROTOTYPEHANDLE in DB2TX.TEXTCOLUMNS.

#### **REPHANDLE**

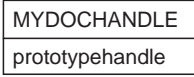

<sup>2</sup> Get a pointer to a list of handles of the found documents.

This step passes the handle and the search argument to the HANDLE\_LIST UDF which returns the pointer to the list into table ROWRESULTLIST as a value of type DB2TEXTHLISTP.

### **ROWRESULTLIST**

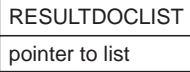

**3** Extract the handles of the list into a table.

This step recursively extracts handles from the list into the table MATCHTABLE. It uses the NO\_OF\_DOCUMENTS UDF to determine how many handles to extract.

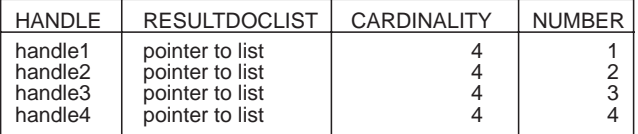

4 Join this table to the original table and search for 1995.

This step produces a subset of the original table that contains only those entries from the year 1995 that include the search term "compress".

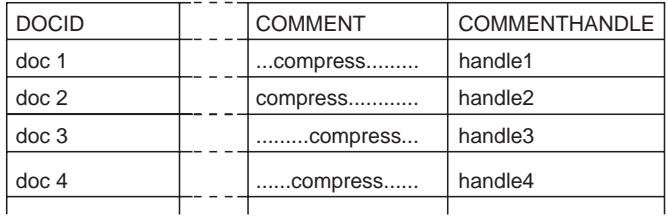

The projection to the COMMENT column produces the final result:

Chapter 5. Searching with Text Extender's UDFs **99**

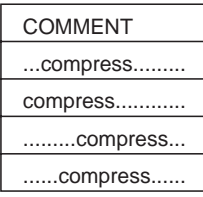

## **Tip**

For performance reasons, the HANDLE\_LIST UDF does not pass the list of handles to DB2; it passes only a pointer to it. This pointer, data type DB2TEXTHLISTP, is accessible only within the scope of the SQL statement using this function. For this reason, the example uses the method of first setting up a common subexpression for MATCHTABLE, which is then used later in the final SELECT statement.

# **Chapter 6. Using the API functions for searching and browsing**

This chapter describes how to use the search and browse functions of the Text Extender API. For a detailed description of these functions, refer to ["Chapter 11. API](#page-210-0) [functions for searching and browsing" on page 193.](#page-210-0) Examples of programs that use the API functions are given in ["Chapter 15. Sample API programs" on page 243.](#page-260-0) The same chapter describes a sample browse function DesBrowseDocument.

**Tip**

Before searching, you should read ["Types of index" on page 13](#page-30-0). A search can produce different results depending on which index type is used. Use GET INDEX SETTINGS to find out which text index type is associated with the text you are searching in.

You should also read ["The sample table DB2TX.SAMPLE" on page 78](#page-95-0).

## **Setting up your application**

An application program that uses the Text Extender API is a DB2 CLI application, because some of the API functions require a database connection handle as input. This means that the rules that have to be considered for DB2 CLI applications apply also to applications that use the Text Extender API.

In your application, include des ext.h which is provided in the include subdirectory of the Text Extender installation directory.

To use your application program with the Text Extender API, link your program to the API.

## **Linking a UNIX application**

You must link the library libdescl.a to your application. This library is in the lib subdirectory of the Text Extender installation directory.

## **Linking an OS/2 or a Windows application**

All Text Extender API functions are contained in the dynamic link library desclapi.dll. The external API function calls are resolved in the import library desclapi.lib. These are provided in the dll and lib subdirectories, respectively, of the Text Extender installation directory.

To link your application with the API dynamic link library desclapi.dll, use desclapi.lib as library file.

© Copyright IBM Corp. 1995, 1998 **101**

## **Overview of the API functions**

These are the search and browse functions; the first is a search function, the remainder are browse functions:

DesGetSearchResultTable DesGetBrowseInfo DesStartBrowseSession DesOpenDocument **DesGetMatches** DesCloseDocument DesEndBrowseSession

DesFreeBrowseInfo.

## **Tip**

Many of the API functions need a connection handle (hdbc). You must provide this handle using the SQLConnect function, but this does not prevent you from calling Text Extender from embedded SQL programs. The DB2 Call Level Interface Guide and Reference describes how to mix CLI statements with embedded SQL statements.

You can use the search and browse functions for:

Searching for text Browsing text.

## **Searching for text**

In this scenario, only the search function DesGetSearchResultTable is needed. It takes as input a search argument and a handle column name. It searches for text and puts information about the documents found into a result table that you have prepared previously.

This function is described in more detail in ["Searching for text" on page 103.](#page-120-0) See also ["Chapter 15. Sample API programs" on page 243.](#page-260-0)

## **Browsing text**

Use the following functions in the sequence shown:

<span id="page-120-0"></span>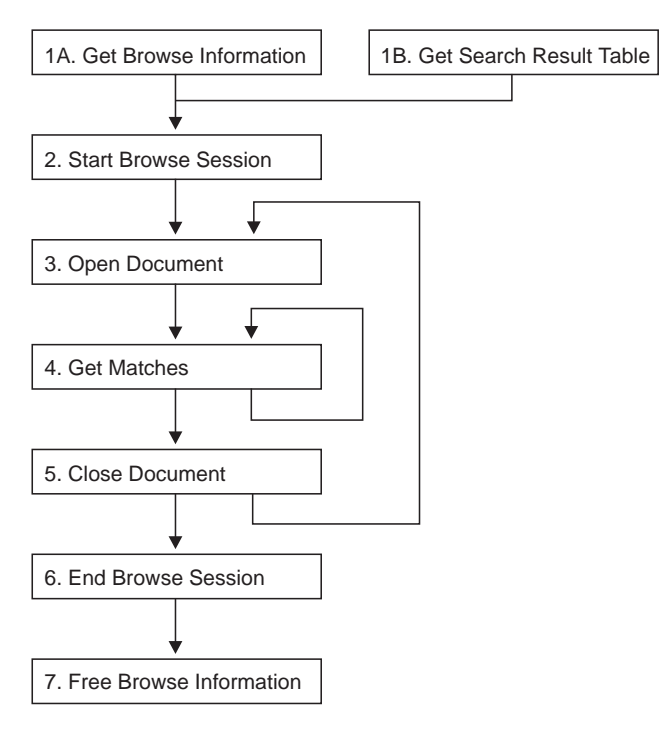

Figure 16. Sequence for using the API functions

These functions get highlighting information, then start a browse session to display a text document and highlight the found terms.

In a browse session, you can open and display further documents using the same highlighting information. These functions are described in more detail in ["Browsing text"](#page-121-0) [on page 104.](#page-121-0)

## **Searching for text**

There is one API function for searching for text: the DesGetSearchResultTable function.

### **Get a search result table (DesGetSearchResultTable)**

The DesGetSearchResultTable function receives a search argument for searching through text documents in a particular text column, and stores the result in a table. The result table contains the handle of each document found. It can also contain rank information and the number of matches, depending on the search option specified.

You can also obtain this information using the RANK and NO\_OF\_MATCHES UDFs. Here is an example:

Chapter 6. Using the API functions for searching and browsing **103**

```
INSERT INTO RESULT
       SELECT COMMENTHANDLE,
              RANK(COMMENTHANDLE, '"stored procedures"'),
              NO_OF_MATCHES(COMMENTHANDLE, '"stored procedures"')
       FROM DB2TX.SAMPLE
       WHERE CONTAINS(COMMENTHANDLE, '"stored procedures"') = 1
```
DesGetSearchResultTable can be used only on base tables, but it can be faster than using UDFs if the query is a text-only query; it goes directly to the Text Extender server to get the rank and the number of matches, and it loops only for the number of matching documents found. In the UDF example, on the other hand, the CONTAINS function is called once for each row in the table; then, for each qualifying row, the RANK and NO\_OF\_MATCHES functions are called. For each found document, three separate searches are made.

## **Input**

The input parameters are:

- The handle for the database connection
- The table to be searched
- The name of the handle column that is associated with the text column to be searched
- A search argument
- Search options
- A browse option (to return browse information)
- The name of the table where the result is to be stored.

## **Output**

If a browse option is specified, this function returns a pointer to browse information.

## **Browsing text**

This group of functions in [Figure 16 on page 103](#page-120-0) finds out which terms are to be highlighted. It then starts a browse session, opens a document, and gets match information in the form of a data stream that can be parsed by an application program that calls your browser.

## **Get browse information (DesGetBrowseInfo)**

The DesGetBrowseInfo function receives a search argument and a handle. It returns a pointer to the browse information needed by DesStartBrowseSession. Browse information includes a list of all the terms to be highlighted.

Another method of getting browse information is to specify the Browse option in the function DesGetSearchResultTable.

## **Input**

The input parameters are:

The handle for database connection

A handle

A search argument.

## **Output**

This function returns a pointer to browse information.

## **Start a browse session (DesStartBrowseSession)**

The DesStartBrowseSession function starts a browse session, establishing the environment needed for browsing a text document and highlighting its matches. It receives a pointer to browse information, either from DesGetBrowseInfo or from DesGetSearchResultTable, and returns a browse session handle for use by the other browse functions.

## **Input**

The input parameter is:

A pointer to browse information from DesGetBrowseInfo or DesGetSearchResultTable A user ID A password.

## **Output**

This function returns a pointer to the browse session handle.

## **Open a document (DesOpenDocument)**

The DesOpenDocument function receives a browse session pointer, a handle, and an option DES\_FAST or DES\_EXTENDED indicating the type of linguistic processing to be used for highlighting found terms. See ["Stage 2: Extended matching" on page 27](#page-44-0). DES\_FAST uses basic text analysis, without the use of a dictionary, to determine which terms are to be highlighted. DES\_EXTENDED uses extended matching.

DesOpenDocument prepares the text document that corresponds to the handle to get the document text and highlighting information, and it returns a document handle that is used for iteratively calling DesGetMatches.

Chapter 6. Using the API functions for searching and browsing **105**

## **Input**

The input parameters are:

A pointer to the browse session handle from DesStartBrowseSession

A text handle

A match option: DES\_FAST or DES\_EXTENDED.

### **Output**

This function returns a document handle which is used by DesGetMatches and DesCloseDocument.

## **Get matches (DesGetMatches)**

The DesGetMatches function returns a pointer to highlighting information for the text document described by a document handle. The highlighting information is a data stream. It comprises the text context (at least one paragraph) and information for highlighting text in that context. The data stream is described in ["Data stream syntax"](#page-218-0) [on page 201.](#page-218-0) An application program can parse the data stream and process it using the user's own browser.

DesGetMatches returns only a portion of the data stream, indicating the length of the portion in the output structure.

A sequence of calls to DesGetMatches gets the entire text document content. When the end of the text document is reached, an indicator is returned.

### **Input**

The input parameters are:

A pointer to the browse session handle

A document handle from DesOpenDocument.

### **Output**

This function returns a pointer to a structure containing the data stream portion and its length.

## **Close a document (DesCloseDocument)**

The DesCloseDocument function closes a text document opened by DesOpenDocument, and releases the storage allocated during the return of document text and highlighting information.

## **Input**

The input parameters are:

A pointer to the browse session handle

A document handle from DesOpenDocument.

## **Output**

This function returns a null value.

## **End a browse session (DesEndBrowseSession)**

The DesEndBrowseSession function ends a browse session started by DesStartBrowseSession, and releases the storage allocated for the browse session.

## **Input**

The input parameter is:

A pointer to the browse session handle A pointer to the browse information.

## **Output**

This function returns a null value.

## **Free the browse information (DesFreeBrowseInfo)**

The DesFreeBrowseInfo function frees storage allocated for the browse information by DesGetBrowseInfo.

### **Input**

The input parameter is: A pointer to the browse information.

## **Output**

This function returns a null value.

Chapter 6. Using the API functions for searching and browsing **107**

**Part 2. Reference**

© Copyright IBM Corp. 1995, 1998 **109**

# **Chapter 7. Administration commands for the client**

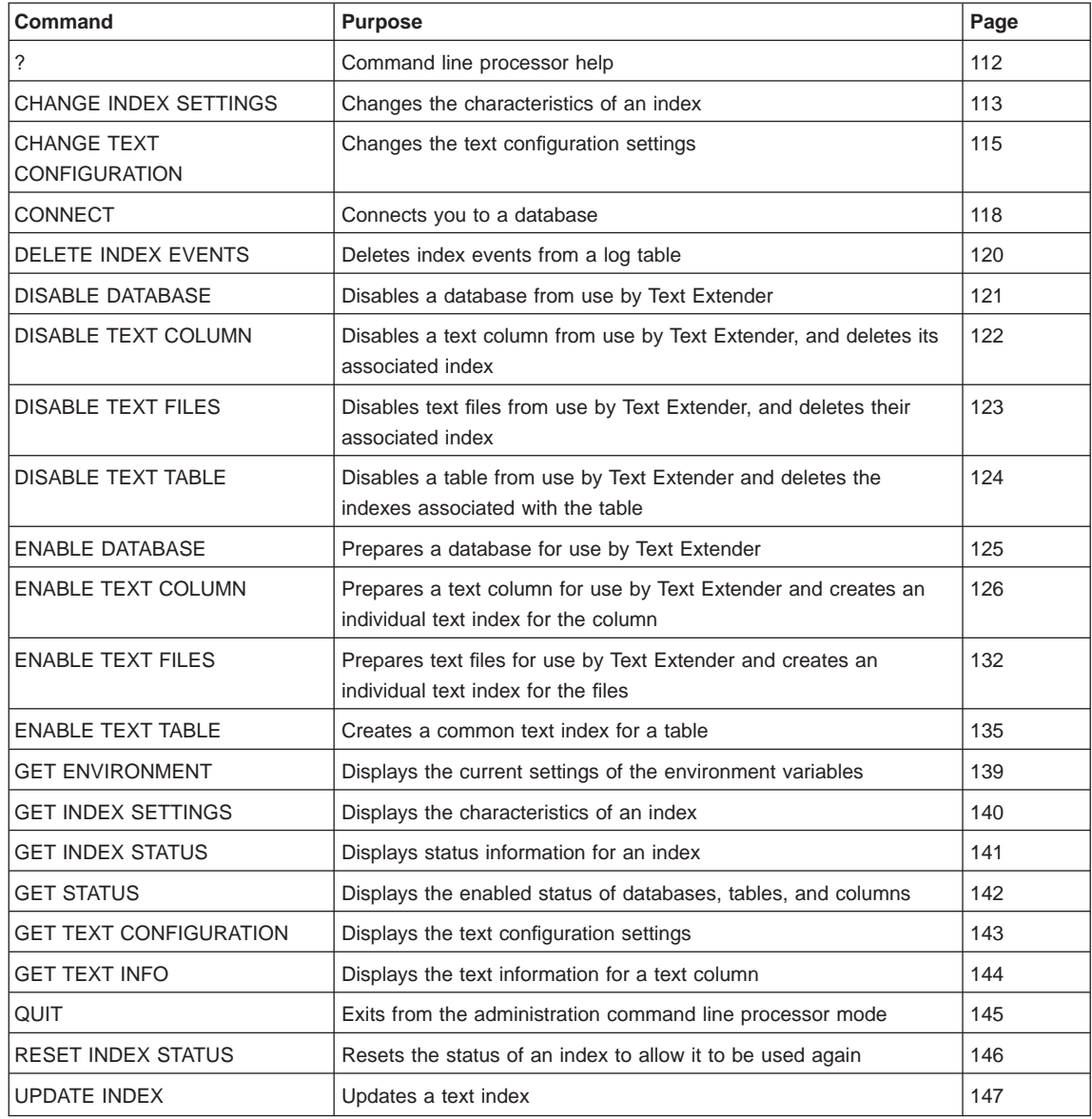

This chapter describes the syntax of the administration commands for the client. Client administration consists of tasks you must do before you can begin searching in text documents, and maintenance tasks. ["Chapter 4. Administration" on page 39](#page-56-0) describes how to use these commands.

© Copyright IBM Corp. 1995, 1998 **111**

<span id="page-129-0"></span>Before you use these commands, start the Text Extender command line processor by entering the command db2tx. This is similar to the command DB2. It puts you into an interactive input mode in which all subsequent commands are interpreted as Text Extender commands. Normally, you would start the command processor at the same time as you start DB2.

To leave this mode, enter QUIT.

As in DB2, you can issue commands directly from the operating system prompt by prefixing them with db2tx, and you can include command line processor requests in a shell script command file.

## **Tip**

A command prefixed with db2tx causes a connection to be made to the default database specified in the environment variable DB2DBDFT. The following sequence of commands does not enable the database MYDATABASE, but instead enable the default database. db2tx "CONNECT TO MYDATABASE"

db2tx "ENABLE DATABASE"

## **Command line processor help**

To display a list of administration commands, enter: db2tx "?"

To display the syntax of an individual command, enter:

db2tx "? command"

For example: db2tx "? CHANGE INDEX SETTINGS"

For Windows 3.1:

To display a list of administration commands, at the db2tx command prompt, enter:

?

To display the syntax of an individual command, at the db2tx command prompt, enter:

? command

For example:

? CHANGE INDEX SETTINGS

## <span id="page-130-0"></span>**CHANGE INDEX SETTINGS**

This command changes the characteristics of an index **after** the database has been enabled.

To changes the default settings that are used when a database is first enabled, use ["CHANGE TEXT CONFIGURATION" on page 115.](#page-132-0)

## **Authorization**

You must have at least one of the following for the table:

ALTER privilege SELECT privilege UPDATE privilege.

## **Command syntax**

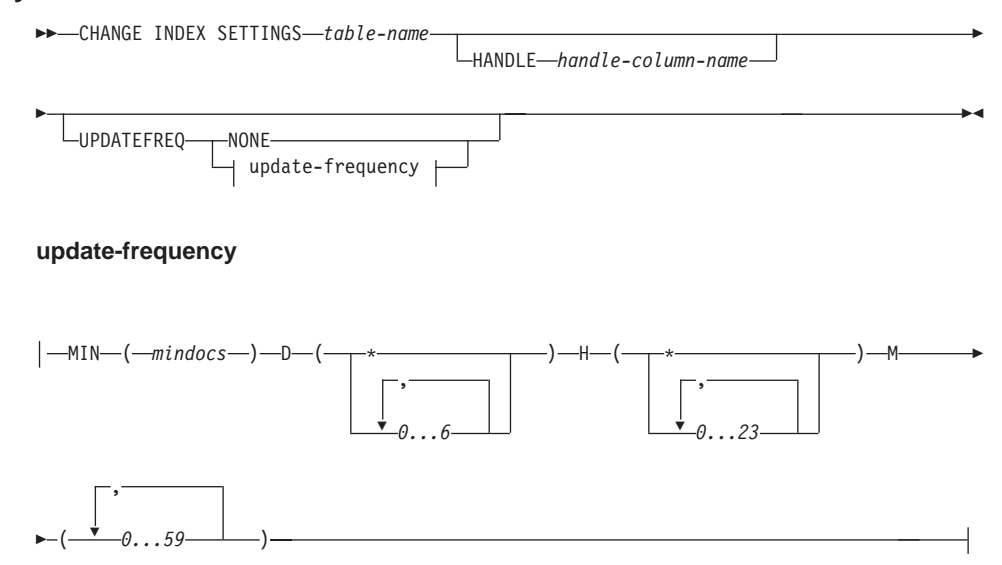

## **Command parameters**

#### **table-name**

The name of the text table in the connected database that contains the text column whose index update frequency is to be changed. The name must include an explicit schema name (qualifier) unless the schema name is the same as your user ID.

### **HANDLE handle-column-name**

The name of the handle column whose index update frequency is to be

Chapter 7. Administration commands for the client **113**

changed. This is required if the text column has its own index, that is, if the index was created using the command ENABLE TEXT COLUMN.

If, however, the index was created using the command ENABLE TEXT TABLE, that is, the table has one text index for all text columns, then this keyword is ignored.

### **UPDATEFREQ update-frequency**

The index update frequency in terms of when the update is to be made, and the minimum number of text documents that must be queued in the log table. If there are not enough text documents in the log table at the day and time given, the index is not updated.

The syntax is described in ["Setting the frequency of index updates" on](#page-258-0) [page 241](#page-258-0) .

**NONE** No further index updates are made. This is intended for a text column in which there will be no further changes.

If you do not specify the UPDATEFREQ keyword, the frequency settings are left unchanged.

# <span id="page-132-0"></span>**CHANGE TEXT CONFIGURATION**

This command changes the default settings of the text configuration that is used when a database is enabled. These are the text configuration settings. The initial text configuration settings when Text Extender is installed are described in ["Text](#page-253-0) [configuration settings" on page 236.](#page-253-0)

To change these settings for a particular database **after** the database has been enabled, use ["CHANGE INDEX SETTINGS" on page 113.](#page-130-0)

## **Authorization**

 $\begin{array}{c} \end{array}$ |  $\begin{array}{c} \hline \end{array}$  $\overline{1}$  You must have:

SYSADM authority

DBADM authority.

## **Command syntax**

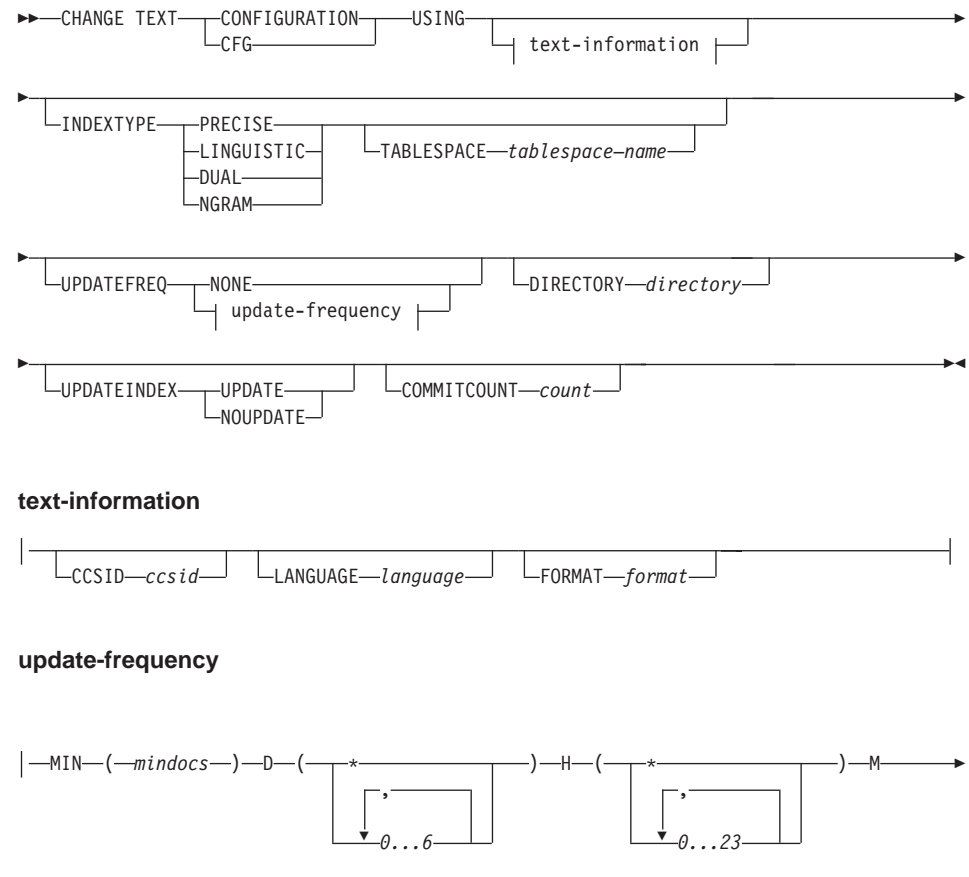

Chapter 7. Administration commands for the client **115**

Ê » ,  $\left( \begin{array}{ccc} \bullet & \bullet & \bullet \\ \hline \end{array} \right)$ 

## **Command parameters**

#### **INDEXTYPE**

To change the default index type, choose one of the following. For more information, see ["Types of index" on page 13.](#page-30-0)

#### **PRECISE**

Terms are indexed and searched for exactly as they occur in the text documents.

#### **LINGUISTIC**

Terms are processed linguistically before being indexed. Search terms are also processed linguistically before the search begins.

**DUAL** Terms are indexed exactly as they occur in the text documents, and they are also indexed after being processed linguistically. When searching, you can decide for each term whether to search for the precise term or for the linguistically processed term.

### **NGRAM**

Terms are indexed by parsing sets of characters rather than by using a dictionary. This dictionary type is mandatory if the documents you are indexing contain DBCS characters, although an ngram index can also be used for SBCS documents.

#### **TABLESPACE tablespace–name**

Specify the name of an existing tablespace. The tablespace is used to hold the index-specific administration tables created by Text Extender (like the log tables). For large tables, use a separate tablespace. If you do not specify a tablespace, the tables are created in the DB2 default tablespace.

#### **UPDATEFREQ update-frequency**

The index update frequency in terms of when the update is to be made, and the minimum number of text documents that must be queued in the log table. If there are not enough text documents in the log table at the day and time given, the index is not updated.

The syntax is described in ["Setting the frequency of index updates" on](#page-258-0) [page 241](#page-258-0) .

**NONE** No further index updates are made. This is intended for a text column in which there will be no further changes.

#### **DIRECTORY directory**

The directory in which the text index is to be stored.

#### **UPDATEINDEX**

A keyword that determines whether the text documents are indexed immediately after the command using this option has completed, without waiting for the next periodic indexing set by UPDATEFREQ. These commands

#### **116** Text Extender: Administration and Programming

|

are ENABLE TEXT COLUMN, and ENABLE TEXT FILES.

#### **UPDATE**

|

Indexing of the text documents occurs immediately after the command has completed.

#### **NOUPDATE**

Indexing occurs at a time set by the update frequency settings specified either in this command by UPDATEFREQ, or by the text configuration setting.

#### **COMMITCOUNT count**

A value from 500 to 1000000 indicating the number of inserts or updates after which an intermediate commit statement is issued. This can avoid a situation in which there is insufficient log space when enabling large tables, or columns, or a large number of external files.

### **CCSID ccsid**

The Coded Character Set Identifier to be used when indexing text documents.

For information about CCSIDs that can be supported, see ["CCSIDs" on](#page-257-0) [page 240](#page-257-0) .

#### **LANGUAGE language**

The language in which the text is written. This determines which dictionary is to be used when indexing text documents and when searching in text documents. ["Chapter 3. Linguistic processing" on page 19](#page-36-0) describes how dictionaries are used.

The supported languages are listed in ["Languages" on page 238.](#page-255-0)

#### **FORMAT format**

The type of text document stored, such as WordPerfect, or ASCII. Text Extender needs this information when indexing documents. The document formats supported are listed in ["Formats" on page 237](#page-254-0).

Chapter 7. Administration commands for the client **117**

## <span id="page-135-0"></span>**CONNECT**

This command connects Text Extender to a database.

## **Authorization**

CONNECT authorization to the database.

### **Command syntax**

 $\rightarrow$ CONNECT TO *db-alias* USER *user-name* USING *password* ÊÍ

### **Command parameters**

### **TO db-alias**

The database to connect to. The name must be a database alias name, not a database name.

#### **USER user-name**

If no user name is specified, it is retrieved from the operating system.

### **USING password**

A password is required only if a user name is specified.

#### **CONNECT no operand**

If you do not specify an operand and there is no connected database, CONNECT makes an implicit connection to the database specified in the environment variable DB2DBDFT. If you do not specify an operand and there is a connected database, CONNECT displays information about the current database.

## **Usage notes**

When you issue a DB2TX command without already being connected to a database, Text Extender connects to the database specified in the environment variable DB2DBDFT.

To explicitly connect to a particular database, issue the CONNECT TO command.

You can be connected to only one database at a time; this is called the current database. In interactive mode, a connection lasts until another CONNECT TO statement changes the database, or until a QUIT command is issued. In command line mode, a CONNECT command has no effect.

If you are using an OS/2 client, and this is the first time that you are connecting to a database after you have started the system, you are prompted for a user ID and a password by User Profile Management (UPM). If you are already logged on, UPM takes

## **CONNECT command**

the user ID and password from this session and tries to connect to the remote database on the UNIX server. See ["Starting the Text Extender command line processor \(optional\)"](#page-60-0) [on page 43.](#page-60-0)

Chapter 7. Administration commands for the client **119**

# <span id="page-137-0"></span>**DELETE INDEX EVENTS**

This command deletes indexing events from an index's log table for a given handle column or table.

## **Authorization**

None.

## **Command syntax**

 $\rightarrow$ DELETE INDEX EVENTS-table-name-

HANDLE *handle-column-name*

ÊÍ

## **Command parameters**

### **table-name**

The name of the text table in the connected database whose error events are to be deleted from the log table. The name must include an explicit schema name (qualifier) unless the schema name is the same as your user ID.

### **HANDLE handle-column-name**

The name of the handle column whose messages are to be deleted from the log table.

## **Usage notes**

If a handle column name is given, the indexing events for only this column are deleted.

## <span id="page-138-0"></span>**DISABLE DATABASE**

This command resets any preparation work done by Text Extender for a database and disables all text tables for use by Text Extender.

## **Authorization**

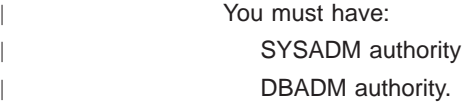

## **Command syntax**

 $\rightarrow$  DISABLE DATABASE —

## **Command parameters**

None.

## **Usage notes**

This command resets the connected database so that it can no longer be searched by Text Extender; that is, it disables all Text Extender text tables and text columns in the database. All modifications that were made in the database to enable Text Extender text tables, text columns, and external files are reset: all related text indexes are deleted, the Text Extender catalog view TEXTCOLUMNS in the database is deleted, and all Text Extender triggers are deleted.

Chapter 7. Administration commands for the client **121**

## <span id="page-139-0"></span>**DISABLE TEXT COLUMN**

This command disables a text column for use by Text Extender.

## **Authorization**

You must have at least one of the following for the table: ALTER privilege SELECT privilege

UPDATE privilege.

### **Command syntax**

 $\rightarrow$  DISABLE TEXT COLUMN-table-name-HANDLE-handle-column-name-

## **Command parameters**

#### **table-name**

The name of the text table in the connected database that contains the column to be disabled. The name must include an explicit schema name (qualifier) unless the schema name is the same as your user ID.

### **HANDLE handle-column-name**

The name of the handle column to be disabled for use by Text Extender.

## **Usage notes**

The index is deleted.

The log table used to record changes in the handle column (inserts, updates, and deletions) is deleted.

The triggers that write entries to the log table are deleted.

The handle column is not changed.

## <span id="page-140-0"></span>**DISABLE TEXT FILES**

This command disables a set of external text files for use by Text Extender.

## **Authorization**

You must have at least one of the following for the table:

ALTER privilege SELECT privilege UPDATE privilege.

### **Command syntax**

 $\rightarrow$  DISABLE TEXT FILES-*table-name*-HANDLE-handle-column-name-

## **Command parameters**

### **table-name**

The name of the text table in the connected database that contains the handle column for the external text files to be disabled. The name must include an explicit schema name (qualifier) unless the schema name is the same as your user ID.

## **HANDLE handle-column-name**

The name of the handle column to be disabled for use by Text Extender.

## **Usage notes**

The index is deleted.

The log table used to record changes in the handle column (inserts, updates, and deletions) is deleted. The triggers that write entries to the log table are also deleted.

Chapter 7. Administration commands for the client **123**

## <span id="page-141-0"></span>**DISABLE TEXT TABLE**

This command disables all the text columns in a table for use by Text Extender.

## **Authorization**

You must have at least one of the following for the table: ALTER privilege SELECT privilege UPDATE privilege.

### **Command syntax**

 $\rightarrow$ DISABLE TEXT TABLE-table-name-

## **Command parameters**

#### **table-name**

The name of the text table in the connected database that contains the column to be disabled. The name must include an explicit schema name (qualifier) unless the schema name is the same as your user ID.

## **Usage notes**

This command makes all the text columns in the table unusable by Text Extender.

If the text columns in this table were enabled individually by ENABLE TEXT COLUMN, it deletes all their associated text indexes. (To disable text columns and delete their associated text indexes individually, use the DISABLE TEXT COLUMN command.) If the text columns in this table were enabled together by ENABLE TEXT TABLE, there is one common index for all the text columns. This command deletes the common index.

The log tables used to record changes in the text columns (inserts, updates, and deletions) are deleted. The triggers that write entries to the log table are deleted.

## <span id="page-142-0"></span>**ENABLE DATABASE**

This command prepares the connected database for use by Text Extender, and displays information about the tables, the UDTs, and the UDFs created.

## **Authorization**

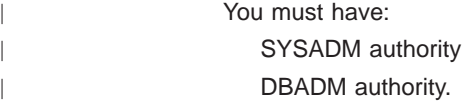

## **Command syntax**

ENABLE DATABASE-

#### **Command parameters**

None.

## **Usage notes**

|

You must be connected to a database, either implicitly or explicitly, before issuing this command (see ["CONNECT" on page 118](#page-135-0)). This command prepares the connected database for use by Text Extender. It is a mandatory step before a Text Extender text table or text column can be enabled in the database.

ENABLE DATABASE creates a Text Extender catalog view called DB2TX.TEXTINDEXES, described in ["Working with the Text Extender catalog view" on](#page-89-0) [page 72](#page-89-0) , and a catalog view called DB2TX.TEXTCOLUMNS used for "performance" queries.

It also creates text configuration settings, described in ["Text configuration settings" on](#page-253-0) [page 236](#page-253-0) .

Some other administration work is also done, such as the declaration of UDTs and UDFs.

Chapter 7. Administration commands for the client **125**

# <span id="page-143-0"></span>**ENABLE TEXT COLUMN**

This command enables a text column for use by Text Extender.

## **Authorization**

You must have at least one of the following for the table: ALTER privilege, SELECT privilege, or UPDATE privilege.

## **Command syntax**

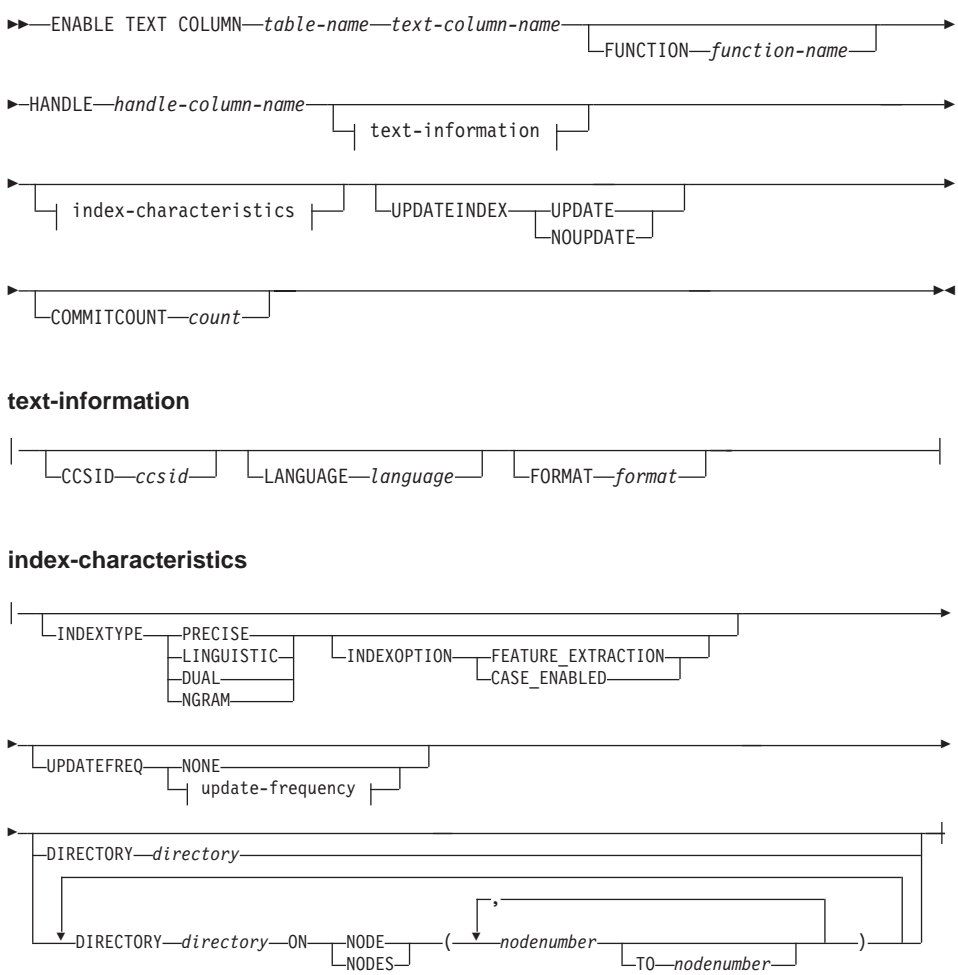
### **update-frequency**

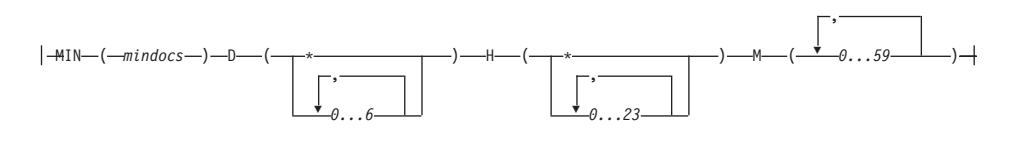

## **Command parameters**

### **table-name**

The name of the text table in the connected database that contains the column to be enabled. The name must include an explicit schema name (qualifier) unless the schema name is the same as your user ID.

#### **text-column-name**

The name of the column to be enabled for use by Text Extender. This column must be of the type CHAR, VARCHAR, LONG VARCHAR, CLOB, DBCLOB, GRAPHIC, VARGRAPHIC, or LONG VARGRAPHIC. If the document type is not one of these, use FUNCTION to convert the document type.

#### **FUNCTION function-name**

The name of a user-defined function to be used by the Text Extender library services to access text documents that are in a column that is not of type CHAR, VARCHAR, LONG VARCHAR, CLOB, DBCLOB, GRAPHIC, VARGRAPHIC, or LONG VARGRAPHIC. See ["Enabling text columns of a](#page-74-0) [nonsupported data type" on page 57](#page-74-0) for more information.

### **HANDLE handle-column-name**

The name of the handle column to be added to the table for use by Text Extender's UDFs.

### **CCSID ccsid**

The Coded Character Set Identifier to be used when indexing text documents.

If this keyword is not specified, the CCSID specified in the text configuration settings is used. Subsequent changes to the text configuration settings are ignored; the value used is the one that existed at the time the column was enabled, not the one that exists when indexing text documents.

For information about other CCSIDs that can be supported, see ["CCSIDs" on](#page-257-0) [page 240](#page-257-0) .

### **LANGUAGE language**

The language in which the text is written. This determines which dictionary is to be used when indexing text documents and when searching in text documents. ["Chapter 3. Linguistic processing" on page 19](#page-36-0) describes how dictionaries are used.

This keyword specifies the language once for the whole column. You can override this value for individually inserted text documents using the INIT\_TEXT\_HANDLE function in an INSERT statement.

If this keyword is not specified, the language specified in the text configuration settings is used. Subsequent changes to the text configuration settings are ignored; the value used is the one that existed at the time the column was enabled, not the one that exists when indexing text documents.

The supported languages are listed in ["Languages" on page 238.](#page-255-0)

### **FORMAT format**

The type of text document stored, such as WordPerfect, or ASCII. Text Extender needs this information when indexing documents. The document formats supported are listed in ["Formats" on page 237](#page-254-0).

This keyword specifies the format once for the whole column. You can override this value for individually inserted text documents using the INIT\_TEXT\_HANDLE function in an INSERT statement.

If this keyword is not specified, the format specified in the text configuration settings is used. Subsequent changes to the text configuration settings are ignored; the value used is the one that existed at the time the column was enabled, not the one that exists when indexing text documents.

### **INDEXTYPE**

The type of index to be created. For more information, see ["Types of index" on](#page-30-0) [page 13](#page-30-0) .

## **PRECISE**

Terms are indexed and searched for exactly as they occur in the text documents.

### **LINGUISTIC**

Terms are processed linguistically before being indexed. Search terms are also processed linguistically before the search begins.

**DUAL** Terms are indexed exactly as they occur in the text documents, and they are also indexed after being processed linguistically. When searching, you can decide for each term whether to search for the precise term or for the linguistically processed term.

### **NGRAM**

Terms are indexed by parsing sets of characters rather than by using a dictionary. This index type is mandatory if the documents you are indexing contain DBCS characters, although an ngram index can also be used for SBCS documents.

If you do not specify the INDEXTYPE keyword, the value in the text configuration settings is used.

## **INDEXOPTION**

Options to be used when creating the index.

### **FEATURE\_EXTRACTION**

Special terms such as names and abbreviations are extracted for use in the created index. The documents to be indexed must be written in English in CCSID 850. This option is available **only for linguistic**

**indexes**. If FEATURE\_EXTRACTION is specified without specifying INDEXTYPE, then a linguistic index is assumed; the default index type specified in the text configuration settings is ignored. For more information see ["Feature extraction" on page 23](#page-40-0).

### **CASE\_ENABLED**

This option is available **only for ngram indexes**. Normally, ngram indexes do not allow a case-sensitive search. By specifying CASE\_ENABLED, you ensure that documents are indexed such that a case-sensitive search is possible. For more information see ["Ngram](#page-32-0) [index" on page 15.](#page-32-0)

### **UPDATEFREQ update-frequency**

The index update frequency in terms of when the update is to be made, and the minimum number of text documents that must be queued in the log table. If there are not enough text documents in the log table at the day and time given, the index is not updated.

The syntax is described in ["Setting the frequency of index updates" on](#page-258-0) [page 241](#page-258-0) .

If you do not specify UPDATEFREQ, the default frequency specified in the text configuration settings is used.

#### **Tip**

If you have many tables, consider avoiding the use of the default values. By making individual update frequency settings for tables you can avoid indexing all the tables simultaneously and causing an unnecessarily prolonged load on your system resources.

**NONE** No further index updates are made. This is intended for a text column in which there will be no further changes.

These update frequency settings are ignored if they have already been set for the whole table by ENABLE TEXT TABLE.

### **DIRECTORY directory**

|

|

| | The directory path in which the text index is to be stored. The specified path is concatenated with ""txinsnnn" where nnn is the node number.

This is an existing directory on the system where the Text Extender server is running.

If you do not specify the DIRECTORY keyword, the value of the DIRECTORY setting in the text configuration settings is used.

This setting is ignored if it has already been set for the whole table by ENABLE TEXT TABLE.

If you are using partitioned databases, you can specify one common index path name for all nodes, or for a range of nodes. or different index directory paths for each node.

### **ON NODE nodenumber [TO nodenumber]**

The number of the node or the range of nodes to which a directory path name is being assigned.

#### **UPDATEINDEX**

A keyword that determines whether the text documents associated with this handle column are indexed immediately after this command has completed, without waiting for the next periodic indexing set by UPDATEFREQ.

#### **UPDATE**

Indexing of the text documents occurs immediately after this command has completed.

### **NOUPDATE**

Indexing occurs at a time set by the update frequency settings specified either in this command by UPDATEFREQ, or by the text configuration setting.

If you do not specify this keyword, the value in the text configuration settings is taken.

### **COMMITCOUNT count**

A value from 500 to 1000000 indicating the number of inserts or updates after which an intermediate commit statement is issued. This can avoid a situation in which there is insufficient log space when enabling large tables, or columns, or a large number of external files.

## **Usage notes**

| | | | |

| |

| | |

> This command adds a handle column to the specified DB2 table. Each handle column is associated with a text column, and is used by Text Extender's UDFs.

If this table has not already been enabled to create a common index, an index is created that is associated with this text column.

Also, a log table is created in the database. The log table is used to record changes to the text column, that is inserts, updates, and deletions. Insert, update, and delete triggers are defined for the text column to keep the log table up to date automatically.

If the text column that you are enabling belongs to a table that is part of a multiple-node nodegroup, the index directory that you specify must be available on all physical nodes. If you use the default directory specified in the text configuration, make sure that the path is available on all nodes of the nodegroup. If this is not convenient, you can specify a specific path for each node in the ENABLE TEXT COLUMN command.

If you change the node configuration of a nodegroup that contains a table that is enabled for Text Extender, you must reindex the table.

## Tip<sup>-</sup>

If you run out of log space in this step, see ["Enabling a text column in a large](#page-73-0) [table" on page 56](#page-73-0) for possible solutions.

# **ENABLE TEXT FILES**

This command enables Text Extender to search in text files that are not in a DB2 V5.2 database.

This command cannot be used if the text columns in the table share a common index, as described in "Enabling a text table" on page 50.

# **Authorization**

You must have at least one of the following for the table: ALTER privilege, SELECT privilege, or UPDATE privilege.

# **Command syntax**

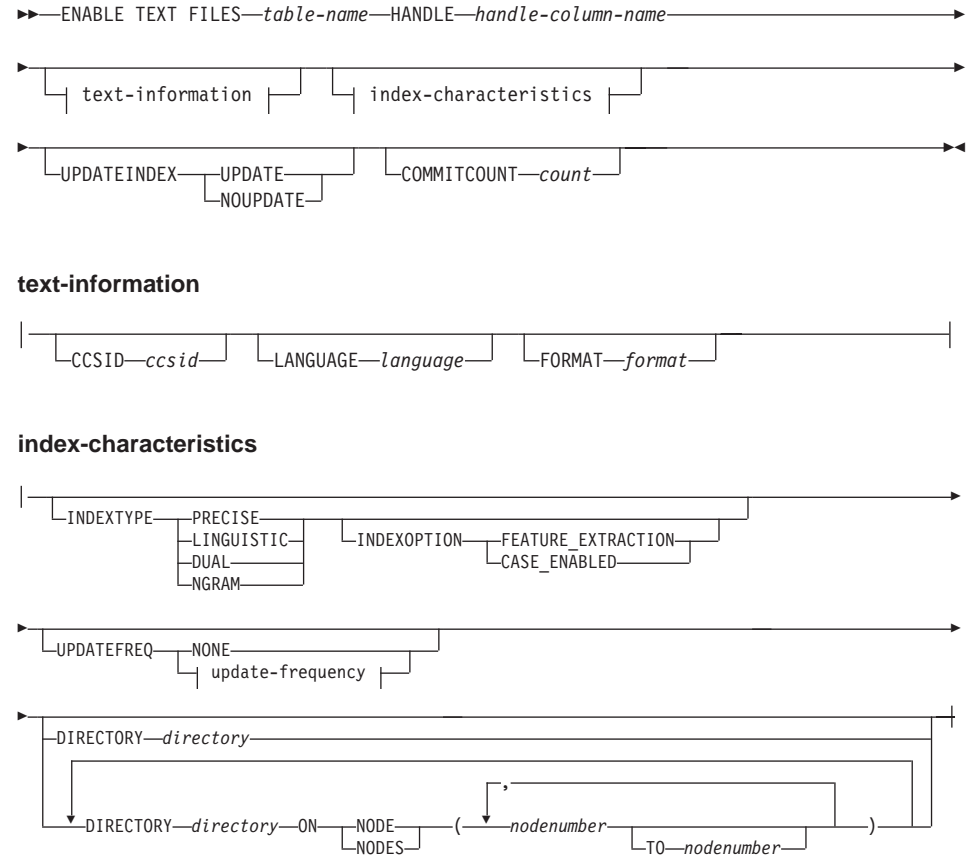

### **update-frequency**

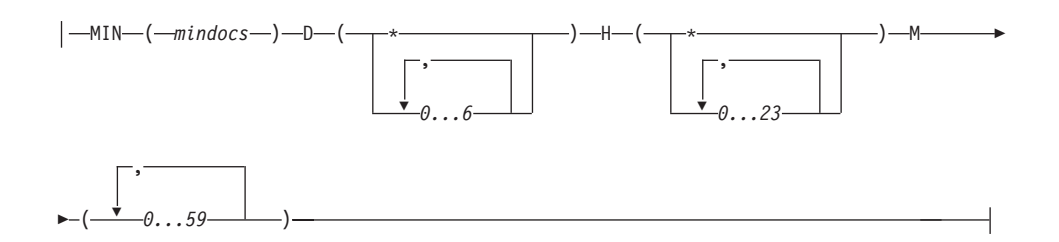

### **Command parameters**

### **table-name**

The name of the text table in the connected database that is to be associated with the external text files to be indexed. The name must include an explicit schema name (qualifier) unless the schema name is the same as your user ID.

#### **COMMITCOUNT count**

A value from 500 to 1000000 indicating the number of inserts or updates after which DB2 V5.2 must issue an intermediate commit statement. This can avoid a situation in which there is insufficient log space when enabling large tables, or columns, or a large number of external files.

For a description of the other command parameters, see ["ENABLE TEXT COLUMN" on](#page-143-0) [page 126](#page-143-0) .

## **Usage notes**

This command adds a handle column to the specified DB2 table. Each handle column is associated with a collection of external text files, and is used by Text Extender's UDFs. An index is created that is associated with these files.

After you have enabled the text files, initialize handles in the handle column using INIT\_TEXT\_HANDLE. Then fill the index using UPDATE INDEX.

You cannot reuse a handle column name if that name has been used before in ENABLE TEXT FILES to identify a handle column of a text column.

A log table is created for recording changes to the files, but you must activate the triggers manually to record these changes because DB2 V5.2 does not have the files under its control and is therefore not aware of such changes. See ["Updating an index](#page-81-0) [for external files" on page 64](#page-81-0) for a description of how to do this.

If you run out of log space in this step, see ["Enabling a text column in a large table" on](#page-73-0) [page 56](#page-73-0) for possible solutions.

**Tip**

This command cannot be used if the text columns in the table share a common index, as described in ["Enabling a text table" on page 50.](#page-67-0)

# **ENABLE TEXT TABLE**

Creates a common index for use by any of the table's text columns that are later enabled. The table is then a common-index table. A table that does not get enabled in this way, where the text columns that are later enabled create their own individual indexes, is a multi-index table.

# **Authorization**

You must have at least one of the following for the table:

**ALTER** privilege SELECT privilege UPDATE privilege.

## **Command syntax**

ENABLE TEXT TABLE-table-name index-characteristics

# index-characteristics

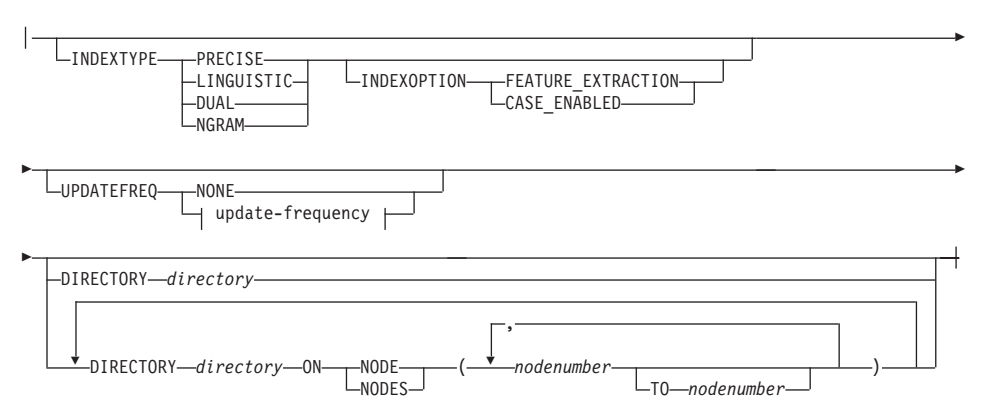

#### update-frequency

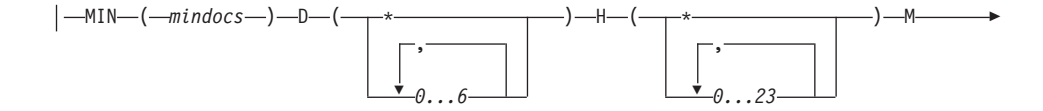

Ê » ,  $\left( \begin{array}{ccc} \bullet & \bullet & \bullet \\ \hline \end{array} \right)$ 

## **Command parameters**

#### **table-name**

The name of the text table to be enabled in the connected database. The name must include an explicit schema name (qualifier) unless the schema name is the same as your user ID.

## **INDEXTYPE**

The type of index to be created. For more information, see ["Types of index" on](#page-30-0) [page 13](#page-30-0) .

### **PRECISE**

Terms are indexed and searched for exactly as they occur in the text documents.

### **LINGUISTIC**

Terms are processed linguistically before being indexed. Search terms are also processed linguistically before the search begins.

**DUAL** Terms are indexed exactly as they occur in the text documents, and they are also indexed after being processed linguistically. When searching, you can decide for each term whether to search for the precise term or for the linguistically processed term.

### **NGRAM**

Terms are indexed by parsing sets of characters rather than by using a dictionary. This dictionary type is mandatory if the documents you are indexing contain DBCS characters, although an ngram index can also be used for SBCS documents.

If you do not specify the INDEXTYPE keyword, the text configuration is used.

### **INDEXOPTION**

Options to be used when creating the index.

## **FEATURE\_EXTRACTION**

Special terms such as names and abbreviations are extracted for use in the created index. The documents to be indexed must be written in English in CCSID 850. This option is available **only for linguistic indexes**. If FEATURE\_EXTRACTION is specified without specifying INDEXTYPE, then a linguistic index is assumed; the default index type specified in the text configuration settings is ignored. For more information see ["Feature extraction" on page 23](#page-40-0).

#### **CASE\_ENABLED**

This option is available **only for ngram indexes**. Normally, ngram indexes do not allow a case-sensitive search. By specifying

CASE\_ENABLED, you ensure that documents are indexed such that a case-sensitive search is possible. For more information see ["Ngram](#page-32-0) [index" on page 15.](#page-32-0)

#### **UPDATEFREQ update-frequency**

The index update frequency in terms of *when* the update is to be made, and how many text documents must be queued in the log table. If there are not enough text documents in the log table at the day and time given, the index is not updated.

The syntax is described in ["Setting the frequency of index updates" on](#page-258-0) [page 241](#page-258-0) .

If you do not specify UPDATEFREQ, the default frequency specified in the text configuration settings is used.

**NONE** No further index updates are made. This is intended for a text column in which there will be no further changes.

### **Tip**

If you have many tables, consider avoiding the use of the default values. By making individual update frequency settings for tables you can avoid indexing all the tables simultaneously and causing an unnecessarily prolonged load on your system resources.

### **DIRECTORY directory**

The directory path in which the text index is to be stored. The specified path is concatenated with ""txinsnnn" where nnn is the node number.

This is an existing directory on the system where the Text Extender server is running.

If you do not specify the DIRECTORY keyword, the value of the DIRECTORY setting in the text configuration settings is used.

If you are using partitioned databases, you can specify one common index path name for all nodes, or for a range of nodes. or different index directory paths for each node.

### **ON NODE nodenumber [TO nodenumber]**

The number of the node or the range of nodes to which a directory path name is being assigned.

## **Usage notes**

|

|

| |

|

A new text index is created that is associated with all the text columns in this table. You do this when you want to have one common index for all the text columns of a table, rather than a separate index for each text column.

When you have enabled a table, you must then run ENABLE TEXT COLUMN for each of the text columns in which you want to search.

## **ENABLE TEXT TABLE command**

A log table is created in the database. The table is used to record changes, that is , inserts, updates, and deletions, in the text columns that are later enabled.

When a text column is enabled, triggers are created that monitor changes to the text and automatically keep a record in the log table of which documents need to be indexed.

Text Extender indexes the text documents listed in the log table periodically as specified by the UPDATEFREQ keyword.

# **GET ENVIRONMENT**

This command displays the settings of the environment variables.

# **Authorization**

None.

## **Command syntax**

EET ENVIRONMENT-

## **Command parameters**

None.

## **Usage notes**

These are the environment variables displayed:

### **DB2INSTANCE**

DB2 V5.2 instance name.

## **DB2DBDFT**

Default database name.

- **DB2TX\_INSTOWNER (UNIX only)** Text Extender instance name.
- **DB2TX\_INSTOWNERHOMEDIR (UNIX only)**

Instance owner's home directory.

# **GET INDEX SETTINGS**

This command displays the settings of an index, showing the following:

- Index type
- Index option [optional]
- Update index option
- Index directory
- Update frequency.

## **Authorization**

None.

## **Command syntax**

 $\rightarrow$ GET INDEX SETTINGS-table-name

HANDLE *handle-column-name*

ÊÍ

## **Command parameters**

#### **table-name**

The name of the text table in the connected database whose index settings are to be displayed. The name must include an explicit schema name (qualifier) unless the schema name is the same as your user ID.

### **HANDLE handle-column-name**

The name of the handle column whose index settings are to be displayed.

### **Usage notes**

If the table is enabled as a multi-index table, this command displays the index settings of all enabled text columns in the table. If a handle-column-name is provided, this command displays the index settings of the specified column.

If the table is a common-index table, the settings of the common index are displayed. If a handle-column-name is provided, it is ignored.

ÊÍ

# **GET INDEX STATUS**

This command displays the following index status information for a given handle column or table:

- Search status
- Index status
- Indexed documents
- v Scheduled documents
- Error events.

## **Authorization**

None.

## **Command syntax**

ÊÊ GET INDEX STATUS *table-name*

HANDLE *handle-column-name*

## **Command parameters**

### **table-name**

The name of the text table in the connected database that contains the text columns whose status is to be displayed. The name must include an explicit schema name (qualifier) unless the schema name is the same as your user ID.

## **HANDLE handle-column-name**

The name of the handle column whose status is to be displayed.

## **Usage notes**

For a multi-index table, you must specify the name of the handle column.

# **GET STATUS**

This command displays information about the enabled status of databases, tables, or text columns.

# **Authorization**

None.

# **Command syntax**

 $\rightarrow$  -GET STATUS-

# **Command parameters**

None.

# **Usage notes**

This command displays whether the database is enabled, the names of the enabled text tables in the database, the names of the enabled text columns and their associated handle columns, and the names of external-file handle columns.

ÊÍ

# **GET TEXT CONFIGURATION**

.

This command displays the default settings for the text configuration for the connected database.

[To](#page-132-0) [change](#page-132-0) [these](#page-132-0) [default](#page-132-0) [settings,](#page-132-0) [use "CHANGE TEXT CONFIGURATION" on page 115](#page-132-0)

# **Authorization**

You must have at least one of the following for the table: SELECT privilege

# **Command syntax**

 $\rightarrow$  -GET TEXT--CONFIGURATION CFG

## **Command parameters**

None.

# **Usage notes**

For an example of the text configuration information, see ["Displaying the text](#page-85-0) [configuration settings" on page 68.](#page-85-0)

# **GET TEXT INFO**

This command displays the text information settings for text columns:

- $\cdot$  CCSID
- Language
- Format.

# **Authorization**

None.

## **Command syntax**

 $\rightarrow$  GET TEXT INFO-table-name

HANDLE *handle-column-name*

ÊÍ

## **Command parameters**

## **table-name**

The name of the text table in the connected database that contains the text columns whose text information settings are to be displayed. The name must include an explicit schema name (qualifier) unless the schema name is the same as your user ID.

## **HANDLE handle-column-name**

The name of the handle column whose text information settings are to be displayed.

## **Usage notes**

If a handle column name is given, the text information for only this column is displayed.

If a handle column name is not given, the text information for each enabled column in this table is displayed.

ь.

# QUIT

This command stops the Text Extender command line processor and returns control to the operating system.

# **Authorization**

None.

# **Command syntax**

 $\rightarrow$  -QUIT-

# **Command parameters**

None.

# **RESET INDEX STATUS**

When the index status of a table or column shows Search not available or Update not available, an error has occurred during indexing that prevents you working with the index.

This command resets the index status so that you can continue to work with it. Before resetting the index status, check for any errors that may be logged in the index's log table (see ["Displaying error events" on page 70](#page-87-0)).

## **Authorization**

None.

## **Command syntax**

 $\rightarrow$  RESET INDEX STATUS-*table-name* 

HANDLE *handle-column-name*

ÊÍ

## **Command parameters**

#### **table-name**

The name of the text table in the connected database that contains the text columns whose status is to be reset. The name must include an explicit schema name (qualifier) unless the schema name is the same as your user ID.

### **HANDLE handle-column-name**

The name of the handle column whose status is to be reset.

### **Usage notes**

For a multi-index table, you must specify a handle column name.

For a common-index table, each enabled column in this table is reset.

Ê

ÊÍ

# **UPDATE INDEX**

This command starts indexing immediately. It brings the index up to date to reflect the current contents of the text column(s) with which the index is associated.

To have updates on external files reflected in the index, you must force a "change" entry to be placed in the log table by issuing an update statement on the corresponding handle column. See ["Updating an index for external files" on page 64](#page-81-0) for an example.

## **Authorization**

You must have at least one of the following for the table:

ALTER privilege SELECT privilege UPDATE privilege.

## **Command syntax**

 $\rightarrow$  UPDATE INDEX-table-name

HANDLE *handle-column-name*

Ê COMMITCOUNT *count*

# **Command parameters**

### **table-name**

The name of the text table in the connected database that contains the text column whose index is to be updated. This can also be the name of a common-index table. The name must include an explicit schema name (qualifier) unless the schema name is the same as your user ID.

### **HANDLE handle-column-name**

If this is a common-index table, the handle-column-name is not required and is ignored. The index to be updated is associated with the whole table and not with an individual text column.

If this is a multi-index table, then handle-column-name is the name of the handle column whose index is to be updated.

### **COMMITCOUNT count**

A value from 500 to 1000000 indicating the number of inserts or updates after which an intermediate commit statement is issued. This can avoid a situation in which there is insufficient log space when enabling large tables, or columns, or a large number of external files.

# **UPDATE INDEX command**

# **Chapter 8. Administration commands for the server**

This chapter describes the syntax of the administration commands for the server. Server administration consists of tasks you can do to start, stop, and check the status of the Text Extender server, and to create a sample database and sample tables. ["Chapter 4. Administration" on page 39](#page-56-0) describes how to use these commands.

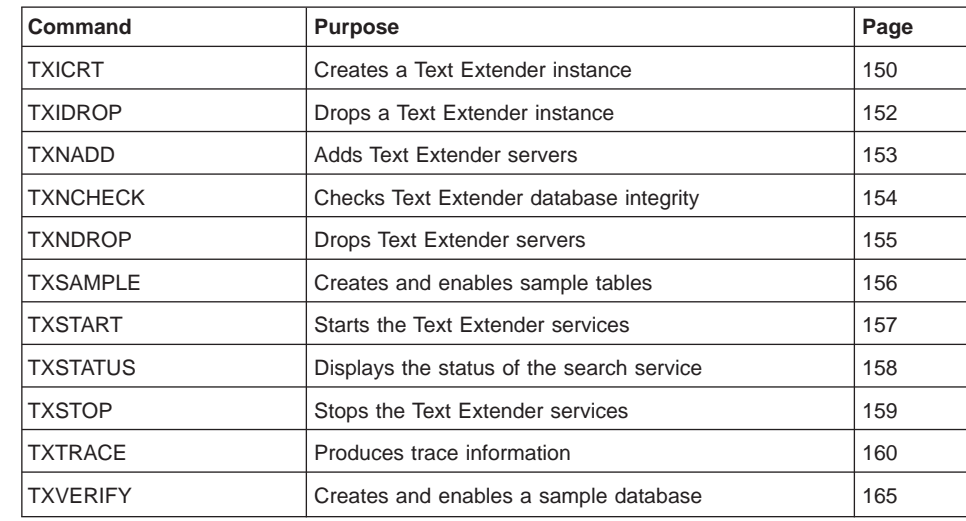

© Copyright IBM Corp. 1995, 1998 **149**

|

 $\mathbf{I}$  $\overline{1}$  $\overline{1}$  $\overline{1}$  $\overline{1}$  $\overline{1}$  $\overline{1}$  $\overline{1}$  $\overline{1}$  $\overline{1}$  $\overline{1}$  $\overline{1}$ 

|<br>||<br>||<br>||<br>||<br>||

# **TXICRT**

<span id="page-167-0"></span>| |

|

|

|

|

 $\overline{\phantom{a}}$ 

| | |

 $\overline{\phantom{a}}$  $\overline{\phantom{a}}$ 

> | |

> | | | |

> | |

|

| | | | | | | | | | | | | | | |

This command creates a Text Extender instance.

## **UNIX authorization**

Root

# **Command syntax**

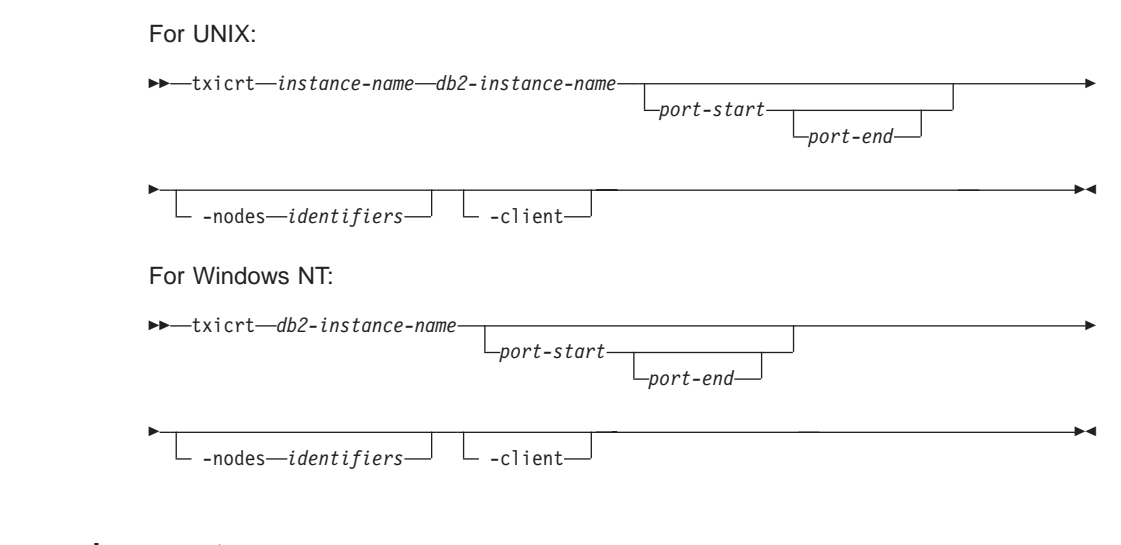

## **Command parameters**

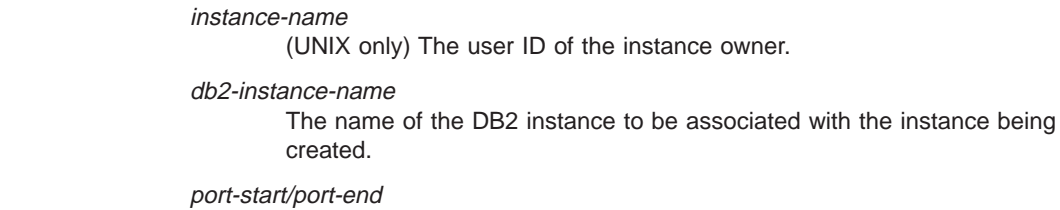

The TCP/IP port range to be used if you are working with more than one physical node. Not required if you are using only logical nodes.

The port range must be equal to the number of nodes you want to work on. If you are working with one node, specify only a port-start parameter. To support a subset of nodes, use the port-last parameter.

Do not specify a port range if the instance is created on a single-partition database.

Use only port numbers that are not already listed in the TCP/IP etc/services file. Do not specify port numbers for client-only installations.

**-nodes** identifiers A list of node identifiers. Example: -nodes 0 1 2. Use this parameter if your table belongs to specific nodes in a nodegroup. If this parameter is not specified, all nodes are used, that is, all the nodes defined in db2nodes.cfg.

Do not specify node identifiers for client-only installations.

**-client**

Specify this parameter if you have a Text Extender client-only installation. If you do not specify this parameter, TXICRT configures a client/server instance of Text Extender.

## **Usage notes**

|

|

 $\overline{\phantom{a}}$ 

|

 $\begin{array}{c} \hline \end{array}$ 

|

|

I

 $\overline{\phantom{a}}$ 

I

|

Enabling text tables or columns is possible only on nodes where you have created a Text Extender instance.

A DB2 instance must already have been created for the user ID.

In UNIX installations, this instance-specific command is in the /usr/lpp/db2tx\_05\_02/instance directory.

Chapter 8. Administration commands for the server **151**

<span id="page-169-0"></span>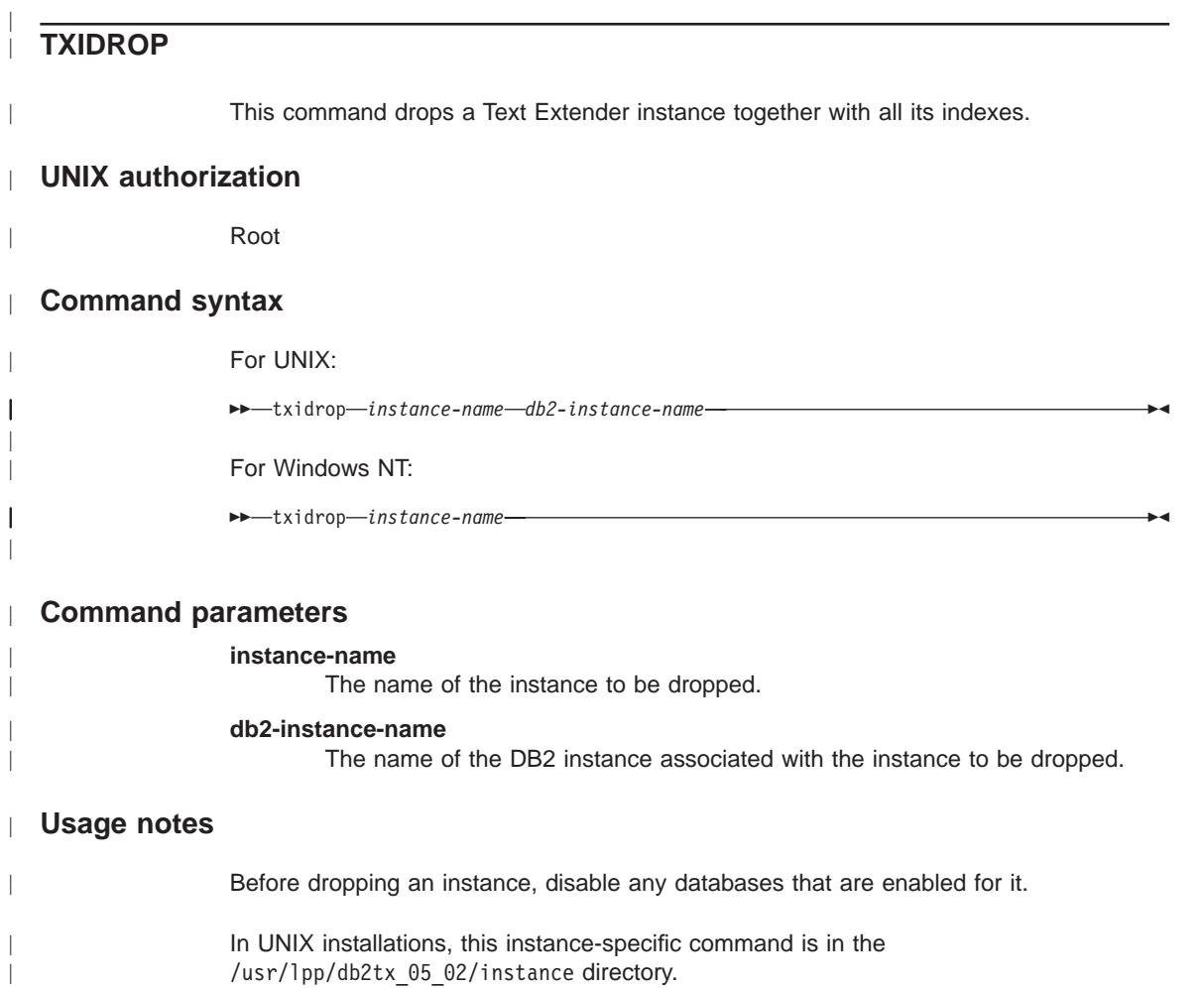

<span id="page-170-0"></span>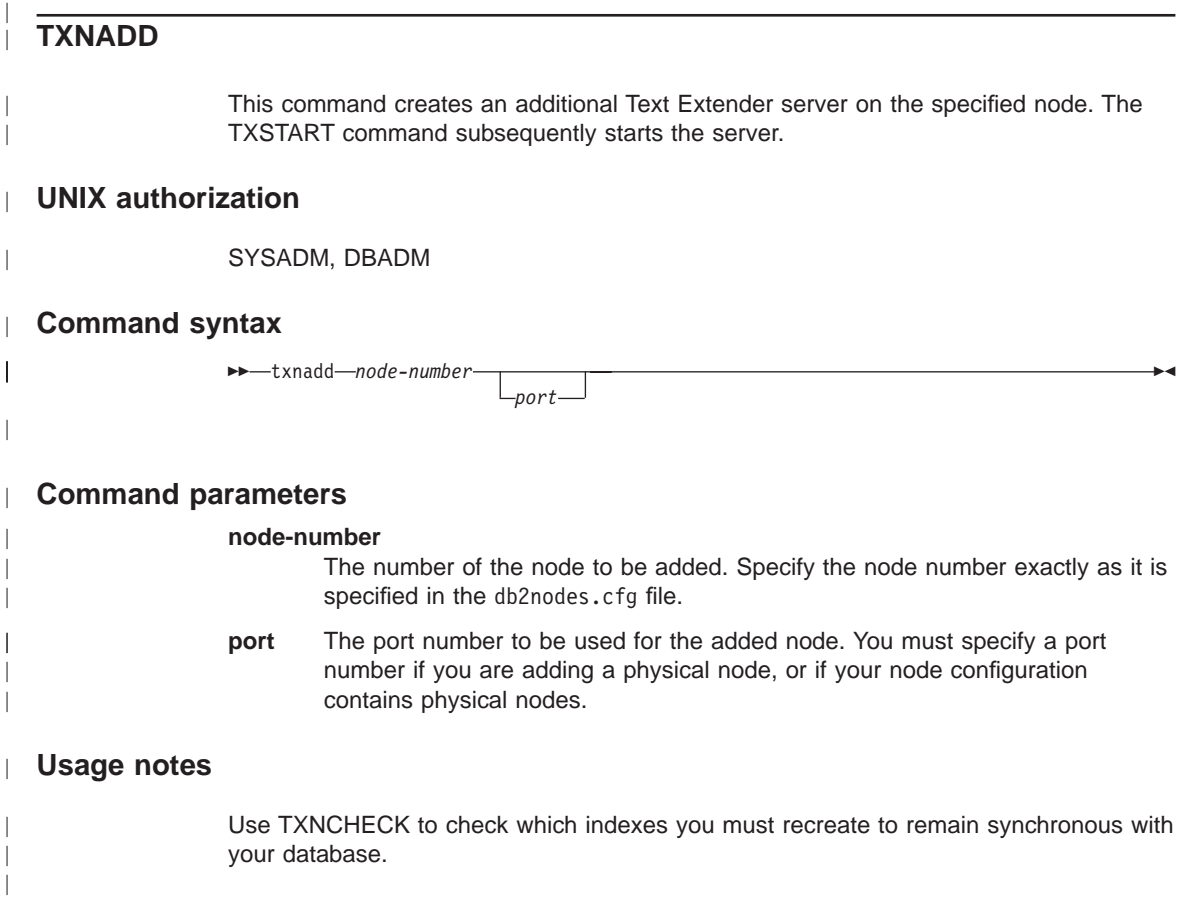

 $\overline{\phantom{a}}$  $\frac{1}{2}$ | | | |

**Tip** If you add a physical node to a node configuration that has logical nodes, you must first drop the instance and then recreate the instance, specifying port numbers for all the nodes.

Chapter 8. Administration commands for the server **153**

<span id="page-171-0"></span>| |

|

|

I

|

| |

|

| | | |

I

| |  $\overline{\phantom{a}}$ 

# **TXNCHECK** This command checks the Text Extender integrity for a given database. **UNIX authorization** SYSADM, DBADM **Command syntax**  $\overline{\phantom{a}}$  $\overline{\phantom{a}}$  $\nightharpoonup$ txncheck*database-name*  $\overline{\phantom{a}}$ **Command parameters** I **database-name** The name of the database to be checked. If a database name is not specified, the name of the DB2 default database is used. **Usage notes** |

A Text Extender-enabled table must be reindexed if the nodegroup it is in is changed. Use TXNCHECK to display which Text Extender-enabled tables need to be reindexed due to a redistributed nodegroup.

ÊÍ

<span id="page-172-0"></span>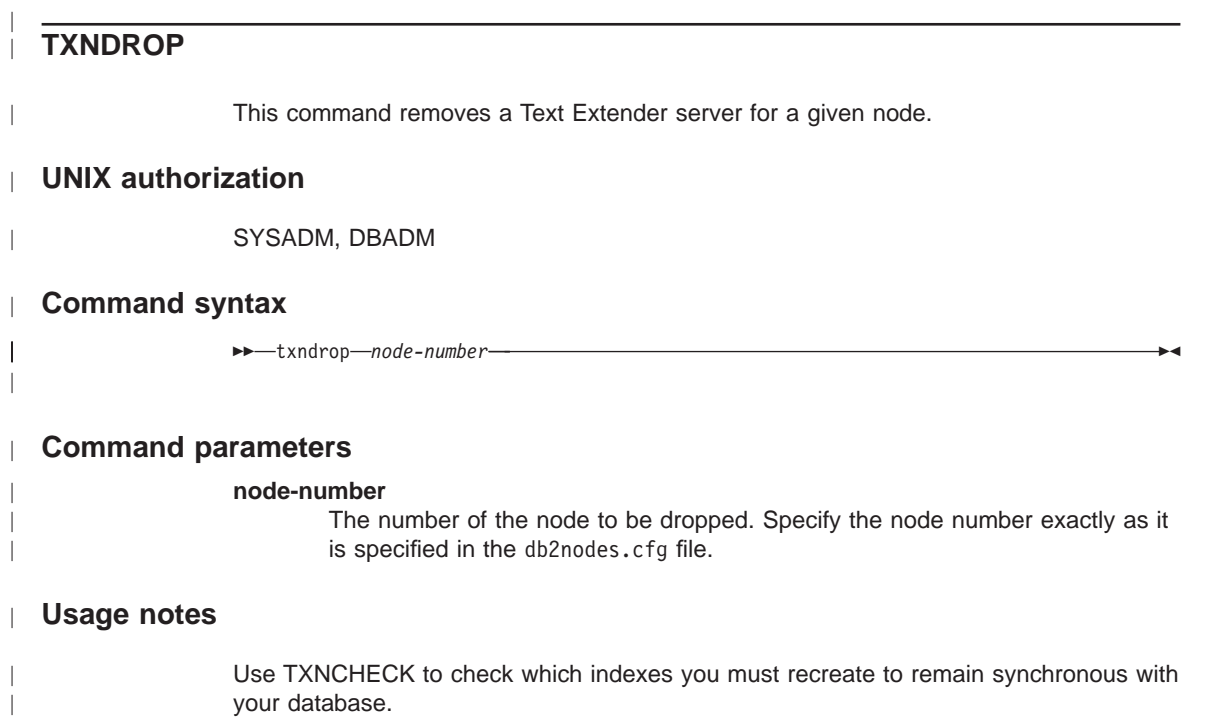

Chapter 8. Administration commands for the server **155**

# <span id="page-173-0"></span>**TXSAMPLE**

This command creates sample tables, loads sample English documents into column COMMENT, and enables the text column. See ["Creating a sample table" on page 47](#page-64-0).

## **UNIX authorization**

SYSADM, DBADM.

## **Command syntax**

 $\rightarrow -$ txsample-*database-name*-

*user-id password*

ÊÍ

# **Command parameters**

# **database-name**

The name of the database in which the sample table is to be created.

**user-id** This is required only if you are working from a client workstation.

### **password**

This is required only if you are working from a client workstation.

## **Usage notes**

This command can also be used on a client workstation.

# <span id="page-174-0"></span>**TXSTART**

This command starts the Text Extender services.

# **UNIX authorization**

SYSADM, DBADM.

## **Command syntax**

>>-txstart-MODENUM-nodenum-

## **Command parameters**

## **NODENUM** nodenum

The node number of the server to be started. If a node number is not specified, all servers are started.

# **Usage notes**

 $\overline{\phantom{a}}$ 

 $\overline{\phantom{a}}$ 

Run this command:

- While logged on with a user ID in the SM administration group
- Whenever you stop and restart your server system
- After starting DB2.

Chapter 8. Administration commands for the server 157

# <span id="page-175-0"></span>**TXSTATUS**

This command displays if Text Extender is up and running.

# **UNIX authorization**

SYSADM, DBADM.

# **Command syntax**

**>>**-txstatus-InoDENUM-nodenum-

# **Command parameters**

 $\overline{\phantom{a}}$ 

 $\overline{\phantom{a}}$ 

## **NODENUM** nodenum

The node number of the server whose status is to be checked. If a node number is not specified, the status of all servers is displayed.

ÊÍ

# <span id="page-176-0"></span>**TXSTOP**

This command stops the Text Extender services.

# **UNIX authorization**

SYSADM, DBADM.

# **Command syntax**

 $\rightarrow$ -txstop-NODENUM *nodenum*

# **Command parameters**

## **NODENUM nodenum**

The node number of the server whose status is to be checked. If a node number is not specified, the all servers are stopped.

# **Usage notes**

 $\overline{\phantom{a}}$  $\overline{\phantom{a}}$ 

This command does not stop DB2.

Chapter 8. Administration commands for the server **159**

# <span id="page-177-0"></span>**TXTRACE**

This command writes processing information to a trace buffer in shared memory. This information can be used for tracing faults. It can be written in binary from the trace buffer to a file for later formatting when tracing has been switched off, or can be formatted and written to a file while tracing is still on.

# **UNIX authorization**

SYSADM, DBADM.

## **Command syntax**

ÞÞ.

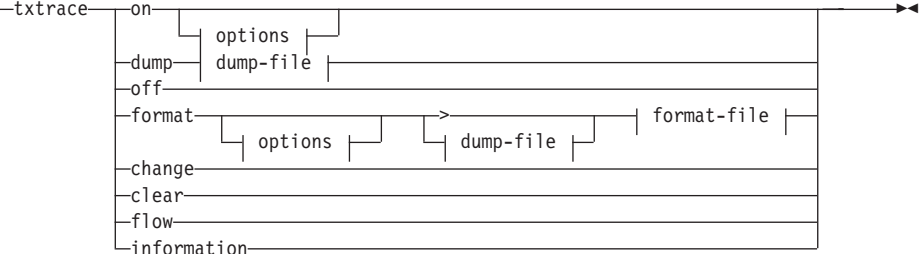

## options

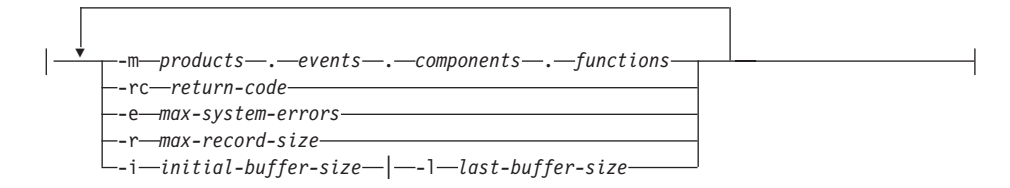

### dump-file

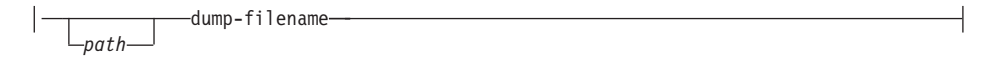

### format-file

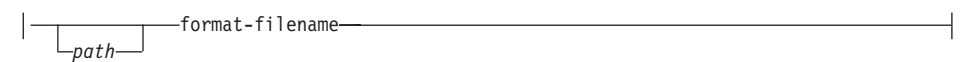

# **Command parameters**

Note:

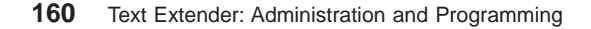

A -u option is also available with all of the TXTRACE parameters to display information about the parameter.

**on** To start the trace facility.

### **dump | dmp**

To write the trace information in binary to a file.

**off** To stop the trace facility.

#### **format | fmt**

To format the binary trace information. You can format the dump file, when tracing is switched off, by specifying the name of the dump file and the name of the file to hold the formatted trace information. To format the trace information directly from the trace buffer while tracing is still switched on, enter: destrc format > filename.tmp.

### **change | chg**

To change the trace mask, maxSysErrors, or maxRecordSize.

## **clear | clr**

To clear the trace.

### **flow | flw**

To show control flow of the trace.

### **information | info | inf**

To get information about the trace.

#### **options**

|

To filter the trace information either when turning tracing on (this reduces the shared memory usage), or when formatting the trace information. Unless the trace is very large, it is usually easier to write the full trace information and then filter it during formatting.

**-m** To add a "mask" to specify which events, components, and functions are to be included in the trace. The default is to trace everything. The mask is in four parts, separated by periods; for example: 2.2-6.1,3.\* You can specify a range using "-" as a separator character, or a list using "," as a separator character. For example: 2-6 includes only the events whose IDs are in the range from 2 to 6. To include only components 2 and 6, specify 2,6

#### products

Product ID. The product ID for Text Extender is "2". The product ID for TextMiner is "3".

- events The set of event types that you want to be included in the trace. The event types are:
	- **0** system\_error
	- **1** system\_error
	- **2** system\_error

Chapter 8. Administration commands for the server **161**

|

 $\begin{array}{c} \hline \end{array}$  $\overline{\phantom{a}}$  $\overline{\phantom{a}}$  $\overline{\phantom{a}}$  $\overline{\phantom{a}}$  $\overline{\phantom{a}}$  $\overline{\phantom{a}}$  $\overline{\phantom{a}}$  $\overline{\phantom{a}}$  $\overline{\phantom{a}}$ 

|<br>| |<br>| |<br>| |<br>| |

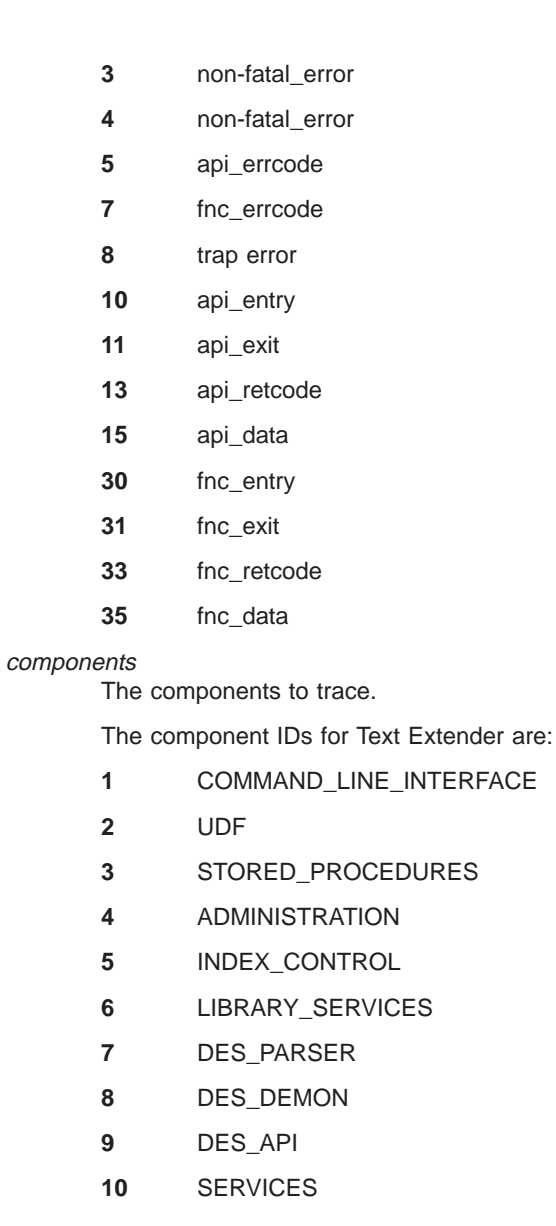

The component IDs for TextMiner are:

- automachine
- bgproc (background processing)
- cluster
- common
- Text Extender: Administration and Programming
- **5** commsrvc (common services)
- **6** communic (communication)
- **7** daemon
- **8** dsclient
- **9** environ (environment)
- **10** glue
- **11** idxcomm (index build, common part)
- **12** libsrv (library services)
- **13** search
- **14** trace
- **15** guru
- 16 indexbld (index build, tm only)
- 17 indexeng (index engine, tm only)
- **18** smsearch
- **19** search engine, tm only)
- **20** tmsearch
- **21** gtrcm (gtr, common part)
- **22** gtrsrch (search, gtr only)
- **23** gtridx (index build, gtr only)

#### functions

Asterisk (\*). The set of functions to trace. Use an asterisk (\*) to trace all functions unless directed to do otherwise by the IBM Support Center.

**-rc** return-code

Treat return-code as a system error.

**-e** max-system-errors

Integer. To stop the trace after this number of errors. The default is 1 which specifies that when the first system error occurs, all subsequent tracing of lower severity events is suppressed. This is acceptable if you are interested only in the first major error, but you should specify a higher number (such as -e 50) if you want to see the full trace after the initial system error. The trace destination is shared memory.

**-r** max-record-size

Integer. To stop the trace after this number of records have been written to the trace file. The default is 16 KB.

Chapter 8. Administration commands for the server **163**

**-i** initial-buffer-size

Integer. To keep this number of records from the beginning of the trace. If -i is specified, the default is 16 KB. On a UNIX system, a recommended buffer size is 2 MB.

If neither -i nor -I are specified, -I is the default.

If you specify -i, no wrapping occurs; no further trace entries are written if the volume of records exceeds max-record-size, even if you clear all trace entries. To get new trace entries written, increase the buffer size, turn the trace off and then on again.

**-l** last-buffer-size

Integer. To keep this number of records from the end of the trace. The default is 16 KB. On a UNIX system, a recommended buffer size is 2 MB.

**path** The directory where the corresponding file is stored.

#### **dump-filename**

The name of the file that contains the binary trace information.

#### **formatted-filename**

The name of the file that contains the formatted trace information.

### **Examples**

See ["Tracing faults" on page 74.](#page-91-0)

ÊÍ

## **TXVERIFY**

This command creates a sample database and enables it.

## **UNIX authorization**

SYSADM, DBADM.

### **Command syntax**

 $\rightarrow$ txverify-database-name-

*user-id password*

## **Command parameters**

#### **database-name**

The name of the database in which the sample tables are to be created.

**user-id** This is required only if you are working from a client workstation.

### **password**

This is required only if you are working from a client workstation.

## **Usage notes**

This command can also be used on a client workstation.

Chapter 8. Administration commands for the server **165**

**TXVERIFY command**

# **Chapter 9. UDTs and UDFs**

Text Extender provides user-defined functions (UDFs) to search in text documents stored in DB2 V5.2, and to work with the results of a search. Some of the UDFs' parameters are data types known as user-defined distinct types (UDTs) that are provided with Text Extender.

This chapter describes the UDTs and the UDFs.

Text Extender provides a DB2 V5.2 command line processor input file called txsample.udf. It contains examples of Text Extender UDFs that run against the sample tables described in ["The sample table DB2TX.SAMPLE" on page 78](#page-95-0). Use this file to see examples of the syntax of the administration and search UDFs.

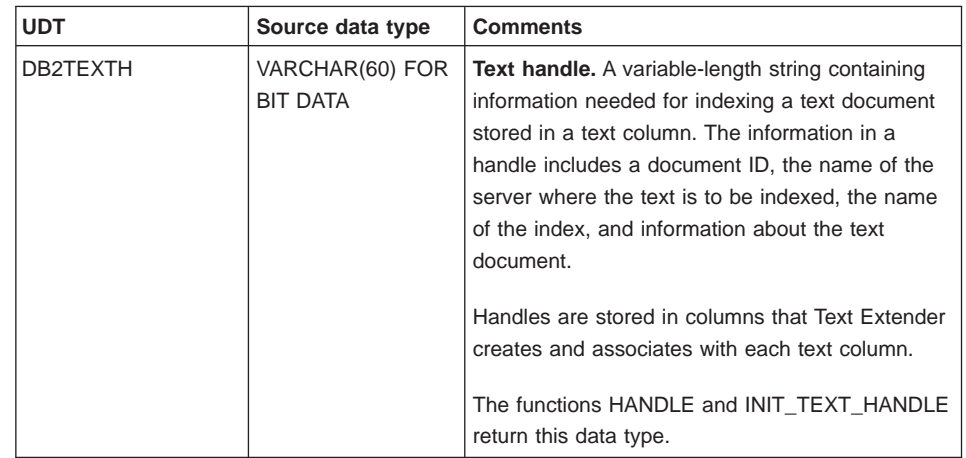

## **UDTs provided by Text Extender**

© Copyright IBM Corp. 1995, 1998 **167**

|

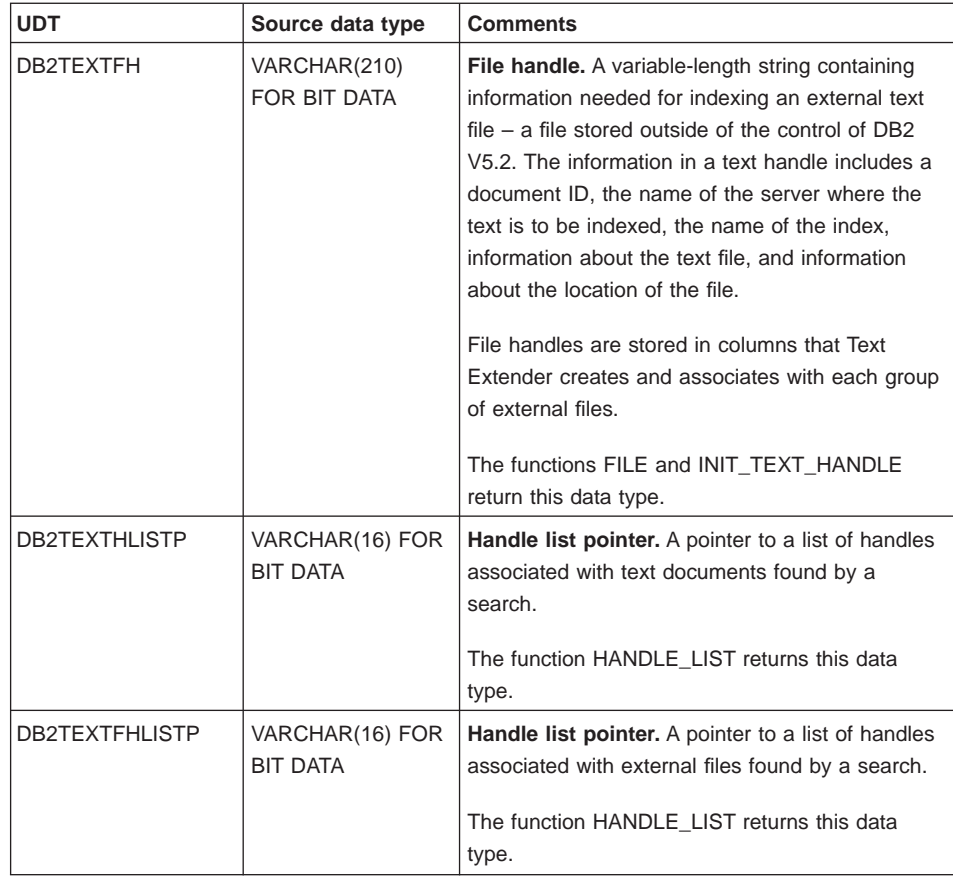

# **UDFs provided by Text Extender**

| | | | | | | |

 $\overline{\phantom{a}}$  $\overline{1}$ 

> | | |

 $\overline{\phantom{a}}$ 

| |

 $\overline{\phantom{a}}$ 

 $\overline{\phantom{a}}$ 

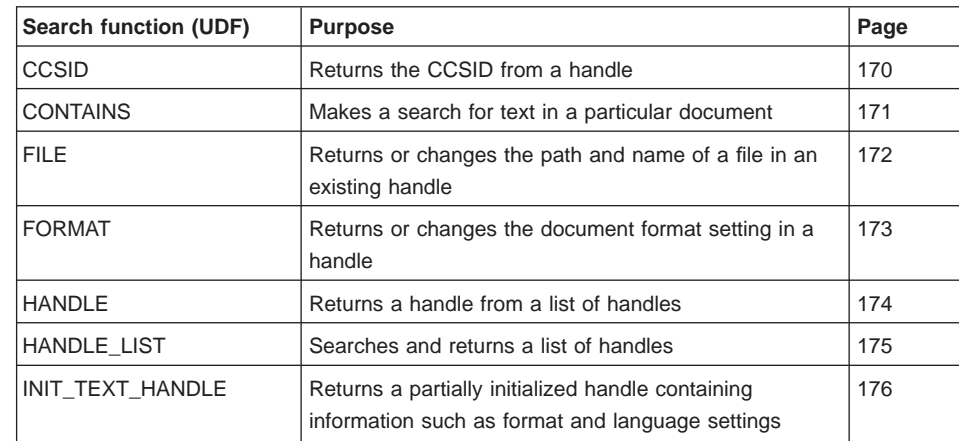

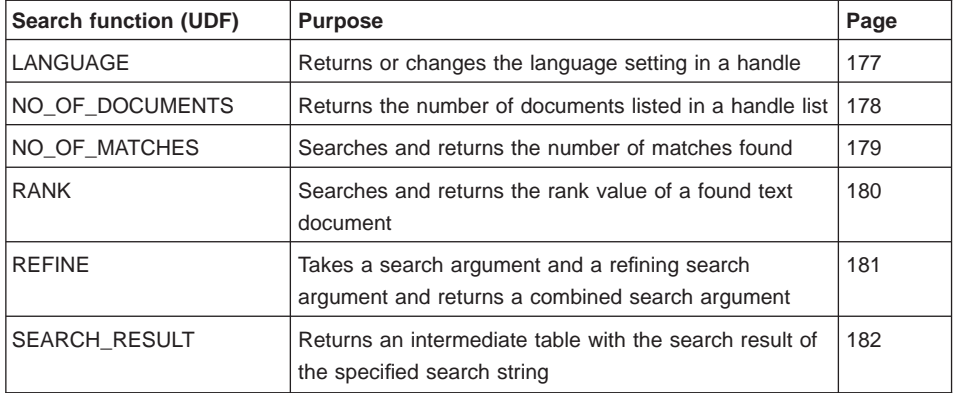

Examples of the use of UDFs are given in ["Chapter 5. Searching with Text Extender's](#page-94-0) [UDFs" on page 77.](#page-94-0)

Chapter 9. UDTs and UDFs **169**

## <span id="page-187-0"></span>**CCSID**

The CCSID function returns the CCSID (data type SMALLINT) from a handle. This is the CCSID parameter used for indexing the corresponding text document. This is described in ["CCSIDs" on page 240.](#page-257-0) It is set for each text column by the ENABLE TEXT COLUMN command.

## **Function syntax**

ÊÊ CCSID ( *handle* ) ÊÍ

## **Function parameters**

handle An expression whose result is a value of type DB2TEXTH or DB2TEXTFH. It is usually the name of a handle column from which the CCSID setting is to be returned.

## <span id="page-188-0"></span>**CONTAINS**

The CONTAINS function searches for text in a particular text document. It returns the INTEGER value 1 if the document contains the text. Otherwise, it returns 0.

## **Function syntax**

 $\rightarrow$  **CONTAINS - (***-handle* - , *-search-argument* - ) - **EVALUATION** 

## **Function parameters**

handle An expression whose result is a value of type DB2TEXTH or DB2TEXTFH. It is usually the name of a handle column containing the handles of the text documents to be searched.

#### **search-argument**

A string of type LONG VARCHAR containing the terms to be searched for. See ["Chapter 10. Syntax of search arguments" on page 183.](#page-200-0)

Chapter 9. UDTs and UDFs **171**

## <span id="page-189-0"></span>**FILE**

The FILE function does one of the following:

- Returns the path and file name in a handle
- Changes the path and file name in a handle, and returns the path and file name.

The returned handle is a value of type DB2TEXTFH.

## **Function syntax**

 $\rightarrow$  FILE  $-(-$ *handle*  $-)$ 

 $\rightarrow$  FILE  $-$  (  $-$  *handle*  $-$  ,  $-$  *filename*  $-$  )  $-$ 

## **Function parameters**

**handle** An expression whose result is a value of type DB2TEXTFH. It is usually the name of a handle column from which the file name is to be returned.

#### **filename**

A string of type VARCHAR(150) specifying the new absolute path and file name of the external file that is to be associated with the handle. The path could be, for example, a LAN drive or an NFS-mounted drive. The file access permissions must permit access to the file by the DB2 V5.2 instance owner.

## <span id="page-190-0"></span>**FORMAT**

The FORMAT function does one of the following:

- Returns the document format specified in a handle
- Changes the format specification in a document's handle, and returns the changed handle.

The returned document format is a string of type VARCHAR(30). The returned handle is of type DB2TEXTH or DB2TEXTFH.

This is the format parameter used for indexing the corresponding text document. The document formats supported are listed in ["Formats" on page 237.](#page-254-0)

### **Function syntax**

**EXAMPLE** (1) — (*—handle* —) —————————————————————————————————

#### **Notes:**

1. Returns a format value, type VARCHAR(30).

ÊÊ (1) FORMAT ( *handle* , *format* ) ÊÍ

### **Notes:**

1. Returns a handle, type DB2TEXTH or DB2TEXTFH.

## **Function parameters**

handle An expression whose result is a value of type DB2TEXTH or DB2TEXTFH. It is usually the name of a handle column from which the format setting is to be returned or set.

**format** The new document format setting of data type VARCHAR(30).

If format is specified, this document format is set in the handle; in this case, the handle is returned instead of the format setting.

Chapter 9. UDTs and UDFs **173**

## <span id="page-191-0"></span>**HANDLE**

The HANDLE function returns a handle of type DB2TEXTH or DB2TEXTFH, selected by sequence number from a list of handles.

Use the HANDLE function only in an INSERT statement.

## **Function syntax**

ÊÊ HANDLE ( *handle-list* , *integer* ) ÊÍ

## **Function parameters**

### **handle-list**

An expression whose result is a value of type DB2TEXTHLISTP or DB2TEXTFHLISTP. It is returned by the function HANDLE\_LIST.

This is a pointer to a list of handles of documents found by a search.

**integer** An INTEGER value indicating which handle in the list is to be returned.

## <span id="page-192-0"></span>**HANDLE\_LIST**

The HANDLE\_LIST function searches for text documents using a search argument and returns a value of type DB2TEXTHLISTP or DB2TEXTFHLISTP that points to a list of handles for the found documents.

**Note:** The pointer to this list is accessible only within the scope of the SQL statement using this function.

If no text documents are found containing the search term(s), the list of handles is empty. Use the NO\_OF\_DOCUMENTS function to find whether the list is empty.

If you are searching for text stored in a column of a base table, use this function only once per statement. If you are searching for text stored in a column of a view, and the view is made from more than one base table (that is, it is a union view), use one handle for each handle column as the handle input argument to the HANDLE\_LIST function.

### **Function syntax**

 $\rightarrow$  HANDLE LIST  $($  *-handle*  $-$ , *-search-argument* - ---

### **Function parameters**

**handle** An expression whose result is a value of type DB2TEXTH or DB2TEXTFH. It is usually the handle column containing the handles of the text documents to be searched. It can also be a prototype handle extracted from the TEXTCOLUMNS catalog view.

#### **search-argument**

A string of type LONG VARCHAR containing the terms to be searched for. See ["Chapter 10. Syntax of search arguments" on page 183.](#page-200-0)

Chapter 9. UDTs and UDFs **175**

## <span id="page-193-0"></span>**INIT\_TEXT\_HANDLE**

The INIT\_TEXT\_HANDLE function returns a partially initialized handle that contains preset values for the text's format or language. It can be inserted into a handle column. This is useful when you add a row containing text whose format and language are not the same as those specified in the text configuration settings.

The returned handle is a value of type DB2TEXTH.

If you intend to search in text that is stored in external files rather than in a DB2 V5.2 table, you can use the INIT\_TEXT\_HANDLE function to return a completely initialized handle that contains preset values for the text's CCSID, format, language, and the location of the file.

The returned handle is a value of type DB2TEXTFH.

Use the INIT\_TEXT\_HANDLE function to insert or update handle values.

## **Function syntax**

 $\rightarrow$  INIT TEXT HANDLE - ( *-format* - , *-language* - ) -

 $\rightarrow$  -INIT TEXT HANDLE  $-$  *(*  $-$  *CCSID*  $-$  ,  $-$  *format*  $-$  ,  $-$  *language*  $-$  ,  $-$  *filename*  $-$  )  $-$ 

### **Function parameters**

**format** A string of type VARCHAR(30) specifying the new document format setting. The formats supported are listed in ["Formats" on page 237.](#page-254-0)

#### **language**

A string of type VARCHAR(30) specifying the new document language setting. The supported languages are listed in ["Languages" on page 238.](#page-255-0)

#### **filename**

A string of type VARCHAR(150) specifying the absolute path and file name of the external file that is to be associated with the handle. To have access to the file in UNIX, the DB2 V5.2 instance owner must be included in the file access permissions. For OS/2 and Windows users, the file access permissions must include the logon user IDs.

## <span id="page-194-0"></span>**LANGUAGE**

The LANGUAGE function does one of the following:

- Returns the document language specified in a handle
- Changes the language specification in a document's handle, and returns the changed handle.

The returned document language is a string of type VARCHAR(30). The returned handle is of type DB2TEXTH or DB2TEXTFH.

This is the language parameter used for indexing the corresponding text document. The supported languages are listed in ["Languages" on page 238](#page-255-0).

## **Function syntax**

ÊÊ LANGUAGE ( *handle* ) ÊÍ (1)

#### **Notes:**

1. Returns a language value, type VARCHAR(30).

ÊÊ (1) LANGUAGE ( *handle* , *language* ) ÊÍ

### **Notes:**

1. Returns a handle, type DB2TEXTH or DB2TEXTFH.

## **Function parameters**

**handle** An expression whose result is a value of type DB2TEXTH or DB2TEXTFH. It is usually the name of a handle column from which the language setting is to be returned or set.

#### **language**

The new document language setting of data type VARCHAR(30).

If language is specified, this document language is set in the handle; the handle is returned instead of the language setting.

Chapter 9. UDTs and UDFs **177**

## <span id="page-195-0"></span>**NO\_OF\_DOCUMENTS**

The NO\_OF\_DOCUMENTS function returns an INTEGER value indicating the number of items in a list of text documents found by a search. The returned value is the number of entries found in a list of handles.

## **Function syntax**

ÊÊ NO\_OF\_DOCUMENTS ( *handle-list* ) ÊÍ

### **Function parameters**

#### **handle-list**

An expression whose result is a value of type DB2TEXTHLISTP or DB2TEXTFHLISTP. It is returned by the function HANDLE\_LIST.

This is a pointer to a list of handles of documents found by a search.

The HANDLE\_LIST and NO\_OF\_DOCUMENTS UDFs must be in the same SQL statement because the list exists only within the scope of the statement.

## <span id="page-196-0"></span>**NO\_OF\_MATCHES**

NO\_OF\_MATCHES can search in text documents and return an INTEGER value indicating how many matches resulted per document.

## **Function syntax**

 $\overline{\phantom{a}}$  $\overline{1}$ 

ÊÊ NO\_OF\_MATCHES ( *handle* , *search-argument* ) ÊÍ

## **Function parameters**

handle An expression whose result is a value of type DB2TEXTH or DB2TEXTFH. It is usually the name of a handle column containing the handles of the text documents to be searched.

#### **search-argument**

A string of type LONG VARCHAR containing the terms to be searched for. See ["Chapter 10. Syntax of search arguments" on page 183.](#page-200-0)

Chapter 9. UDTs and UDFs **179**

## <span id="page-197-0"></span>**RANK**

I | I | RANK can search in text documents and return a rank value for each document found, indicating how well the found document is described by the search argument.

RANK returns an DOUBLE value between 0 and 1. The rank value is absolute, indicating how well the found document satisfies the search criteria in relation to other found documents. The value indicates the number of matches found in the document in relation to the document's size.

## **Function syntax**

 $\blacktriangleright$  **EXANK**  $\longleftarrow$   $\longleftarrow$   $\long$ 

### **Function parameters**

**handle** An expression whose result is a value of type DB2TEXTH or DB2TEXTFH. It is usually the name of a handle column containing the handles of the text documents to be searched.

#### **search-argument**

A string of type LONG VARCHAR containing the terms to be searched for. See ["Chapter 10. Syntax of search arguments" on page 183.](#page-200-0)

## <span id="page-198-0"></span>**REFINE**

The REFINE function takes two search arguments and returns a combined search argument of type LONG VARCHAR, consisting of the two original search arguments connected by the Boolean operator AND.

## **Function syntax**

ÊÊ REFINE ( *search-argument* , *search-argument* ) ÊÍ

## **Function parameters**

### **search-argument**

A string of type LONG VARCHAR containing the terms to be searched for. See ["Chapter 10. Syntax of search arguments" on page 183.](#page-200-0)

Chapter 9. UDTs and UDFs **181**

## <span id="page-199-0"></span>**SEARCH\_RESULT**

The SEARCH\_RESULT function returns the result of a search in an intermediate table. This UDF can be used in a FROM clause of an SQL statement.

The returned table has the following structure:

Column Name Datatype

HANDLE **DB2TX.DB2TEXTH or DB2TX.DB2TEXTFH**<br>NUMBER OF MATCHES INTEGER NUMBER\_OF\_MATCHES<br>RANK **DOUBLE** 

This UDF is faster than CONTAINS or RANK when processing large tables.

## **Function syntax**

 $\rightarrow$  SEARCH RESULT-(*-handle-*, *-search-argument-*)-

### **Function parameters**

handle An expression whose result is a value of type DB2TEXTH or DB2TEXTFH. It is usually the name of a handle column containing the handles of the text documents to be searched.

### **search-argument**

A string of type LONG VARCHAR containing the terms to be searched for. See ["Chapter 10. Syntax of search arguments" on page 183.](#page-200-0)

## **Examples**

For an example, refer to ["Using the SEARCH\\_RESULT UDF" on page 96](#page-113-0), or look at the sample UDFs provided in the file described in ["The sample UDFs" on page 77](#page-94-0).

## <span id="page-200-0"></span>**Chapter 10. Syntax of search arguments**

A search argument is the condition that you specify when searching for terms in text documents. It consists of one or several search terms and search parameters.

Examples of search arguments are given in ["Specifying search arguments" on page 84,](#page-101-0) and in a file called txsample.udf. It contains examples of Text Extender UDFs that run against the sample tables described in ["The sample table DB2TX.SAMPLE" on page 78](#page-95-0).

The UDFs that use search arguments are:

- CONTAINS. This function uses a search argument to search for text in a particular text document. It returns the INTEGER value 1 if the document contains the text. Otherwise, it returns 0.
- NO\_OF\_MATCHES. This function uses a search argument to search in text documents. It returns an INTEGER value indicating how many matches resulted per document.
- RANK. This function uses a search argument to search in text documents. It returns a value for each document found, indicating how well the found document is described by the search argument.
- REFINE. This function takes two search arguments and returns a combined search argument of type LONG VARCHAR, consisting of the two original search arguments connected by the Boolean operator AND.
- HANDLE\_LIST. This function uses a search argument to search in text documents. It returns a value of type DB2TEXTHLISTP or DB2TEXTFHLISTP that points to a list of handles for the found documents.
- SEARCH\_RESULT. This function returns a table containing the requested information, that is, the rank, number of matches, and the handle.

The API functions that use search arguments are:

- DesGetBrowseInfo. This function uses a search argument for searching through text identified by a handle. It returns a pointer to browse information needed by DesStartBrowseSession for highlighting terms.
- DesGetSearchResultTable. This function uses a search argument for searching through text documents identified by a text column. The handle data of the found text items is written to a result table. Browse information about rank and the number of matches can also be written to the result table.

© Copyright IBM Corp. 1995, 1998 **183**

## **Search argument**

## **Search argument syntax**

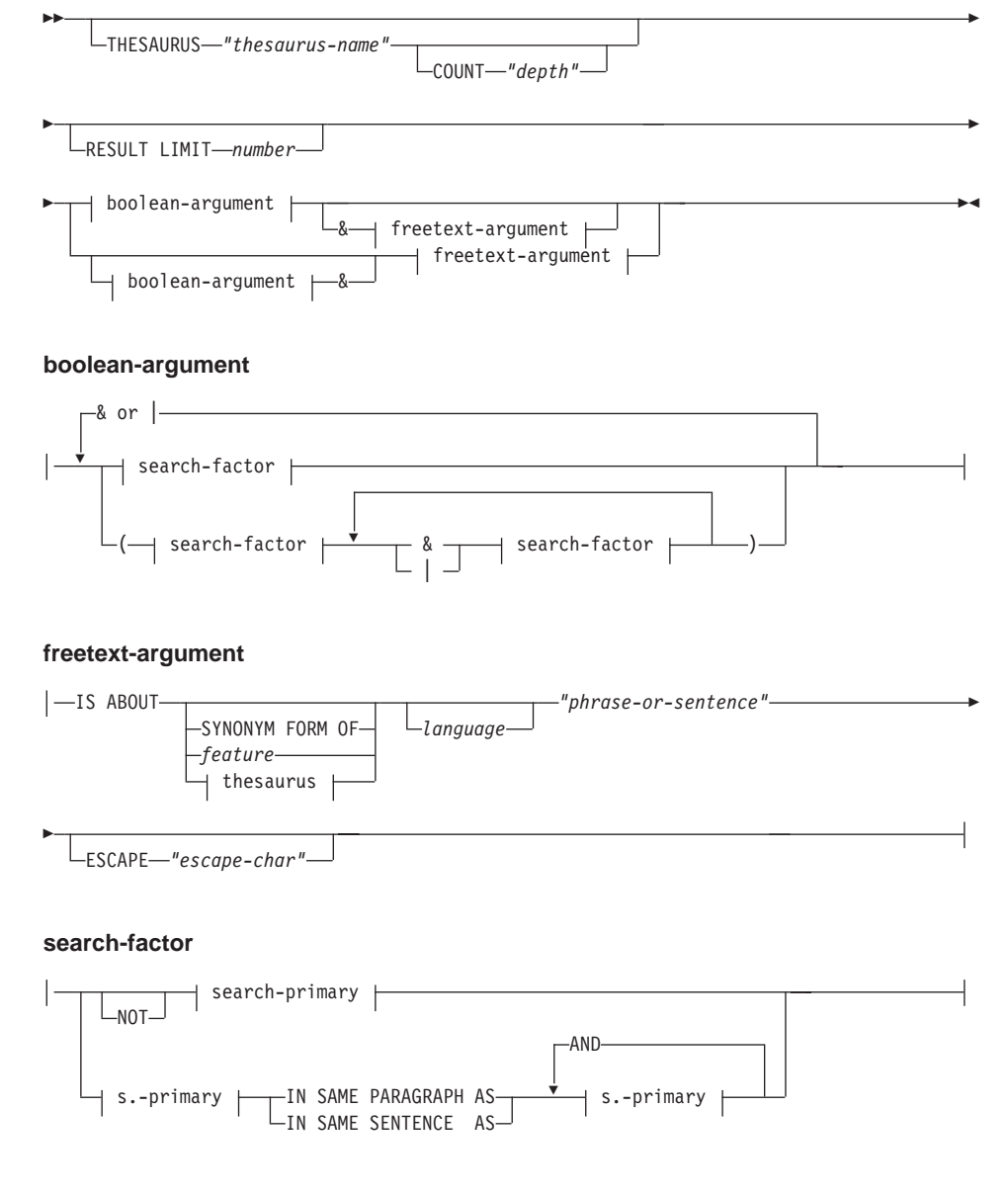

**search-primary**

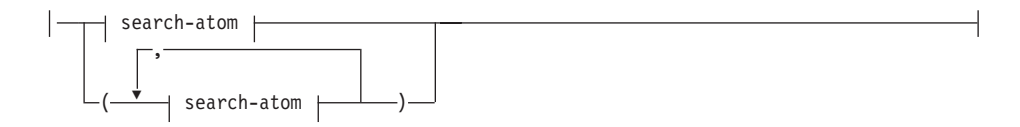

#### **search-atom**

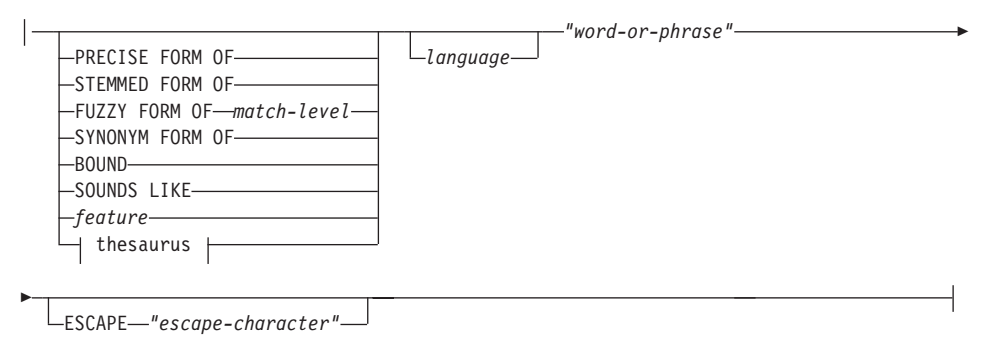

#### **thesaurus (if THESAURUS is specified)**

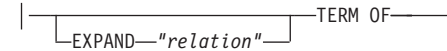

### **Examples**

Examples are given in ["Specifying search arguments" on page 84](#page-101-0).

#### **Search parameters**

#### **IS ABOUT**

An option that lets you specify a free-text search argument, that is, a natural-language phrase or sentence that describes the concept to be found. See ["Free-text and hybrid search" on page 92.](#page-109-0)

feature An option that requests expansion of the current search term with the help of equivalent terms previously extracted from documents. This option is for use with a linguistic index that uses feature extraction (see ["Feature extraction" on](#page-40-0) [page 23](#page-40-0) ). It can be used only with English language documents.

#### **PERSON**

Requests that the search be expanded to include person names. A search term containing George Washington can be expanded to search also for President Washington.

Chapter 10. Syntax of search arguments **185**

| | | | | | |

#### **ORGANISATION**

Requests that the search be expanded to include the names of organizations. A search term containing ETSI can also look for Energy Transportation Systems.

**PLACE** Requests that the search be expanded to include the names of places. A search term containing United States, for example, can search also for U.S. of America, US, USA.

#### **DOMAIN**

Requests expansion of the search term with respect to terms commonly used in context, such as national education.

**ANY** Requests all the feature expansions.

#### **THESAURUS** thesaurus-name

A keyword used to specify the name of the thesaurus to be used to expand the search term. The thesaurus name is the file name (without its extension) of a thesaurus that has been compiled using the thesaurus compiler DESTHESC. There is a default thesaurus desthes stored in the sample directory. You can also specify the file's path name. The default path name is the dictionary path.

#### **COUNT** depth

A keyword used to specify the number of levels (the depth) of terms in the thesaurus that are to be used to expand the search term for the given relation. If you do not specify this keyword, a count of 1 is assumed.

### **RESULT LIMIT** number

A keyword used to specify the maximum number of entries to be returned in the result list. number is a value from 1 to 32767. If a free-text search is used, the search result list is ranked only with respect to the complete search result list. Otherwise, the limited search result is ranked only from the entries of the list.

#### **EXPAND** relation

A keyword used to specify the relation, such as INSTANCE, between the search term specified in TERM OF and the thesaurus terms to be used to expand the search term. The relation name must correspond to a relation used in the thesaurus. See ["Thesaurus concepts" on page 31](#page-48-0).

#### **TERM OF** ″word-or-phrase″

The search term, or multi-word search term, to which other search terms are to be added from the thesaurus.

#### **search-factor**

An operand that can be combined with other operands to form a search argument. The evaluation order is from left to right. The logical AND (&) operator binds stronger than the logical OR (|) operator. Example:

"passenger" & "vehicle" | "transport" & "public"

```
is evaluated as:
```
("passenger" & "vehicle") | ("transport" & "public")

To search for:

```
"passenger" & ("vehicle" | "transport") & "public"
```
you must include the parentheses as shown.

#### **NOT search-primary**

An operator that lets you exclude text documents from your search that contain a particular term.

When NOT is used in a search factor, you cannot use the SYNONYM FORM OF keyword.

#### **search-primary IN SAME PARAGRAPH AS search-primary**

A keyword that lets you search for a combination of terms occurring in the same paragraph.

The following search argument finds text documents containing the term "traffic" only if the term "air" is in the same paragraph.

"traffic" IN SAME PARAGRAPH AS "air"

You cannot use the IN SAME PARAGRAPH AS keyword when NOT is used in a search factor.

#### **search-primary IN SAME SENTENCE AS search-primary**

A keyword that lets you search for a combination of terms occurring in the same sentence. Similar to IN SAME PARAGRAPH AS.

#### **AND search-primary**

A keyword that lets you combine several search-primaries to be searched for in the same sentence or the same paragraph.

The following search argument searches for "forest", "rain", "erosion", and "land" in the same sentence.

"forest" IN SAME SENTENCE AS "rain" AND "erosion" AND "land"

#### **search-atom**

If you connect a series of search atoms by commas, then a search is successful if a term in any one of the search atoms is found. Each search atom must contain at least a word or a phrase.

The following statement is true if one or more of the search arguments is found.

CONTAINS (mytexthandle, '( "text", "graphic", "audio", "video")') = 1

Chapter 10. Syntax of search arguments **187**

### <span id="page-205-0"></span>**PRECISE FORM OF, STEMMED FORM OF, FUZZY FORM OF, SYNONYM FORM OF, BOUND**

Table 7 shows the options that correspond to the various types of index. For example, for a linguistic index, any of the options are suitable except for PRECISE FORM OF. If you specify PRECISE FORM OF, it is ignored and the default value is taken.

The search term processing is described in more detail in Table 8.

### Table 7. Linguistic options

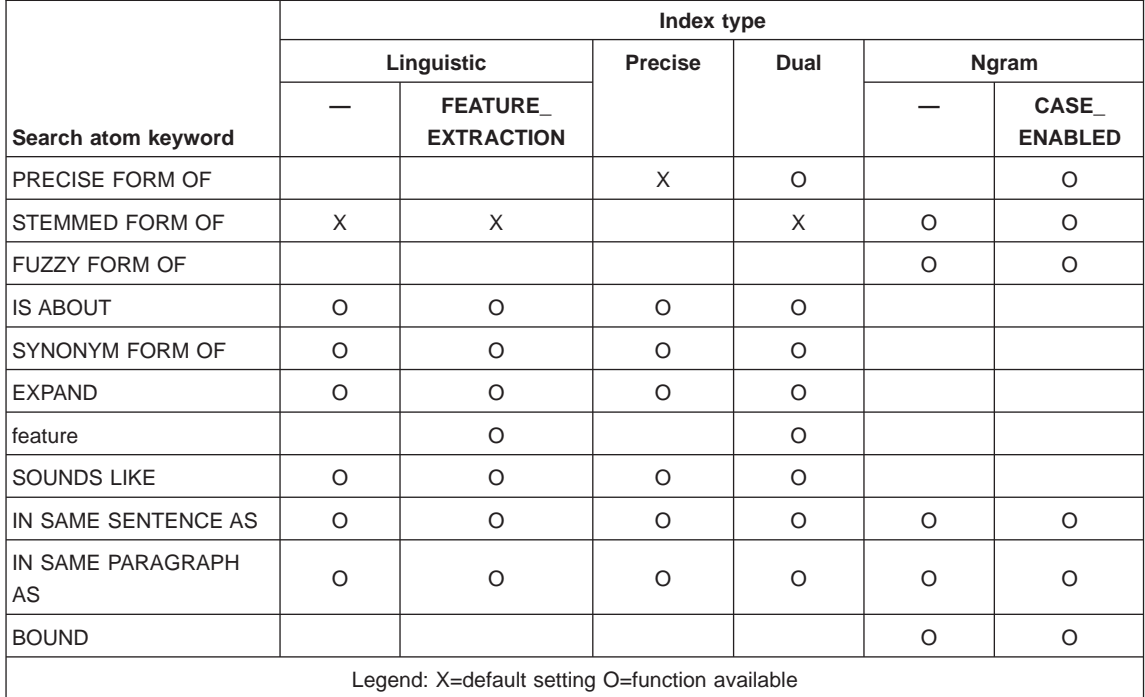

Table 8. Search term options for ngram indexes

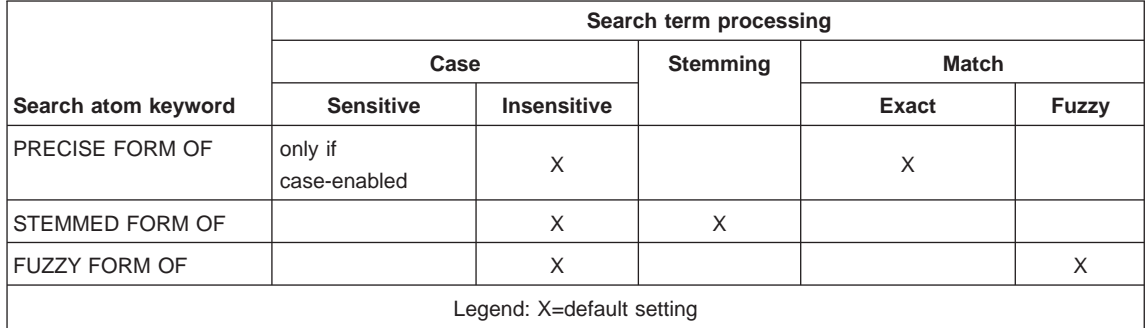

If you use a keyword that is not available for that index type, it is ignored and either the default keyword is used instead, or a message is returned.

#### **PRECISE FORM OF**

A keyword that causes the word (or each word in the phrase) following PRECISE FORM OF to be searched for exactly as typed, rather than being first reduced to its stem form. This form of search is case-sensitive; that is, the use of upper- and lowercase letters is significant. For example, if you search for mouse you do not find "Mouse".

This is the default option for precise and dual indexes. If you specify this keyword for a linguistic index, it is ignored and STEMMED FORM OF is assumed.

#### **STEMMED FORM OF**

A keyword that causes the word (or each word in the phrase) following STEMMED FORM OF to be reduced to its word stem before the search is carried out. This form of search is not case-sensitive. For example, if you search for mouse you find "Mouse".

The way in which words are reduced to their stem form is language-dependent.

Example: programming computer systems is replaced by program compute system when you use the US-English dictionary, and by programme compute system when you use the UK-English dictionary.

This search phrase can find "programmer computes system", "program computing systems", "programming computer system", and so on.

This is the default option for linguistic indexes. If you specify this keyword for a precise index, it is ignored and PRECISE FORM OF is assumed instead.

### **FUZZY FORM OF**

A keyword for making a "fuzzy" search, which is a search for terms that have a similar spelling to the search term. This is particularly useful when searching in documents that were created by an Optical Character Recognition (OCR) program. Such documents often include misspelled words. For example, the word economy could be recognized by an OCR program as econony.

match-level: An integer from 1 to 5 specifying the degree of similarity, where 5 is more similar than 1.

#### **SYNONYM FORM OF**

A keyword that causes the word or phrase following SYNONYM FORM OF to be searched for together with its synonyms. The synonyms are provided by the dictionary specified by language or else by the default dictionary.

Synonyms for a phrase are alternative phrases containing all the possible combinations of synonyms that can be obtained by replacing each word of the original phrase by one of its synonyms. The word sequence remains as in the original phrase.

Chapter 10. Syntax of search arguments **189**

#### **Search argument**

If you specify this keyword for a precise index, it is ignored and PRECISE FORM OF is assumed instead.

If you specify this keyword for a dual index, the search is made using the linguistic part of the dual index rather than the precise part.

You cannot specify this keyword when NOT is used in the search factor, or when the word or phrase to be searched for contains masking characters.

#### **BOUND**

A keyword for searching in documents that use the Korean CCSID. It causes the search to respect word phrase boundaries. If language is specified, it is ignored; Korean is assumed.

#### language

A variable that determines which dictionary is used in linguistic processing of text documents during indexing and retrieval. This applies not only to linguistic and dual indexes, but also to precise indexes because these use a dictionary to process stop words.

Linguistic processing includes synonym processing and word-stem processing. See ["Linguistic functions for the supported languages" on page 29](#page-46-0) for more information.

The supported languages are listed in ["Languages" on page 238.](#page-255-0)

**Note:** When searching in documents that are not in U.S. English, you must specify the language in the search argument regardless of the default language.

#### "word-or-phrase"

A word or phrase to be searched for. The characters that can be used within a word are language-dependent. It is also language-dependent whether words need to be separated by separator characters. For English and most other languages, each word in a phrase must be separated by a blank character.

Precise or linguistic search. Text Extender can search using either the precise form of the word or phrase, or a variation of it. If you do not specify one of the options in [Table 7 on page 188](#page-205-0), the default linguistic options are used according to which type of index is being used.

Masking characters. A word can contain the following masking characters:

#### **\_ (underscore)**

Represents any single character.

**% (percent)**

Represents any number of arbitrary characters. If a word consists of a single %, then it represents an optional word of any length.

A word cannot be composed exclusively of masking characters, except when a single % is used to represent an optional word.

If you use a masking character, you cannot use SYNONYM FORM OF, feature, or THESAURUS.

#### **ESCAPE** escape-character

A character that identifies the next character as one to be searched for and not as one to be used as a masking character.

Example: If *escape-character* is \$, then \$%, \$<sub>\_</sub>, and \$\$ represent %, \_, and \$ respectively. Any % and \_ characters not preceded by \$ represent masking characters.

#### **Summary of rules and restrictions:**

#### **Boolean operations**

NOT is not allowed after OR.

#### **Dual index**

Takes as default STEMMED FORM OF. If masking characters are used, searches are case-sensitive.

#### **FUZZY FORM OF**

The first 3 characters must match. Cannot be used if a word in the search atom contains a masking character. Cannot be used in combination with NOT. Can be used only with an ngram index.

#### **IN SAME PARAGRAPH AS**

Cannot be used if NOT is used in a search factor.

### **IN SAME SENTENCE AS**

Cannot be used if NOT is used in a search factor.

#### **Linguistic index**

Prevents the use of PRECISE FORM OF. Takes as default STEMMED FORM OF. Masking characters can be used. Searches are case-insensitive.

#### **Masking character**

Prevents the use of SYNONYM FORM OF, feature, and THESAURUS.

### **Ngram index**

|

Masking characters can be used, although not following a non-alphanumeric character. Searches are case-insensitive unless the index is case-enabled and PRECISE FORM OF is used.

**NOT** Prevents the use of SYNONYM FORM OF, IN SAME PARAGRAPH AS, and IN SAME SENTENCE AS.

### **PRECISE FORM OF**

Ignored for a linguistic index.

### **Precise index**

Prevents the use of STEMMED FORM OF, and SYNONYM FORM OF. Takes as default PRECISE FORM OF. Masking characters can be used. Searches are case-sensitive.

Chapter 10. Syntax of search arguments **191**

### **STEMMED FORM OF**

Ignored for a precise index.

### **SYNONYM FORM OF**

Cannot be used if a word in the search atom contains a masking character. Cannot be used in combination with NOT. Cannot be used with a precise index.

# **Chapter 11. API functions for searching and browsing**

Text Extender provides C functions for searching for text documents, and for browsing (displaying) the found documents. These functions constitute the Text Extender application programming interface (API). This chapter describes the API functions in alphabetical order.

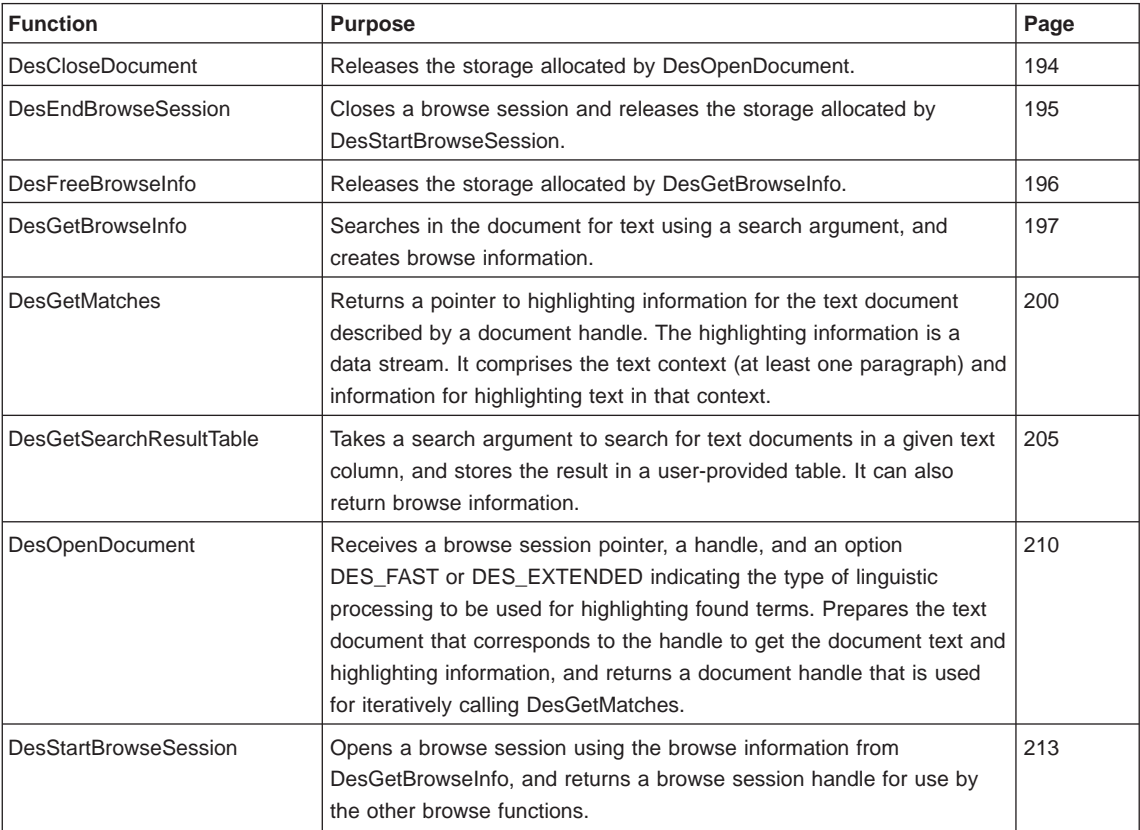

["Chapter 6. Using the API functions for searching and browsing" on page 101](#page-118-0) provides an introduction to the functions, and describes how they can be used together.

**Tip** Many of the API functions need a connection handle (hdbc). You must provide this handle using the SQLConnect function, but this does not prevent you from calling Text Extender from embedded SQL programs. The DB2 Call Level Interface Guide and Reference describes how to mix CLI statements with embedded SQL statements.

© Copyright IBM Corp. 1995, 1998 **193**

## <span id="page-211-0"></span>**DesCloseDocument**

## **Purpose**

Closes a text document opened by DesOpenDocument, and releases the storage allocated during the return of document text and highlighting information.

### **Syntax**

DESRETURN DesCloseDocument (DESBROWSESESSION BrowseSession, DESHANDLE DocumentHandle);

## **Function arguments**

Table 9. DesCloseDocument arguments

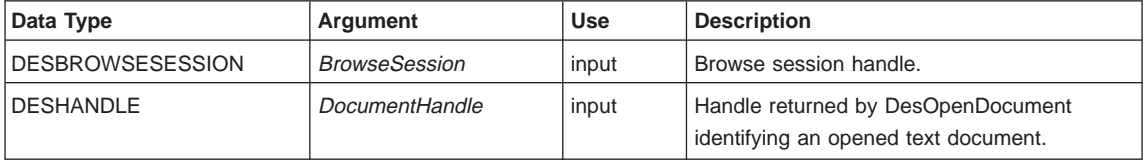

## **Return codes**

RC\_SUCCESS

RC\_INVALID\_PARAMETER RC\_INVALID\_SESSION RC\_SE\_INCORRECT\_HANDLE RC\_SE\_IO\_PROBLEM RC\_SE\_LS\_FUNCTION\_FAILED RC\_SE\_NOT\_ENOUGH\_MEMORY RC\_SE\_REQUEST\_IN\_PROGRESS RC\_SE\_WRITE\_TO\_DISK\_ERROR

## **Restrictions**

This function can be called only after you have opened a text document by calling DesOpenDocument.

## <span id="page-212-0"></span>**DesEndBrowseSession**

## **Purpose**

Ends a browse session started by DesStartBrowseSession and releases the storage allocated for the browse session.

## **Syntax**

DESRETURN DesEndBrowseSession (DESBROWSESESSION BrowseSession);

## **Function arguments**

Table 10. DesEndBrowseSession arguments

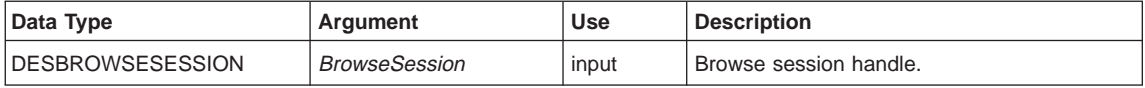

## **Usage**

This function does not release the storage allocated for the browse session by DesGetBrowseInfo. This storage contains browse information that can still be used for another browse session. To release this storage, call DesFreeBrowseInfo.

## **Return codes**

RC\_SUCCESS

RC\_INVALID\_SESSION RC\_INVALID\_PARAMETER RC\_SE\_UNEXPECTED\_ERROR

## **Restrictions**

This function can be called only after you have started a browse session by calling DesStartBrowseSession.

Chapter 11. API functions for searching and browsing **195**

## <span id="page-213-0"></span>**DesFreeBrowseInfo**

## **Purpose**

Frees the storage allocated for the browse information by DesGetBrowseInfo.

## **Syntax**

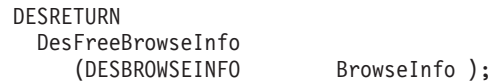

## **Function arguments**

Table 11. DesFreeBrowseInfo arguments

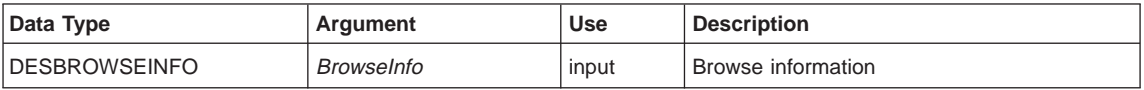

## **Return codes**

RC\_SUCCESS

RC\_INVALID\_PARAMETER

## **Restrictions**

This function can be called only after you have allocated storage for browsing information by calling DesGetBrowseInfo.

## <span id="page-214-0"></span>**DesGetBrowseInfo**

## **Purpose**

Receives a search argument for searching through text identified by a handle. It returns a pointer to browse information needed by DesStartBrowseSession for highlighting the found terms.

## **Syntax**

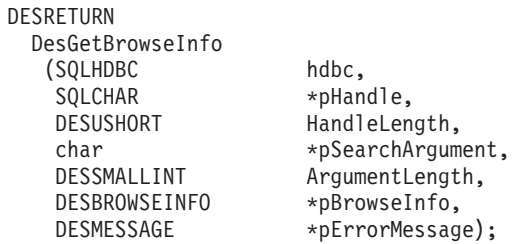

## **Function arguments**

Table 12. DesGetBrowseInfo arguments

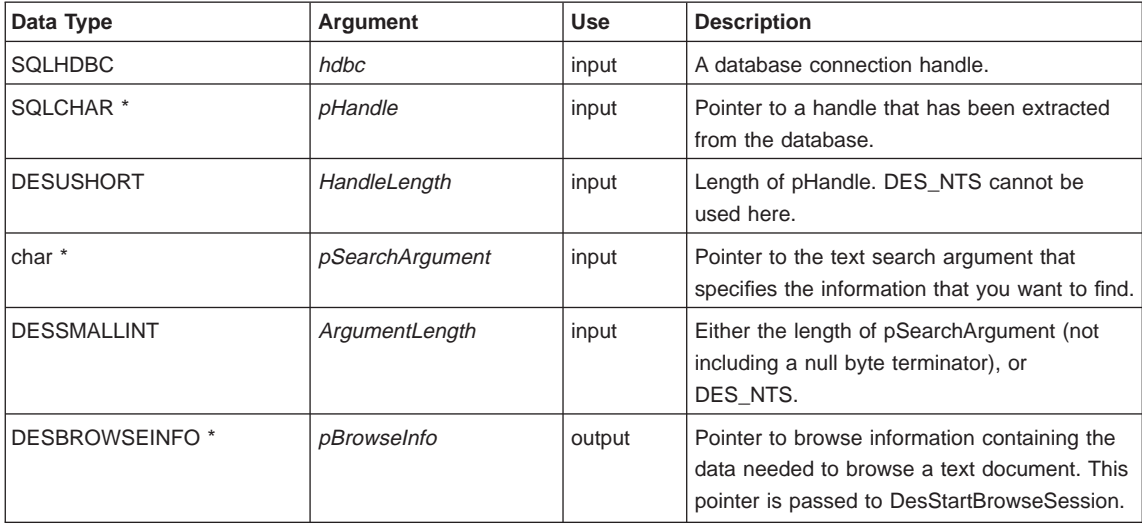

Chapter 11. API functions for searching and browsing **197**

### **DesGetBrowseInfo API function**

Table 12. DesGetBrowseInfo arguments (continued)

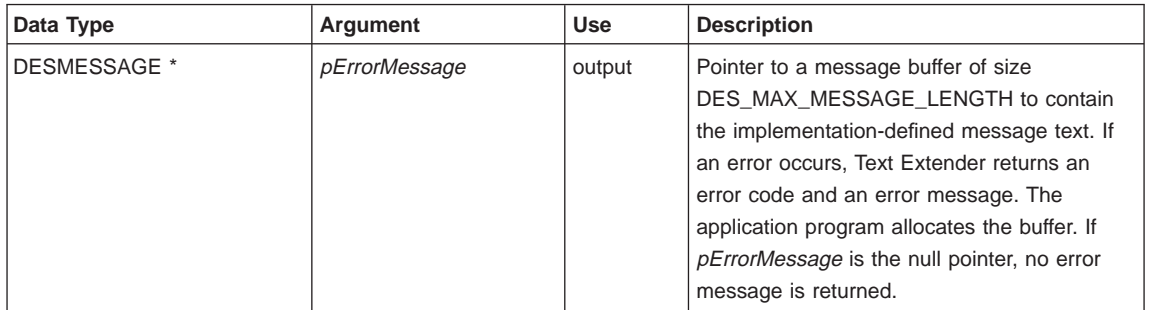

## **Usage**

Your application program must establish a connection to the database before it calls DesGetBrowseInfo.

For the pointer to the search argument, char\* is used rather than SQLCHAR\*. This is because it is possible that the parameter value may not come from the database.

For the mapping between the SQL data types and C data types, you must use the SQL symbolic name SQL\_VARBINARY for a handle. The type of host variables pointing to the C representation of Handle values is SQLCHAR\*.

Text Extender allocates storage for the browse information. The application program must free the storage and related resources by calling DesFreeBrowseInfo.

Because Handle values are bit data and contain several '\0' characters, you must specify the length of *pHandle*.

The search argument in pSearchArgument is described in ["Chapter 10. Syntax of](#page-200-0) [search arguments" on page 183.](#page-200-0)

## **Return codes**

RC\_SUCCESS RC\_NO\_BROWSE\_INFO

RC\_ALLOCATION\_ERROR RC\_FILE\_IO\_PROBLEM RC\_INTERNAL\_ERROR RC\_INVALID\_PARAMETER RC\_PARSER\_INVALID\_ESCAPE\_CHARACTER RC\_PARSER\_INVALID\_USE\_OF\_ESCAPE\_CHAR RC\_PARSER\_SYNTAX\_ERROR
RC\_SE\_COMMUNICATION\_PROBLEM

RC\_SE\_EMPTY\_INDEX

RC\_SE\_EMPTY\_QUERY

RC\_SE\_FUNCTION\_DISABLED

RC\_SE\_FUNCTION\_IN\_ERROR

RC\_SE\_INCORRECT\_HANDLE

RC\_SE\_INDEX\_DELETED

RC\_SE\_INDEX\_NOT\_ACCESSIBLE

RC\_SE\_INDEX\_SUSPENDED

RC\_SE\_INSTALLATION\_PROBLEM

RC\_SE\_IO\_PROBLEM

RC\_SE\_MAX\_NUMBER\_OF\_BUSY\_INDEXES

RC\_SE\_MAX\_OUTPUT\_SIZE\_EXCEEDED

RC\_SE\_NOT\_ENOUGH\_MEMORY

RC\_SE\_PROCESSING\_LIMIT\_EXCEEDED

RC\_SE\_QUERY\_TOO\_COMPLEX

RC\_SE\_SERVER\_BUSY

RC\_SE\_SERVER\_CONNECTION\_LOST

RC\_SE\_SERVER\_NOT\_AVAILABLE

RC\_SE\_UNEXPECTED\_ERROR

RC\_SE\_UNKNOWN\_INDEX\_NAME

RC\_SE\_UNKNOWN\_SERVER\_NAME

RC\_SE\_WRITE\_TO\_DISK\_ERROR

Warnings: The following return codes indicate that the function has returned a result, but it may not be as expected.

RC\_SE\_CONFLICT\_WITH\_INDEX\_TYPE RC\_SE\_DICTIONARY\_NOT\_FOUND RC\_SE\_STOPWORD\_IGNORED

## **Restrictions**

This function can be called only after you have made a connection to a database and used a Text Extender UDF to extract a handle from the database.

# **DesGetMatches**

## **Purpose**

Returns a data stream containing highlighting information for the text document described by a document handle. See ["Data stream syntax" on page 201](#page-218-0). The highlight information comprises the text context (at least one paragraph) and information for highlighting text in that context.

DesGetMatches returns only a portion of the data stream, indicating the length of the portion in the output structure.

A sequence of calls to DesGetMatches gets the entire text document content. When the end of the text document is reached, RC\_SE\_END\_OF\_INFORMATION is returned.

## **Syntax**

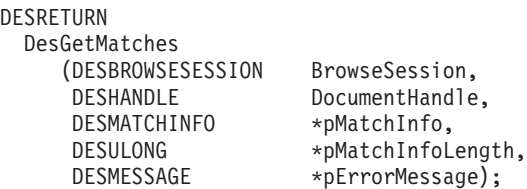

## **Function arguments**

Table 13. DesGetMatches arguments

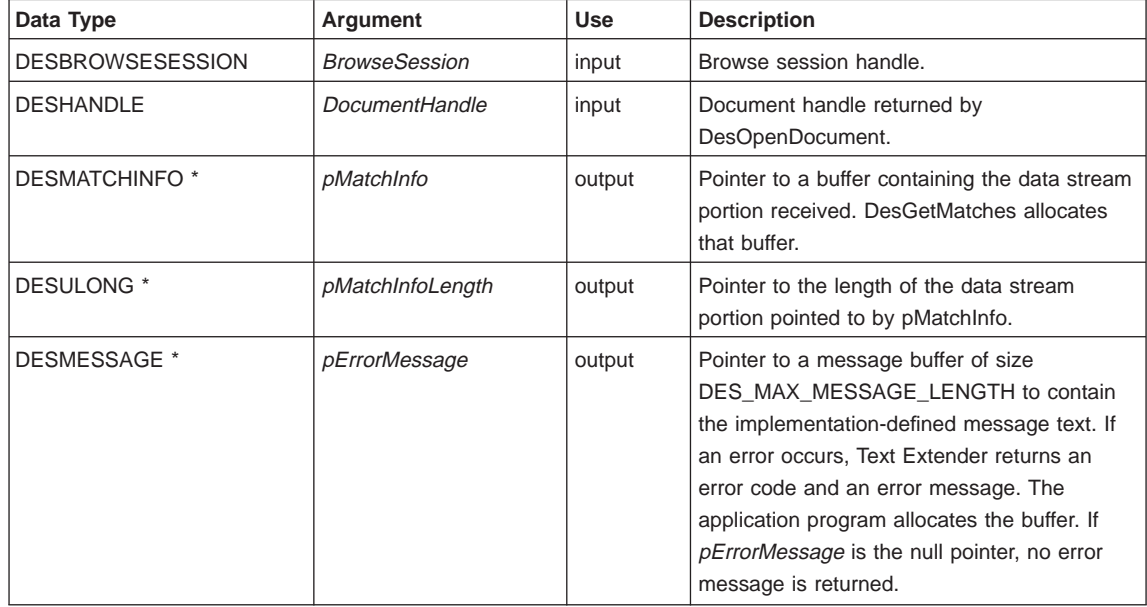

## **DesGetMatches API function**

# <span id="page-218-0"></span>**Data stream syntax**

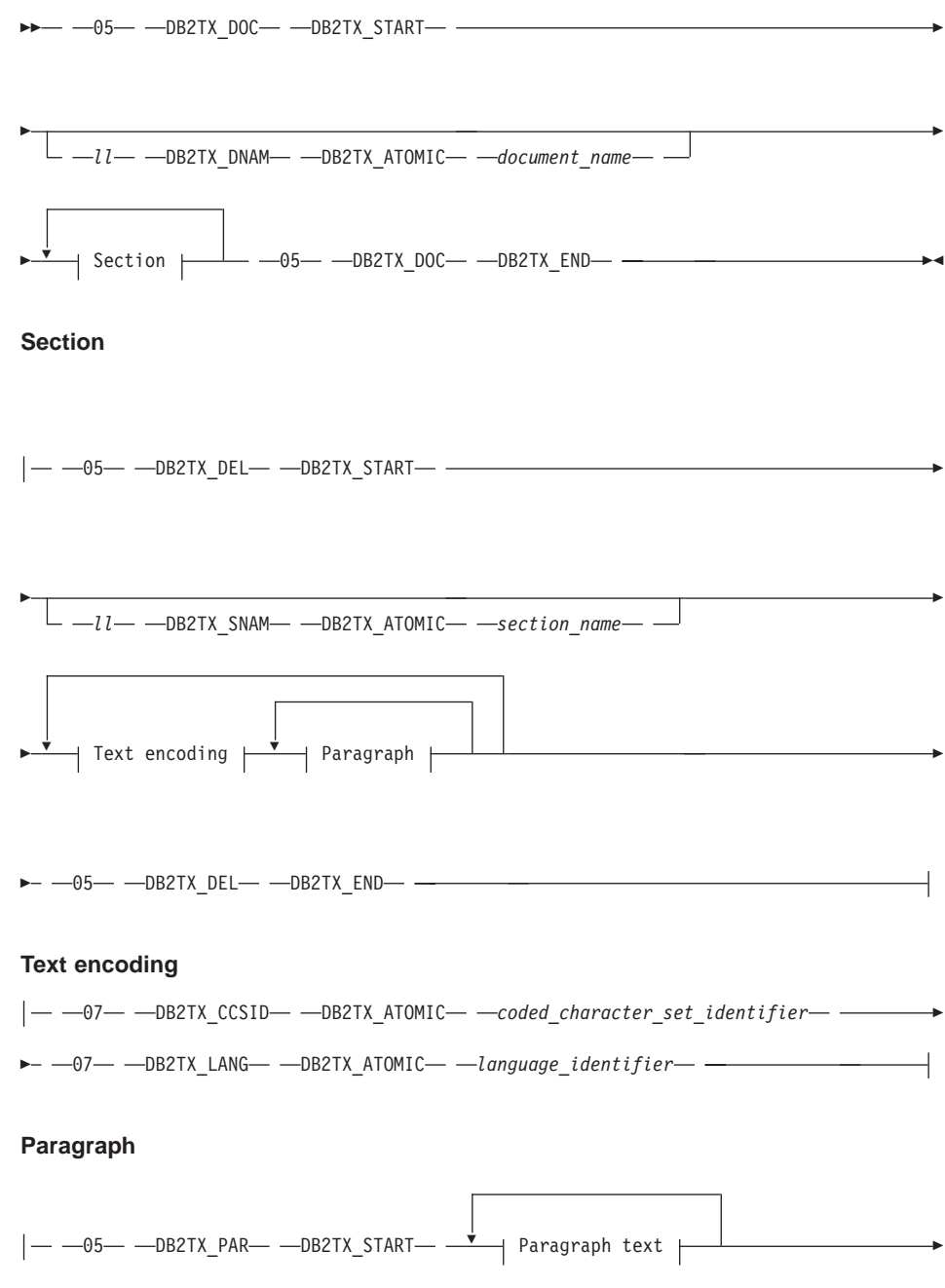

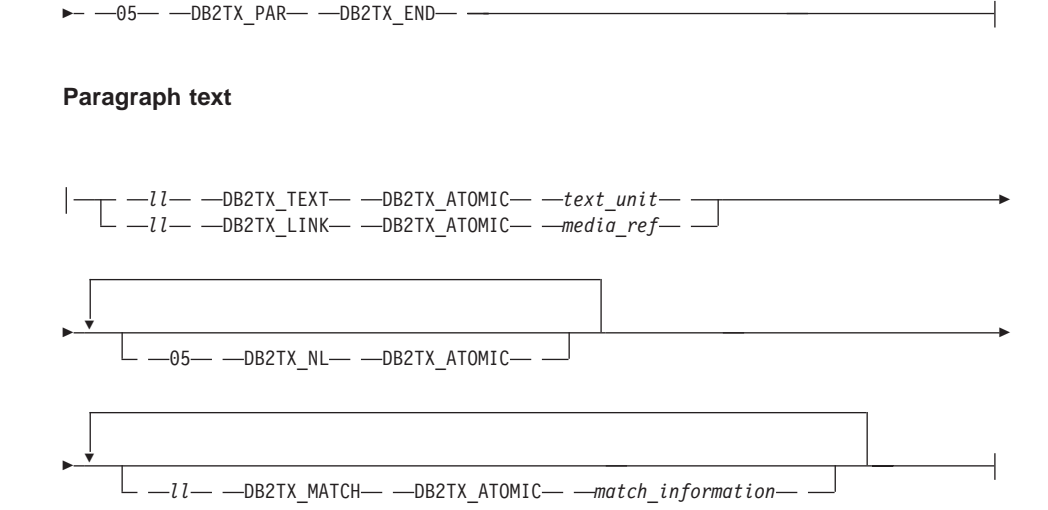

Each segment in the syntax diagram, such as 05 DB2TX\_DOC DB2TX\_START begins with a length field of type integer, which in the diagram is either an explicit number, such as 05, or a variable *ll*. The length of the segment includes the 2-byte length field.

**Note:** The length is in big-endian format.

Each segment includes one of the following 1-byte type identifiers:

#### **DB2TX\_START**

Indicates the start of a segment, such as a document or a paragraph.

#### **DB2TX\_END**

Indicates the end of a segment.

#### **DB2TX\_ATOMIC**

Indicates that the item that follows is atomic, such as a document name or a language identifier.

The data stream items are each two bytes long. They are:

#### **DB2TX\_DOC**

Indicates the start and end of a document.

#### **DB2TX\_DNAM**

A document name. If no name is specified, the identifier of the document is used.

#### **DB2TX\_DEL**

Indicates the start and end of a document element. The only type of document element currently supported is a text section.

#### **DB2TX\_SNAM**

Specifies the name of a text section. Currently Text Extender supports only one text section and automatically supplies a default name. If you specify a section name, it is ignored.

#### **DB2TX\_PAR**

Indicates the start and end of a text paragraph within the current section.

#### **DB2TX\_TEXT**

Specifies one text portion within the current paragraph. Usually, text unit contains one line of text, and the TEXT item is followed by a DB2TX\_NL item; but text lines may also be split into several parts, each part specified in its own DB2TX\_TEXT item.

The text uses the CCSID and language associated with the current paragraph.

#### **DB2TX\_LINK**

Specifies a Text Extender hypermedia reference. It uses the CCSID of the current paragraph.

#### **DB2TX\_NL**

Indicates the start of a new line in the current paragraph.

#### **DB2TX\_MATCH**

Contains occurrence information for matches in the current text portion. The information is supplied as a sequence of binary number pairs. The first number in each pair is the offset of a match within the current text portion, the second number is the length, in characters, of that match. The given length could exceed the given text portion. Both offset and length are two-byte values specified in big-endian format.

#### **DB2TX\_CCSID**

The CCSID for text in subsequent paragraphs until a paragraph is preceded by a new DB2TX\_CCSID item. The following CCSIDs are returned:

#### **DB2TX\_CCSID\_00500**

for text in the Latin-1 EBCDIC codepage 500.

#### **DB2TX\_CCSID\_04946**

for text in the Latin-1 ASCII codepage 850.

#### **DB2TX\_CCSID\_00819**

for text in the ASCII codepage 819.

These symbolic names for CCSIDs are defined in the file DES\_EXT.H provided with the Text Extender. The two-byte binary values are specified in big-endian format.

#### **DB2TX\_LANG**

The language identifier for text in subsequent paragraphs until a paragraph is preceded by a new DB2TX\_LANG item. File DES\_EXT.H provided with Text Extender defines symbolic names for all language identifiers supported by Text Extender. The two-byte binary values are specified in big-endian format.

## **Usage**

DesGetMatches returns RC\_SE\_END\_OF\_INFORMATION when the end of the text document is reached.

## **Return codes**

RC\_SUCCESS RC\_SE\_END\_OF\_INFORMATION

RC\_INVALID\_PARAMETER RC\_INVALID\_SESSION RC\_SE\_CAPACITY\_LIMIT\_EXCEEDED RC\_SE\_INCORRECT\_HANDLE RC\_SE\_IO\_PROBLEM RC\_SE\_NOT\_ENOUGH\_MEMORY RC\_SE\_REQUEST\_IN\_PROGRESS RC\_SE\_LS\_FUNCTION\_FAILED RC\_SE\_UNEXPECTED\_ERROR

Warnings: The following return codes indicate that the function has returned a result, but it may not be as expected.

RC\_SE\_DICTIONARY\_NOT\_FOUND

## **Restrictions**

This function can be called only after you have opened a text document by calling DesOpenDocument.

# **DesGetSearchResultTable**

## **Purpose**

Uses a search argument for searching through text documents identified by a text column. The handle data of the found text items is written to a result table. Browse information about rank and the number of matches can also be written to the result table.

## **Syntax**

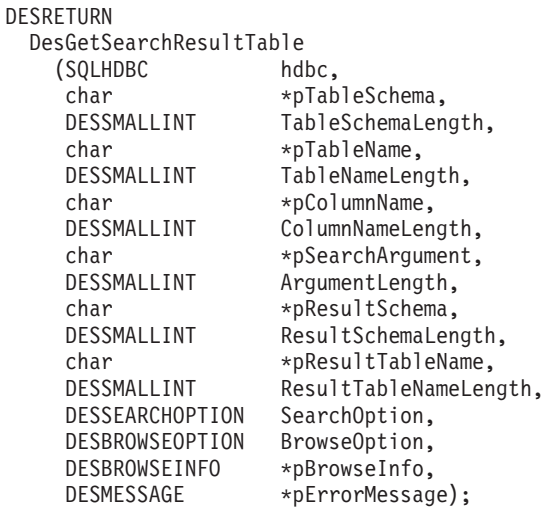

## **Function arguments**

Table 14. DesGetSearchResultTable arguments

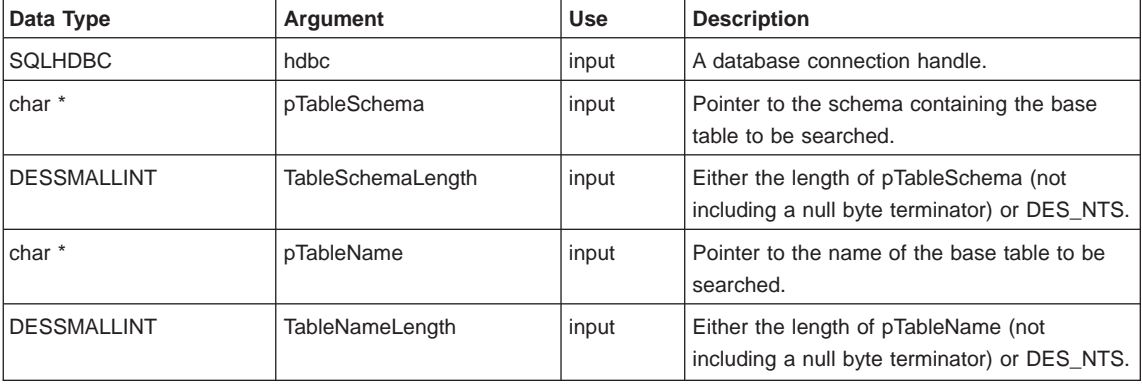

## **DesGetSearchResultTable API function**

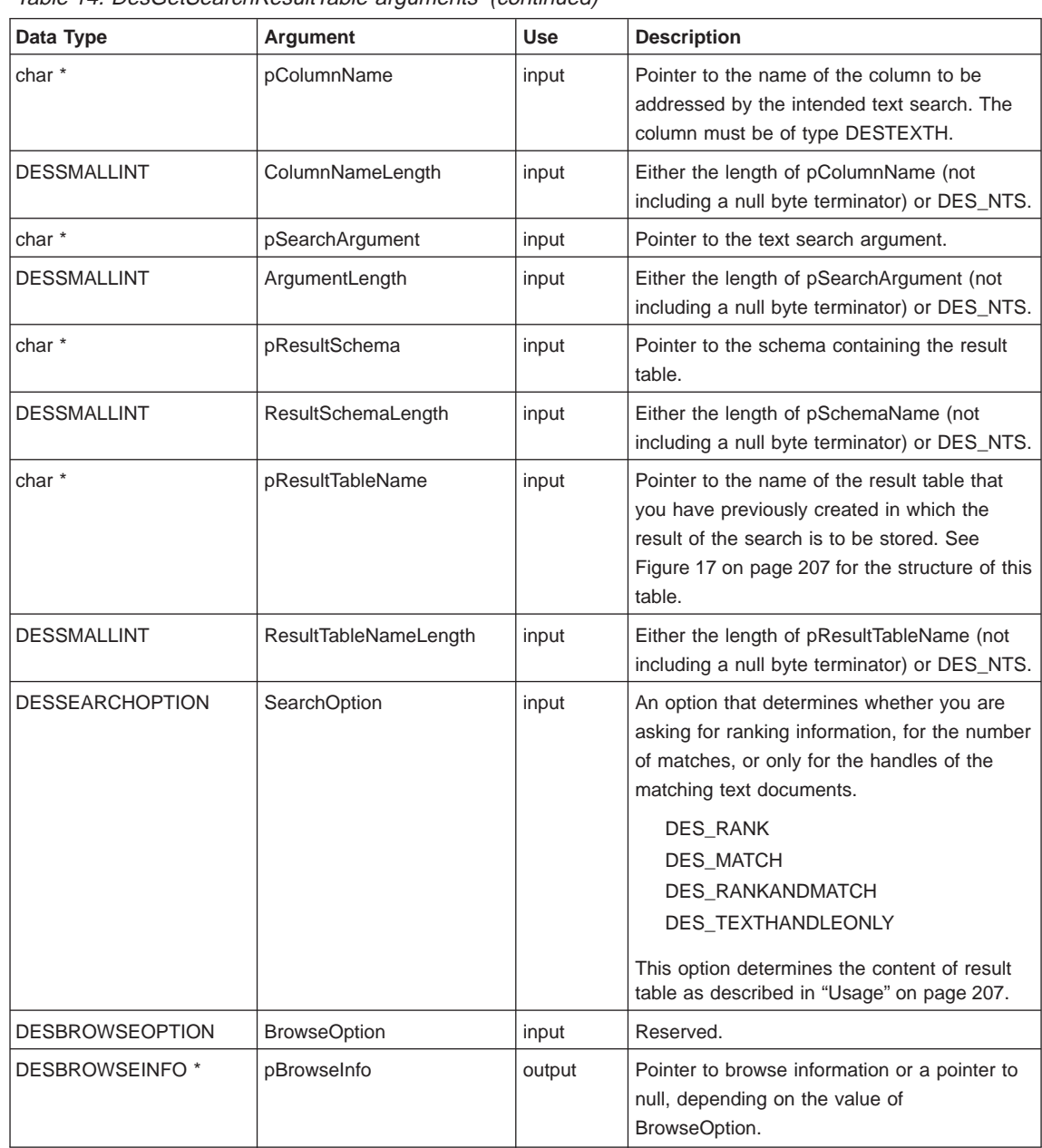

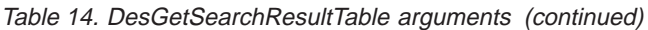

**206** Text Extender: Administration and Programming

 $\|$  $\overline{\phantom{a}}$ 

<span id="page-224-0"></span>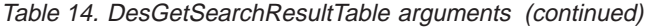

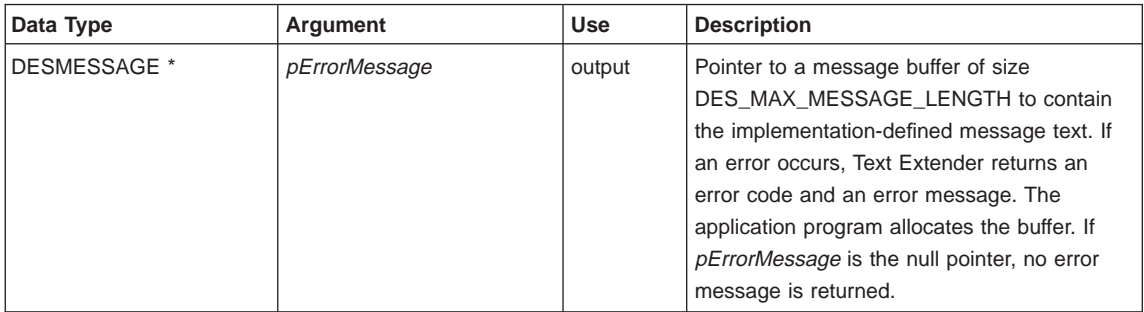

## **Usage**

The connection to the database must be established by the application program calling DesGetSearchResultTable.

The name *pResultTableName* refers to a result table that you have created in advance. The utility DESRESTB in the sample directory creates a result table for text handles. After the call of this function, the result table contains information identifying text values matching the search argument. This is the structure of the result table:

## **RESULT TABLE**

| <b>TEXTHANDLE</b> | RANK | <b>MATCHES</b> |
|-------------------|------|----------------|
|                   |      |                |

Figure 17. Structure of the result table

The data type of TEXTHANDLE is DB2TEXTH or DB2TEXTFH. The data type of RANK is DOUBLE. The data type of MATCHES is INTEGER.

The search argument at *pSearchArgument* is described in ["Chapter 10. Syntax of](#page-200-0) [search arguments" on page 183.](#page-200-0)

If the value of BrowseOption is BROWSE, Text Extender returns browse information from the Text Extender search engine located on the server. *pBrowseInfo* points to the browse information which is the input to DesStartBrowseSession. If the value of BrowseOption is NO\_BROWSE pBrowseInfo points to null.

## **Return codes**

RC\_SUCCESS RC\_NO\_BROWSE\_INFO RC\_SE\_NO\_DATA

RC\_ALLOCATION\_ERROR RC\_FILE\_IO\_PROBLEM RC\_INTERNAL\_ERROR RC\_INVALID\_BROWSE\_OPTION RC\_INVALID\_PARAMETER RC\_INVALID\_SEARCH\_OPTION RC\_INVALID\_SESSION RC\_PARSER\_INVALID\_ESCAPE\_CHARACTER RC\_PARSER\_SYNTAX\_ERROR RC\_RESULT\_TABLE\_NOT\_EXIST RC\_SE\_COMMUNICATION\_PROBLEM RC\_SE\_EMPTY\_INDEX RC\_SE\_EMPTY\_QUERY RC\_SE\_FUNCTION\_DISABLED RC\_SE\_FUNCTION\_IN\_ERROR RC\_SE\_INCORRECT\_HANDLE RC\_SE\_INDEX\_DELETED RC\_SE\_INDEX\_NOT\_ACCESSIBLE RC\_SE\_INDEX\_SUSPENDED RC\_SE\_INSTALLATION\_PROBLEM RC\_SE\_IO\_PROBLEM RC\_SE\_MAX\_NUMBER\_OF\_BUSY\_INDEXES RC\_SE\_NOT\_ENOUGH\_MEMORY RC\_SE\_PROCESSING\_LIMIT\_EXCEEDED RC\_SE\_QUERY\_TOO\_COMPLEX RC\_SE\_SERVER\_BUSY RC\_SE\_SERVER\_CONNECTION\_LOST RC\_SE\_SERVER\_NOT\_AVAILABLE RC\_SE\_UNEXPECTED\_ERROR RC\_SE\_UNKNOWN\_INDEX\_NAME RC\_SE\_UNKNOWN\_SERVER\_NAME RC\_SE\_WRITE\_TO\_DISK\_ERROR RC\_SQL\_ERROR\_NO\_INFO RC\_SQL\_ERROR\_WITH\_INFO RC\_TEXT\_COLUMN\_NOT\_ENABLED

Warnings: The following return codes indicate that the function has returned a result, but it may not be as expected.

- RC\_SE\_CONFLICT\_WITH\_INDEX\_TYPE
- RC\_SE\_DICTIONARY\_NOT\_FOUND
- RC\_SE\_STOPWORD\_IGNORED

# **DesOpenDocument**

## **Purpose**

Receives a browse session pointer, a handle, and an option (DES\_EXTENDED or DES\_FAST) indicating whether the text document should be analyzed with or without the use of a dictionary. It prepares the text document that corresponds to the handle to get the document text and highlighting information, and it returns a document handle that is used for iteratively calling DesGetMatches.

## **Syntax**

# DESRETURN

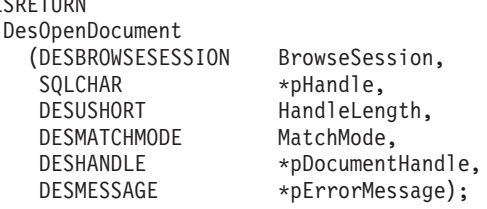

# **Function arguments**

Table 15. DesOpenDocument arguments

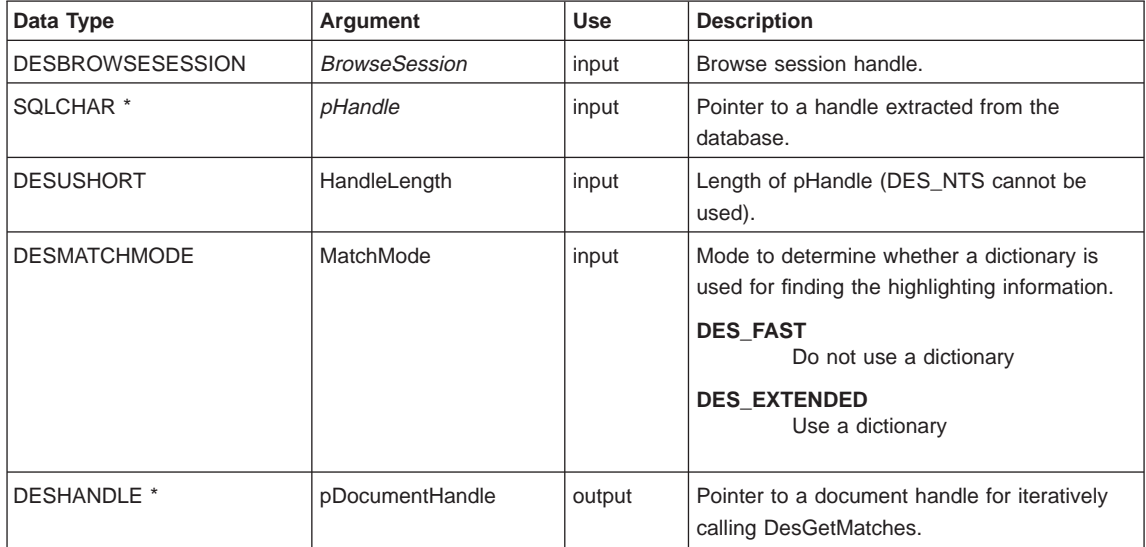

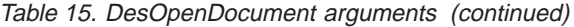

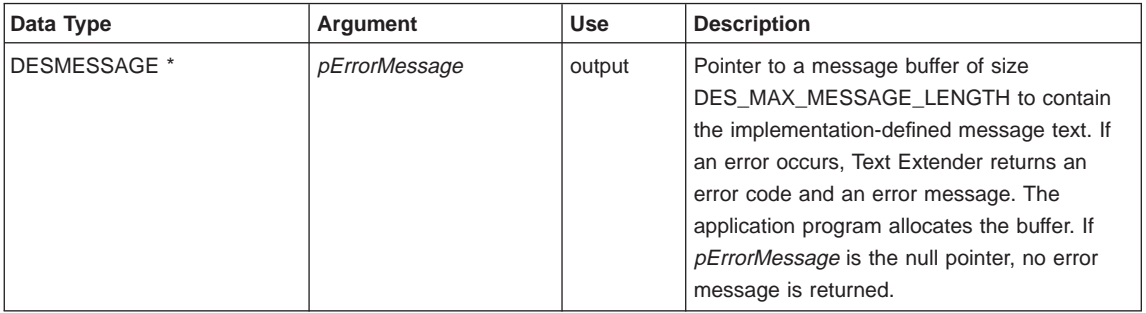

## **Usage**

DES FAST and DES EXTENDED refer to the use of linguistic processing for finding which terms to highlight in the browsed text. See ["Linguistic processing for browsing" on](#page-44-0) [page 27](#page-44-0) for more information. Specify DES\_FAST to use basic text analysis, and DES\_EXTENDED to use extended matching.

For the mapping between the SQL data types and C data types, you must use the SQL symbolic name SQL\_VARBINARY for a handle. The type of host variables pointing to the C representation of TextHandle values is SQLCHAR\*.

Text Extender allocates storage for the browse information. The application program must free this storage and related resources by calling DesFreeBrowseInfo.

Because TextHandle values are bit data and contain several '\0' characters, you must specify the length of pHandle.

The caller must have read access to the table containing the text document referred to by pHandle.

## **Return codes**

RC\_SUCCESS

RC\_ALLOCATION\_ERROR RC\_INTERNAL\_ERROR RC\_INVALID\_MATCH\_OPTION RC\_INVALID\_PARAMETER RC\_INVALID\_SESSION RC\_SE\_DOCUMENT\_NOT\_ACCESSIBLE RC\_SE\_DOCUMENT\_NOT\_FOUND RC\_SE\_INCORRECT\_HANDLE RC\_SE\_IO\_PROBLEM

RC\_SE\_LS\_FUNCTION\_FAILED RC\_SE\_LS\_NOT\_EXECUTABLE RC\_SE\_MAX\_NUMBER\_OF\_BUSY\_INDEXES RC\_SE\_NOT\_ENOUGH\_MEMORY RC\_SE\_REQUEST\_IN\_PROGRESS RC\_SE\_UNKNOWN\_INDEX\_NAME RC\_SE\_UNEXPECTED\_ERROR

# **Restrictions**

This function can be called only after you have started a browse session by calling DesStartBrowseSession.

## **DesStartBrowseSession**

## **Purpose**

Starts a browse session, establishing the environment needed for browsing a text document and highlighting its matches. It receives a pointer to browse information, either from DesGetBrowseInfo or from DesGetSearchResultTable, and returns a browse session handle for use by the other browse functions.

## **Syntax**

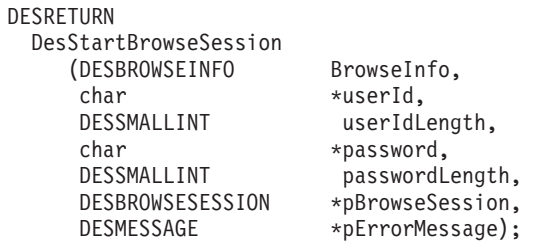

## **Function arguments**

Table 16. DesStartBrowseSession arguments

| Data Type            | Argument          | <b>Use</b> | <b>Description</b>                                                                                                    |
|----------------------|-------------------|------------|----------------------------------------------------------------------------------------------------|
| <b>DESBROWSEINFO</b> | <b>Browselnfo</b> | input      | Pointer to information needed for browsing<br>and highlighting matches in a text document.<br>The pointer is returned by<br>DesGetSearchResultTable or<br>DesGetBrowseInfo.                                                                                                    |
| char *               | userId            | input      | User ID for the database                                                                                                    |
| <b>DESSMALLINT</b>   | userIdLength      | input      | Length of the user ID for the database                                                                                                    |
| char *               | password          | input      | Password for the database                                                                                                    |
| <b>DESSMALLINT</b>   | passwordLength    | input      | Length of the password for the database                                                                                                    |
| DESBROWSESESSION *   | pBrowseSession    | output     | Pointer to a handle for a browse session for<br>use by other browse functions.                                                                                                    |
| DESMESSAGE *         | pErrorMessage     | output     | Pointer to a message buffer of size<br>DES_MAX_MESSAGE_LENGTH to contain<br>the implementation-defined message text. If<br>an error occurs, Text Extender returns an<br>error code and an error message. The<br>application program allocates the buffer. If<br>pErrorMessage is the null pointer, no error<br>message is returned. |

## **DesStartBrowseSession API function**

## **Usage**

This function opens a browse session for browsing text documents. You are prompted for your user ID and password to check your authorization to access the database.

You close the browse session by calling DesEndBrowseSession.

BrowseInfo depends on the search argument and on the base text column used for building the browse information.

## **Return codes**

RC\_SUCCESS

RC\_ALLOCATION\_ERROR RC\_INVALID\_BROWSE\_INFO RC\_INVALID\_PARAMETER RC\_INTERNAL\_ERROR RC\_SE\_NOT\_ENOUGH\_MEMORY RC\_SE\_UNEXPECTED\_ERROR RC\_SQL\_ERROR\_NO\_INFO RC\_SQL\_ERROR\_WITH\_INFO

## **Restrictions**

You must call DesGetBrowseInfo or DesGetSearchResultTable with the appropriate Browse Option before calling this function.

# <span id="page-232-0"></span>**Chapter 12. Return codes**

This chapter lists the codes that are returned by the Text Extender API in response to a function call. They are listed in alphabetic order.

All Text Extender API calls return a numeric return code as the C function value. The return codes are defined in the include file DES\_EXT.H provided with Text Extender.

The Text Extender API intercepts error situations and reports error conditions with a return code.

Applications that call Text Extender API functions should always check the return code before trying to process any other output parameters. The return codes possible with each call are listed with their parameters in ["Chapter 11. API functions for searching and](#page-210-0) [browsing" on page 193.](#page-210-0)

In some cases, incorrect input such as an obsolete session pointer can cause an abnormal end condition in the API services that cannot be intercepted by Text Extender.

## **RC\_ALLOCATION\_ERROR**

**Explanation:** Cannot allocate storage for internal use.

**What to do:** Ensure that there is sufficient memory available.

#### **RC\_FILE\_IO\_PROBLEM**

**Explanation:** Text Extender could not read or write a file.

**What to do:** Check that there is sufficient disk space and memory available at the server. Check that the environment variables and the text configuration settings are set correct.

#### **RC\_INVALID\_BROWSE\_INFO**

**Explanation:** The browse information returned by DesGetSearchResultTable or by DesGetBrowseInfo and used as input for DesStartBrowseSession is not valid.

**What to do:** Check whether a programming error overrides the browse information.

## **RC\_INVALID\_BROWSE\_OPTION**

**Explanation:** The browse option in DesGetSearchResultTable is not valid.

**What to do:** Ensure that the option is BROWSE or NO\_BROWSE.

#### **RC\_INVALID\_MATCH\_OPTION**

**Explanation:** The match options used in DesOpenDocument is not valid.

**What to do:** Check that the option is FAST or EXTENDED.

### **RC\_INVALID\_PARAMETER**

**Explanation:** One of the input parameters is incorrect.

**What to do:** Read the error message returned by Text Extender to determine the cause.

## **RC\_INVALID\_SEARCH\_OPTION**

**Explanation:** The search option in DesGetSearchResultTable is not valid.

© Copyright IBM Corp. 1995, 1998 **215**

**What to do:** Ensure that the option is DES TEXTHANDLEONLY, DES RANK, DES\_MATCH, or DES\_RANKANDMATCH.

### **RC\_INVALID\_SESSION**

**Explanation:** The session pointer specified in the current service call is incorrect or obsolete.

**What to do:** Save any information that can help to find the cause of the error, then end the application.

## **RC\_NO\_BROWSE\_INFO**

**Explanation:** No browse information is returned by Text Extender. This is because the search argument resulted in an empty search result. This is not an error.

**What to do:** No action necessary.

## **RC\_PARSER\_INVALID\_ESCAPE\_CHARACTER**

**Explanation:** The search criteria contains an incorrect escape character. This error is reported if a blank is used as an escape character or if, for one word or phrase, more than one escape character is specified in the search criteria. Example: ESCAPE " " or ESCAPE "#\$".

**What to do:** Check the syntax of the search argument, and try again.

### **RC\_PARSER\_INVALID\_USE\_OF\_ESCAPE\_CHAR**

**Explanation:** The escape character syntax in the search criteria cannot be interpreted.

**What to do:** Check the escape character syntax. For example, if \$ is the specified escape character, the word or phrase can contain only \$\$, \$ or \$%, where and % are the two masking symbols.

## **RC\_PARSER\_SYNTAX\_ERROR**

**Explanation:** The search criteria syntax cannot be interpreted.

**What to do:** Check the syntax of the search argument, by referring to ["Chapter 10. Syntax of](#page-200-0) [search arguments" on page 183.](#page-200-0)

## **RC\_RESULT\_TABLE\_NOT\_EXIST**

**Explanation:** You are trying to store the result of a search in a table that does not exist.

**What to do:** Create a result table as shown in [Figure 17 on page 207](#page-224-0).

## **RC\_SE\_BROWSER\_TIME\_OUT**

**Explanation:** The browse process was started but did not respond in an acceptable time. Text Extender then canceled the pending process.

This error can occur when your system does not have enough storage space or is overloaded.

**What to do:** Terminate the browse session by calling DesEndBrowseSession, free allocated storage by calling DesFreeBrowseInfo, and try again.

## **RC\_SE\_CAPACITY\_LIMIT\_EXCEEDED**

**Explanation:** The requested function cannot be processed. There is insufficient memory or disk space.

**What to do:** End the program and check your system's resources.

### **RC\_SE\_COMMUNICATION\_PROBLEM**

**Explanation:** Communication with the Text Extender server failed. The error could be caused by a lack of storage space or by an incorrect installation of Text Extender.

**What to do:** Save any information that can help to find the error, then end the application.

## **RC\_SE\_CONFLICT\_WITH\_INDEX\_TYPE**

**Explanation:** The linguistic specification of the search term of the query does not correspond to the type of index. For example, PRECISE FORM

OF cannot be used with a linguistic index. The default linguistic specification is used as shown in [Table 7 on page 188.](#page-205-0)

**What to do:** Adapt your application to prevent the specification of query options that conflict with the index type.

#### **RC\_SE\_DICTIONARY\_NOT\_FOUND**

**Explanation:** Text Extender linguistic services cannot find the dictionary files. The query is processed without linguistic support. The dictionary files corresponding to the specified language code(s) are not in the expected path.

**What to do:** You can continue to make API calls. For UNIX, check that the required dictionary is in the path {DB2TX\_INSTOWNERHOMEDIR}/db2tx/dicts. For OS/2, check that the required dictionary is in the path specified in the text configuration setting DB2TX\_DATA. If necessary, install the required dictionary.

#### **RC\_SE\_DOCUMENT\_NOT\_ACCESSIBLE**

**Explanation:** The requested text document is found, but is currently not accessible.

**What to do:** Check whether the document is accessed exclusively by another task or user.

## **RC\_SE\_DOCUMENT\_NOT\_FOUND**

**Explanation:** The requested text document was not found. The most likely cause is that a text document has been deleted from storage, but has not yet been removed from the Text Extender index. This can also occur if you are trying to browse a document identified by a damaged handle.

**What to do:** In most cases, you can ignore this return code. It will no longer be displayed after the next index update.

If it is persistent, check that your application program is passing the found handle correctly for browsing.

### **RC\_SE\_EMPTY\_INDEX**

**Explanation:** The Text Extender index corresponding to the handle column addressed by the search request is empty. Either no text documents have been added to this index or all text documents have been removed from it.

This can occur when a text column has been enabled, but the documents in the column have not yet been indexed. That is, you specified in the ENABLE TEXT COLUMN command to create the index later, at a time determined by the periodic indexing settings.

This can also occur when a text table has been enabled to create an empty common index for all text columns, but none of the text columns has been enabled.

**What to do:** If ENABLE TEXT TABLE has been used to create an empty common index for all text columns, run ENABLE TEXT COLUMN for at least one of the text columns that contain text to be searched. In this command, you can determine whether the index is created immediately, or at a time determined by the periodic indexing settings.

Run GET INDEX STATUS to check that the index was built successfully.

### **RC\_SE\_EMPTY\_QUERY**

**Explanation:** The specified search criteria was analyzed and processed linguistically by Text Extender. Either a programming error caused a query to be made containing no search terms, or all search terms were stop words (words not indexed by Text Extender) that are removed from a query. The result was no search terms.

**What to do:** Reword the query. If the problem persists, check for a programming error.

#### **RC\_SE\_END\_OF\_INFORMATION**

**Explanation:** This is not an error. The end of the document has been reached. No further information is available for DesGetMatches.

#### Chapter 12. Return codes **217**

## **Return codes**

**What to do:** Use this return code to end the iterative processing of the document with DesGetMatches.

#### **RC\_SE\_FUNCTION\_DISABLED**

**Explanation:** The requested function called a Text Extender function that has been prevented by the administrator.

**What to do:** Ask your administrator for assistance. It may be necessary to stop and restart Text Extender (txstop/txstart).

### **RC\_SE\_FUNCTION\_IN\_ERROR**

**Explanation:** The requested function has been locked due to an error situation on the Text Extender server. The API call cannot be processed.

**What to do:** Check the index status. Check the available space in the index directory. Reset the index status and retry the command.

### **RC\_SE\_INCORRECT\_HANDLE**

**Explanation:** A handle specified in an input parameter such as browse session handle is not valid. It must be a handle that was returned by a previous call and that is not obsolete.

**What to do:** Save any information that can help to find the cause of the error, then terminate the session by calling DesEndBrowseSession.

Check whether a programming error produced an incorrect handle.

### **RC\_SE\_INDEX\_DELETED**

**Explanation:** The Text Extender index being accessed is deleted.

**What to do:** Contact the Text Extender administrator to recreate the index.

### **RC\_SE\_INDEX\_NOT\_ACCESSIBLE**

**Explanation:** The Text Extender index cannot be accessed and the current call cannot be processed.

**What to do:** Ask the Text Extender administrator to check the accessibility of the index.

#### **RC\_SE\_INDEX\_SUSPENDED**

**Explanation:** Text Extender received a request relating to a Text Extender index that was suspended from another session or from the current session.

**What to do:** Ask the Text Extender administrator to check the status of the index.

#### **RC\_SE\_INSTALLATION\_PROBLEM**

**Explanation:** Text Extender has encountered an installation problem.

**What to do:** Check the current setting of the environment variables DB2INSTANCE, DB2TX\_INSTOWNER, DB2TXINSTOWNERHOMEDIR. Use descfgcl -d and descfgsv -d -i txins*nnn* to check your search service configuration.

## **RC\_SE\_IO\_PROBLEM**

**Explanation:** An error occurred when the server attempted to open or read one of its index files. This can be due to one of the following:

An unintentional action by the administrator, such as the deletion of a Text Extender index file

Incorrect setting in the text configuration.

**What to do:** Terminate the application. Check with the administrator that:

All files of the current Text Extender index exist

The text configuration settings are correct.

#### **RC\_SE\_LS\_FUNCTION\_FAILED**

**Explanation:** A function that accessed the database to retrieve text documents for browsing failed. Either the database is no longer accessible to the user, or the user is not authorized for the text table.

**What to do:** Check that the input to the function, such as the user ID, is correct. Check that the database is accessible and that the user is authorized for the task.

## **RC\_SE\_LS\_NOT\_EXECUTABLE**

**Explanation:** A function that is trying to access the database to retrieve text documents for browsing cannot be executed.

**What to do:** Check that Text Extender is installed correctly. If the problem persists, contact your IBM representative.

#### **RC\_SE\_MAX\_OUTPUT\_SIZE\_EXCEEDED**

**Explanation:** An unusually large number of matches have been found. the size of the browse information has exceeded the maximum that can be handled. The request cannot be processed.

**What to do:** Either make the query more specific or ensure that more system memory is available.

#### **RC\_SE\_MAX\_NUMBER\_OF\_BUSY\_INDEXES**

**Explanation:** The requested function has been prevented by the search service, because the maximum number of indexes is currently active.

**What to do:** Reissue the function call after a short period of time. In general, the problem is only temporary.

#### **RC\_SE\_NO\_DATA**

**Explanation:** This is not an error. No text document matches the search criteria. If you request browse information, no browse information is returned. No storage is allocated for the browse information.

What to do: No action is necessary.

#### **RC\_SE\_NOT\_ENOUGH\_MEMORY**

**Explanation:** There is not enough storage space on the client or on the server system. The current request cannot be processed.

**What to do:** Release storage space and end the application.

## **RC\_SE\_PROCESSING\_LIMIT\_EXCEEDED**

**Explanation:** The current search request exceeded the maximum result size or the maximum processing time specified for your client/server environment. The request was canceled.

**What to do:** Make the search request more specific. Consider increasing the maximum processing time.

## **RC\_SE\_QUERY\_TOO\_COMPLEX**

**Explanation:** The specified query is too complex.

**What to do:** Adapt your application to prevent excessive use of masking characters and synonyms.

Excessive use of masking symbols or excessive use of the SYNONYM option can expand a query to a size that cannot be managed by Text Extender.

### **RC\_SE\_REQUEST\_IN\_PROGRESS**

**Explanation:** A Text Extender browse API service was called while another browse API request was active for the same session.

**What to do:** End the session by calling DesEndBrowseSession and free storage by calling DesFreeBrowseInfo.

The Text Extender browse API does not support concurrent access to the same browse session.

All applications running concurrently in the same process should handle their own browse sessions.

Chapter 12. Return codes **219**

## **RC\_SE\_SERVER\_BUSY**

**Explanation:** The Text Extender client cannot currently establish a session with the requested Text Extender server, or the Text Extender server communication link was interrupted and cannot be re-established.

The Text Extender server has been started correctly, but the maximum number of parallel server processes was reached.

**What to do:** If this is not a temporary problem, change the communication configuration on the Text Extender server.

#### **RC\_SE\_SERVER\_CONNECTION\_LOST**

**Explanation:** The communication between client and server was interrupted and cannot be re-established.

The Text Extender server task may have been stopped by an administrator or the server workstation may have been shut down.

**What to do:** Check whether either of these conditions have occurred, and have them corrected.

## **RC\_SE\_SERVER\_NOT\_AVAILABLE**

**Explanation:** The Text Extender API services could not establish a session with the requested Text Extender server.

The Text Extender server may not have been started.

**What to do:** Check that the Text Extender server has been started correctly. If the error persists, there is an installation problem.

## **RC\_SE\_STOPWORD\_IGNORED**

**Explanation:** This informational code is returned when the specified query contained at least one search term consisting only of stop words. The search term was ignored when processing the query.

**What to do:** You can continue to issue API calls. Avoid using stop words in Text Extender queries.

#### **RC\_SE\_UNEXPECTED\_ERROR**

**Explanation:** An error occurred that could be caused by incorrect installation of Text Extender.

**What to do:** End the application, saving any information that may help to find the cause of the error.

#### **RC\_SE\_UNKNOWN\_INDEX\_NAME**

**Explanation:** The name of the text index associated with a text column is part of the handle.

**What to do:** Ensure that the handle you use as input to DesGetBrowseInfo is correct.

### **RC\_SE\_UNKNOWN\_SERVER\_NAME**

**Explanation:** The name of Text Extender server is part of the handle.

**What to do:** Ensure that the handle you use as input to DesGetBrowseInfo is correct.

## **RC\_SE\_WRITE\_TO\_DISK\_ERROR**

**Explanation:** A write error occurred that could be caused by a full disk on the Text Extender server workstation, or by incorrect installation of Text Extender.

**What to do:** End the application, saving any information that may help to find the cause of the error. Check that there is enough disk space available at the server.

### **RC\_SQL\_ERROR\_WITH\_INFO**

**Explanation:** An SQL error occurred. An error message is returned.

**What to do:** Check the error message returned by Text Extender for more information, such as the SQL error message, SQLState and native SQL error code.

## **RC\_SQL\_ERROR\_NO\_INFO**

**Explanation:** An SQL error occurred. No error message is returned.

## **RC\_TEXT\_COLUMN\_NOT\_ENABLED**

**Explanation:** The specified handle column is not a column in the table you specified.

**What to do:** Check whether the handle column name you specified is correct. Ensure that the text column in that table has been enabled.

Chapter 12. Return codes **221**

**Return codes**

# **Chapter 13. Messages**

This chapter describes the following:

- **SQL states returned by UDFs:** These messages can be displayed when you use UDFs.
- **Messages from the DB2TX command line processor:** These messages can be displayed when you enter administration commands using the command line processor DB2TX. Each message number is prefixed by DES.

## **SQL states returned by UDFs**

The user-defined functions provided by Text Extender can return error states. Example:

```
SQL0443N User-defined function
"DB2TX.CONTAINS" (specific name "DES5A")
has returned an error SQLSTATE with
diagnostic text "Cannot open message file".
SQLSTATE=38702
```
The messages in this section are arranged by SQLSTATE number.

### **01H10 The file** file-name **cannot be opened.**

**Explanation:**

|

|

|

**What to do:** Ensure that the file exists, and that the DB2 instance name has the necessary permissions to open it.

## **01H11 The text handle is incomplete**

**Explanation:** An attempt was made to use a handle that has been initialized, but not completed. A partial handle was created using INIT\_TEXT\_HANDLE containing preset values for the document language and format. However, the handle has not been completed by a trigger.

**What to do:** Use only handles that have been completed. If the handle concerned is stored in a handle column, enable or reenable its corresponding text column.

#### **01H12 Search arguments too long. The second argument was ignored.**

**Explanation:** The REFINE UDF was used to combine two search arguments, but the combined length of the search arguments is greater than the maximum allowed for a LONG VARCHAR. The REFINE UDF returns the first search argument instead of a combined one.

What to do: Reduce the length of one or both search arguments, then repeat the query.

#### **01H13 A search argument contains a stopword.**

**Explanation:** The specified query contains at least one search term consisting only of stop words. The search term was ignored when processing the query.

**What to do:** Avoid using stop words in Text Extender queries.

#### © Copyright IBM Corp. 1995, 1998 **223**

## **01H14 A language dictionary for linguistic processing is missing.**

**Explanation:** Text Extender linguistic services cannot find the dictionary files. The query is processed without linguistic support. The dictionary files corresponding to the specified language code(s) are not in the expected path.

**What to do:** For UNIX, check that the required dictionary is in the path

{DB2TX\_INSTOWNERHOMEDIR}/db2tx/dicts. For OS/2, check that the required dictionary is in the path specified in the text configuration settings. If necessary, install the required dictionary.

## **01H15 A linguistic search term specification does not match the index type.**

**Explanation:** The linguistic specification of the search term of the query does not correspond to the type of index. For example, PRECISE FORM OF should not be used with a linguistic index. The default linguistic specification is used as shown in [Table 7 on page 188.](#page-205-0)

**What to do:** Adapt your application to prevent the specification of query options that conflict with the index type.

## **38700 The Text Extender library is not current.**

**Explanation:** An attempt was made to use a handle that can be interpreted only by a later version of the Text Extender library.

**What to do:** Ensure that the path to the current library version is set correctly, and that you have the necessary permissions to access it.

Look in the DB2 catalog view SYSCAT.FUNCTIONS, in the IMPLEMENTATION column, for the UDF that caused the problem.

## **38701** tracefile **Cannot open this trace file.**

**Explanation:** An attempt was made to use a trace function that writes to the file

DB2TX\_TRACEFILE in the directory DB2TX\_TRACEDIR. Either the file does not exist, cannot be found, or the necessary permissions for the file are not available.

## **What to do:**

### **38702 Cannot open message file** message-file**.**

**Explanation:** A situation occurred that caused Text Extender to attempt to return a message. The file containing the messages either does not exist or cannot be found, or the necessary permissions for the file are not available.

**What to do:** Ensure that the file exists, that the path is set correctly, and that you have the necessary permissions to open the file.

### **38704 The format of the text handle is incorrect.**

**Explanation:** A handle having an incorrect format was used as an argument for a Text Extender UDF.

**What to do:** Ensure that the handle was not produced by INIT\_TEXT\_HANDLE.

## **38705** udfname **Incorrect UDF declaration.**

**Explanation:** The specific name of a UDF has been changed in the script where the UDFs are declared. UDF names can be changed, but not their specific names.

**What to do:** Check the script DESCVDF.DDL that contains the UDF declarations, to ensure that the correct names are still being used. Check the names against those in the original distribution media.

## **38706** attribute **Cannot recognize this attribute value.**

**Explanation:** An attempt was made to set a CCSID, format, or language to an unknown value.

**What to do:** Refer to ["Information about text](#page-254-0) [documents" on page 237](#page-254-0) for the correct values.

#### **38708** return code

**Explanation:** An error occurred while processing the search request.

**What to do:** Refer to the description of the return code in ["Chapter 12. Return codes" on](#page-232-0) [page 215](#page-232-0) .

#### **38709 Not enough memory available.**

**Explanation:** Not enough memory is available to run the UDF.

**What to do:** Close any unnecessary applications to free memory, then try again.

#### **38710** errornumber **Cannot access the search results.**

**Explanation:** An error occurred while attempting to read the list of found documents (result list) returned by the search service.

**What to do:** Try repeating the search. If this is not successful, restart the search service. If the

## **Messages from Text Extender**

problem persists, report it to your local IBM representative, stating the error number.

#### **38711 Severe internal error.**

**Explanation:** A severe error occurred.

**What to do:** Report the error to your local IBM representative, stating the circumstances under which it occurred.

## **38712** indexname **Incorrect handle in this text index.**

**Explanation:** A handle has been damaged.

**What to do:** Use UPDATE INDEX to rebuild the index.

#### **38714 Shorten DB2TX\_INSTOWNERHOMEDIR environment variable.**

**Explanation:** The name of the home directory of the instance owner must be no longer than 256 characters.

**What to do:** Use links to reduce the length of the directory name.

Each message has a message identifier that consists of a prefix (DES), the message number, and a suffix letter. The suffix letter indicates how serious the occurrence is that produced the message:

- **I** Information message
- **W** Warning message
- **N** Error (or "negative") message
- **C** Critical error message.

#### **DES0001N Incorrect number of arguments for the db2txinstance command.**

**Explanation:** The db2txinstance command needs two arguments.

**What to do:** Enter the command again with these arguments:

db2txinstance instanceName db2InstanceName

where *instanceName* is the login name of an existing UNIX user that is being assigned as the owner of this instance, and db2InstanceName is the login name of the owner of the corresponding DB2 instance.

Chapter 13. Messages **225**

### **DES0002N Invalid instanceName.**

**Explanation:** The specified instance name must be the login name of an existing UNIX user.

**What to do:** Correct the instance name, or select an existing UNIX user, or create a UNIX user to be the instance owner.

Enter the db2txinstance command again as follows:

db2txinstance instanceName

where *instanceName* is the login name of the selected UNIX user.

**DES0004N The specified instance already exists. The command cannot be processed.**

**Explanation:** The instanceName specifies the login name of a UNIX user that is the owner of the instance. This instance owner already has a db2tx directory in the home directory.

**What to do:** To create the instance, remove the existing instance and then try the command again.

**DES0005N The installation message catalog cannot be found.**

**Explanation:** The message catalog required by the installation scripts is missing from the system; it may have been deleted or the database products may have been loaded incorrectly.

**What to do:** Verify that the db2tx\_01\_01\_0000.client product option is installed correctly. If there are verification errors, reinstall the option.

#### **DES0015W A linguistic search term specification does not match the index type.**

**Explanation:** The linguistic specification of the search term of the query does not correspond to the type of index. For example, PRECISE FORM OF should not be used with a linguistic index. The default linguistic specification is used as shown in [Table 7 on page 188](#page-205-0).

**What to do:** Adapt your application to prevent the specification of query options that conflict with the index type.

## **DES0016W A language specification is not supported for the current index type.**

**Explanation:** The language you have specified is not supported for the specified index type.

**What to do:** See the documentation for a list of supported languages for the index type.

#### **DES0017W Feature extraction has not been enabled.**

**Explanation:** You used a feature search argument in your query but the index was not build with index option FEATURE\_EXTRACTION.

**What to do:** Change the index option to FEATURE\_EXTRACTION.

## **DES0018W** option **is not supported for the current index type.**

**Explanation:** You requested a search option that is not supported for the current index type and index option.

**What to do:** Check which index type or index option supports the requested search option. See [Table 7 on page 188](#page-205-0).

### **DES0121N Memory could not be allocated (malloc failed).**

**Explanation:** No storage could be reserved for the application.

**What to do:** Increase the paging space.

#### **DES0333N A text index file I/O problem occurred.**

**Explanation:** The Text Extender client cannot establish a session with the requested server.

**What to do:** Check that the Text Extender server has been started. If not, run TXSTART.

#### **DES0709W The dictionary for the specified language is not installed.**

**Explanation:** Text Extender cannot find the dictionary files.

**What to do:** Install, or reinstall the dictionary for the specified language.

### **DES0377N A text index file I/O problem occurred.**

**Explanation:** Text Extender cannot access the text index. This can happen if the DIRECTORY setting in the text configuration points to an invalid directory.

**What to do:** Check the text configuration settings.

**DES0714N Specify parameter** parameter **either directly or in the configuration table.**

**Explanation:** CCSID, format, or language was not specified, and there is no text configuration setting for this value.

**What to do:** Either specify the missing parameter directly in the ENABLE TEXT COLUMN command, or set a value in the text configuration settings.

#### **DES0715N Data type** schema.type **is not supported for text data.**

**Explanation:** schema.type is the schema name and type name of the text column or the result of an access function. The data type for a text column is not supported by Text Extender. It must be CHAR, GRAPHIC, VARGRAPHIC, LONG VARGRAPHIC, DBCLOB, VARCHAR, LONG

VARCHAR, or CLOB. If this is not the case, you must provide an access function whose input is the data type of the text column and whose output is VARCHAR, LONG VARCHAR, or LOB.

**What to do:** If schema.type is a text column type, you must register an access function with a result of type VARCHAR, LONG VARCHAR, or LOB. If schema.type is the result of an access function, it cannot be used. Provide an access function with a result of the required type.

### **DES0716N Format** format **is not supported.**

**Explanation:** format is a format that is not supported by Text Extender.

**What to do:** Check the list of supported formats in ["Formats" on page 237](#page-254-0).

### **DES0717N Language** language **is not supported.**

**Explanation:** language is a language that is not supported by Text Extender.

**What to do:** Check the list of supported languages in ["Languages" on page 238](#page-255-0).

## **DES0718N CCSID** ccsid\_value **is not supported.**

**Explanation:** You specified an invalid CCSID value.

**What to do:** See the documentation for a list of supported CCSIDs.

## **DES0719N A call to the Text Extender program** program **failed with return code** rc**.**

**Explanation:** An error may have occurred during installation. The return codes are listed in file DES\_EXT.H.

**What to do:** Check if the installation was successful. Check that the environment variables such as DB2TX\_INSTOWNER and DB2TX\_INSTOWNERHOMEDIR are set correctly.

Chapter 13. Messages **227**

### **DES0720N The access function** schema.function **is not registered in the database.**

**Explanation:** The name of the function is either incorrect or has not been registered with the database.

**What to do:** Check the name of the access function. If it is correct, check that the function is known to the database system. Use the CREATE FUNCTION to register the access function with the database.

#### **DES0721N The database is inconsistent; a Text Extender catalog view is missing.**

**Explanation:** One of the Text Extender catalog views is not in the database.

**What to do:** Use the DISABLE DATABASE command to remove the remaining catalog views, then enter ENABLE DATABASE again. The index data is lost; reindex the text documents.

#### **DES0722N Table** schema.table **is not a base table in the database.**

**Explanation:** Either the table does not exist in the database or it is a result table or a view. A text column must be in a base table before it can be enabled for Text Extender.

**What to do:** Ensure that the table name is correct, and that it is a base table.

## **DES0723N The creation of an index for the handle column** handlecolumnname **in table** schema.table **failed.**

**Explanation:** A text index could not be created for the handle column.

**What to do:** Use txstatus to check the status of the server. If the services on the server are running correctly, use DISABLE TEXT COLUMN or DISABLE TEXT TABLE to get a consistent state again. Then enable the text column again using ENABLE TEXT COLUMN or ENABLE TEXT TABLE.

**228** Text Extender: Administration and Programming

### **DES0724N An entry in the TextIndices catalog view for the handle column** handlecolumn **in table** schema.table **is missing.**

**Explanation:** The TextIndices catalog view is damaged.

**What to do:** Use DISABLE TEXT COLUMN or DISABLE TEXT TABLE to get a consistent state again. Then enable the text column using ENABLE TEXT COLUMN or ENABLE TEXT TABLE.

## **DES0727N Column** column **in table** schema.table **is already enabled.**

**Explanation:** This message can occur if the table has been dropped and then recreated using the same text column, without first disabling the column.

**What to do:** Disable the column, then try again.

## **DES0728N Column** column **does not exist in table** schema.table**.**

**Explanation:** You are trying to enable a text column that does not exist.

**What to do:** Change the table name or the column name, then try again.

## **DES0729N Handle column** handlecolumn **does not exist in table** schema.table**.**

**Explanation:** You are trying to use a handle column that does not exist.

**What to do:** Use the GET STATUS command to check if the handle column exists, and that its name has been specified correctly.

## **DES0730N Table** schema.table **is already enabled as a common-index table.**

**Explanation:** You are trying to enable a table that has already been enabled as a common-index table.

**What to do:** Either continue without enabling the table, or run the DISABLE TEXT TABLE command to disable the table before enabling it again.

**DES0731N Table** schema.table **is not enabled for Text Extender; it cannot be disabled.**

**Explanation:** You are trying to disable a table that has not been enabled.

**What to do:** Check the table name.

**DES0732N The update frequency is incorrect near location** location**; expected was** parameter**.**

**Explanation:** The parameter specification for the Update Frequency was not correct.

**What to do:** Check the update frequency parameter and reenter the command.

#### **DES0733N Table** schema.table **contains an enabled column; it cannot be enabled as a common-index table.**

**Explanation:** This table contains a text column that already has its own index. You cannot create a common index for all the text columns while this individual index exists.

**What to do:** Use DISABLE TEXT COLUMN to disable the enabled columns, then enter the ENABLE TEXT TABLE command again.

### **DES0734N Handle column** handlecolumn **belongs to the partial-text table** schema.table**; it cannot be disabled separately.**

**Explanation:** You cannot disable a single text column in a table that was enabled as a partial-text table.

**What to do:** Disable the complete partial-text table.

#### **DES0736N** handlecolumn **is already a handle column in table** schema.table**.**

**Explanation:** You are trying to use an existing handle column name.

**What to do:** Reenter the command, using a different name for the handle column.

**DES0737N Table** schema.tablename **is enabled as a common-index table with STORAGE option** storage\_option**.**

**Explanation:** It is not possible to enable a common index table for external files.

**What to do:** If you want to enable a table for external files, use a multi-index table.

#### **DES0738N Access function** schema.function **has incorrect parameters.**

**Explanation:** The input or output parameters of schema.function are incorrect.

- There can be only one input parameter, and it must be of the data type of the text column to be enabled.
- The output parameter must be of type CHAR, GRAPHIC, VARGRAPHIC, LONG VARGRAPHIC, DBCLOB, VARCHAR, LONG VARCHAR, or CLOB.

#### **DES0739W The index update program for table** schema.table**, handle column name** handlecolumn**, could not be started.**

**Explanation:** The program that updates indexes could not be started. An error may have occurred during installation.

**What to do:** Check if the installation was successful. Check that the environment variables such as DB2TX\_INSTOWNER and DB2TX\_INSTOWNERHOMEDIR are set correctly.

Chapter 13. Messages **229**

### **DES0741N The program or file** parameter **was not found or could not be started.**

**Explanation:** The ENABLE DATABASE or DISABLE DATABASE command could not open the file parameter. An error may have occurred during installation.

**What to do:** Check if the installation was successful.

#### **DES0745N The DB2TX instance owner** instance-owner **is not a valid user ID.**

**Explanation:** The environment variable DB2TX\_INSTOWNER does not contain a valid user ID.

**What to do:** Correct the environment variable.

## **DES0747N The current CCSID is not supported for index type** index\_type**.**

**Explanation:** You specified a CCSID that is not supported for the requested index type.

**What to do:** See the documentation for a list of supported CCSIDs.

#### **DES0751N You do not have the authorization to perform the specified operation.**

**Explanation:** You do not have the required database administrator authorization to do this operation.

**What to do:** Have this operation done by a database administrator.

### **DES0756N The database is not enabled for Text Extender.**

**Explanation:** The database must be enabled before this command can be run.

**What to do:** Run ENABLE DATABASE, then resubmit the command.

### **DES0765N The database is already enabled for Text Extender.**

**Explanation:** You are trying to enable a database that is already enabled.

**What to do:** Either continue without enabling the database, or use DISABLE DATABASE to disable the database before enabling it again.

## **DES0766N An action has caused the maximum row size of the table or a temporary table to be exceeded.**

**Explanation:** The ENABLE TEXT COLUMN command adds a handle column to the table. If the table is already large, this can cause the row size of the table to exceed the maximum value of 4005.

The ENABLE TEXT COLUMN command also creates a temporary table whose size is proportional to the number of text columns that are already enabled. If many text columns are already enabled, the size of the temporary table may exceed the maximum value.

**What to do:** Use the ENABLE TEXT COLUMN only on tables that do not cause this limit to be exceeded.

#### **DES0770N The environment variable** env-variable **is not defined.**

**Explanation:** A parameter for a command was not specified and the system tried to read the default value from the environment variable env-variable, but this environment variable is not defined.

**What to do:** Define the required environment variable.

## **DES0810N Closing quotation mark is missing.**

**Explanation:** A quotation mark has been found, but the second quotation mark is missing.

**What to do:** Check the syntax of the command and try again.

### **DES0811N** ″token″ **is unexpected. Check the index characteristics or the text information.**

**Explanation:** The index characteristics or the text information is incorrect.

**What to do:** Check the syntax and try again.

### **DES0812N Table** schema.table **does not exist or is not enabled for DB2 Text Extender.**

**Explanation:** While running the GET command, either the name of a database table is incorrect, or the table does not exist, or it has not yet been enabled.

**What to do:** If the table name is correct, use GET STATUS to check that it has been enabled. Enable the table and try again.

### **DES0813N Table** schema.table **does not exist or is not enabled for DB2 Text Extender or does not contain a handle column** column**.**

**Explanation:** While running the GET command, no entries for the handle column are found in the table. If the table exists, it is not enabled or it does not contain a handle column.

**What to do:** If the table name is correct, use GET STATUS to check that it has been enabled. Enable the table and try again.

## **DES0815N Empty quotes** ″″ **found. A name is expected inside the quotes.**

**Explanation:** Two consecutive quotation marks were found with no text between them.

**What to do:** Check the syntax and try again.

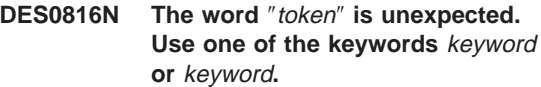

**Explanation:** An unexpected token was found.

**What to do:** In the command, use one of the keywords given in the message.

**DES0817N** ″token″ **is unexpected. Use the keyword** keyword**.**

**Explanation:** An unexpected token was found.

**What to do:** In the command, use the keyword given in the message.

#### **DES0818N Unexpected end of command. The keyword** keyword **is expected.**

**Explanation:** A keyword is missing.

**What to do:** In the command, use the keyword given in the message.

**DES0819N Unexpected end of command. One of the following keywords is expected:** keyword **or** keyword**.**

**Explanation:** A keyword is missing.

**What to do:** In the command, use one of the keywords given in the message.

## **DES0820N Index option** index\_option **is not supported for index type** index\_type**.**

**Explanation:** You specified an index option that is not supported for the given index type.

**What to do:** See the documentation for supported index options for the given index type.

## **DES0821N The name** ″token″ **is too long. Only** nn **characters are allowed for** variable **names.**

**Explanation:** A name is too long.

**What to do:** Specify a name having an acceptable length.

Chapter 13. Messages **231**

#### **DES0822N The command contains an unrecognized token** ″token″**. End of command is expected.**

**Explanation:** End of command found, but a keyword is expected.

**What to do:** Check the syntax of the command and try again.

**DES0823N A table name is expected following** ″schema.″**.**

**Explanation:** A table name or a function name is missing after the ".".

**What to do:** Check the syntax of the command and try again.

**DES0824N Unexpected end of command; a** keyword **is required.**

**Explanation:** The keyword in the message is missing from the syntax.

**What to do:** Check the syntax of the command and try again.

**DES0826N Database alias** alias **must not be in quotation marks.**

**Explanation:** The name in the message has been interpreted as a database alias. It must not be in quotation marks.

**What to do:** Check the syntax of the command and try again.

**DES0827N The CCSID** ″ccsid″ **is not supported.**

**Explanation:** The CCSID is not one of those supported by Text Extender.

**What to do:** Refer to the documentation for a list of the supported CCSIDs.

#### **DES0829N The user name** userid **must not be in quotation marks.**

**Explanation:** You entered a user name in quotation marks.

**What to do:** Remove the quotation marks.

## **DES0830N Parameter** ″parameter″ **in the** enable/disable **DATABASE command not recognized. End of command expected.**

**Explanation:** The commands ENABLE DATABASE and DISABLE DATABASE do not take parameters.

**What to do:** Enter the command again without parameters.

### **DES0831N Unexpected end of command. The table name is missing.**

**Explanation:** The administration command requires a table name.

**What to do:** Enter the appropriate table name.

## **DES0832N Unexpected end of command. The database name is missing.**

**Explanation:** The administration command requires a database name.

**What to do:** Enter the appropriate database name.

### **DES0833N Unexpected end of command. The column name is missing.**

**Explanation:** The administration command requires a column name.

**What to do:** Enter the appropriate column name.

**DES0899N Unknown DB2TX command:** command**.**

**Explanation:** The token found is not a valid DB2TX command.

**What to do:** Type **db2tx ?** to get a list of the commands.

### **DES9996N An internal Text Extender error occurred. Reason code:** reason\_code

**Explanation:** An internal processing error occurred.

**What to do:** Check that the Text Extender installation has been completed successfully. If yes, note the reason code and call your IBM service representative.

## **DES9997N An SQL error occurred. SqlState:** state **QL Error code:** rc**; SqlErrorMessage:** message

**Explanation:** An SQL error occurred.

**What to do:** Take action on the SQL error message that is displayed with the message.

**DES9998N An SQL error occurred. No further information is available.**

Chapter 13. Messages **233**

**Messages**
## <span id="page-252-0"></span>**Chapter 14. Configuring Text Extender**

This chapter describes the Text Extender environment variables and configuration information. Both of these let you specify default values for many parameters needed by Text Extender.

### **Environment variables**

The environment variables set the default values of environment parameters.

#### **DB2INSTANCE**

DB2 V5.2 instance name.

#### **DB2DBDFT**

Default database name. The name of the DB2 V5.2 database that is assumed if no database name is specified.

#### **DB2TX\_INSTOWNER**

(UNIX only.) Text Extender instance name. This is the login name of the user that owns the instance.

#### **DB2TX\_INSTOWNERHOMEDIR**

(UNIX only.) Instance owner's home directory.

**In a UNIX environment**, the Text Extender environment variables are specified in the following profile shell scripts:

DB2TXCSHRC for the C shell

DB2TXPROFILE for the Korn shell and the Bourne shell.

Copy one of these files from \$DB2TXINSTOWNERHOMEDIR/DB2TX to your home directory, and then customize it to suit your requirements.

You can run the appropriate shell script directly, but it is more efficient to add it to your own profile so that the database environment is established automatically during login.

**In an OS/2 environment**, the environment variables are added to your config.sys file during installation.

**In a Windows environment**, the environment variables are added to your system settings file during installation.

To display the current setting of environment variables, use the GET ENVIRONMENT command described in ["Displaying the settings of the environment variables" on](#page-85-0) [page 68](#page-85-0) .

© Copyright IBM Corp. 1995, 1998 **235**

### <span id="page-253-0"></span>**Text configuration settings**

Text configuration settings are created when you enable a database. These are default settings for text, index, and processing characteristics. You can display and change these default settings; see ["Displaying the text configuration settings" on page 68](#page-85-0) and ["Changing the text configuration" on page 45](#page-62-0).

### **Text characteristics**

["Information about text documents" on page 237](#page-254-0) describes the document formats, languages, and CCSIDs supported by Text Extender. Default values for these are required by various administration commands.

When Text Extender is installed, the default text configuration settings are:

#### **FORMAT**

TDS

#### **LANGUAGE**

The LANGUAGE that was set for the database

**CCSID** The CCSID that was set for the database

### **Index characteristics**

#### **DIRECTORY**

Directory to be used to store the index.

Initial setting for UNIX systems: DB2TX\_INSTOWNER/db2tx/indexes

Initial setting for OS/2 and Windows NT: DMBMMPATH\instance\instance-name \db2tx\indexes where DMBMMPATH is the path in which Text Extender is installed. For Windows clients, DIRECTORY must be set to the name of a directory on the server machine.

#### **INDEXTYPE**

Index type to be used. See ["Types of index" on page 13](#page-30-0) for a description.

Initial setting: LINGUISTIC

#### **UPDATEFREQ**

Frequency for periodic index update. See ["Setting the frequency of index](#page-258-0) [updates" on page 241](#page-258-0) for a description.

Initial setting: NONE

## **Processing characteristics**

### **UPDATEINDEX**

Setting to determine when the first index update occurs: either immediately after the index is created (UPDATE), or later according to the update frequency settings (NOUPDATE).

Initial setting: UPDATE

#### <span id="page-254-0"></span>**COMMITCOUNT**

Setting to determine after how many insert or update statements Text Extender issues a DB2 V5.2 commit statement. See ["Enabling a text column in a large](#page-73-0) [table" on page 56.](#page-73-0)

Initial setting: 10000

## **Information about text documents**

Each text document that you intend to search has three characteristics that are significant to Text Extender: Format

Language

Coded Character Set Identifier (CCSID).

### **Formats**

| |

|

Text Extender needs to know the format (or type) of text documents, such as WordPerfect or ASCII, that you intend to search. This information is needed when indexing text documents.

The text document types supported are:

- **HTML** Hypertext Markup Language
- **TDS** Flat ASCII
- **AMI** AmiPro Architecture Version 4
- **FFT** IBM Final Form Text: Document Content Architecture

#### **MSWORD**

- Microsoft Word, Versions 5.0 and 5.5
- **RFT** IBM Revisable Form Text: Document Content Architecture
- **RTF** Microsoft Rich Text Format (RTF), Version 1
- **WP5** WordPerfect (OS/2 and Windows), Versions 5.0, 5.1, and 5.2

For nonsupported document types, specify a numeric ID. Valid values are 1 to 100. This value is passed as the source format to the user exit that converts the original format to TDS.

If, during indexing, there is a document that is not one of the supported types, Text Extender provides an exit that writes the document to a disk and calls a program that you provide to extract the text into one of the supported formats.

Chapter 14. Configuring Text Extender **237**

### <span id="page-255-0"></span>**Configuring Text Extender**

| | | | | | | |

 $\overline{\phantom{a}}$  $\overline{\phantom{a}}$ 

> | | |

> | | |

> | | | | | | |

> | | | |

To enable the user exit, edit the following ASCII files: Windows NT: %DMBMMPATH%\instance\%DB2INSTANCE%\db2tx\descl.ini %DMBMMPATH%\instance\%DB2INSTANCE%\db2tx\txins*nnn*\dessrv.ini

UNIX: \$DB2TX\_INSTOWNERHOMEDIR/db2tx/descl.ini \$DB2TX\_INSTOWNERHOMEDIR/db2tx/txins*nnn*\dessrv.ini

by adding the following statements: [DOCUMENTFORMAT] USEREXIT=name\_of\_executable

where <name\_of\_executable> is the name of the user exit. You can specify a fully qualified file name, or, if the user exit is stored in a directory that is in the PATH statement, you can specify only the file name.

The parameters of the user exit must be as follows:

<name\_of\_user\_exit> -sourcefile <sourcefilename> -targetfile <targetfilename> -sourceccsid <sourceccsid> -targetccsid <targetccsid> -sourceformat <sourceformat> -targetformat <targetformat>

The user exit must read the document from the <sourcefilename> and write the converted document to the <targetfilename>. The file names must be fully qualified. The target file must match the <targetccsid> and <targetformat>. The target format must be TDS. The target CCSID must be 850.

During enabling, a format other than TDS (flat ASCII) must be specified as format to force the user exit to be called.

### **Languages**

Text Extender also needs to know in which language a document is written so that the correct dictionary can be used for the linguistic processing that occurs. Here is a list of the language parameters that you can specify when you enable a text column or external documents:

**Brazilian Portuguese** BRAZILIAN

**Canadian French** CAN\_FRENCH

**Catalan**

CATALAN

**Chinese, simplified** S\_CHINESE

**Chinese, traditional** T\_CHINESE

**Danish** DANISH

**Dutch** DUTCH

#### **Finnish**

FINNISH

**French** FRENCH

#### **German**

GERMAN

#### **Icelandic**

ICELANDIC

**Italian** ITALIAN

#### **Japanese**

JAPANESE

### **Korean**

KOREAN

### **Norwegian, Bokmal** BM\_NORWEGIAN

**Norwegian, Nynorsk** NN\_NORWEGIAN

### **Norwegian, Bokmal and Nynorsk** BMNN\_NORWEGIAN

#### **Portuguese** PORTUGUESE

#### **Spanish**

SPANISH

## **Swedish**

SWEDISH **Swiss German**

## SWISS\_GERMAN

### **UK English** UK\_ENGLISH

**US English** US\_ENGLISH

Chapter 14. Configuring Text Extender **239**

## <span id="page-257-0"></span>**CCSIDs**

 $\overline{\phantom{a}}$ | |

Each DB2 database uses a particular code page for storing character data. Text Extender, as an application working with DB2, runs using the same code page as the database.

Documents can be stored if they are in one of the following code pages:

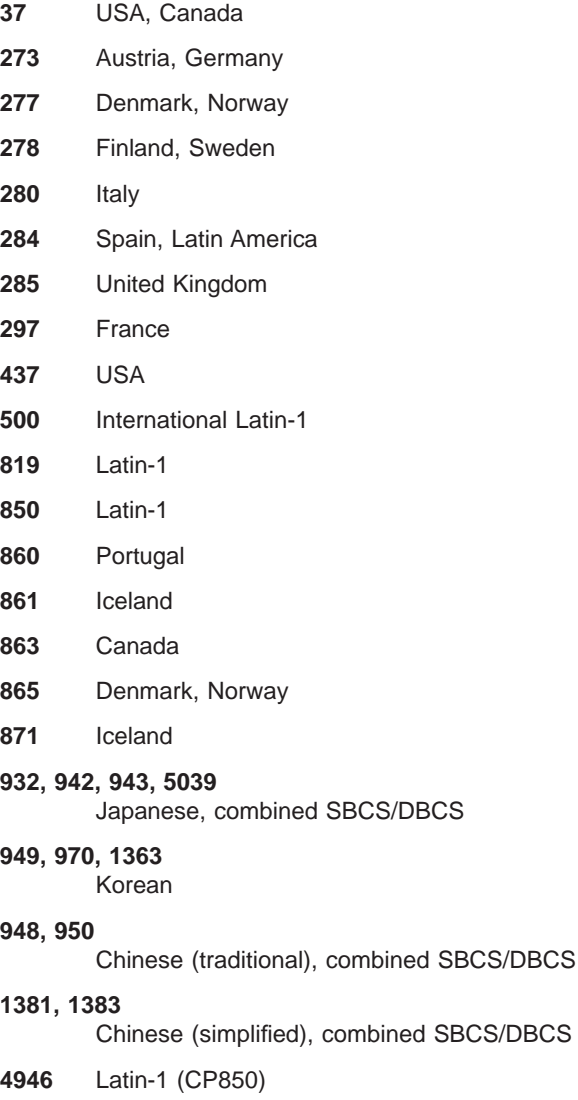

### <span id="page-258-0"></span>**Setting the frequency of index updates**

When a text document is added to a database, or when an existing document in a database is changed, the document must be indexed to keep the content of the index synchronized with the content of the database. When a text document is deleted from a database, its terms must be removed from the index.

Information about which documents are new, changed, and deleted is automatically stored by triggers in a log table. The documents listed in the log table are indexed the next time an index update takes place.

The UPDATE INDEX command lets you update an index immediately on request, but, typically, you automatically update an index at intervals specified in the environment variable DB2TXUPDATEFREQ. The environment variable determines the default settings. The default settings can be overridden when creating an index using the ENABLE TEXT COLUMN or ENABLE TEXT TABLE commands. The update frequency can be changed for an existing index using the CHANGE INDEX SETTINGS command.

You specify the index update frequency in terms of when the update is to be made, and the minimum number of text documents that must be queued. If there are not enough documents in the log table at the day and time given, the index is not updated.

You should plan periodic indexing carefully; indexing text documents is a time- and resource-consuming task. The time taken is dependent on many factors, such as how many text documents have been added or changed since the previous index update, the size of the documents, and how powerful the processor is.

#### **Syntax**

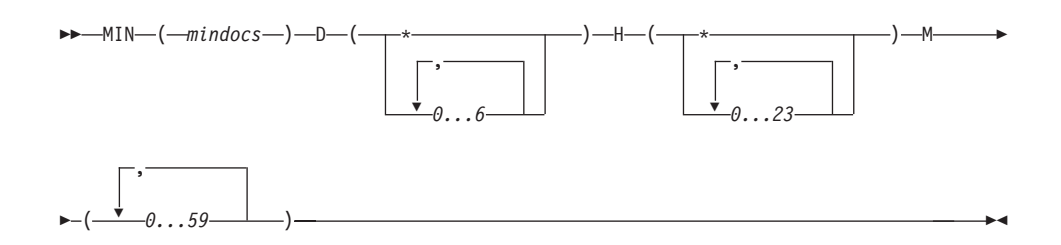

#### **MIN mindocs**

The minimum number of text documents that must be queued before the index can be updated.

- **D** The day(s) of the week when the index is updated:
	- **\*** Every day
	- **0** Sunday

Chapter 14. Configuring Text Extender **241**

### **Configuring Text Extender**

- **1** Monday
- **2** Tuesday
- **3** Wednesday
- **4** Thursday
- **5** Friday
- **6** Saturday
- **H** The hour(s) of the specified day(s) when the index is updated:
	- **\*** Every hour
	- **0...23** At the specified hour
- **M** The minute(s) of the specified hour(s) when the index is updated:
	- **0...59** At the specified minute

Example: min(100) d(1,2,3,4,5) h(12,15) m(0)

If, at 12:00 or 15:00, on Monday to Friday, there are at least 100 text documents queued, the index is updated.

You can combine several frequency specifications:

Example: min(1) d(\*) h(22) m(0) ; min(100) d(1,2,3,4,5) h(12,15) m(0)

Index updating is scheduled on Monday to Friday at 12:00 and 15:00 as before, but, in addition, each day at 22:00 the index is updated even if there is only one text document in the log table.

## <span id="page-260-0"></span>**Chapter 15. Sample API programs**

Text Extender provides two sample programs, located in the SAMPLES directory.

- DESSAMP1.C: a program that uses your browser
- DESSAMP2.C: a program that uses the sample browser provided with Text Extender. This is for UNIX systems only.

You need access to an enabled database and an enabled text column. To run these programs, do the following:

- 1. Optional. Copy the source files DESSAMP1.C and DESSAMP2.C to a local directory on your client machine.
- 2. Use the supplied makefile (DESSAMP.MAK for OS/2 and Windows NT, dessamp for UNIX systems) to compile and link the sample files.
- 3. Run the utility DESRESTB to create a result table in the database that you intend to use with the sample code:

DESRESTB *database-name*

This table is used to store information such as the search results; it has the following structure:

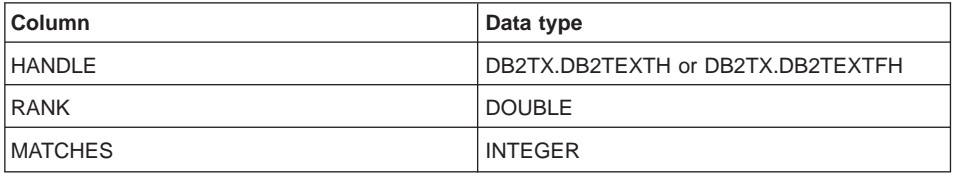

### **A program that uses your browser**

DESSAMP1.C is an example of a program that uses the DesGetSearchResultTable function and your own browser program. It follows the sequence of API function calls shown in [Figure 16 on page 103](#page-120-0).

### **A program that uses the sample browser provided with Text Extender**

DESSAMP2.C is for UNIX systems only. It is an example of a program that uses the DesGetSearchResultTable function and the browse functions.

This scenario is similar to the one shown in [Figure 16 on page 103,](#page-120-0) except that the sample API function Browse Document is used instead of Open Document, Get Matches, and Close Document.

**Note:** The sample Browse Document function is available only for UNIX systems.

© Copyright IBM Corp. 1995, 1998 **243**

<span id="page-261-0"></span>After Start Browse Session, you can open and display further documents using the same highlighting information.

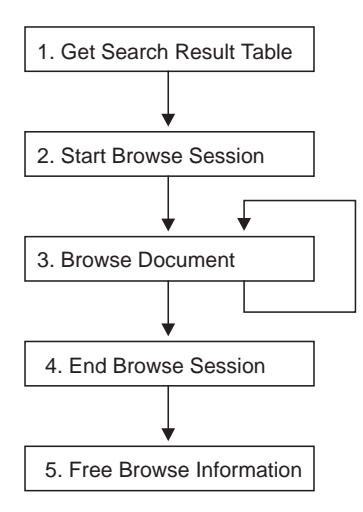

Figure 18. Sequence of API functions—using the Text Extender sample browser

### **Browsing text using the sample browser**

This group of functions, shown in Figure 18, is similar to that described in ["Browsing](#page-121-0) [text" on page 104](#page-121-0). It carries out a search to get information for highlighting the found terms. It then starts a browse session. But then, instead of opening a document for a user-defined browser, it uses the sample API function DesBrowseDocument to call the Text Extender browser.

### **The sample API function DesBrowseDocument**

The DesBrowseDocument function is described in detail in ["DesBrowseDocument" on](#page-263-0) [page 246](#page-263-0) . It calls the Text Extender browser to display a text document specified by the handle. It opens a window and displays the text. The search terms that were used to build the corresponding browse information are highlighted.

### **Input**

The input parameters are:

A pointer to a browse session handle

A browser window handle

A document handle.

A window handle is required as input the first time DesBrowseDocument is called within a browse session. For subsequent calls within a browse session, you can use the window handle returned by the previous call.

## **Output**

This function returns a browser window handle, that can be reused by subsequent calls of DesBrowseDocument.

Chapter 15. Sample API programs **245**

## <span id="page-263-0"></span>**DesBrowseDocument**

**Purpose:** Starts the Text Extender browser to display a text document specified by the document handle. The search terms that were used to build the browse information are highlighted.

A browser window handle is returned.

#### **Syntax:**

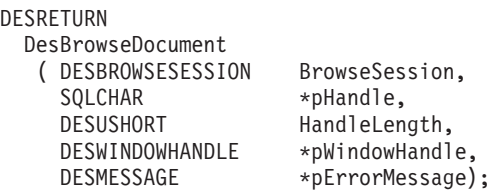

#### **Function arguments:**

Table 17. DesBrowseDocument arguments

| Data Type               | Argument             | Use    | <b>Description</b>                                                                                                    |
|-------------------------|----------------------|--------|----------------------------------------------------------------------------------------------------|
| <b>DESBROWSESESSION</b> | <b>BrowseSession</b> | Input  | Browse session handle.                                                                                                    |
| SQLCHAR <sup>*</sup>    | pHandle              | Input  | Pointer to the handle of the text document to<br>be browsed.                                                                                                    |
| <b>DESUSHORT</b>        | HandleLength         | Input  | Length of pHandle. DES_NTS cannot be<br>used here.                                                                                                    |
| DESWINDOWHANDLE *       | pWindowHandle        | Output | Pointer to the handle for the browser window<br>showing the text document.                                                                                                    |
| DESMESSAGE *            | pErrorMessage        | Output | Pointer to a message buffer of size<br>DES MAX MESSAGE LENGTH to contain<br>the implementation-defined message text. If<br>an error occurs, Text Extender returns an<br>error code and an error message. The<br>application program allocates the buffer. If<br>pErrorMessage is the null pointer, no error<br>message is returned. |

**Usage:** This function can be called several times for different text documents within one browse session.

For the mapping between the SQL data types and C data types, you must use the SQL symbolic name SQL\_VARBINARY for a document handle.

Because the handle values are bit data and contain several '\0' characters, you must specify the length of *pHandle*.

The variable *pWindowHandle* should either point to null to start a new browser window or point to a window handle returned by a previous call of DesBrowseDocument to reuse an active browser window.

The caller needs to have read access to the table containing the text document referred to by pHandle.

#### **Return codes:**

RC\_SUCCESS

- RC\_ALLOCATION\_ERROR
- RC\_INTERNAL\_ERROR
- RC\_INVALID\_PARAMETER
- RC\_INVALID\_SESSION
- RC\_SE\_BROWSER\_TIME\_OUT
- RC\_SE\_INDEX\_DELETED
- RC\_SE\_INDEX\_NOT\_ACCESSIBLE
- RC\_SE\_INDEX\_SUSPENDED
- RC\_SE\_SERVER\_BUSY
- RC\_SE\_SERVER\_CONNECTION\_LOST
- RC\_SE\_SERVER\_NOT\_AVAILABLE
- RC\_SE\_INCORRECT\_HANDLE
- RC\_SE\_COMMUNICATION\_PROBLEM
- RC\_SE\_IO\_PROBLEM
- RC\_SE\_NOT\_ENOUGH\_MEMORY
- RC\_SE\_REQUEST\_IN\_PROGRESS
- RC\_SE\_UNEXPECTED\_ERROR
- RC\_SE\_UNKNOWN\_INDEX\_NAME
- RC\_SE\_WRITE\_TO\_DISK\_ERROR

**Restrictions:** This function can be called only within a browse session started by DesStartBrowseSession.

Chapter 15. Sample API programs **247**

**Sample API programs**

## <span id="page-266-0"></span>**Chapter 16. Error event reason codes**

This chapter lists the error events that can occur when Text Extender indexes documents. This can occur, for example, when:

- Documents cannot be found
- Documents cannot be indexed
- Documents are indexed, but a problem occurs
- A language dictionary cannot be found.

### **Tip**

|

|

|

|

|

|

|

|

|

If a reason code is not documented:

- 1. Check that there is enough disk space.
- 2. Collect all the error information that is available:
	- desdiag.log file
	- Event message
- 3. Call your IBM service representative.

**1** Out of storage. The server ran out of memory: reduce workload.

#### **116**

Datastream syntax error

# **280**

**281**

The document has not been indexed. One of the index files could not be read.

The document has not been indexed. One of the index files could not be opened.

#### **500**

The document has not been indexed. The Library Services could not be loaded. Maybe the DLL is not available or the resource path is invalid.

#### **501**

The document has not been indexed. Lib\_Init in Library Services failed On Flat File systems: DIT file not found or not on a valid directory, or DIT contents not correct.

#### **502**

The document has not been indexed. An error has occurred while reading the document content in library service LIB\_read\_doc\_content.

#### **503**

The document has not been indexed. An error occurred in library service LIB\_access\_doc.

#### **504**

The document has not been indexed. The library service LIB\_doc\_index\_status returned an error.

© Copyright IBM Corp. 1995, 1998 **249**

| | | | | | | | | | | | | | | | | | | | | | | | | | | | | | | | | | | | | | |

#### **505**

Close document failed. The library service LIB\_close\_doc returned an error.

#### **506**

End Library Services failed The library service LIB\_end returned an error.

**551, 553, 555, 556, 567, 569, 570, 571, 573, 574, 575, 576, 606, 608, 610, 619** The document has not been indexed. One of the index files could not be opened.

#### **624**

Out of storage (alloc failed). The server ran out of memory: reduce workload.

#### **659**

One of the temporary files created during indexing could not be opened.

#### **660**

One of the temporary files created during indexing could not be written.

#### **662**

One of the temporary files created during indexing could not be opened.

#### **663**

One of the temporary files created during indexing could not be written.

#### **665**

One of the temporary files created during indexing could not be opened.

#### **667**

One of the temporary files created during indexing could not be written.

#### **831**

The document has not been indexed. No text has been found. The document length is 0 bytes.

#### **860**

File open error (dictionary or thesaurus not found)

#### **1000**

An error occurred during file open. Please check access rights.

#### **1001**

An error occurred during file append. Please check access rights.

#### **1002**

An error occurred during file read. Maybe the file is corrupted.

#### **1003**

An error occurred during file write. Please check disc space and access rights.

## **1007**

An error occurred during file create. Please check access rights.

#### **1010**

The specified index name is already in use. Use another index name.

### **1011**

The specified path is already in use. Use another location.

#### **1012**

|

|

|

|

|

|

|

|

|

|

|

|

|

|

The same path is used for data and working directory. Use another location.

#### **1013**

The specified index name is invalid. Index names must be uppercase or digits and not longer than 8 characters.

#### **1017**

The index name is unknown. Please check correct spelling.

## **1020**

General file error. Please check access rights.

#### **1072**

The document has not been indexed. The specified codepage is invalid.

### **1073**

The document has not been indexed. The specified codepage is invalid for this index type.

#### **1085**

The document has not been indexed. An error occurred when reading the index queue.

### **1086**

The document has not been indexed. The index queue is empty.

#### **1129**

No document has been indexed. Starting the background processing failed.

#### **2000**

The document has not been indexed. The document type is not supported. Library service Lib\_access\_doc returned an invalid document type.

#### **2001**

The document has not been indexed. An incorrect sequence of fields has been detected in the document's data stream.

#### **2002**

The document has not been indexed. An incorrectly structured field has been detected in the document's data stream.

#### **2003**

The document has not been indexed. Only one text section is allowed for a document in Text Extender text format.

### **2004**

The document has not been indexed. A hypermedia reference that is longer than 512 bytes has been detected in a document in Text Extender text format.

#### **2005**

The document has not been indexed. A language specified in the document's data stream is not supported.

Chapter 16. Error event reason codes **251**

| | | | | | | | | | | | | | | | | | | | | | | | | | | | | | | | | | | | | | | |

 $\overline{\phantom{a}}$ 

#### **2006**

The document has not been indexed. A CCSID specified in the document's data stream is not supported.

#### **2007**

The expected document format given by the library or by the default rule is not correct. The document header is incorrect for the format. Check if the default rule is a document with a special document header, and change if the rule is not correct.

#### **2008**

The document was not indexed because it could not be accessed.

#### **2009**

The document was not indexed because it was in use and could not be accessed.

#### **2010**

The document has not been indexed. The specified CCSID is not correct.

#### **2011**

The document has not been indexed because it is not a valid IBM DCA RFT or FFT document. End-of-page must be the last control in the body text of the document.

#### **2012**

The document has not been indexed because it is not a valid IBM DCA RFT or FFT document. A structured field contains an incorrect length specification.

#### **2013**

The document has not been indexed because it is not a valid IBM DCA RFT or FFT document. An incorrect control has been detected in the document.

#### **2014**

The document has not been indexed because it is not a valid IBM DCA RFT or FFT document. An incorrect multi-byte control or structured field has been detected in the document.

#### **2015**

The document has not been indexed because it is not a valid IBM DCA RFT or FFT document. Duplicate document parameters have been found.

#### **2016**

The document has not been indexed because it is not a valid IBM DCA RFT or FFT document. An empty text unit has been found.

#### **2018**

Either the document is in a format that is not supported, or there is an "exclude" entry in the DIT for the document's extension. Check that the document has a extension that allows it to be indexed.

#### **2020**

The document has not been indexed. It is neither a WordPerfect document nor a WordPerfect file.

#### **2021**

|

|

 $\mathbf{I}$ 

|

|

|

|

|

|

|

|

|

|

|

The document has not been indexed. It is a WordPerfect file but not a WordPerfect document.

#### **2022**

The document has not been indexed. This version of WordPerfect is not supported.

#### **2023**

The document has not been indexed. It is an encrypted WordPerfect file. Store the document without encryption.

#### **2026**

An END\_TXT occurred in a footnote or an endnote. Check the WordPerfect file, it may be damaged.

#### **2030**

The document has not been indexed. Either it is not a Microsoft Word file or it is a version of Word that is not supported.

#### **2031**

The document has not been indexed. Unexpected end-of-file has been detected in a Microsoft Word document.

### **2032**

The document has not been indexed. An incorrect control has been detected in a Microsoft Word document.

#### **2033**

The document has not been indexed. It was saved in *complex* format with the fastsave option. Save it with the fastsave option off.

#### **2034**

The document has not been indexed. A required field-end mark is missing in a Microsoft Word document.

### **2035**

The document is encrypted. Store the document in Microsoft Word without encryption.

#### **2036**

This is a Word for Macintosh document; it cannot be processed. Store the document in Word for Windows format.

#### **2037**

This Word document contains embedded OLE objects.

#### **2040**

The document has not been indexed because it is not a valid ECTF file.

#### **2041**

The document has not been indexed. It contains an .SO LEN control that is not followed by a number.

| | | | | | | | | | | | | | | | | | | | | | | | | | | | | | | | | | | | | | | |

 $\overline{\phantom{a}}$ 

#### **2042**

The document has not been indexed. It contains an .SO LEN control that is followed by an incorrect number. The number must be between 1 and 79.

#### **2043**

The document has not been indexed. Only one .SO DOC control is allowed. Save each ECTF document in a separate file.

#### **2044**

The document has not been indexed. An .SO HDE control must be followed by begin and end tags.

#### **2045**

The document has not been indexed. The hypermedia reference begin or end tag is too long.

#### **2046**

The document has not been indexed. The document contains text before the .SO DOC control.

#### **2047**

The document has not been indexed. The document contains text before an .SO PID control.

#### **2048**

The document has not been indexed. An end tag is missing after a begin tag.

#### **2049**

The document has not been indexed. A hypermedia reference has been detected that is longer than 80 bytes.

#### **2050**

The document has not been indexed. Incorrect tags have been detected following an .SO HDE control.

#### **2051**

The document has not been indexed. End-of-line has been detected after an .SO control.

#### **2052**

The document has not been indexed. Unexpected end-of-text has been detected.

#### **2060**

The document has not been indexed. Either it is not an AmiPro document or it is a version of AmiPro that is not supported.

#### **2061**

The document has not been indexed. The length of a control in an AmiPro document is too long.

#### **2062**

The document has not been indexed. This version of AmiPro is not supported. Only AmiPro Architecture Version 4 is supported.

#### **2063**

|

|

|

|

|

|

|

|

|

|

|

|

|

|

AmiPro Style Sheets have not been indexed.

#### **2064**

The document has not been indexed. An incorrect character set has been detected. Only Lotus Character Set 82 (Windows ANSI) is supported.

#### **2065**

The document has not been indexed. Unexpected end-of-file has been detected in an AmiPro document.

#### **2072**

The document cannot be scanned because it is encrypted.

### **2073**

The document format is inconsistent.

### **2074**

The document has the "bad file" flag bit set.

#### **2080**

The document has not been indexed. Either it is not an RTF document or it is a version of RTF that is not supported.

#### **2081**

The document has not been indexed. An RTF control word has been detected that is too long.

### **2083**

The document has not been indexed. Macintosh code page is not supported.

#### **2084**

The document has not been indexed. It is an RTF document, but this RTF version is not supported. Only RTF Version 1 is supported.

### **2100**

The document is damaged or unreadable for some other reason. A new common parser could correct the problem.

#### **2101**

The document cannot be indexed because it is empty or it contains no text. Check whether the document contains only graphics.

#### **2102**

The document cannot be indexed because it is either password-protected or encrypted.

#### **2105**

The document type is known, but the filter is not available.

#### **2106**

The document cannot be indexed because it is empty.

#### **2107**

The document cannot be indexed because it cannot be opened. Check document access.

Chapter 16. Error event reason codes **255**

| | | | | | | | | | | | | | | | | | | | | | | |

 $\overline{\phantom{a}}$ 

#### **2112**

The document cannot be indexed because it is an executable file.

#### **2113**

The document cannot be indexed because it is compressed.

### **2114**

The document cannot be indexed because it is a graphic. If the graphic document format returns an acceptable piece of text, then request to include this document format in the indexing process.

#### **2120**

The output file of the user exit does not exist or is not accessible. A new common parser version could correct the problem.

#### **2121**

The output file cannot be opened for read or it is empty. A new common parser version could correct the problem.

### **2122**

Attempting to use a user-exit output file, but no file name has been given or set in the object.

### **2130**

The user exit program could not be run. Check if the executable can be found in the path set by the PATH environment variable. Create a trace and dump to get additional information about the environment (errno) return codes.

### **2131**

The user exit program failed with a bad return code. Create a trace and dump to get additional information about the environment (errno) return codes.

## **Notices**

References in this publication to IBM products, programs, or services do not imply that IBM intends to make these available in all countries in which IBM operates. Any reference to an IBM product, program, or service is not intended to state or imply that only that IBM product, program, or service may be used. Subject to IBM's valid intellectual property or other legally protectable rights, any functionally equivalent product, program, or service may be used instead of the IBM product, program, or service. The evaluation and verification of operation in conjunction with other products, except those expressly designated by IBM, are the responsibility of the user.

IBM may have patents or pending patent applications covering subject matter in this document. The furnishing of this document does not give you any license to these patents. You can send license inquiries, in writing, to the IBM Director of Licensing, IBM Corporation, 500 Columbus Avenue, Thornwood NY 10594, U.S.A.

Licensees of this program who wish to have information about it for the purpose of enabling: (i) the exchange of information between independently created programs and other programs (including this one) and (ii) the mutual use of the information which has been exchanged, should contact IBM Deutschland Informationssysteme GmbH, Department 3982, Pascalstrasse 100, 70569 Stuttgart, Germany. Such information may be available, subject to appropriate terms and conditions, including in some cases, payment of a fee.

### **Programming interface information**

This book is intended to help the application programmer to use the Text Extender programming interfaces. This book documents general-use programming interface and associated guidance information for Text Extender.

General-use programming interfaces allow you to write programs that obtain the services of Text Extender. You may copy the Text Extender runtime feature needed for the application you develop onto client and server machines. To install the run-time feature, see the installation instructions provided in the README.TXT file for your operating system on the DB2 Extenders CD-ROM.

### **Trademarks and service marks**

The following terms are trademarks of the IBM Corporation in the United States or other countries or both:

AIX DB2 DB2 Universal Database DB2/2

© Copyright IBM Corp. 1995, 1998 **257**

DB2/6000 IBM OS/2 RISC System/6000

Microsoft, Windows, Windows NT, and the Windows 95 flag logo are trademarks or registered trademarks of the Microsoft Corporation.

UNIX is a registered trademark in the United States and other countries licensed exclusively through X/Open Company Limited.

Other company, product, and service names, which may be denoted by a double asterisk (\*\*), may be trademarks or service marks of others.

## **Glossary**

This glossary defines many of the terms and abbreviations used in this manual. If you do not find the term you are looking for, refer to the index or to the Dictionary of Computing, New York: McGraw-Hill, 1994.

## **A**

**access function.** A user-provided function that converts the data type of text stored in a column to a type that can be processed by Text Extender.

**administration.** The task of preparing text documents for searching, maintaining indexes, and getting status information.

**API.** Application programming interface.

**application programming interface (API).** A general-purpose interface between application programs and the Text Extender information retrieval services.

## **B**

**Boolean search.** A search in which one or more search terms are combined using Boolean operators.

**bound search.** A search in Korean documents that respects word boundaries.

**browse.** To view text displayed on a computer monitor.

**browser.** A Text Extender function that enables you to display text on a computer monitor.

## **C**

**catalog view.** A view of a system table created by Text Extender for administration purposes. A catalog view contains information about the tables and columns that have been enabled for use by Text Extender.

**CCSID.** Coded Character Set Identifier.

**code page.** An assignment of graphic characters and control function meanings to all code points. For example, assignment of characters and meanings to 256 code points for an 8-bit code.

**command line processor.** A program called DB2TX that:

Allows you to enter Text Extender commands

Processes the commands

Displays the result.

**common-index table.** A DB2 table whose text columns share a common text index. See also multi-index table.

**count.** A keyword used to specify the number of levels (the depth) of terms in the thesaurus that are to be used to expand the search term for the given relation.

## **D**

**data stream.** Information returned by an API function, comprising text (at least one paragraph) containing the term searched for, and information for highlighting the found term in that text.

**DB2 Extender.** One of a group of programs that let you store and retrieve data types beyond the traditional numeric and character data, such as image, audio, and video data, and complex documents.

**DBCS.** Double-byte character support.

**dictionary.** A collection of language-related linguistic information that Text Extender uses during text analysis, indexing, retrieval, and highlighting of documents in a particular language.

**disable.** To restore a database, a text table, or a text column, to its condition before it was enabled for Text Extender by removing the items created during the enabling process.

© Copyright IBM Corp. 1995, 1998 **259**

**distinct type.** See user-defined distinct type.

**document.** See text document.

**document handle.** See handle.

**dual index.** A text index having the characteristics of a precise index and a linguistic index. See also ngram index.

## **E**

**enable.** To prepare a database, a text table, or a text column, for use by Text Extender.

**environment variable.** A variable used to provide defaults for values for the Text Extender environment.

**environment profile.** A script provided with Text Extender containing settings for environment variables.

**escape character.** A character indicating that the subsequent character is not to be interpreted as a masking character.

**expand.** The action of adding to a search term additional terms derived from a thesaurus.

**extended matching.** A process involving the use of a dictionary to highlight terms that are not obvious matches of the search term.

**extender.** See DB2 Extender.

**external file.** A text document in the form of a file stored in the operating system's file system, rather than in the form of a cell in a table under the control of DB2.

## **F**

**feature search.** A search for terms such as names of people, places, or organizations, made in a linguistic index created using the FEATURE\_EXTRACTION indexing option.

**file handle.** See handle.

**format.** The type of a document, such as ASCII, or WordPerfect.

**free-text search.** A search in which the search term is expressed as free-form text – a phrase or a sentence describing in natural language the subject to be searched for.

function. See access function.

**fuzzy search.** A search that can find words whose spelling is similar to that of the search term.

## **H**

**handle.** A binary value that identifies a text document. It includes:

A document ID

The name and location of the associated index

The document's *text information* 

If the document is located in an external file not under the control of DB2, the path and name of the file.

A handle is created for each text document in a text column when that column is enabled for use by Text Extender.

**highlighting information.** See data stream.

**hybrid search.** A combined Boolean search and free-text search.

## **I**

**index.** To extract significant terms from text, and store them in a *text index*.

index characteristics. Properties of a text index determining:

The directory where the index is stored The index type

The frequency with which the index is updated When the first index update is to occur.

**index type.** A characteristic of a *text index* determining whether it contains exact or linguistic forms of document terms, or both. See precise index, linguistic index, dual index, and ngram index.

**initialized handle.** A handle, prepared in advance, containing only the text format, or the text language, or both.

**instance.** A logical Text Extender environment. You can have several instances of Text Extender on the same workstation, but only one instance for each DB2 instance. You can use these instances  $t^{\circ}$ 

Separate the development environment from the production environment

Restrict sensitive information to a particular group of people.

**instance variable.** A variable used to provide a default value for the name of the instance owner, or the name of the instance owner's home directory.

## **L**

|

**language.** The name of a dictionary to be used when *indexing*, searching and *browsing*.

**linguistic index.** A text index containing terms that have been reduced to their base form by linguistic processing. "Mice", for example, would be indexed as "mouse". See also precise index, ngram index, and dual index.

**logical node.** A node assigned with other nodes to the same physical machine. See also physical node.

**log table.** A table created by Text Extender containing information about which text documents are to be indexed. Triggers are used to store this information in a log table whenever a document in an enabled text column is added, changed, or deleted.

## **M**

**masking character.** A character used to represent optional characters at the front, middle, and end of a search term. Masking characters are normally used for finding variations of a term in a precise index.

**match.** The occurrence of a search term in a text document.

**multi-index table.** A DB2 table whose text columns have individual text indexes. See also common-index table.

## **N**

**ngram index.** A text index that supports DBCS documents and fuzzy search of SBCS documents. See also linguistic index precise index and dual index.

**node.** A server in a partitioned database environment. See also logical node, physical node, and nodegroup.

**nodegroup.** A named subset of one or more database partition servers. node assigned to a physically separate machine. See also logical node.

## **O**

**occurrence.** Synonym for match.

## **P**

**partitioned database.** A database consisting of several parts, each of which is maintained by a separate database partition server.

**periodic indexing.** Indexing at predetermined time intervals, expressed in terms of the day, hour, and minute, and the minimum number of documents names that must be listed in the log table for indexing, before indexing can take place.

**physical node.** A node assigned to a physically separate machine. See also logical node.

Glossary **261**

**precise index.** A text index containing terms exactly as they occur in the text document from which they were extracted. See also *linguistic* index ngram index and dual index.

**profile.** See environment profile.

## **R**

**rank.** An absolute value of type DOUBLE between 0 and 1 that indicates how well a document meets the search criteria relative to the other found documents. The value indicates the number of matches found in the document in relation to the document's size.

**refine.** To add the search criteria from a previous search to other search criteria to reduce the number of matches.

**retrieve.** To find a text document using a search argument in one of Text Extender's search functions.

## **S**

**SBCS.** Single-byte character support.

**search argument.** The conditions specified when making a search, consisting of one or several search terms, and search parameters.

**shell profile.** See environment profile.

**stop word.** A common word, such as "before", in a text document that is to be excluded from the text index, and ignored if included in a search argument.

## **T**

**text column.** A column containing text documents.

**text configuration.** Default settings for index, text, and processing values.

**text document.** Text of type CHAR, GRAPHIC, VARGRAPHIC, LONG VARGRAPHIC, DBCLOB, VARCHAR, LONG VARCHAR, or CLOB, stored in a DB2 table.

**text index.** A collection of significant terms extracted from text documents. Each term is associated with the document from which it was extracted. A significant improvement in search time is achieved by searching in the index rather than in the documents themselves. See also precise index, linguistic index, and dual index.

**text information.** Properties of a text document describing:

The CCSID The format The language.

text table. A DB2 table containing text columns.

**tracing.** The action of storing information in a file that can later be used in finding the cause of an error.

**trigger.** A mechanism that automatically adds information about documents that need to be indexed to a *log table* whenever a document is added, changed, or deleted from a text column.

## **U**

**UDF.** User-defined function.

**UDT.** User-defined distinct type.

**update frequency.** The frequency with which a text index is updated, expressed in terms of the day, hour, and minute, and the minimum number of document names that must be listed in the log table for indexing, before indexing can take place.

**user-defined distinct type (UDT).** A data type created by a user of DB2, in contrast to a data type provided by DB2 such as LONG VARCHAR.

**user-defined function (UDF).** An SQL function created by a user of DB2, in contrast to an SQL

function provided by DB2. Text Extender provides search functions, such as CONTAINS, in the form of UDFs.

## **W**

**wildcard character.** See masking character.

Glossary **263**

## **Index**

## **[Special Characters](#page-101-0)**

[& \(AND\) operator in search argument](#page-101-0) [how to use 84](#page-101-0) [search argument syntax 186](#page-203-0) [| \(OR\) operator in search argument](#page-101-0) [how to use 84](#page-101-0) [search argument syntax 186](#page-203-0)

## **[A](#page-43-0)**

[abbreviations 26](#page-43-0) [abbreviation extraction 24](#page-41-0) [editing an abbreviation file 46](#page-63-0) [example of searching 91](#page-108-0) [lists of 30](#page-47-0) [access function](#page-74-0) [description 57](#page-74-0) [in ENABLE TEXT COLUMN 127](#page-144-0) [administration](#page-63-0) [abbreviation file, editing 46](#page-63-0) [backup and restore 75](#page-92-0) [CHANGE INDEX SETTINGS command 113](#page-130-0) [CHANGE TEXT CONFIGURATION command 115](#page-132-0) [changing index settings 65](#page-82-0) [changing the text configuration 45](#page-62-0) [command line processor 111](#page-128-0) [command summary, client 111](#page-128-0) [command summary, server 149](#page-166-0) [CONNECT command 118](#page-135-0) [connecting to a database 44](#page-61-0) [creating a sample database 165](#page-182-0) [creating an instance 39](#page-56-0) [creating sample tables 47](#page-64-0) [DB2TX command 111](#page-128-0) [DELETE INDEX EVENTS 120](#page-137-0) [DELETE INDEX EVENTS command 120](#page-137-0) [deleting index events 66](#page-83-0) [DISABLE DATABASE command 121](#page-138-0) [DISABLE TEXT COLUMN command 122](#page-139-0) [DISABLE TEXT FILES command 123](#page-140-0) [DISABLE TEXT TABLE command 124](#page-141-0) [disabling a database 63](#page-80-0) [disabling a text column 61](#page-78-0) [disabling a text table 62](#page-79-0) [disabling text files 62](#page-79-0) [displaying the index settings 71](#page-88-0) [displaying the index status 69](#page-86-0) [displaying the server status 40](#page-57-0) [displaying the status of database, table, and column](#page-84-0) [67](#page-84-0) [displaying the text information settings 72](#page-89-0)

[administration](#page-56-0) (continued) [dropping an instance 39](#page-56-0) [ENABLE DATABASE command 125](#page-142-0) [ENABLE TEXT COLUMN command 126](#page-143-0) [ENABLE TEXT FILES command 132](#page-149-0) [ENABLE TEXT TABLE command 135](#page-152-0) [enabling a database 49](#page-66-0) [enabling a text column 53](#page-70-0) [enabling a text table 50](#page-67-0) [enabling external files 59](#page-76-0) [ending an administration session 60](#page-77-0) [environment variables 235](#page-252-0) [GET ENVIRONMENT command 139](#page-156-0) [GET INDEX SETTINGS command 140](#page-157-0) [GET INDEX STATUS command 141](#page-158-0) [GET STATUS command 142](#page-159-0) [GET TEXT CONFIGURATION command 143](#page-160-0) [GET TEXT INFO command 144](#page-161-0) [maintaining text indexes 63](#page-80-0) [modifying stop-word and abbreviation files 46](#page-63-0) [overview of administration 41](#page-58-0) [preparing a database for searching 45](#page-62-0) [QUIT command 145](#page-162-0) [RESET INDEX STATUS command 146](#page-163-0) [resetting the index status 66](#page-83-0) [sample database, utility to create 48](#page-65-0) [sample tables, creating 47](#page-64-0) [starting an administration session 43](#page-60-0) [starting the command line processor 43](#page-60-0) [starting the Text Extender server 157](#page-174-0) [status information, getting 67](#page-84-0) [stop-word file, modifying 46](#page-63-0) [stopping the Text Extender server 159](#page-176-0) [summary of commands, client 111](#page-128-0) [summary of commands, server 149](#page-166-0) [tracing faults 74](#page-91-0) [TXICRT command 150](#page-167-0) [TXIDROP command 152](#page-169-0) [TXNADD command 153](#page-170-0) [TXNCHECK command 154](#page-171-0) [TXNDROP command 155](#page-172-0) [TXSAMPLE command 156](#page-173-0) [TXSTART command 157](#page-174-0) [TXSTATUS command 158](#page-175-0) [TXSTOP command 159](#page-176-0) [TXTRACE command 160](#page-177-0) [TXVERIFY command 165](#page-182-0) [UPDATE INDEX command 147](#page-164-0) [updating an index for external files 64](#page-81-0) [updating an index immediately 64](#page-81-0) [AmiPro, document type 237](#page-254-0)

© Copyright IBM Corp. 1995, 1998 **265**

[analysis of text](#page-44-0) [for browsing 27](#page-44-0) [for indexing 20](#page-37-0) [AND](#page-101-0) [Boolean operator 84](#page-101-0) [keyword in search argument 187](#page-204-0) [ANY\\_TERM keyword in feature search 186](#page-203-0) [application programming interface \(API\)](#page-118-0) [browse functions 101](#page-118-0) [browsing a document 244](#page-261-0) [closing a document 106](#page-123-0) [DesBrowseDocument function 246](#page-263-0) [DesCloseDocument function 194](#page-211-0) [DesEndBrowseSession function 195](#page-212-0) [DesFreeBrowseInfo function 196](#page-213-0) [DesGetBrowseInfo function 197](#page-214-0) [DesGetMatches function 200](#page-217-0) [DesGetSearchResultTable function 205](#page-222-0) [DesOpenDocument function 210](#page-227-0) [DesStartBrowseSession function 213](#page-230-0) [ending a browse session 107](#page-124-0) [freeing the browse information storage 107](#page-124-0) [get pointer to highlighting information 200](#page-217-0) [getting a search result table 103](#page-120-0) [getting browse information 104](#page-121-0) [getting matches 106](#page-123-0) [highlighting information 200](#page-217-0) [messages 223](#page-240-0) [opening a document for browsing 105](#page-122-0) [overview 102](#page-119-0) [program examples 243](#page-260-0) [reference 193](#page-210-0) [return codes 215](#page-232-0) [search functions 101](#page-118-0) [searching for text 103](#page-120-0) [starting a browse session 105](#page-122-0) [summary 193](#page-210-0) [ASCII, document type 237](#page-254-0) [Audio Extender 5](#page-22-0) **[B](#page-92-0)** [backup and restore 75](#page-92-0) [base form, reducing terms to 22](#page-39-0) [basic text analysis](#page-44-0) [for highlighting 27](#page-44-0) [for indexing terms 20](#page-37-0)

[browse document, API function](#page-263-0) [description 246](#page-263-0) [using 244](#page-261-0) [browse functions 101](#page-118-0) [browsing](#page-44-0) [linguistic processing for 27](#page-44-0) [program examples 243](#page-260-0) [using own browser 104](#page-121-0) [using the sample browser 244](#page-261-0)

## **[C](#page-146-0)**

[CASE\\_ENABLED keyword](#page-146-0) [in ENABLE TEXT COLUMN 129](#page-146-0) [in ENABLE TEXT TABLE 136](#page-153-0) [catalog view](#page-89-0) [content 72](#page-89-0) [creating 49](#page-66-0) [deleting 63](#page-80-0) **[CCSID](#page-253-0)** [default in text configuration 236](#page-253-0) [description 240](#page-257-0) [extracting from a handle 95](#page-112-0) [function 170](#page-187-0) [GET TEXT INFO command 144](#page-161-0) [initializing in handles 176](#page-193-0) [keyword 117](#page-134-0)[, 127](#page-144-0) [list of 240](#page-257-0) [CHANGE INDEX SETTINGS command](#page-130-0) [syntax 113](#page-130-0) [using 65](#page-82-0) [CHANGE TEXT CONFIGURATION command](#page-132-0) [syntax 115](#page-132-0) [using 45](#page-62-0) [character masking 26](#page-43-0) [client/server environment 5](#page-22-0) [close document, API function](#page-211-0) [description 194](#page-211-0) [using 106](#page-123-0) [column](#page-139-0) [DISABLE TEXT COLUMN command 122](#page-139-0) [disabling 61](#page-78-0) [ENABLE TEXT COLUMN command 126](#page-143-0) [enabling 53](#page-70-0) [command line processor](#page-128-0) [DB2TX command 111](#page-128-0) [help for 112](#page-129-0) [QUIT command 145](#page-162-0) [starting 43](#page-60-0) [commands](#page-130-0) [CHANGE INDEX SETTINGS 113](#page-130-0) [CHANGE TEXT CONFIGURATION 115](#page-132-0) [CONNECT 118](#page-135-0) [DB2TX 111](#page-128-0) [DELETE INDEX EVENTS 120](#page-137-0)

**266** Text Extender: Administration and Programming

[of terms containing nonalphanumeric characters 20](#page-37-0)

[normalization 21](#page-38-0)

[Boolean operators](#page-101-0)

[NOT 89](#page-106-0)

[sentence recognition 21](#page-38-0)

[& \(AND\) and | \(OR\) 84](#page-101-0)

[Boolean search argument 186](#page-203-0) [BOUND keyword 188](#page-205-0) [bound search, example 90](#page-107-0)

[commands](#page-138-0) (continued) [DISABLE DATABASE 121](#page-138-0) [DISABLE TEXT COLUMN 122](#page-139-0) [DISABLE TEXT FILES 123](#page-140-0) [DISABLE TEXT TABLE 124](#page-141-0) [ENABLE DATABASE 125](#page-142-0) [ENABLE TEXT COLUMN 126](#page-143-0) [ENABLE TEXT FILES 132](#page-149-0) [ENABLE TEXT TABLE 135](#page-152-0) [GET ENVIRONMENT 139](#page-156-0) [GET INDEX SETTINGS 140](#page-157-0) [GET INDEX STATUS 141](#page-158-0) [GET STATUS 142](#page-159-0) [GET TEXT CONFIGURATION 143](#page-160-0) [GET TEXT INFO 144](#page-161-0) [QUIT 145](#page-162-0) [RESET INDEX STATUS 146](#page-163-0) [summary, client commands 111](#page-128-0) [summary, server commands 149](#page-166-0) [TXICRT 150](#page-167-0) [TXIDROP 152](#page-169-0) [TXNADD 153](#page-170-0) [TXNCHECK 154](#page-171-0) [TXNDROP 155](#page-172-0) [TXSAMPLE 156](#page-173-0) [TXSTART 157](#page-174-0) [TXSTATUS 158](#page-175-0) [TXSTOP 159](#page-176-0) [TXTHESC 34](#page-51-0) [TXTRACE 160](#page-177-0) [TXVERIFY 165](#page-182-0) [UPDATE INDEX 147](#page-164-0) [COMMITCOUNT configuration parameter](#page-254-0) [default in text configuration settings 237](#page-254-0) [description 56](#page-73-0) [in CHANGE TEXT CONFIGURATION 117](#page-134-0) [in ENABLE TEXT COLUMN 130](#page-147-0) [in ENABLE TEXT FILES 133](#page-150-0) [in ENABLE TEXT TABLE 147](#page-164-0) [preserving log space 56](#page-73-0) [common-index table](#page-67-0) [creating 50](#page-67-0) [description 16](#page-33-0)[, 17](#page-34-0) [ENABLE TEXT TABLE command 135](#page-152-0) [compound terms, splitting 22](#page-39-0) [configuration table](#page-132-0) [CHANGE TEXT CONFIGURATION command 115](#page-132-0) [creating 49](#page-66-0) [displaying 68](#page-85-0) [GET TEXT CONFIGURATION command 143](#page-160-0) [configuring Text Extender 235](#page-252-0) [CONNECT command](#page-135-0) [syntax 118](#page-135-0) [using 44](#page-61-0)

[connecting to a database](#page-135-0) [CONNECT command 118](#page-135-0) [how to 44](#page-61-0) [CONTAINS function](#page-100-0) [example 83](#page-100-0) [syntax 171](#page-188-0) [COUNT keyword 186](#page-203-0) [creating a sample database 165](#page-182-0) [creating a Text Extender instance](#page-167-0) [TXICRT command 150](#page-167-0) [creating sample tables](#page-64-0) [manually 47](#page-64-0) [TXSAMPLE command 156](#page-173-0)

## **[D](#page-218-0)**

[data stream syntax 201](#page-218-0) [data types of text documents](#page-74-0) [function for converting 57](#page-74-0) [supported 127](#page-144-0) [database](#page-92-0) [backup and restore 75](#page-92-0) [CONNECT command 118](#page-135-0) [connecting to 44](#page-61-0) [DISABLE DATABASE command 121](#page-138-0) [disabling 63](#page-80-0) [ENABLE DATABASE command 125](#page-142-0) [enabling 49](#page-66-0) [GET STATUS command 142](#page-159-0) [preparing for searching 45](#page-62-0) [status information, displaying 67](#page-84-0) [DB2 extenders](#page-22-0) [Audio Extender 5](#page-22-0) [example of use 4](#page-21-0) [family 4](#page-21-0) [Image Extender 4](#page-21-0) [Video Extender 5](#page-22-0) [DB2DBDFT, environment variable 235](#page-252-0) [DB2INSTANCE, environment variable 235](#page-252-0) [DB2TEXTFH distinct type 167](#page-184-0) [DB2TEXTH distinct type 167](#page-184-0) [DB2TEXTHLISTP distinct type 167](#page-184-0) [DB2TX, command line processor](#page-128-0) [syntax 111](#page-128-0) [using 43](#page-60-0) [DB2TX\\_ environment variables](#page-252-0) [description 235](#page-252-0) [displaying 68](#page-85-0) [DB2TX\\_INSTOWNER, environment variable 235](#page-252-0) [DB2TX\\_INSTOWNERHOMEDIR, environment variable](#page-252-0) [235](#page-252-0) [DB2TX.SAMPLE table](#page-64-0) [creating 47](#page-64-0) [deleting 63](#page-80-0) [description 78](#page-95-0)

Index **267**

[DB2TX.SAMPLE table](#page-65-0) (continued) [utility for creating 48](#page-65-0) [decomposition of compound terms 22](#page-39-0) [DELETE INDEX EVENTS command](#page-83-0) [example 66](#page-83-0) [syntax 120](#page-137-0) [depth of terms in a thesaurus, specifying 186](#page-203-0) [DES\\_BROWSE, option in DesGetSearchResultTable](#page-223-0) [206](#page-223-0) [DES\\_EXT.H header file 101](#page-118-0) [DES\\_EXTENDED, option in DesOpenDocument 210](#page-227-0) [DES\\_FAST, option in DesOpenDocument 210](#page-227-0) [DES\\_MATCH, option in DesGetSearchResultTable 206](#page-223-0) [DES\\_NOBROWSE, option in DesGetSearchResultTable](#page-223-0) [206](#page-223-0) [DES\\_RANK, option in DesGetSearchResultTable 206](#page-223-0) [DES\\_RANKANDMATCH, option in](#page-223-0) [DesGetSearchResultTable 206](#page-223-0) [DES\\_TEXTHANDLEONLY, option in](#page-223-0) [DesGetSearchResultTable 206](#page-223-0) [DesBrowseDocument function](#page-263-0) [description 246](#page-263-0) [using 244](#page-261-0) [DesCloseDocument function](#page-211-0) [description 194](#page-211-0) [using 106](#page-123-0) [DesEndBrowseSession function](#page-212-0) [description 195](#page-212-0) [using 107](#page-124-0) [DesFreeBrowseInfo function](#page-213-0) [description 196](#page-213-0) [using 107](#page-124-0) [DesGetBrowseInfo function](#page-214-0) [description 197](#page-214-0) [using 104](#page-121-0) [DesGetMatches function](#page-217-0) [description 200](#page-217-0) [using 106](#page-123-0) [DesGetSearchResultTable function](#page-222-0) [description 205](#page-222-0) [using 103](#page-120-0) [DesOpenDocument function](#page-227-0) [description 210](#page-227-0) [using 105](#page-122-0) [DESRESTB, for creating a result table 207](#page-224-0) [DESSAMP1, sample program 243](#page-260-0) [DesStartBrowseSession function](#page-230-0) [description 213](#page-230-0) [using 105](#page-122-0) [dictionary file names 30](#page-47-0) [directory for index](#page-157-0) [GET INDEX SETTINGS command 140](#page-157-0) [DIRECTORY keyword](#page-253-0) [default in text configuration settings 236](#page-253-0)

[DIRECTORY keyword](#page-88-0) (continued) [displaying the current setting 71](#page-88-0) [in CHANGE TEXT CONFIGURATION 116](#page-133-0) [in ENABLE TEXT COLUMN 129](#page-146-0) [in ENABLE TEXT TABLE 137](#page-154-0) [DISABLE DATABASE command](#page-138-0) [syntax 121](#page-138-0) [using 63](#page-80-0) [DISABLE TEXT COLUMN command](#page-139-0) [syntax 122](#page-139-0) [using 61](#page-78-0) [DISABLE TEXT FILES command](#page-140-0) [syntax 123](#page-140-0) [using 62](#page-79-0) [DISABLE TEXT TABLE command](#page-141-0) [syntax 124](#page-141-0) [using 62](#page-79-0) [disk space for indexes 17](#page-34-0) [distinct types 167](#page-184-0) [document](#page-257-0) [CCSID 240](#page-257-0) [converting data types 57](#page-74-0) [description 237](#page-254-0) [displaying the settings 72](#page-89-0) [format, description 237](#page-254-0) [format in CHANGE TEXT CONFIGURATION 117](#page-134-0) [format in ENABLE TEXT COLUMN 128](#page-145-0) [GET TEXT INFO command 144](#page-161-0) [indexing 11](#page-28-0) [information about 72](#page-89-0) [language 238](#page-255-0) [preparing for searching 45](#page-62-0) [supported data types 127](#page-144-0) [domain-term extraction 24](#page-41-0) [DOMAIN\\_TERM keyword in feature search 186](#page-203-0) [domain terms 26](#page-43-0) [dropping an instance](#page-57-0) [how to 40](#page-57-0) [TXIDROP command 152](#page-169-0) [dual index](#page-32-0) [description 15](#page-32-0) [search option defaults 188](#page-205-0) **[E](#page-142-0)** [ENABLE DATABASE command](#page-142-0) [syntax 125](#page-142-0)

[using 49](#page-66-0) [ENABLE TEXT COLUMN command](#page-143-0) [syntax 126](#page-143-0) [using 53](#page-70-0) [ENABLE TEXT FILES command](#page-149-0) [syntax 132](#page-149-0) [ENABLE TEXT TABLE command](#page-152-0) [syntax 135](#page-152-0)

[ENABLE TEXT TABLE command](#page-67-0) (continued) [using 50](#page-67-0)[, 59](#page-76-0) [end browse session, API function](#page-212-0) [description 195](#page-212-0) [using 107](#page-124-0) [environment, client/server 5](#page-22-0) [environment variables 235](#page-252-0) [description 235](#page-252-0) [displaying 68](#page-85-0) [GET ENVIRONMENT command 139](#page-156-0) [error events](#page-137-0) [DELETE INDEX EVENTS 120](#page-137-0) [deleting 66](#page-83-0) [displaying 70](#page-87-0) [GET INDEX STATUS command 141](#page-158-0) [reason codes 249](#page-266-0) [recording 55](#page-72-0) [escape character](#page-208-0) [syntax 191](#page-208-0) [using 87](#page-104-0) [event reason codes 249](#page-266-0) [EXPAND keyword 186](#page-203-0) [expansion of terms for highlighting 27](#page-44-0) [extended matching 27](#page-44-0) [extenders](#page-22-0) [Audio Extender 5](#page-22-0) [example of use 4](#page-21-0) [family 4](#page-21-0) [Image Extender 4](#page-21-0) [Video Extender 5](#page-22-0) [external files](#page-113-0) [changing path/name in handle 96](#page-113-0) [DISABLE TEXT FILES command 123](#page-140-0) [disabling 62](#page-79-0) [ENABLE TEXT FILES command 132](#page-149-0) [enabling 59](#page-76-0) [extracting path/name from a handle 95](#page-112-0) [FILE function 172](#page-189-0) [getting or changing a file name in a handle 172](#page-189-0) [handles for 81](#page-98-0) [index update considerations 64](#page-81-0) [initializing handles 176](#page-193-0)

## **[F](#page-91-0)**

[fault finding 74](#page-91-0) [feature extraction](#page-40-0) [description 23](#page-40-0) [example 91](#page-108-0) [FEATURE\\_EXTRACTION keyword](#page-145-0) [in ENABLE TEXT COLUMN 128](#page-145-0) [in ENABLE TEXT TABLE 136](#page-153-0) [feature search keywords 185](#page-202-0) [FFT, document type 237](#page-254-0)

[FILE function](#page-112-0) [example 95](#page-112-0) [syntax 172](#page-189-0) [flat ASCII, document type 237](#page-254-0) [FORMAT function](#page-112-0) [example 95](#page-112-0) [syntax 173](#page-190-0) [format of text documents](#page-113-0) [changing in handle 96](#page-113-0) [default in text configuration 236](#page-253-0) [description 237](#page-254-0) [extracting from a handle 95](#page-112-0) [FORMAT function 173](#page-190-0) [FORMAT keyword 117](#page-134-0)[, 128](#page-145-0) [GET TEXT INFO command 144](#page-161-0) [in CHANGE TEXT CONFIGURATION 117](#page-134-0) [in ENABLE TEXT COLUMN 128](#page-145-0) [initializing in handles 176](#page-193-0) [free storage for browse information, API function](#page-213-0) [description 196](#page-213-0) [using 107](#page-124-0) [free-text search](#page-109-0) [example 92](#page-109-0) [function](#page-118-0) [API functions 101](#page-118-0) [for converting data types 57](#page-74-0) [SET CURRENT FUNCTION PATH statement 81](#page-98-0) [setting the path for UDFs 81](#page-98-0) [user-defined functions \(UDFs\) 77](#page-94-0) [FUNCTION keyword](#page-74-0) [description 57](#page-74-0) [in ENABLE TEXT COLUMN 127](#page-144-0) [FUZZY FORM OF keyword 188](#page-205-0) [fuzzy search, example 90](#page-107-0)

## **[G](#page-214-0)**

[get browse information, API function](#page-214-0) [description 197](#page-214-0) [using 104](#page-121-0) [GET ENVIRONMENT command](#page-85-0) [example and output 68](#page-85-0) [syntax 139](#page-156-0) [GET INDEX SETTINGS command](#page-88-0) [example and output 71](#page-88-0) [syntax 140](#page-157-0) [GET INDEX STATUS command](#page-86-0) [example and output 69](#page-86-0) [syntax 141](#page-158-0) [get matches, API function](#page-217-0) [description 200](#page-217-0) [using 106](#page-123-0) [get search result table, API function](#page-222-0) [description 205](#page-222-0) [using 103](#page-120-0)

Index **269**

[GET STATUS command](#page-84-0) [example and output 67](#page-84-0) [syntax 142](#page-159-0) [GET TEXT CONFIGURATION command](#page-85-0) [example and output 68](#page-85-0) [syntax 143](#page-160-0) [GET TEXT INFO command](#page-89-0) [example and output 72](#page-89-0) [syntax 144](#page-161-0)

## **[H](#page-187-0)**

[handle](#page-187-0) [CCSID function 170](#page-187-0) [changing format and language 96](#page-113-0) [description 80](#page-97-0) [distinct type DB2TEXTFH 167](#page-184-0) [distinct type DB2TEXTH 167](#page-184-0) [extracting CCSID, format, and language 95](#page-112-0) [for external files 81](#page-98-0) [FORMAT function 173](#page-190-0) [getting from a list of handles 174](#page-191-0) [initializing 94](#page-111-0) [LANGUAGE function 177](#page-194-0) [setting and extracting information in 94](#page-111-0) [using lists to improve performance 96](#page-113-0) [HANDLE function](#page-191-0) [syntax 174](#page-191-0) [using 96](#page-113-0) [HANDLE\\_LIST function](#page-192-0) [syntax 175](#page-192-0) [using 96](#page-113-0) [handle list pointer \(distinct type DB2TEXTHLISTP\) 167](#page-184-0) [header file des\\_ext.h 101](#page-118-0) [help for commands 112](#page-129-0) [highlighting information](#page-123-0) [data stream 106](#page-123-0) [data stream syntax 200](#page-217-0) [HTML, document type 237](#page-254-0) [hybrid search, example 92](#page-109-0) **[I](#page-21-0)** [Image Extender 4](#page-21-0) [IN SAME PARAGRAPH AS keyword 187](#page-204-0) [IN SAME SENTENCE AS keyword 187](#page-204-0) [include file des\\_ext.h 101](#page-118-0) [index](#page-92-0) [backup and restore 75](#page-92-0) [CASE\\_ENABLED option 15](#page-32-0) [CHANGE INDEX SETTINGS command 113](#page-130-0) [CHANGE TEXT CONFIGURATION command 115](#page-132-0)

index [\(continued\)](#page-253-0) [default type in text configuration settings 236](#page-253-0) [displaying the current settings 71](#page-88-0) [dual 15](#page-32-0) [FEATURE\\_EXTRACTION option 23](#page-40-0) [GET INDEX SETTINGS command 140](#page-157-0) [GET INDEX STATUS command 141](#page-158-0) [GET TEXT CONFIGURATION command 143](#page-160-0) [immediate index update 64](#page-81-0) [INDEXOPTION in ENABLE TEXT COLUMN 128](#page-145-0) [INDEXOPTION in ENABLE TEXT TABLE 136](#page-153-0) [INDEXTYPE in CHANGE TEXT CONFIGURATION](#page-133-0) [116](#page-133-0) [INDEXTYPE in ENABLE TEXT COLUMN 128](#page-145-0) [INDEXTYPE in ENABLE TEXT TABLE 136](#page-153-0) [linguistic 13](#page-30-0) [maintaining 63](#page-80-0) [ngram 15](#page-32-0) [overview 11](#page-28-0) [periodic index update 241](#page-258-0) [planning 11](#page-28-0) [precise 14](#page-31-0) [size calculation 17](#page-34-0) [TABLESPACE in CHANGE TEXT CONFIGURATION](#page-133-0) [116](#page-133-0) [types of 13](#page-30-0) [update frequency 241](#page-258-0) [UPDATE INDEX command 147](#page-164-0) [updating for external files 64](#page-81-0) [index characteristics](#page-253-0) [defaults in text configuration settings 236](#page-253-0) [displaying 71](#page-88-0) [in ENABLE TEXT COLUMN 126](#page-143-0) [in ENABLE TEXT FILES 132](#page-149-0) [in ENABLE TEXT TABLE 135](#page-152-0) [index status, displaying](#page-86-0) [example and output 69](#page-86-0) [syntax 141](#page-158-0) [index status, resetting](#page-83-0) [example 66](#page-83-0) [syntax 146](#page-163-0) [index type, changing 16](#page-33-0) [indexing, linguistic processing for 19](#page-36-0) [indexing events](#page-266-0) [reason codes 249](#page-266-0) [indexing events, deleting](#page-83-0) [example 66](#page-83-0) [syntax 120](#page-137-0) [INDEXOPTION keyword](#page-133-0) [in CHANGE TEXT CONFIGURATION 116](#page-133-0) [in ENABLE TEXT COLUMN 128](#page-145-0) [in ENABLE TEXT TABLE 136](#page-153-0) [INDEXTYPE keyword](#page-133-0) [in CHANGE TEXT CONFIGURATION 116](#page-133-0)

**270** Text Extender: Administration and Programming

[changing the current settings 65](#page-82-0) [changing the index type 16](#page-33-0) [changing the text configuration 45](#page-62-0) [changing the update frequency 65](#page-82-0)

[common-index table 16](#page-33-0)
[INDEXTYPE keyword](#page-145-0) (continued) [in ENABLE TEXT COLUMN 128](#page-145-0) [in ENABLE TEXT TABLE 136](#page-153-0) [information about text documents](#page-257-0) [CCSID 240](#page-257-0) [displaying the current setting 72](#page-89-0) [format 237](#page-254-0) [GET TEXT INFO command 144](#page-161-0) [language 238](#page-255-0) [types of 237](#page-254-0) [INIT\\_TEXT\\_HANDLE function](#page-111-0) [example 94](#page-111-0) [syntax 176](#page-193-0) [initializing a handle](#page-111-0) [how to 94](#page-111-0) [INIT\\_TEXT\\_HANDLE function 176](#page-193-0) [instances](#page-56-0) [creating 39](#page-56-0) [dropping 39](#page-56-0) [environment variables 235](#page-252-0)

## **[L](#page-112-0)**

[LANGUAGE function](#page-112-0) [example 95](#page-112-0) [syntax 177](#page-194-0) [LANGUAGE keyword 117](#page-134-0)[, 127](#page-144-0) [language of text documents](#page-113-0) [changing in handle 96](#page-113-0) [default in text configuration 236](#page-253-0) [description 238](#page-255-0) [extracting from a handle 95](#page-112-0) [GET TEXT INFO command 144](#page-161-0) [in a search argument 88](#page-105-0) [initializing in handles 176](#page-193-0) [LANGUAGE function 177](#page-194-0) [LANGUAGE keyword 117](#page-134-0)[, 127](#page-144-0) [linguistic functions for 29](#page-46-0) [list of 238](#page-255-0) [large tables, enabling 56](#page-73-0) [linguistic index](#page-30-0) [description 13](#page-30-0) [search option defaults 188](#page-205-0) [linguistic processing](#page-41-0) [abbreviation extraction 24](#page-41-0) [abbreviations 26](#page-43-0) [basic text analysis 20](#page-37-0) [character masking 26](#page-43-0) [description 19](#page-36-0) [domain-term extraction 24](#page-41-0) [domain terms 26](#page-43-0) [extended matching 27](#page-44-0) [feature extraction 23](#page-40-0) [for browsing 27](#page-44-0) [for indexing 19](#page-36-0)

[linguistic processing](#page-41-0) (continued) [for retrieval 24](#page-41-0) [for the supported languages 29](#page-46-0) [masking 26](#page-43-0) [names expansion 26](#page-43-0) [proper-name extraction 23](#page-40-0) [reducing terms to base form 22](#page-39-0) [sound expansion 26](#page-43-0) [splitting compound terms 22](#page-39-0) [stop-word filtering 22](#page-39-0) [synonyms 25](#page-42-0) [term expansion 27](#page-44-0) [word masking 26](#page-43-0) [log space, running out of 56](#page-73-0) [log table](#page-72-0) [assigning to a tablespace 55](#page-72-0) [creating 55](#page-72-0) [description 12](#page-29-0) [extracting error events 70](#page-87-0) [logical node, assigning 8](#page-25-0) [LOGPRIMARY, LOGSECOND, and LOGFILSIZ](#page-73-0) [parameters in DB2 V5.2 56](#page-73-0)

## **[M](#page-103-0)**

[masking](#page-103-0) [in a search term 86](#page-103-0) [linguistic processing 26](#page-43-0) [match](#page-217-0) [DesGetMatches function 200](#page-217-0) [from DesGetSearchResultTable 103](#page-120-0) [in a search result 83](#page-100-0) [NUMBER\\_OF\\_MATCHES function 179](#page-196-0) [matching, extended 27](#page-44-0) [messages 223](#page-240-0) [Microsoft, document type 237](#page-254-0) [multipartition nodegroup 8](#page-25-0)

### **[N](#page-43-0)**

[names expansion](#page-43-0) [description 26](#page-43-0) [example 91](#page-108-0) [ngram index](#page-32-0) [CASE\\_ENABLED option 15](#page-32-0) [description 15](#page-32-0) [search option defaults 188](#page-205-0) [NO\\_OF\\_DOCUMENTS function](#page-114-0) [example 97](#page-114-0) [syntax 178](#page-195-0) [node](#page-170-0) [add node command TXNADD 153](#page-170-0) [check node command TXNCHECK 154](#page-171-0) [drop node command TXNDROP 155](#page-172-0) [NODE keyword](#page-147-0) [in ENABLE TEXT COLUMN 130](#page-147-0) [in ENABLE TEXT TABLE 137](#page-154-0)

Index **271**

[nodegroups and tablespaces 55](#page-72-0) [nodes, assigning 8](#page-25-0) [normalization of terms 21](#page-38-0) **[NOT](#page-106-0)** [Boolean operator 89](#page-106-0) [keyword in search argument 187](#page-204-0) [NUMBER\\_OF\\_MATCHES function, syntax 179](#page-196-0)

#### **[O](#page-196-0)**

[occurrences of a search term 179](#page-196-0) [ON NODE keyword](#page-147-0) [in ENABLE TEXT COLUMN 130](#page-147-0) [in ENABLE TEXT TABLE 137](#page-154-0) [open document, API function](#page-227-0) [description 210](#page-227-0) [using 105](#page-122-0) [OR Boolean operator 84](#page-101-0) [ORGANISATION keyword in feature search 186](#page-203-0) [overview of DB2 extenders 3](#page-20-0)

#### **[P](#page-25-0)**

[parallelism concepts 8](#page-25-0) [partitioned database support 8](#page-25-0) [performance, improving 96](#page-113-0) [PERSON keyword in feature search 185](#page-202-0) [physical node, assigning 8](#page-25-0) [PLACE keyword in feature search 186](#page-203-0) [planning a text index 11](#page-28-0) [PRECISE FORM OF keyword 188](#page-205-0) [precise index](#page-31-0) [description 14](#page-31-0) [search option defaults 188](#page-205-0) [processing characteristics](#page-253-0) [defaults in text configuration settings 236](#page-253-0) [proper-name extraction 23](#page-40-0) **[Q](#page-162-0)**

[QUIT command](#page-162-0) [syntax 145](#page-162-0) [using 60](#page-77-0)

### **[R](#page-120-0)**

[rank](#page-120-0) [from DesGetSearchResultTable 103](#page-120-0) [in a search result 84](#page-101-0) [RANK function](#page-101-0) [example 84](#page-101-0) [syntax 180](#page-197-0) [recognizing sentences 21](#page-38-0) [reducing terms to base form 22](#page-39-0) [REFINE function](#page-110-0) [example 93](#page-110-0) [syntax 181](#page-198-0) [refining a previous search 93](#page-110-0) [RESET INDEX STATUS command](#page-83-0) [example 66](#page-83-0)

[RESET INDEX STATUS command](#page-163-0) (continued) [syntax 146](#page-163-0) [restrictions for search arguments 191](#page-208-0) [RESULT LIMIT keyword 186](#page-203-0) [result table 207](#page-224-0) [retrieval, linguistic processing for 24](#page-41-0) [return codes, from the API 215](#page-232-0) [rules for search arguments 191](#page-208-0)

### **[S](#page-260-0)**

[sample API programs 243](#page-260-0) [sample tables](#page-65-0) [creating automatically \(TXSAMPLE\) 48](#page-65-0) [creating manually 47](#page-64-0) [deleting 63](#page-80-0) [description 78](#page-95-0) [TXSAMPLE command 156](#page-173-0) [sample UDFs](#page-94-0) [running 77](#page-94-0) [search argument](#page-203-0) [& \(AND\) operator 186](#page-203-0) [| \(OR\) operator 186](#page-203-0) [AND keyword 187](#page-204-0) [BOUND keyword 188](#page-205-0) [bound search 90](#page-107-0) [COUNT keyword 186](#page-203-0) [description 183](#page-200-0) [EXPAND keyword 186](#page-203-0) [feature search 185](#page-202-0) [free-text search 92](#page-109-0) [FUZZY FORM OF keyword 188](#page-205-0) [fuzzy search 90](#page-107-0)[, 188](#page-205-0) [hybrid search 92](#page-109-0) [IN SAME PARAGRAPH AS 187](#page-204-0) [IN SAME SENTENCE AS 187](#page-204-0) [names and abbreviations 91](#page-108-0) [NOT keyword 187](#page-204-0) [PRECISE FORM OF keyword 188](#page-205-0) [RESULT LIMIT keyword 186](#page-203-0) [searching for parts of a term 86](#page-103-0) [searching for several terms 84](#page-101-0) [searching for similar-sounding words 90](#page-107-0) [searching for synonyms 88](#page-105-0) [searching for terms in any sequence 87](#page-104-0) [searching for terms in the same paragraph 87](#page-104-0) [searching for terms in the same sentence 87](#page-104-0) [searching for terms in various languages 88](#page-105-0) [searching for variations of a term 85](#page-102-0) [searching with & and | 84](#page-101-0) [searching with NOT 89](#page-106-0) [specifying 84](#page-101-0) [STEMMED FORM OF keyword 188](#page-205-0) [summary of rules and restrictions 191](#page-208-0) [SYNONYM FORM OF keyword 188](#page-205-0) [syntax 184](#page-201-0)

**272** Text Extender: Administration and Programming

[search argument](#page-203-0) (continued) [TERM OF keyword 186](#page-203-0) [THESAURUS keyword 186](#page-203-0) [thesaurus search 91](#page-108-0) [using masking characters 86](#page-103-0) [search functions 101](#page-118-0) [SEARCH\\_RESULT function](#page-113-0) [example 96](#page-113-0) [syntax 182](#page-199-0) [search status, displaying](#page-86-0) [example and output 69](#page-86-0) [syntax 141](#page-158-0) [search status, resetting](#page-83-0) [example 66](#page-83-0) [syntax 146](#page-163-0) [searching for text](#page-192-0) [creating a list of found documents 175](#page-192-0) [getting the number of matches found 83](#page-100-0) [getting the rank of a found document 84](#page-101-0) [improving performance 96](#page-113-0) [making a query 83](#page-100-0) [overview 82](#page-99-0) [program examples 243](#page-260-0) [REFINE function 181](#page-198-0) [refining a previous search 93](#page-110-0) [SEARCH\\_RESULT function 182](#page-199-0) [syntax 184](#page-201-0) [using the API 103](#page-120-0) [sentence recognition 21](#page-38-0) [sentence separation 14](#page-31-0) [server](#page-175-0) [displaying the status 158](#page-175-0) [starting 157](#page-174-0) [stopping 159](#page-176-0) [TXICRT command 150](#page-167-0) [TXIDROP command 152](#page-169-0) [TXNADD command 153](#page-170-0) [TXNCHECK command 154](#page-171-0) [TXNDROP command 155](#page-172-0) [TXSAMPLE command 156](#page-173-0) [TXSTART command 157](#page-174-0) [TXSTATUS command 158](#page-175-0) [TXSTOP command 159](#page-176-0) [TXTRACE command 160](#page-177-0) [TXVERIFY command 165](#page-182-0) [SET CURRENT FUNCTION PATH statement 81](#page-98-0) [shell profiles 235](#page-252-0) [sounds expansion](#page-43-0) [description 26](#page-43-0) [example 90](#page-107-0) [space requirements for indexes 17](#page-34-0) [SQL states returned by UDFs 223](#page-240-0) [start browse session, API function](#page-230-0) [description 213](#page-230-0)

[start browse session, API function](#page-122-0) (continued) [using 105](#page-122-0) [starting the Text Extender server 157](#page-174-0) [status of an index](#page-86-0) [displaying 69](#page-86-0) [displaying the current status 141](#page-158-0) [resetting 66](#page-83-0) [resetting after an error 66](#page-83-0) [status of the Text Extender server 158](#page-175-0) [STEMMED FORM OF keyword 188](#page-205-0) [stop words](#page-39-0) [as a part of basic text analysis 22](#page-39-0) [description 11](#page-28-0) [editing a stop-word file 46](#page-63-0) [lists of 30](#page-47-0) [stopping the Text Extender server 159](#page-176-0) [synonyms](#page-42-0) [description 25](#page-42-0) [in a search argument 88](#page-105-0) [SYNONYM FORM OF keyword 188](#page-205-0)

# **[T](#page-72-0)**

[tablespace 55](#page-72-0) [tablespaces and nodegroups 55](#page-72-0) [term expansion for highlighting 27](#page-44-0) [TERM OF keyword 186](#page-203-0) [text characteristics](#page-257-0) [CCSID 240](#page-257-0) [defaults in text configuration 236](#page-253-0) [description 237](#page-254-0) [format 237](#page-254-0) [in ENABLE TEXT COLUMN 126](#page-143-0) [in ENABLE TEXT FILES 132](#page-149-0) [language 238](#page-255-0) [text configuration settings](#page-62-0) [changing 45](#page-62-0) [displaying 68](#page-85-0) [installation defaults 236](#page-253-0) [text table](#page-92-0) [backup and restore 75](#page-92-0) [DISABLE TEXT TABLE command 124](#page-141-0) [ENABLE TEXT TABLE command 135](#page-152-0) [enabling a large table 56](#page-73-0) [TEXTCOLUMNS catalog view 98](#page-115-0) [TEXTINDEXES catalog view](#page-89-0) [content 72](#page-89-0) [creating 49](#page-66-0) [deleting 63](#page-80-0) [thesaurus search](#page-48-0) [concepts 31](#page-48-0) [creating a thesaurus 34](#page-51-0) [example 91](#page-108-0) [syntax 186](#page-203-0) [THESAURUS keyword 186](#page-203-0)

Index **273**

[thesaurus search](#page-51-0) (continued) [TXTHESC command 34](#page-51-0) [tracing faults](#page-91-0) [setting up 74](#page-91-0) [TXTRACE command 160](#page-177-0) [triggers](#page-72-0) [creating 55](#page-72-0) [description 12](#page-29-0) [TXICRT command](#page-56-0) [creating a Text Extender instance 39](#page-56-0) [syntax 150](#page-167-0) [TXIDROP command](#page-169-0) [syntax 152](#page-169-0) [TXNADD command](#page-170-0) [syntax 153](#page-170-0) [TXNCHECK command](#page-171-0) [syntax 154](#page-171-0) [TXNDROP command](#page-172-0) [syntax 155](#page-172-0) [TXSAMPLE command](#page-173-0) [syntax 156](#page-173-0) [using 48](#page-65-0) [TXSAMPLE.UDF](#page-94-0) [running 77](#page-94-0) [TXSTART command](#page-174-0) [syntax 157](#page-174-0) [using 40](#page-57-0) [TXSTATUS command](#page-175-0) [syntax 158](#page-175-0) [using 40](#page-57-0) [TXSTOP command](#page-176-0) [syntax 159](#page-176-0) [using 40](#page-57-0) [TXTHESC command 34](#page-51-0) [TXTRACE command](#page-177-0) [syntax 160](#page-177-0) [using 74](#page-91-0) **[TXVERIFY](#page-65-0)** [creating a sample database 48](#page-65-0) [TXVERIFY command](#page-182-0) [syntax 165](#page-182-0) [types of text documents 237](#page-254-0) [types of text index](#page-32-0) [CASE\\_ENABLED option 15](#page-32-0) [CHANGE TEXT CONFIGURATION command 116](#page-133-0) [default in text configuration settings 236](#page-253-0) [dual 15](#page-32-0) [FEATURE\\_EXTRACTION option 23](#page-40-0) [GET INDEX SETTINGS command 140](#page-157-0) [INDEXTYPE in CHANGE TEXT CONFIGURATION](#page-133-0) [116](#page-133-0) [INDEXTYPE in ENABLE TEXT COLUMN 128](#page-145-0) [INDEXTYPE in ENABLE TEXT TABLE 136](#page-153-0) [linguistic 13](#page-30-0)

[types of text index](#page-32-0) (continued) [ngram 15](#page-32-0) [precise 14](#page-31-0) [search option defaults 188](#page-205-0) **[U](#page-187-0)** [UDFs](#page-187-0) [CCSID 170](#page-187-0) [CONTAINS 171](#page-188-0) [description 77](#page-94-0) [FILE 172](#page-189-0) [FORMAT 173](#page-190-0) [function path 81](#page-98-0) [HANDLE 174](#page-191-0) [HANDLE\\_LIST 175](#page-192-0) [improving search performance 96](#page-113-0) [INIT\\_TEXT\\_HANDLE 176](#page-193-0) [LANGUAGE 177](#page-194-0) [NO\\_OF\\_DOCUMENTS 178](#page-195-0) [NUMBER\\_OF\\_MATCHES 179](#page-196-0) [overview 168](#page-185-0) [RANK 180](#page-197-0) [reference 167](#page-184-0) [REFINE 181](#page-198-0) [refining a previous search 93](#page-110-0) [SEARCH\\_RESULT 182](#page-199-0) [searching for text 82](#page-99-0) [setting and extracting information in handles 94](#page-111-0) [specifying search arguments 84](#page-101-0) [SQL states returned by 223](#page-240-0) [UDTs 167](#page-184-0) [update frequency](#page-82-0) [changing 65](#page-82-0) [default in text configuration settings 236](#page-253-0) [description 241](#page-258-0) [GET INDEX SETTINGS command 140](#page-157-0) [syntax 241](#page-258-0) [UPDATEFREQ in CHANGE INDEX SETTINGS 114](#page-131-0) [UPDATEFREQ in CHANGE TEXT CONFIGURATION](#page-133-0) [116](#page-133-0) [UPDATE INDEX command](#page-81-0) [example 64](#page-81-0) [syntax 147](#page-164-0) [update status, displaying](#page-86-0) [example and output 69](#page-86-0) [syntax 141](#page-158-0) [update status, resetting](#page-83-0) [example 66](#page-83-0) [syntax 146](#page-163-0) [UPDATEFREQ keyword](#page-131-0) [in CHANGE INDEX SETTINGS 114](#page-131-0) [in CHANGE TEXT CONFIGURATION 116](#page-133-0) [in ENABLE TEXT COLUMN 129](#page-146-0) [in ENABLE TEXT TABLE 137](#page-154-0)

**274** Text Extender: Administration and Programming

[UPDATEINDEX keyword](#page-253-0) [default in text configuration settings 236](#page-253-0) [displaying the current setting 71](#page-88-0) [GET INDEX SETTINGS command 140](#page-157-0) [in CHANGE TEXT CONFIGURATION 116](#page-133-0) [in ENABLE TEXT COLUMN 130](#page-147-0) [updating a text index](#page-82-0) [changing the frequency 65](#page-82-0) [periodically 241](#page-258-0) [UPDATEFREQ in CHANGE INDEX SETTINGS 114](#page-131-0) [UPDATEFREQ in CHANGE TEXT CONFIGURATION](#page-133-0) [116](#page-133-0)

## **[V](#page-252-0)**

[variables](#page-252-0) [description of environment variables 235](#page-252-0) [displaying environment variables 68](#page-85-0) [GET ENVIRONMENT command 139](#page-156-0) [Video Extender 5](#page-22-0)

### **[W](#page-103-0)**

[wild-card characters](#page-103-0) [in a search term 86](#page-103-0) [word masking 26](#page-43-0) [word separation 14](#page-31-0) [WordPerfect, document type 237](#page-254-0)

Index **275**

Text Extender: Administration and Programming

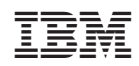

Printed in U.S.A.

SC26-9108-01

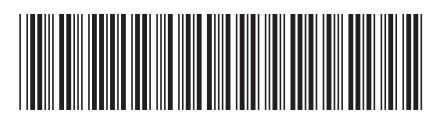